## **UNIVERSIDAD TECNOLÓGICA CENTROAMERICANA**

## **FACULTAD DE INGENIERIA**

## **PRÁCTICA PROFESIONAL**

# **SISTEMA DE INVENTARIO PARA MEJORAR EL CONTROL DE LOS EQUIPOS INFORMATIOS EN EL CENTRO UNIVERSITARIO TECNOLOGICO (CEUTEC)**

## **PREVIO A LA OBTENCIÓN DEL TÍTULO**

## **INGENIERO EN INFORMÁTICA**

## **PRESENTADO POR:**

**31211476 CARLOS FABRICIO SOSA GÓMEZ**

**ASESOR:ING. CARLOS ROBERTO PÉREZ DUBON**

**CAMPUS TEGUCIGALPA;**

**JULIO, 2020**

**CENTRO UNIVERSITARIO TECNOLÓGICO**

## **CEUTEC**

**INGENIERIA EN INFORMATICA**

**AUTORIDADES UNIVERSITARIAS**

## **RECTOR**

**MARLON ANTONIO BREVÉ REYES**

# **SECRETARIO GENERAL ROGER MARTÍNEZ MIRALDA**

# **VICERRECTORA ACADÉMICA CEUTEC DINA ELIZABETH VENTURA DÍAZ**

**DIRECTORA ACADÉMICA CEUTEC IRIS GABRIELA GONZALES ORTEGA**

**TEGUCIGALPA, HONDURAS, C.A.**

**JULIO, 2020** 

# **SISTEMA DE INVENTARIO PARA MEJORAR EL CONTROL DE LOS EQUIPOS INFORMATIOS EN EL CENTRO UNIVERSITARIO TECNOLOGICO (CEUTEC)**

## **TRABAJO PRESENTADO EN EL CUMPLIMIENTO DE LOS REQUISITOS**

## **EXIGIDOS PARA OPTAR AL TÍTULO DE:**

## **INGENIERIA EN INFORMATICA**

### **ASESOR:**

## **ING. CARLOS ROBERTO PÉREZ DUBÓN.**

**TERNA EXAMINADORA: ING. RAFAEL ARMANDO CERRATO. ING. JOSÉ LUIS GARCIA. ING. CARLOS ARTURO ARITA**

**TEGUCIGALPA, HONDURAS, C.A.**

**JULIO, 2020.**

## **HOJA DE FIRMAS**

Los abajo firmantes damos fe, en nuestra posición de miembro de Terna, Asesor y/o Jefe Académico y en el marco de nuestras responsabilidades adquiridas, que el presente documento cumple con los lineamientos exigidos por la Facultad de Ingeniería y Arquitectura y los requerimientos académicos que la Universidad dispone dentro de los procesos de graduación.

> Ing. Rafael Armando Cerrato Coordinador de Terna.

\_\_\_\_\_\_\_\_\_\_\_\_\_\_\_\_\_\_\_\_\_\_\_\_\_\_\_\_\_\_\_ \_\_\_\_\_\_\_\_\_\_\_\_\_\_\_\_\_\_\_\_\_\_\_\_\_\_\_\_\_\_\_

\_\_\_\_\_\_\_\_\_\_\_\_\_\_\_\_\_\_\_\_\_\_\_\_\_\_\_\_\_\_\_

 Ing. José Luis García. Ing. Carlos Arturo Arita. Miembro 1 de Terna. Miembro 2 de Terna.

#### **DEDICATORIA**

A Dios sea toda la gloria, honra y la alabanza, le dedico mi título próximo a conseguir, mis estudios pasados y los próximos, mis logros obtenidos y los que vendrán. Gracias por brindarme salud, sabiduría, fuerza y el mejor regalo de todos, mi familia.

A mi Madre Digna Sagrario Gómez Sierra, si no fuera por ella no sería la persona que soy, le agradezco sus consejos y constantes esfuerzos por hacerme un hombre de bien, y encaminarme en los caminos del Señor. Por luchar junto con mi padre, por hacerme hoy en día un estudiante y próximamente "Ingeniero", de una universidad de prestigio.

A mi Padre Evelio Rigoberto Sosa Reina, gracias por su ayuda y pensar en mí, antes de pensar en los demás, y sus constantes consejos, no podría pedir mejor padre, gracias a Dios infinitamente por los padres que me prestó, durante los años que hemos estado y estaremos juntos en la tierra.

A mi Tía Claudia Lastenia Gómez Sierra, una mujer luchadora, temerosa de Dios, que ha sido como mi segunda madre, le agradezco por sus consejos y constantes ayudas, le dedico de igual manera el título que estoy próximo a obtener y todos mis demás logros y victorias.

En General a toda mi familia, son la piedra angular de mi vida, siempre me he caracterizado por ser una persona un poco apartada, que puedo realizar cualquier cosa sin ayuda de nadie, pero todo eso es pura fachada, sin el apoyo de mi familia, no sería y no podría hacer nada.

### **AGRADECIMIENTOS**

Quiero agradecer a Dios por haberme permitido llegar a esta etapa de mi vida en la cual me brindo la sabiduría y la paciencia necesaria, a mis padres que fueron los que comenzaron conmigo este camino por el cual nunca me dejaron de apoyar y motivar para que siempre continuara, y siempre me brindaron todo su apoyo incondicional.

A cada uno de los catedráticos que a lo largo de la carrera me motivaron para culminar mis estudios.

A mi asesor de proyecto por el gran apoyo que nos brindó a lo largo de este tiempo para poder culminar la carrera de la mejor manera, a la Universidad CEUTEC por todo el conocimiento impartido por medio de todos los catedráticos y todas las facilidades que brinda para poder lograr el objetivo final.

#### **ABSTRACT**

This study, determined as a descriptive research, is oriented with a methodology based on comprehensive analysis to improve the control of computer equipment by implementing an inventory system. Various technologies such as the PHP programming language and the MYSQL Server database gesture were used for application development.

A computer equipment consists of different electronic devices that allow the execution of computer programs. Computer equipment is also called computers.

In an inventory, the objects to be considered are clearly structured and grouped evenly from common characteristics. On the other hand, the valuation of each element is carried out on the basis of objective criteria. To specify everything that needs to be recorded in the inventory, eye inspections are carried out, supported by test documents and the information provided by those in charge of such equipment.

An automated computer inventory system enables access to equipment information efficiently, regardless of location or status. You may be able to append fields in order to track custom and not make an impact on users of computer labs, or downtime to know which machines they are using, as well as the programs they run.

That is why the importance and need for the implementation of this computer equipment inventory control system, which allows to efficiently and accurately process the search for necessary and timely information of the equipment.

**Keywords:** Inventory, Computer Equipment, Computer Labs.

#### **RESUMEN EJECUTIVO**

El presente estudio determinado como una investigación de alcance descriptivo, está orientado con una metodología basada en el análisis exhaustivo para mejorar el control de los equipos informáticos mediante la implementación de un sistema de inventario. Para el desarrollo de la aplicación se utilizaron diversas tecnologías como el lenguaje de programación PHP y el gesto de base de datos MYSQL Server.

Un equipo informático está formado por distintos dispositivos electrónicos que permiten la ejecución de programas informáticos. A los equipos informáticos también se les denomina computadoras.

En un inventario, los objetos a considerar aparecen claramente estructurados y agrupados de forma homogénea a partir de unas características comunes. Por otra parte, la valoración de cada elemento se lleva a cabo a partir de criterios objetivos. Para concretar todo aquello que hay que anotar en el inventario se llevan a cabo inspecciones oculares, respaldadas por documentos de prueba y la información facilitada por los encargados de dichos equipos.

Un sistema automatizado de inventario de equipos informáticos, permite el acceso a la información de los equipos de una manera eficiente, independientemente de su ubicación o estado. Puede ser capaz de anexar campos con el fin de realizar seguimientos personalizados y no generar un impacto en los usuarios de los laboratorios de informática, ni tiempo de inactividad para saber qué máquinas utilizan, así como los programas que ejecuten.

Es por ello la importancia y la necesidad de la implementación de este sistema de control de inventario de equipos de cómputo, que permita procesar de manera eficiente y precisa la búsqueda de información necesaria y oportuna de los equipos.

**Palabras Clave:** Inventario, Equipos Informáticos, Laboratorios de informática.

## **INDICE**

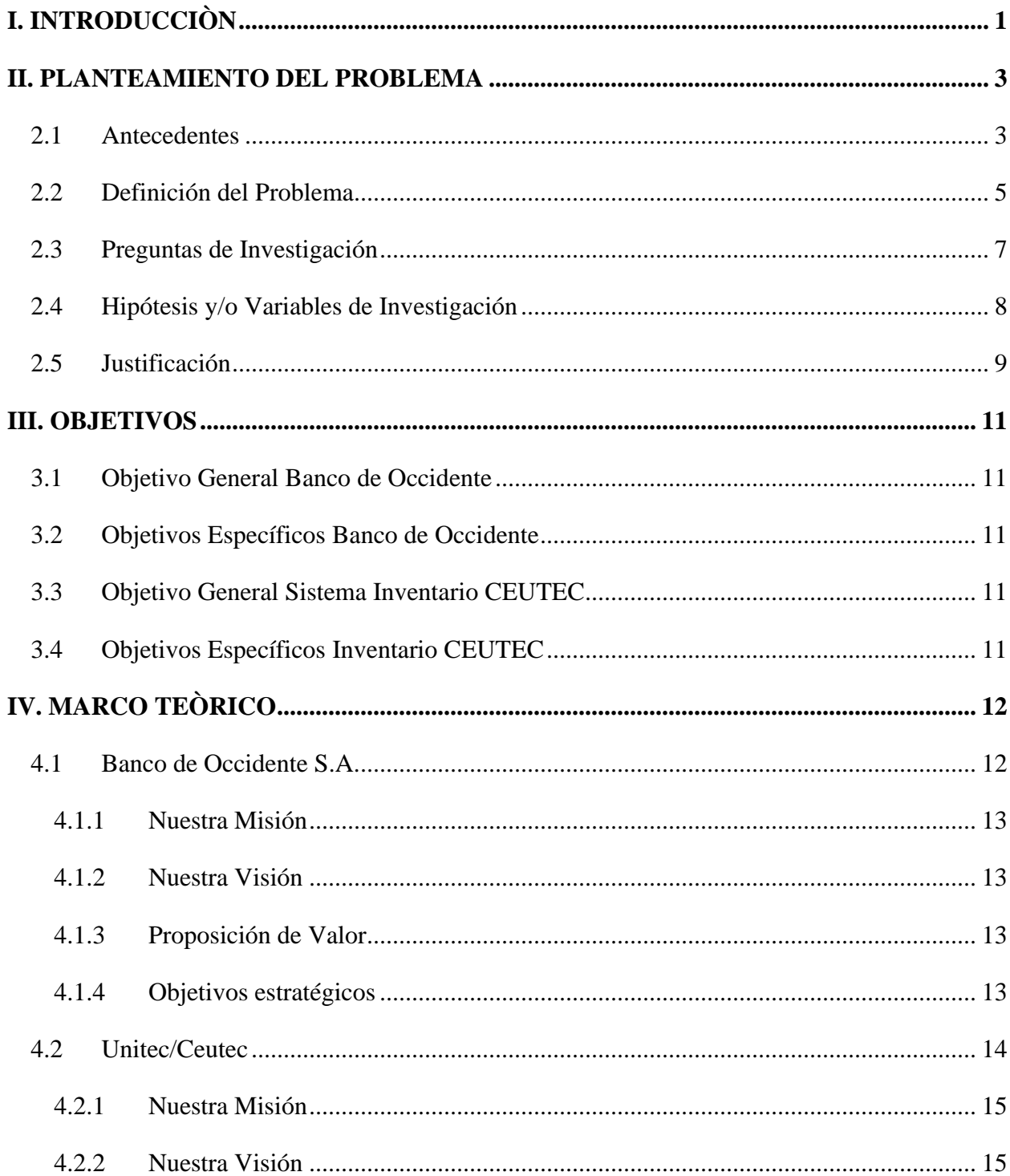

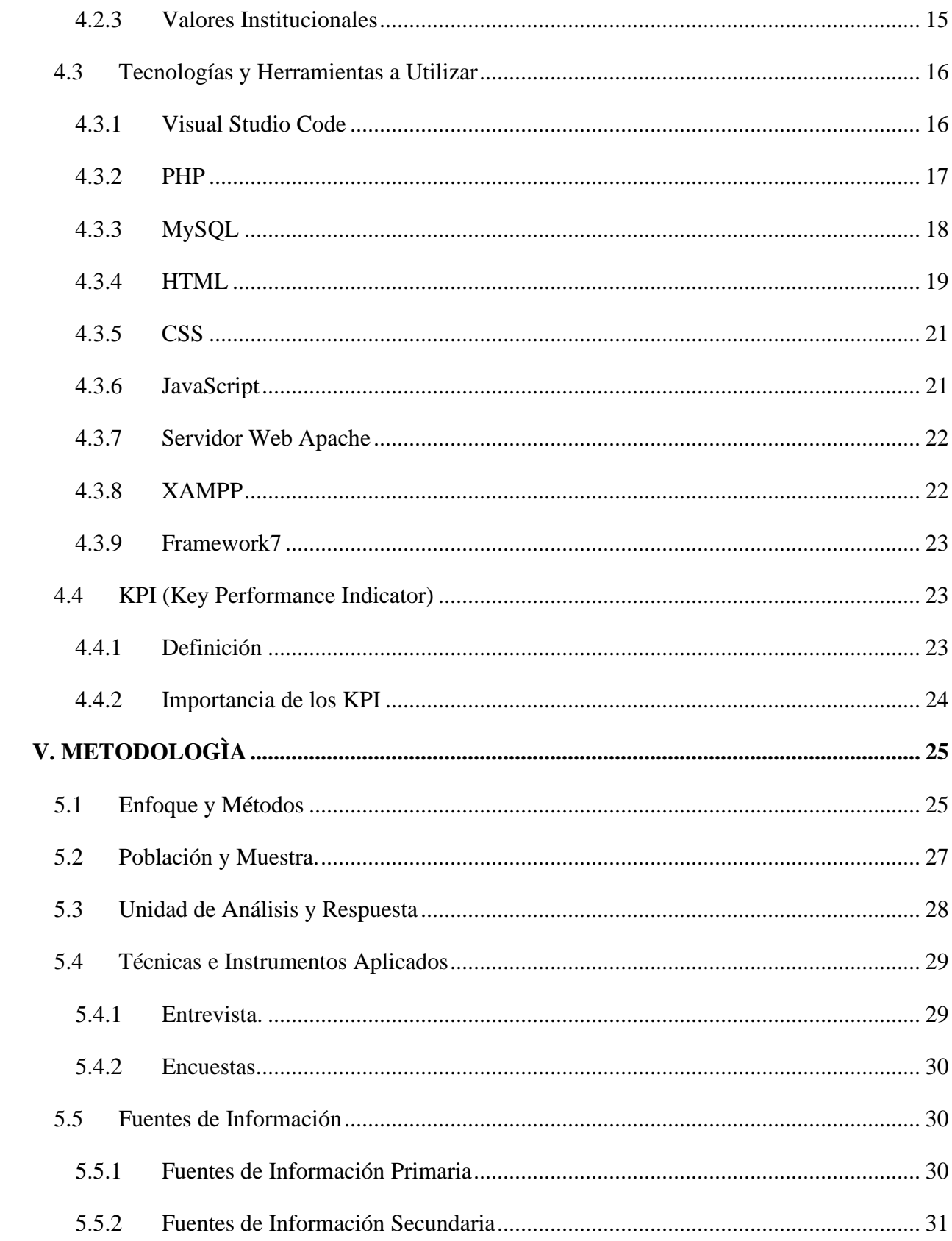

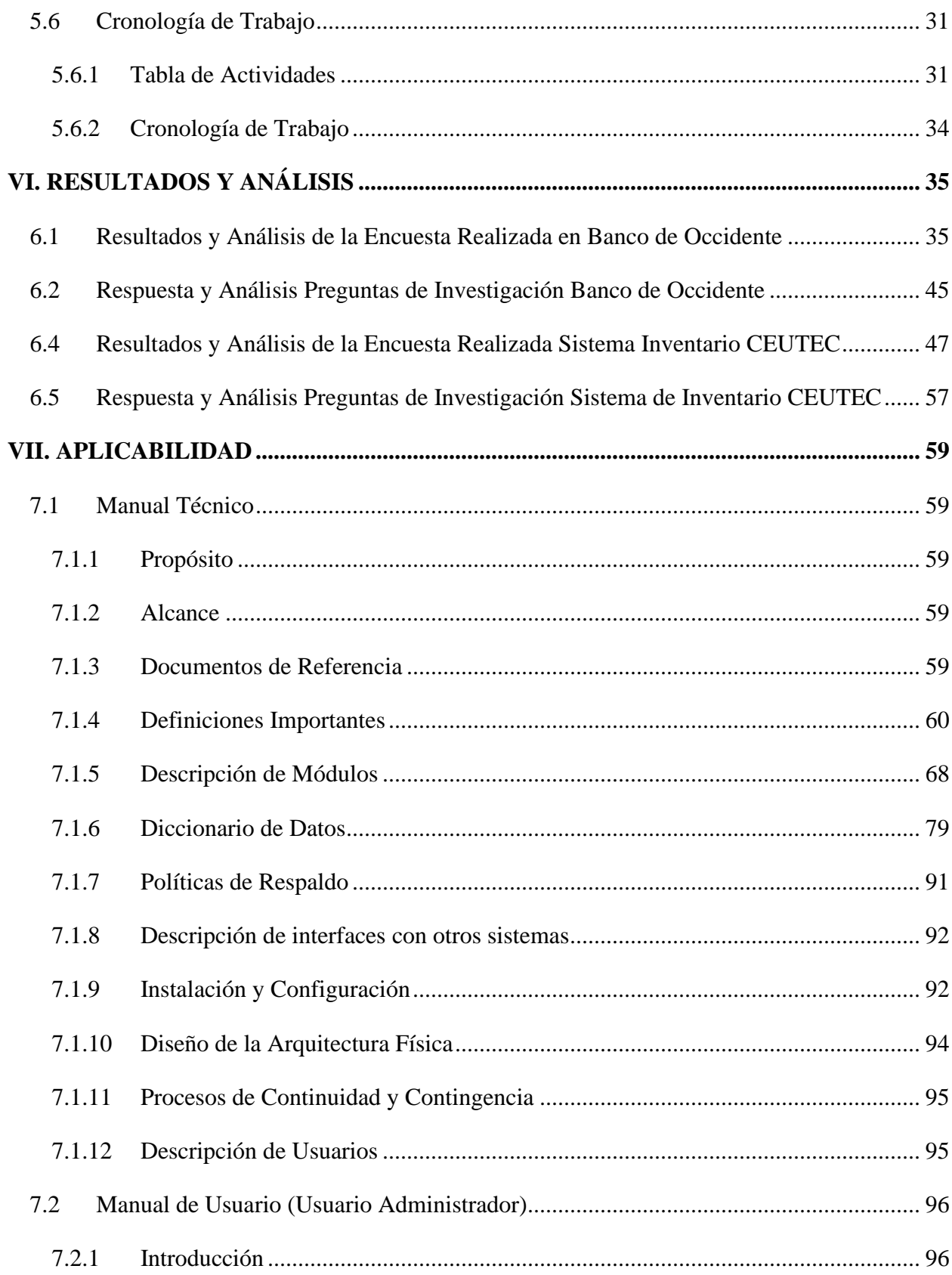

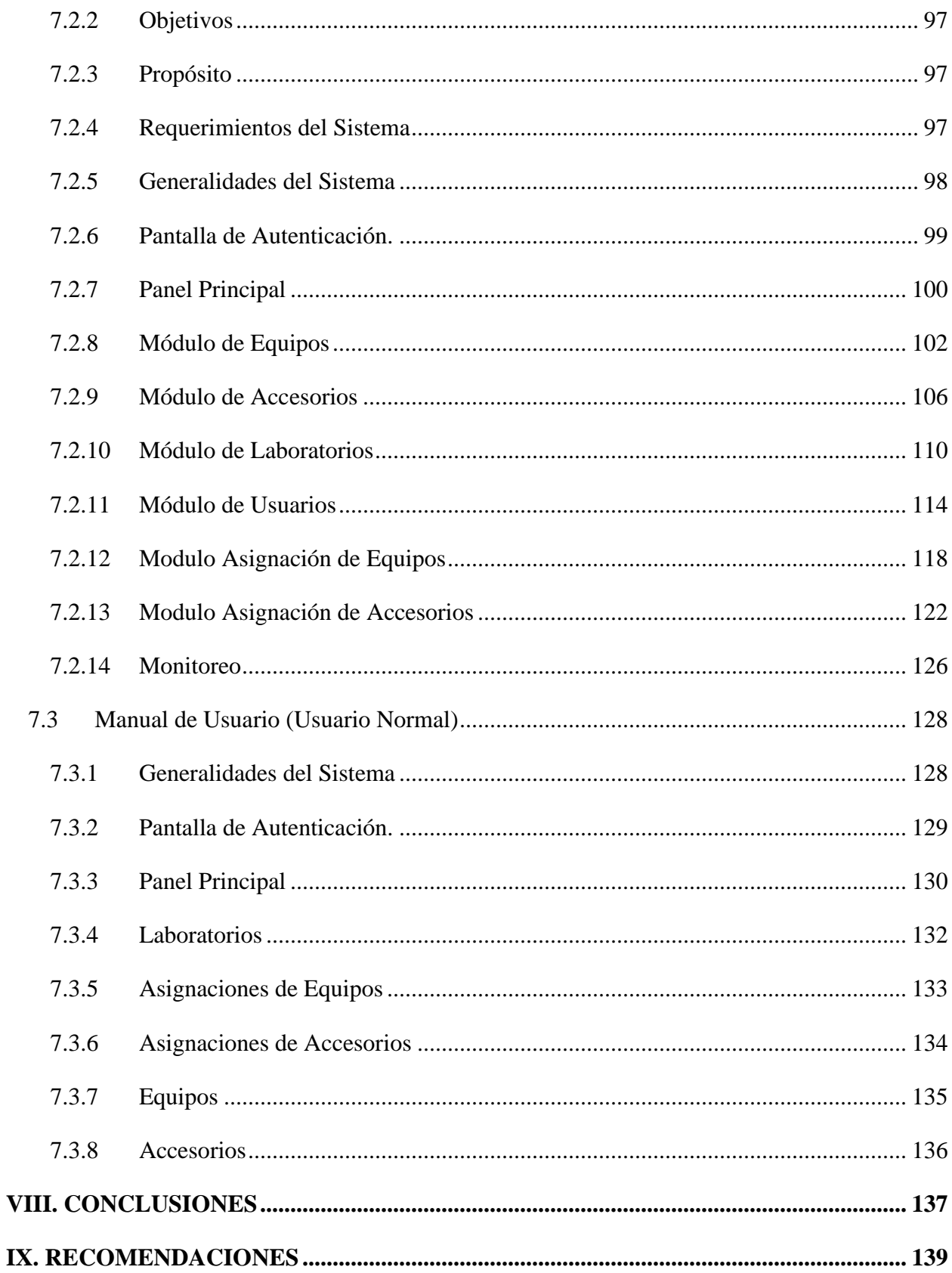

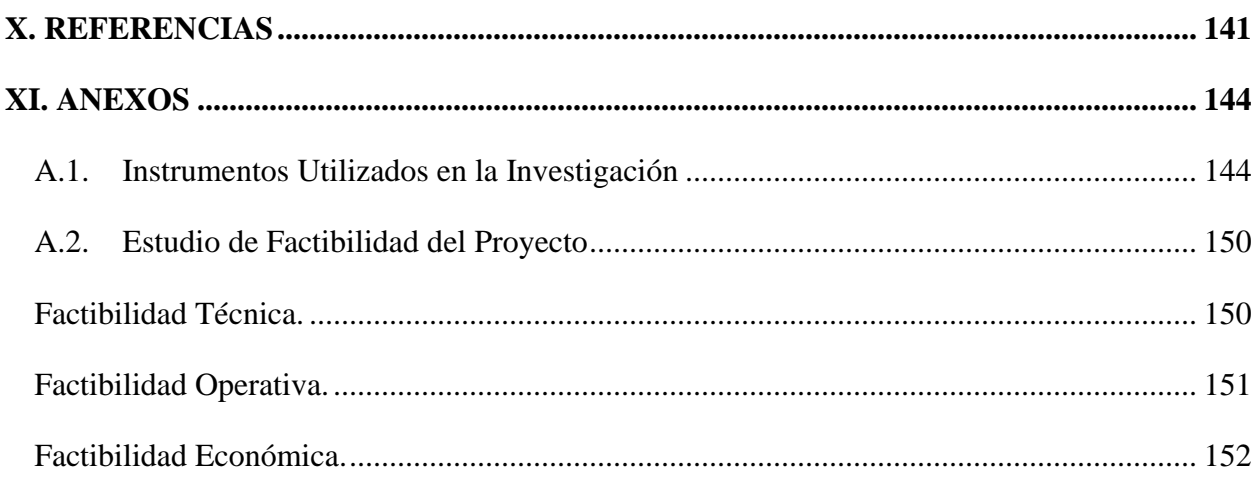

## **INDICE DE TABLAS**

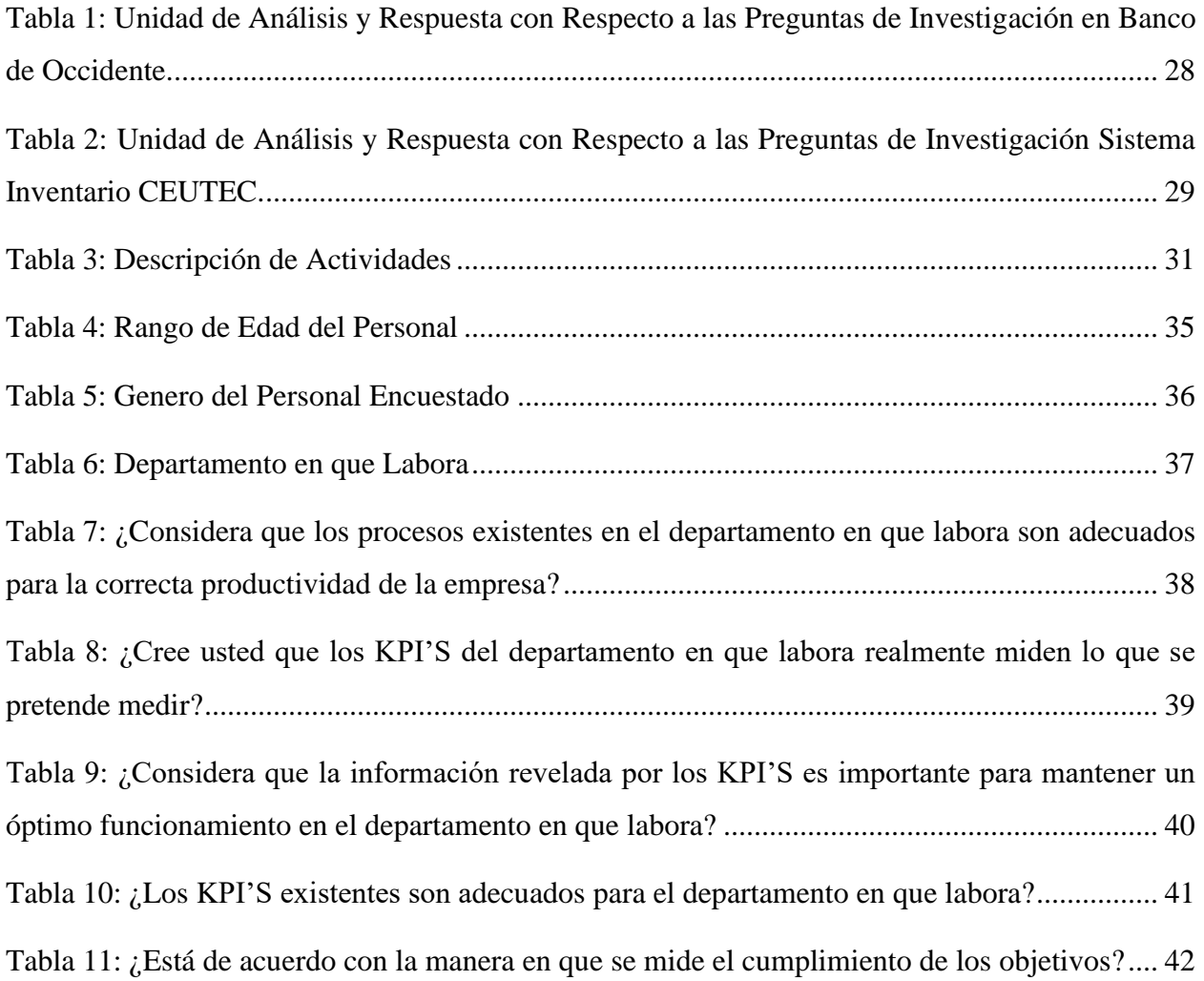

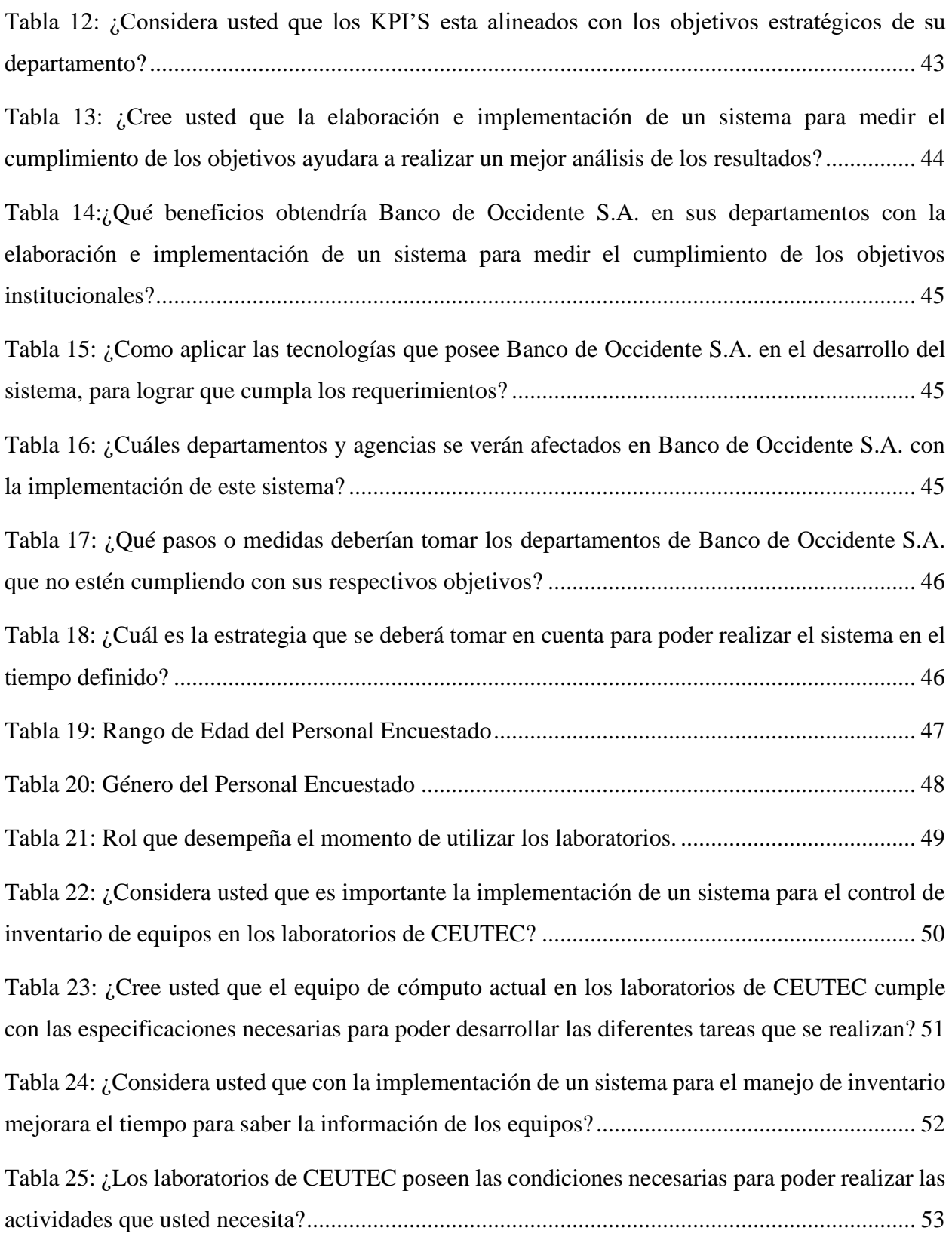

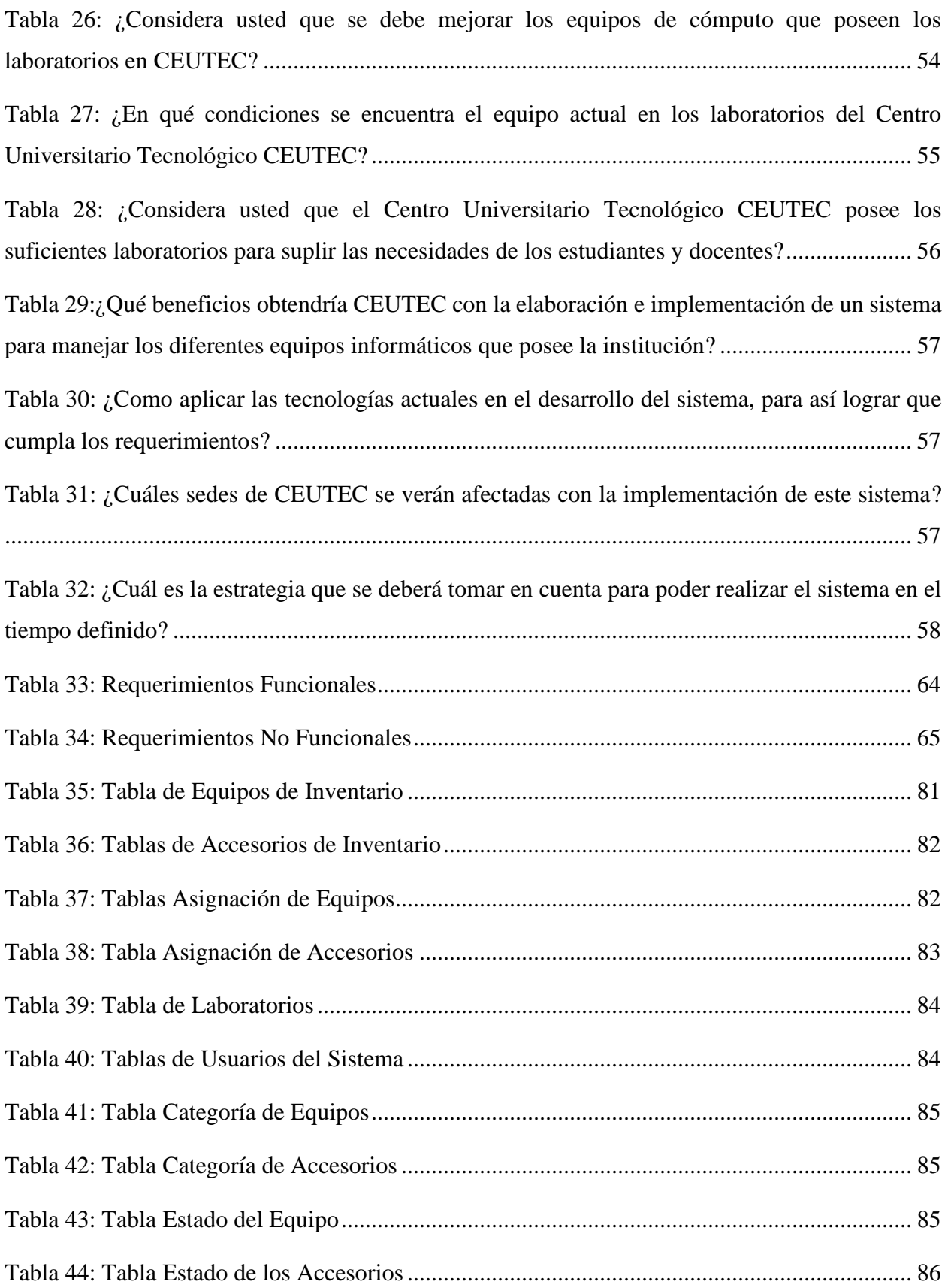

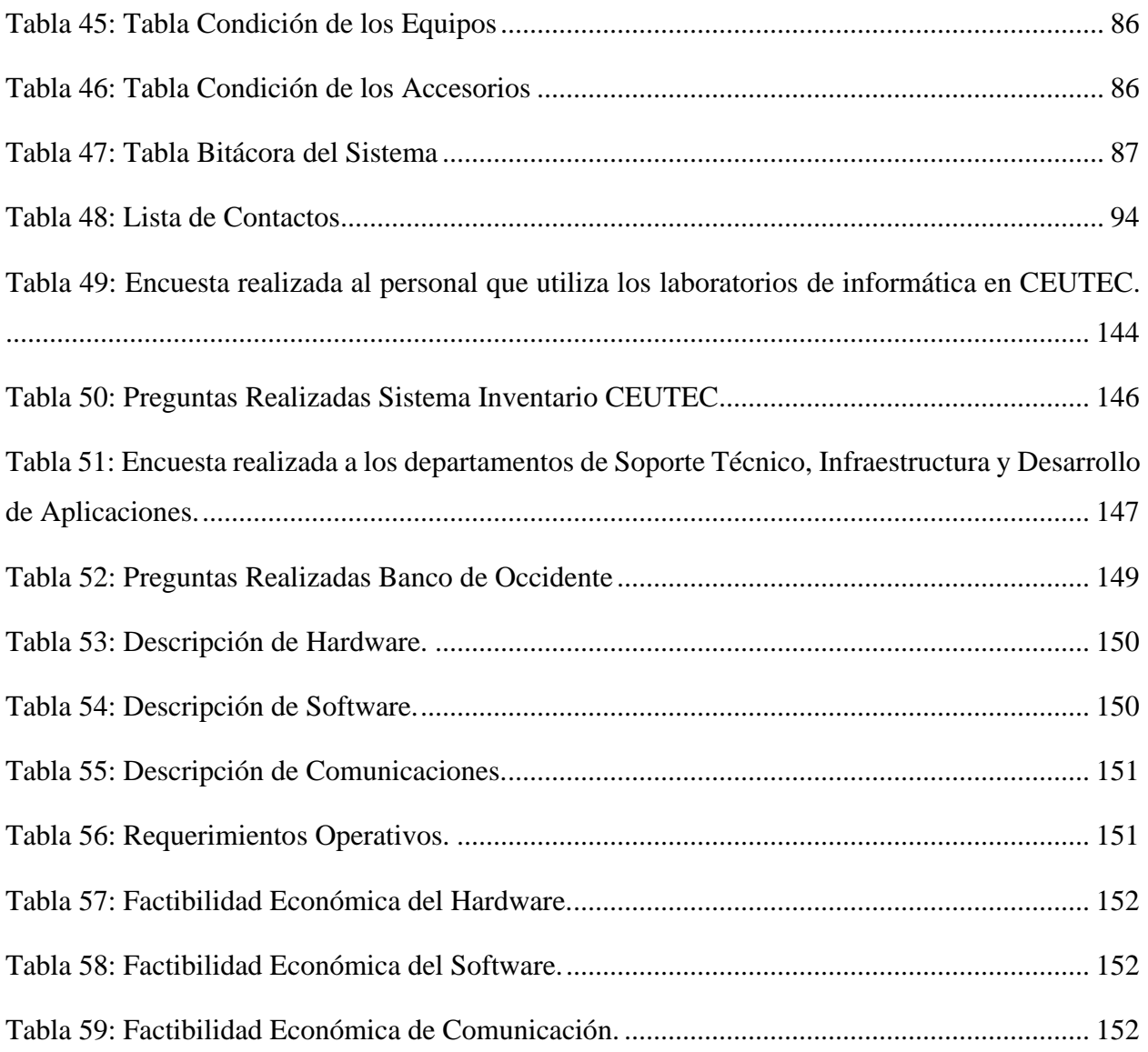

## **INDICE DE ILUSTRACIONES**

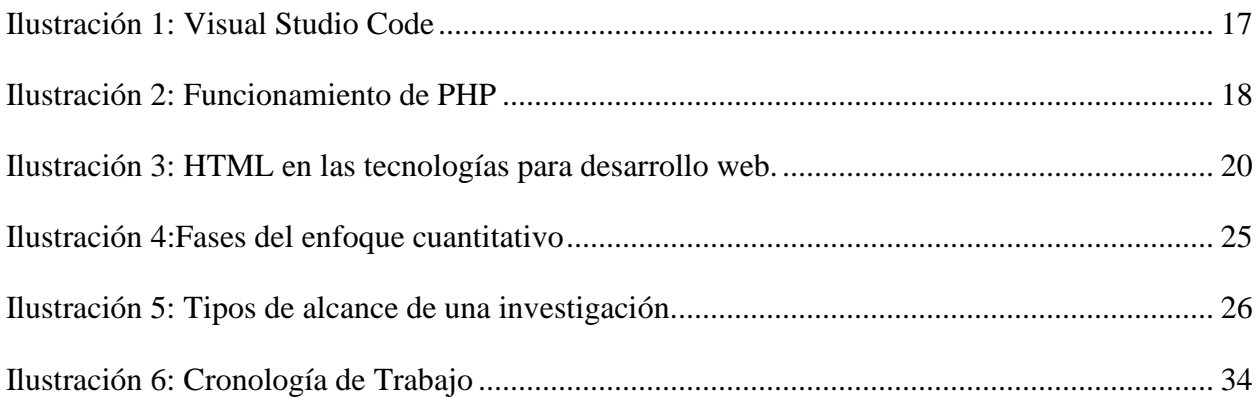

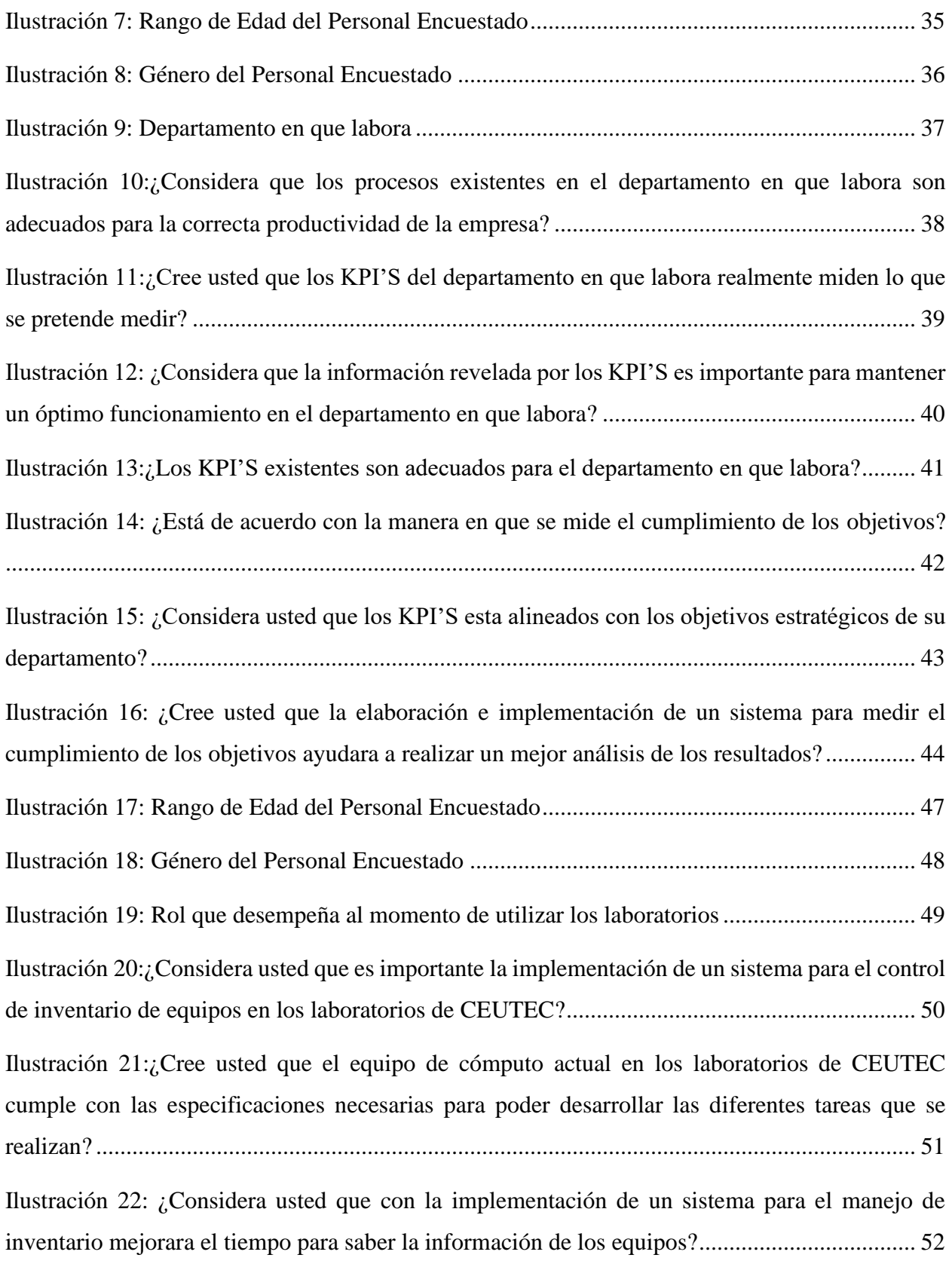

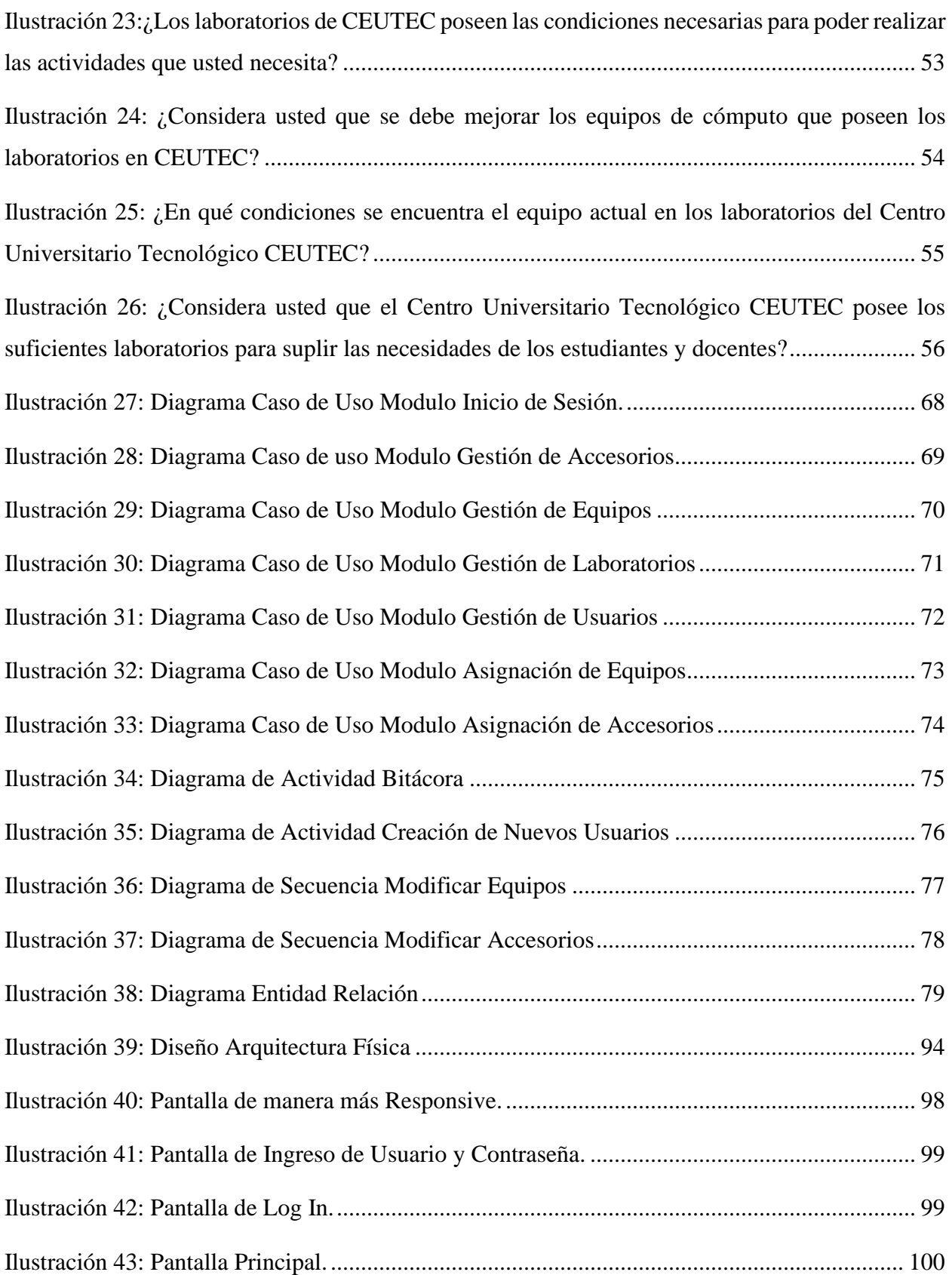

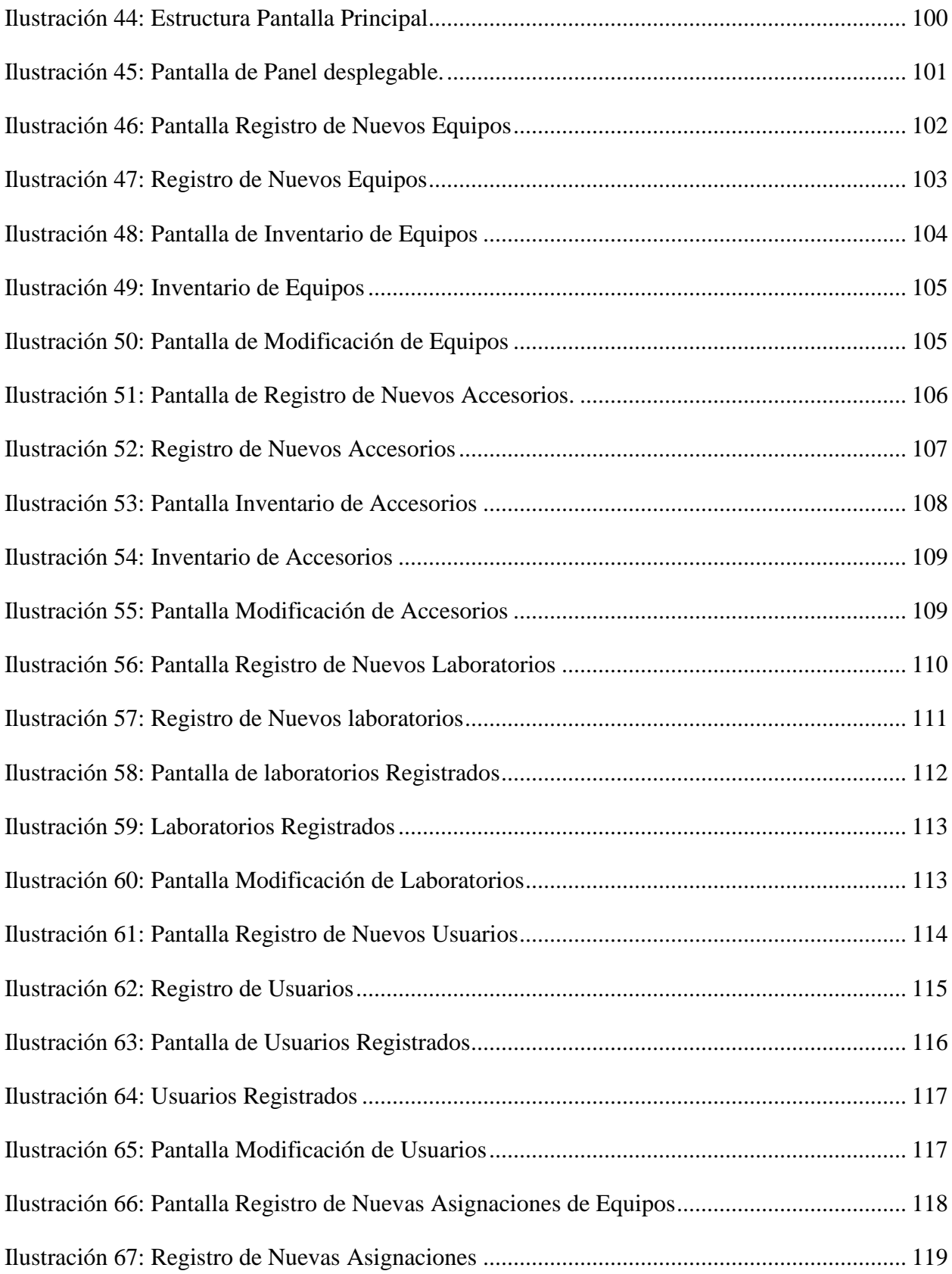

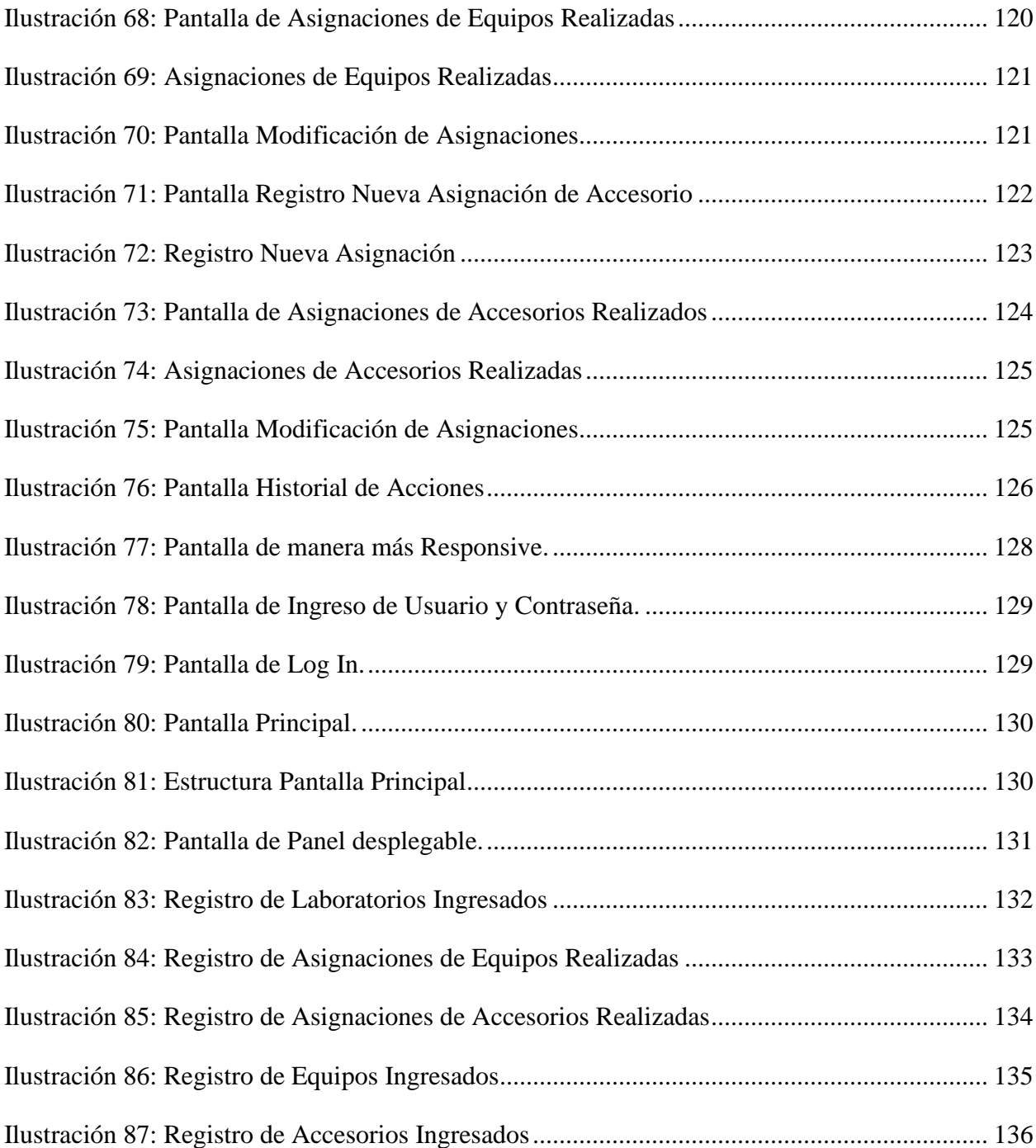

### **GLOSARIO**

- **Inventario:** Es una relación detallada, ordena y valorada de los elementos que componen el patrimonio de una empresa, organización, institución o persona en un momento determinado.
- **Equipo Informático:** Está formado por distintos dispositivos electrónicos que permiten la ejecución de programas informáticos. A los equipos informáticos también se les denomina computadoras.
- **Sistema:** Un sistema informático es un sistema que permite almacenar y procesar información; es el conjunto de partes interrelacionadas: hardware, software y personal informático.
- **XAMPP:** Consiste en un paquete de software libre, basado principalmente en el sistema de gestión de bases de datos MySQL, el servidor web Apache y los intérpretes para lenguaje de script PHP y Perl.
- **Gestión de Tecnología:** Se define como el conjunto de conocimientos y actividades capaces de generar valor por medio de un uso tecnológico eficaz, que permitan una producción y administración más efectiva en la ejecución de sus tareas y por ende se aumente la competitividad organizacional en el mercado.
- **Usuario:** Un usuario es un individuo que utiliza una computadora, sistema operativo, servicio o cualquier sistema, además se utiliza para clasificar a diferentes privilegios, permisos a los que tiene acceso un usuario o grupo de usuario, para interactuar o ejecutar con el ordenador o con los programas instalados en este.
- **Frontend:** Es la parte de una web que conecta e interactúa con los usuarios que la visitan. Es la parte visible, la que muestra el diseño, los contenidos y la que permite a los visitantes navegar por las diferentes páginas mientras lo deseen.
- **SGBD:** Sistema gestor de base de datos es un conjunto de programas que permiten el almacenamiento, modificación y extracción de la información en una base de datos.
- **Script:** Programa que puede acompañar un documento HTML o estar contenido en su interior. Las instrucciones del programa se ejecutan cuando se carga el documento o cuando se produce alguna circunstancia tal como la activación de un enlace por parte del usuario.
- **Motor de diseño Blink:** Motor de renderizado para navegadores de código abierto desarrollado por Google, que forma parte de Chromium (y por lo tanto también de Chrome).
- **ODBC:** Conexión de Base de Datos Abierta, es un estándar de acceso a las bases de datos desarrollado por SQL Access Group en 1992. El objetivo de ODBC es hacer posible el acceder a cualquier dato desde cualquier aplicación, sin importar qué sistema de gestión de bases de datos almacene los datos.
- **C++:** Lenguaje de programación orientado a objetos que toma la base del lenguaje C y le agrega la capacidad de abstraer tipos como en Smalltalk.
- **W3C:** W3C son las siglas de World Wide Web Consortium , y es una comunidad internacional donde los estados miembros trabajan para poder desarrollar estándares para el desarrollo web y así ayudar a un mejor desarrollo del Internet a nivel mundial.
- **JQuery:** Es considerada una biblioteca multiplataforma de JavaScript, creada inicialmente por John Resig, que permite simplificar la manera de interactuar con los documentos HTML.
- **GIF:** Formato de Intercambio de Gráficos, también llamado Compuserve GIF y más conocido como GIF, es un formato gráfico digital utilizado ampliamente en la World Wide Web, tanto para imágenes como para animaciones.
- **W**ebsite**:** Un sitio web, portal, o cibersitio, es una colección de páginas web relacionadas y comunes a un dominio de internet o subdominio en la World Wide Web dentro de Internet.
- **Microsoft:** Compañía tecnológica multinacional con sede en Redmond, Washington, EE.UU. Microsoft es el acrónimo de microcomputer y software. Desarrolla, manufactura, licencia y provee soporte de software para computadores personales, servidores, dispositivos electrónicos y servicios.
- **ASP:** Active Server Pages, también conocido como ASP clásico, es una tecnología de Microsoft del tipo "lado del servidor" para páginas web generadas dinámicamente, que ha sido comercializada como un anexo a Internet Information Services

## <span id="page-22-0"></span>**I.INTRODUCCIÒN**

En la actualidad la tecnología ha marcado un auge de suma importancia en la sociedad, el ser humano ha aprendido a hacer uso de los avances tecnológicos para su beneficio, siendo uno de los usos más vanguardistas el apoyo a las operaciones y a la gestión en las empresas con el fin de incrementar la productividad y generar una mejora en los resultados.

Con la realización de la presente tesis, se pretende estudiar las necesidades de automatización tecnológica en cuanto al control de equipos informáticos, y así proponer un cambio o mejoramiento de los mismos generando una optimización que brinde mayor eficiencia en el manejo de los equipos.

El estudio de los sistemas de información constituye uno de los principales ámbitos de acción en las empresas, la realización de tareas básicas dentro de la organización, se han convertido en una necesidad de carácter primordial, por lo tanto, la gestión de la información es fundamental dentro de las empresas, a la hora de realizar un proceso en el que interviene la colección de datos estructuradas, se puede determinar que la empresa está operando de manera efectiva en la reducción de tiempo en actividades de dirección y control que se llevan a cabo diariamente.

El presente documento está estructurado de la siguiente manera;

Capítulo I: Se detalla una visión amplia de lo que se conforma en el estudio que se está llevando a cabo.

Capitulo II: Se realiza un planteamiento generalizado de la problemática que se presenta dentro de la organización, se detallan los antecedentes de la empresa, donde se pueden determinar los orígenes de las necesidades que en ella se presenta una serie de preguntas que dirigen el curso que tomará el trabajo investigativo que se está realizando, se describen las hipótesis correspondientes de los resultados que se esperan obtener al finalizar la investigación.

Capitulo III: Se podrán visualizar los objetivos generales y específicos que rigen este estudio, los cuales se formulan con el fin principal de conocer más a fondo las necesidades con las que cuenta la empresa y así generar recomendaciones que brinden una solución óptima.

Capítulo IV: Se expone el marco teórico seleccionado para esta investigación en donde se encuentra información sobre la empresa y se mencionan las herramientas necesarias para la elaboración del proyecto a realizar.

Capítulo V: Este capítulo se enfoca en la demostración, de los instrumentos que se utilizan para llevar a cabo la investigación, la muestra poblacional que se toma en cuenta como método de estudio y enfoque de necesidades.

Capítulo VI: Se realizan las evaluaciones correspondientes de los resultados obtenidos, una vez aplicada la metodología de investigación.

Capítulo VIII: En este capítulo se detallan las conclusiones determinadas luego de la realización del estudio, las cuales se proporcionan con el objeto de definir las necesidades con las que cuenta la organización.

Capítulo IX: Se detallan las recomendaciones respectivas que se hacen a la empresa como métodos de mejora y automatización de los procesos internos que se realizan en ella, proponiendo recomendaciones que se considera son de mejora continua y solventan las necesidades de mejora con las que cuenta la organización.

## <span id="page-24-0"></span>**II. PLANTEAMIENTO DEL PROBLEMA**

#### <span id="page-24-1"></span>**2.1 Antecedentes**

#### **Antecedentes Banco de Occidente**

Banco de Occidente S.A. nació en 1951 en la ciudad de Santa Rosa de Copán, gracias a un grupo de ciudadanos futuristas, que visualizaron la necesidad de contar en la zona occidental de Honduras con una institución bancaria, que con su respaldo económico y financiero se convirtiera en un ente promotor del desarrollo económico y social de aquella rica y productora región del país y de Honduras en general.

Anteriormente se contaba con inmensos reportes, largas juntas de trabajo con la finalidad de comprender, entender los resultados, y si era factible llegar a las metas propuestas. Una vez revisado esos inmensos reportes o después de una jornada exhaustiva de juntas y presentaciones. Los líderes elaboraban sus estrategias y cambios para lograr llegar a sus metas. Hoy en día esto es una enorme pérdida de tiempo, merma de recursos y en ocasiones un tato desmotivador.

Los KPI se vienen registrando desde los 60's pero no fue hasta finales de los 80's que empezaron a tomar más auge. En sus primeras etapas funcionaban meramente como registros de resultados pasados. Hoy en día su uso es primordial para toma de decisiones, planes a corto plazo y estrategias a mediano y largo plazo.

Son considerados índices o valores obtenidos de la medición -métrica- de cómo evoluciona un proceso, son utilizados cada vez con más frecuencia para medir variables de negocio, desde las más básicas hasta otras más complejas y elaboradas. En general, se utilizan en áreas específicas de las empresas como ser: (ventas, marketing, logística, servicio al cliente, TI, producción, operaciones…) y son frecuentemente utilizados por toda la cadena de mando de la empresa, desde los mandos intermedios hasta la alta dirección.

#### **Antecedentes Sistema de Inventario CEUTEC**

Fundado en 2005, el Centro Universitario Tecnológico (CEUTEC) ofrece programas de licenciatura en administración de empresas, contabilidad, diseño gráfico y tecnología de la información para adultos trabajadores. En colaboración con la Universidad Tecnológica Centroamericana (UNITEC), su misión se basa en la capacitación de profesionales competentes a través de una educación de calidad, innovadora y accesible, incorporando tecnología de punta con un énfasis especial en responsabilidad social.

Un equipo informático está formado por distintos dispositivos electrónicos que permiten la ejecución de programas informáticos. A los equipos informáticos también se les denomina computadoras.

Una de las tareas más importantes de una institución que posee equipos informáticos es el control del inventario de dichos equipos. Se trata de un trabajo de recopilación de toda la información relativa a los equipos que se encuentran en los laboratorios.

El inventario en una organización es considerado una descripción pormenorizada de todos los elementos que constituyen el patrimonio del negocio. Desde esta perspectiva, se lleva a cabo una relación de los bienes.

En un inventario, los objetos a considerar aparecen claramente estructurados y agrupados de forma homogénea a partir de unas características comunes. Por otra parte, la valoración de cada elemento se lleva a cabo a partir de criterios objetivos. Para concretar todo aquello que hay que anotar en el inventario se llevan a cabo inspecciones oculares, respaldadas por documentos de prueba y la información facilitada por los encargados de dichos equipos.

### <span id="page-26-0"></span>**2.2 Definición del Problema**

#### **Definición del Problema Banco de Occidente**

Un problema para Banco de Occidente S.A. es la falta de control y seguimiento de cada una de las actividades que se realizan en los procesos y diferentes departamentos, por lo tanto no llevan una medición de forma optimizada del desempeño o cumplimiento de sus actividades, lo que lleva a un desconocimiento en lo que está fallando la compañía, y aparecen una serie de preguntas en la gerencia de la empresa:

¿Los objetivos de Banco de Occidente S.A. se están cumpliendo? ¿Qué proceso está atrasando las demás actividades en Banco de Occidente S.A.?

Banco de Occidente S.A. ya cuenta con un software para la medición de objetivos, pero dicho software, no es capaz de brindar un porcentaje correcto del cumplimiento de los objetivos por departamento, debido al crecimiento de la empresa se fueron aumentando los objetivos y no se consideró dicho aumento al momento de desarrollar el software.

La empresa para la cual se desarrollara e implementará un sistema para la medición del cumplimiento de los Objetivos es Banco de Occidente, S.A, la misma que necesita conocer el cumplimiento de los indicadores dentro de la compañía, debido que se requiere llevar un control más optimizado de las actividades de la empresa, ya que el software que existe no cumple con lo solicitado y no es posible por medio de este darles un seguimiento a los diferentes objetivos, por ende, se desconoce si se está cumpliendo con lo requerido, y si es que los objetivos de la compañía están siendo claros para cada uno de sus miembros.

#### **Definición del Problema Sistema de Inventario CEUTEC**

Los inventarios de los laboratorios de informática del Centro Universitario Tecnológico CEUTEC se manejan de una manera no muy adecuada, debido a que no se cuenta con un sistema apropiado para manejar un mejor control de los equipos que poseen los laboratorios.

Un elemento clave a tomar en cuenta y a considerar dentro de esta problemática, es el desorden que se puede llegar a generar dentro de los laboratorios informáticos, ya que no se maneja una forma adecuada de manejar los diferentes equipos que poseen los laboratorios de dicha institución.

Por otro lado los laboratorios de informática normalmente tienen dos funcionalidades, una de ellas son las diferentes clases que imparten los catedráticos que hacen referencia a materias de la carrera, acompañados de prácticas libres que se realizan en diferentes horarios, que de una manera u otra pueden llegar a afectar al estudiante que desea realizar sus prácticas libres, ya que se desconoce el estado y funcionamiento de los equipos en los laboratorios informáticos, debido a que no se cuenta con un sistema que sea más automático y que pueda arrojar de una forma más rápida reportes sobre el estado de los equipos de cada laboratorio.

Con la implementación de este sistema se busca brindar beneficios muy definidos en comparación a la forma de los procesos de realizar inventarios de equipos de cómputo que se realizan actualmente en el Centro Universitario Tecnológico CEUTEC.

## <span id="page-28-0"></span>**2.3 Preguntas de Investigación**

#### **Pregunta General Banco de Occidente**

¿Qué beneficios obtendría Banco de Occidente S.A. en sus departamentos con la elaboración e implementación de un sistema para medir el cumplimiento de los objetivos institucionales?

#### **Preguntas Especificas Banco de Occidente**

- 1) ¿Como aplicar las tecnologías que posee Banco de Occidente S.A. en el desarrollo del sistema, para lograr que cumpla los requerimientos?
- 2) ¿Cuáles departamentos y agencias se verán afectados en Banco de Occidente S.A. con la implementación de este sistema?
- 3) ¿Qué pasos o medidas deberían tomar los departamentos de Banco de Occidente S.A. que no estén cumpliendo con sus respectivos objetivos?
- 4) ¿Cuál es la estrategia que se deberá tomar en cuenta para poder realizar el sistema en el tiempo definido?

#### **Pregunta General Sistema de Inventario CEUTEC**

¿Qué beneficios obtendría CEUTEC con la elaboración e implementación de un sistema para manejar los diferentes equipos informáticos que posee la institución?

#### **Preguntas Especificas Sistema de Inventario CEUTEC**

- 1) ¿Como aplicar las tecnologías actuales en el desarrollo del sistema, para así lograr que cumpla los requerimientos?
- 2) ¿Cuáles sedes de CEUTEC se verán afectadas con la implementación de este sistema?
- 3) ¿Cuál es la estrategia que se deberá tomar en cuenta para poder realizar el sistema en el tiempo definido?

## <span id="page-29-0"></span>**2.4 Hipótesis y/o Variables de Investigación**

#### **Hipótesis y/o Variables Banco de Occidente**

H1. El desarrollo y la implementación del sistema para medir el cumplimento de objetivos en Banco de Occidente S.A. traerá beneficios a los usuarios encargados de controlar los procesos de cada uno de los departamentos.

H2. Los usuarios de los departamentos podrán consultar y utilizar de manera segura la información del cumplimiento de objetivos.

#### **Variables**

**KPI´S:** Son indicadores que ayudan a medir y cuantificar el trabajo.

**Objetivos Estratégicos:** Los objetivos estratégicos son los fines o metas desarrollados a nivel estratégico y que la organización pretende lograr en un periodo determinado de tiempo.

**Departamentos:** Es la división en que se estructura una [empresa,](https://www.economiasimple.net/glosario/corporacion) y que poseen diferentes funciones relacionadas con su actividad.

#### **Hipótesis y/o Variables Sistema de Inventario CEUTEC**

H1. El desarrollo y la implementación del sistema para manejo y control de inventario de equipos informáticos en CEUTEC traerá beneficios a los usuarios encargados de llevar dicho control.

H2. Los usuarios de los laboratorios podrán consultar y utilizar de manera segura la información de los equipos.

### **Variables**

**Equipos Informáticos:** Son dispositivos que sirven para propiciar datos de aparatos que se conectan al CPU.

**Inventario:** Es una relación detallada, ordenada y valorada de los elementos que componen el patrimonio de una empresa o persona en un momento determinado.

**Laboratorio de Informática:** Es un espacio donde los educadores y estudiante comparten experiencias de enseñanza aprendizaje para gestionar proyectos educativos con el apoyo de tecnologías digitales.

#### <span id="page-30-0"></span>**2.5 Justificación**

#### **Justificación Banco de Occidente**

Banco de Occidente S.A. tiene deseo de crecer, mejorar, y cumplir con sus objetivos, donde lo importante es identificar los posibles procesos en que la compañía pueda tener un bajo rendimiento para aplicar mejoras y darles seguimiento.

Dicha empresa cuenta con un software para el seguimiento, medición y cumplimiento de objetivos por departamento; pero debido al crecimiento de la empresa se decidió realizar un incremento en la cantidad de objetivos institucionales y el software empezó a tener fallas al mostrar los porcentajes de cumplimiento de los diferentes departamentos, debido que al momento de desarrollar el software no se tenía previsto un aumento de dichos objetivos.

Esto llevo al personal encargado a realizar diferentes cuadros en Microsoft Excel, para poder observar el seguimiento y cumplimientos de los objetivos, lo que resulto ser una tarea demasiado tediosa para los empleados.

Y para saber si Banco de Occidente S.A cumple con sus respectivos objetivos de una manera más optimizada, se realizará e implementara un sistema que le permitirá a la empresa realizar un mejor análisis de cada una de las actividades que se desarrollan y así tener un mejor control de los recursos tecnológicos de cara a los diferentes usuarios internos, esto se lograra ya que, en el sistema a realizar, se definirán los diferentes objetivos, e indicadores por cada departamento en las diferentes sedes a nivel nacional, y luego se procederá a calcular los porcentajes de cumplimiento por cada departamento y posteriormente por cada sede, para verificar si se están cumpliendo con los diferentes objetivos establecidos.

#### **Justificación Sistema Inventario CEUTEC**

El Centro Universitario Tecnológico CEUTEC actualmente, carece de un adecuado control en su proceso de inventario de equipos de cómputo.

Un sistema automatizado de inventario de equipos informáticos, permite el acceso a la información de los equipos de una manera eficiente, independientemente de su ubicación o estado. Puede ser capaz de anexar campos con el fin de realizar seguimientos personalizados y no generar un impacto en los usuarios de los laboratorios, ni tiempo de inactividad para saber qué máquinas utilizan, así como los programas que ejecuten.

Es por ello la importancia y la necesidad de la implementación de este sistema de control de inventario de equipos de cómputo, que permita procesar de manera eficiente y precisa la búsqueda de información necesaria y oportuna de los equipos.

El Sistema de información para la gestión de inventarios permitirá obtener los siguientes beneficios:

- ❖ Disponibilidad de la información: esto permitirá que toda la información esté de una forma centralizada en una base de datos, permitiendo que la información esté disponible en cualquier momento y lugar que el usuario lo solicite.
- ❖ Seguridad de la información: ya que la información se manejará de una forma centralizada en la base de datos, solo se podrá tener acceso a ella a través de las aplicaciones que use el sistema de información para tener acceso a los datos.

## <span id="page-32-0"></span>**III. OBJETIVOS**

### <span id="page-32-1"></span>**3.1 Objetivo General Banco de Occidente**

Crear un sistema para la empresa Banco de Occidente S.A. que verificará y medirá el cumplimiento de los KPI'S en los departamentos y agencias de la compañía, para lograr llevar acabo un óptimo control de la gestión tecnológica, y así obtener una mejora continua en el desarrollo de la empresa.

### <span id="page-32-2"></span>**3.2 Objetivos Específicos Banco de Occidente**

- ❖ Identificar los diferentes procesos que posee Banco de Occidente S.A. en sus respectivos departamentos.
- ❖ Cumplir en el tiempo estipulado las actividades asignadas.
- ❖ Analizar los diferentes objetivos, e indicadores de cada uno de los departamentos de Banco de Occidente S.A.
- ❖ Estudiar las diferentes tecnologías que se implementaran para el desarrollo del sistema.

## <span id="page-32-3"></span>**3.3 Objetivo General Sistema Inventario CEUTEC**

Desarrollar un sistema de información que permita la administración de inventarios de los laboratorios de informática del Centro Universitario Tecnológico (CEUTEC).

### <span id="page-32-4"></span>**3.4 Objetivos Específicos Inventario CEUTEC**

- ❖ Cumplir en el tiempo estipulado las actividades asignadas.
- ❖ Programar y realizar pruebas al sistema de información.
- ❖ Estudiar las diferentes tecnologías que se implementaran para el desarrollo del sistema.
- ❖ Recolectar información sobre las actividades desarrolladas en los laboratorios, que permita construir una línea base para determinar el estado actual referente a los equipos, responsable, averías y dependencias o área al que pertenecen dichos equipos de cómputo.

## <span id="page-33-0"></span>**IV. MARCO TEÒRICO**

#### <span id="page-33-1"></span>**4.1 Banco de Occidente S.A.**

 Banco de Occidente S.A. nació en 1951 en la ciudad de Santa Rosa de Copán, gracias a un grupo de ciudadanos futuristas, que visualizaron la necesidad de contar en la zona occidental de Honduras con una institución bancaria, que con su respaldo económico y financiero se convirtiera en un ente promotor del desarrollo económico y social de aquella rica y productora región del país y de Honduras en general. (Occidente, 2006, párrafo 1)

 Durante los primeros diecinueve años de su vida operacional, la única oficina del Banco de Occidente S.A. que funcionaba era la de su sede, es decir la de Santa Rosa de Copán, aun cuando, por el conocimiento de la zona y las actividades agrícolas y ganaderas de todo el país, hacía operaciones crediticias en toda la zona occidental y en la costa norte. (Occidente, 2006, párrafo 2)

 Su expansión hacia otros lugares del país la inició hasta 1970 con la apertura de la sucursal de San Pedro Sula. Actualmente Banco de Occidente, tiene presencia en casi todos los departamentos del país, contando con 9 sucursales y 170 oficinas generando empleos y satisfaciendo necesidades bancarias de cada una de las comunidades en las cuales se ha establecido. (Occidente, 2006, párrafo 2)

 Aun cuando ha crecido su personal, ha actualizado su mobiliario y equipo, el Banco de Occidente, desea siempre conservar su espíritu de típica ciudad del interior de Honduras, es decir, un espíritu de colaboración, de servir, tanto a sus clientes y amigos, como a personas que no lo son y de colaboración al progreso de la comunidad, volviéndose por ello una fuerza promotora del desarrollo y progreso económico y social donde quiera que el banco llegue. De allí nuestro lema: "Apoyando al pequeño de hoy, hacemos el grande del mañana". (Occidente, 2006, párrafo 2)

#### <span id="page-34-0"></span>**4.1.1 Nuestra Misión**

"Estamos comprometidos con el desarrollo de Honduras a través de la prestación de servicios financieros sólidos y personalizados" (Occidente, 2006, párrafo 3).

#### <span id="page-34-1"></span>**4.1.2 Nuestra Visión**

"Ser reconocidos como primera opción financiera por los hondureños por ser un banco sólido, moderno, eficiente, amigable e innovador" (Occidente, 2006, párrafo 4). Nuestros Valores Institucionales

- 1. Honestidad
- 2. Eficiencia
- 3. Equidad
- 4. Cortesía
- 5. Amistad

#### <span id="page-34-2"></span>**4.1.3 Proposición de Valor**

"Tenemos una red de servicios financieros integrales en todo el país, que nos permite en forma ágil y confiable ofrecer soluciones bancarias-financieras al mercado hondureño en su localidad" (Occidente, 2006, párrafo 5).

#### <span id="page-34-3"></span>**4.1.4 Objetivos estratégicos**

Banco de Occidente tomando en cuenta su notable trayectoria y el comportamiento de la economía internacional y nacional, da inicio en el 2016 con un proceso de transformación destinado a enfrentar los siguientes cambios: Una regulación más exigente, avances tecnológicos que han cambiado la forma de relacionarse con los clientes, clientes con necesidades cada vez más automatizadas y exigentes.

 Para ello se pondrá en marcha una serie de iniciativas, que implican cambios y ajustes en los procesos y la gestión de los empleados con un foco principal, y que siempre ha sido nuestra prioridad, El Cliente como centro del negocio. Sera un gran desafío, que nos permitirá mejorar constantemente en calidad de servicio, trato amistoso al cliente, rentabilidad de los

distintos negocios e incrementar la eficiencia operativa de todo cuanto hacemos y emprendemos. (Occidente, 2006, párrafo 7).

1. Situarnos como referentes en materia de calidad de servicio en el país, continuando con el fortalecimiento de todos nuestros productos y servicios.

2. Contar con la mejor banca de crédito del país.

3. Potenciar el negocio por medios electrónicos para captar y mantener el mercado joven, así como contar con actualizaciones tecnológicas que nos permitan dar servicios de alta calidad. 4. Avanzar hacia una cultura centrada en un sistema de control, cumplimiento y gestión de procesos y riesgos, contando con el mejor talento humano y buscando la estandarización de los servicios que se brindan al cliente con un estilo Simple, Personal y Justo.

#### <span id="page-35-0"></span>**4.2 Unitec/Ceutec**

La Universidad Tecnológica Centroamericana (UNITEC) fue fundada en 1987, actualmente, dispone de seis campus distribuidos en tres ciudades de Honduras: tres en Tegucigalpa, dos en San Pedro Sula y otro en La Ceiba, los que conforman el Sistema de UNITEC y de CEUTEC. Este último inició operaciones en el año 2005 con el propósito de atender a la población denominada como Estudiante Adulto Trabajador. (Unitec, 2020, párrafo 1)

En el año 2005 fundó el Centro Universitario Tecnológico (CEUTEC), una opción educativa que implementa el modelo Blended Learning para personas que trabajan y desean estudiar a nivel superior, dentro de un horario flexible y una modalidad semipresencial. (Unitec, 2020, párrafo 1)

"En ese mismo año comenzó a formar parte de Laureate International Universities, la Red de Universidades Privadas más grande del mundo, la que cuenta con 80 instituciones de educación superior en 29 países, dos instituciones online y aproximadamente 950 mil estudiantes alrededor del mundo" (Unitec, 2020, párrafo 2).
"Actualmente cuenta con siete campus: cuatro en Tegucigalpa, dos en San Pedro Sula y otro en La Ceiba, que combinados albergan a más de 20,000 estudiantes matriculados" (Unitec, 2020, párrafo 2).

Fundado en 2005, el Centro Universitario Tecnológico (CEUTEC) ofrece programas de licenciatura en administración de empresas, contabilidad, diseño gráfico y tecnología de la información para adultos trabajadores. En colaboración con la Universidad Tecnológica Centroamericana (UNITEC), su misión se basa en la capacitación de profesionales competentes a través de una educación de calidad, innovadora y accesible, incorporando tecnología de punta con un énfasis especial en responsabilidad social. (Unitec, 2020, párrafo 3)

## **4.2.1 Nuestra Misión**

"Formar profesionales íntegros y competentes mediante una modalidad educativa de calidad, innovadora y accesible, con uso intensivo de tecnología, que genere crecimiento personal para la transformación de la sociedad" (Ceutec, 2020, párrafo 5).

### **4.2.2 Nuestra Visión**

"Ser una universidad referente a nivel internacional en la formación de profesionales íntegros, competentes y emprendedores, que contribuyan al desarrollo y transformación de la sociedad" (Ceutec, 2020, párrafo 6).

# **4.2.3 Valores Institucionales**

- ❖ **Integridad ética:** Las autoridades, docentes, colaboradores y estudiantes de UNITEC enmarcamos nuestra conducta dentro de la honestidad, respeto, responsabilidad, y todas las normas que hacen posible la convivencia social armónica y el desarrollo individual y colectivo.
- ❖ **Compromiso social:** En CEUTEC estamos conscientes de la complejidad de la realidad social, que requiere del compromiso y solidaridad de todos; por lo anterior nuestra labor está íntimamente vinculada con las necesidades de las personas y procura responder a ellas.
- ❖ **Excelencia:** En CEUTEC nos esforzamos por hacer bien las cosas y trabajamos con base en estándares internacionales, académicos y de servicios, del más alto nivel.
- ❖ **Creatividad e innovación:** En CEUTEC creamos los espacios para generar ideas de vanguardia y encontrar soluciones de impacto local y global para problemas concretos.
- ❖ **Espíritu emprendedor:** En CEUTEC estamos comprometidos con la creación de un ecosistema que facilite la generación de proyectos y emprendimientos que produzcan beneficio particular y colectivo.
- ❖ **Internacionalidad:** En CEUTEC promovemos la participación de nuestra comunidad universitaria en programas y actividades que abren horizontes más allá de nuestras fronteras y nos convierten en ciudadanos del mundo.

### **4.3 Tecnologías y Herramientas a Utilizar**

### **4.3.1 Visual Studio Code**

Editor de código fuente desarrollado por Microsoft para Windows, Linux y macOS. Incluye soporte para la depuración, control integrado de Git, resaltado de sintaxis, finalización inteligente de código, fragmentos y refactorización de código. También es personalizable, por lo que los usuarios pueden cambiar el tema del editor, los atajos de teclado y las preferencias. Es gratuito y de código abierto, aunque la descarga oficial está bajo software propietario requiriendo tus datos de uso del programa legalmente. (Code, 2019, párrafo 2)

Visual Studio Code se basa en Electron, un framework que se utiliza para implementar aplicaciones Node.js para el escritorio, que se ejecuta en el motor de diseño Blink. Aunque utiliza el framework Electron, el software no usa Atom y en su lugar emplea el mismo componente editor (Monaco) utilizado en Visual Studio Team Services (anteriormente llamado Visual Studio Online). (Code, 2019, párrafo 3)

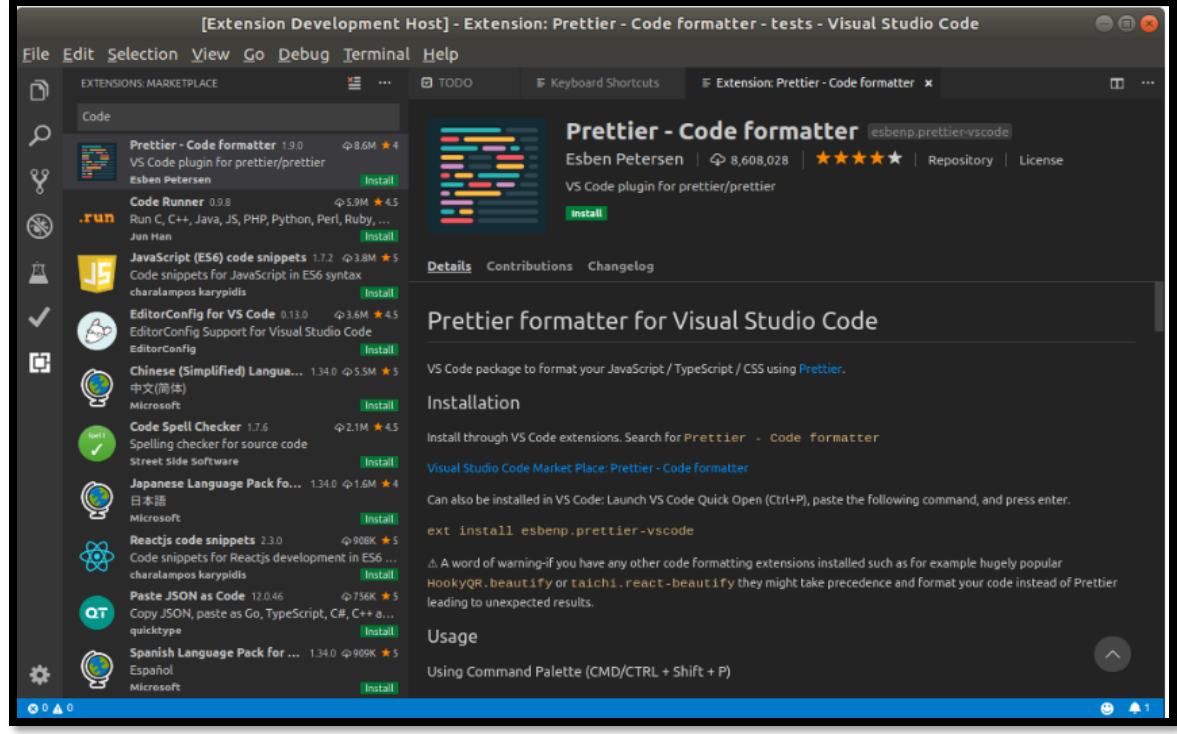

**Ilustración 1: Visual Studio Code.**

Fuente: (Rodriguez, 2019).

### **4.3.2 PHP**

"PHP es el acrónimo de Hipertext Preprocesor. Es un lenguaje de programación del lado del servidor gratuito e independiente de plataforma, rápido, con una gran librería de funciones y mucha documentación" (Alvarez, Desarrollo Web, 2001, párrafo 1).

Un lenguaje del lado del servidor es aquel que se ejecuta en el servidor web, justo antes de que se envíe la página a través de Internet al cliente. Las páginas que se ejecutan en el servidor pueden realizar accesos a bases de datos, conexiones en red, y otras tareas para crear la página final que verá el cliente. El cliente solamente recibe una página con el código HTML resultante de la ejecución de la PHP. Como la página resultante contiene únicamente código HTML, es compatible con todos los navegadores. (Alvarez, Desarrollo Web, 2001, párrafo 1)

PHP se escribe dentro del código HTML, lo que lo hace realmente fácil de utilizar, al igual que ocurre con el popular ASP de Microsoft, pero con algunas ventajas como su gratuidad, independencia de plataforma, rapidez y seguridad. (Alvarez, Desarrollo Web, 2001, párrafo 1)

Este lenguaje de programación está preparado para realizar muchos tipos de aplicaciones web gracias a la extensa librería de funciones con la que está dotado. "En PHP, por lo general existen varias maneras de realizar una tarea específicas. Algunas son mejores que otras, pero otras (en particular cualquier instrucción que requiera el comando globals) están completamente equivocadas" (Vaswani, 2010, p. 20). La librería de funciones cubre desde cálculos matemáticos complejos hasta tratamiento de conexiones de red.

Algunas de las más importantes capacidades de PHP son: compatibilidad con las bases de datos más comunes, como MySQL, mSQL, Oracle, Informix, y ODBC, por ejemplo. Incluye funciones para el envío de correo electrónico, upload de archivos, crear dinámicamente en el servidor imágenes en formato GIF, incluso animadas y una lista interminable de utilidades adicionales. (Alvarez, Desarrollo Web, 2001, párrafo 3)

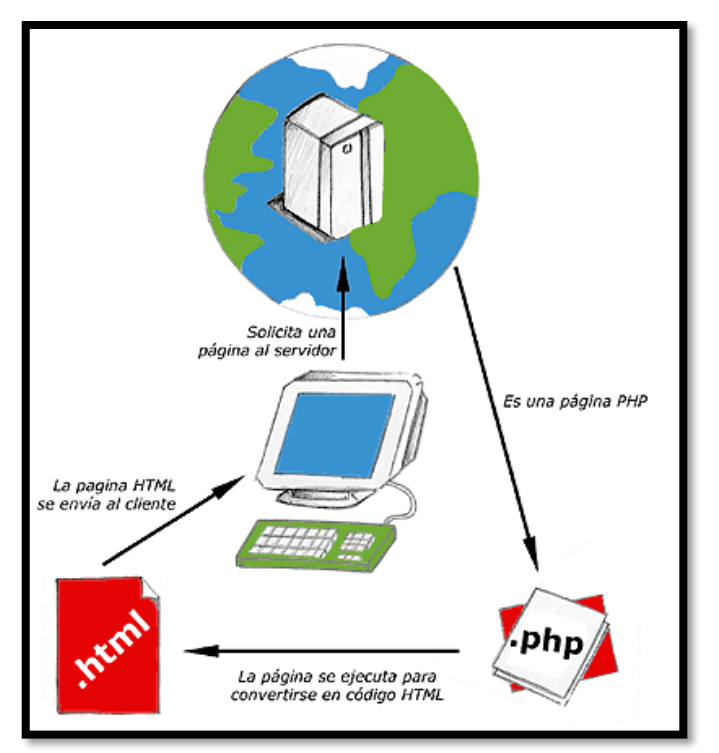

**Ilustración 2: Funcionamiento de PHP.**

Fuente: (Alvarez, Desarrollo Web, 2001).

#### **4.3.3 MySQL**

Es un sistema de gestión de base de datos relacional o SGBD. "MySQL es un SGBD bastante ligero en comparación con otros. Ofrece un interfaz no gráfico, de tipo línea de comando, que

nos permite realizar todas las operaciones que permiten un SGBD más potente como, por ejemplo, Oracle" (Pérez Rodríguez, 2013, p. 102). Este gestor de base de datos en multihilo y multiusuario, lo que le permite ser utilizado por varias personas al mismo tiempo, e incluso, realizar varias consultas a la vez, lo que lo hace sumamente versátil.

Nació como una iniciativa de Software Libre y aún sigue ofreciéndose como tal, para usuarios particulares. Pero si se desea utilizarlo para promover datos en una empresa, se puede comprar una licencia, como un software propietario, que es autoría de la empresa patrocinante (Actualmente Oracle Corporation). (Culturacion, 2015, párrafo 1)

La mayor parte del código se encuentra escrito en lenguaje C/C++ y la sintaxis de su uso es bastante simple, lo que permite crear bases de datos simples o complejas con mucha facilidad. Además, es compatible con múltiples plataformas informáticas y ofrece una infinidad de aplicaciones que permiten acceder rápidamente a las sentencias del gestor de base de datos. (Culturacion, 2015, párrafo 3)

Este gestor de base de datos es muy utilizado en desarrollo web, ya que permite a los desarrolladores y diseñadores, realizar cambios en sus sitios de manera simple, con tan sólo cambiar un archivo, evitando tener que modificar todo el código web. "El acceso a estos datos se hace mediante consultas con funciones específicas para cada una de las opciones disponibles, en definitiva, SQL" (Pérez Rodríguez, 2013, p. 102). Esto se debe a que MySQL, trabaja con un sistema centralizado de gestión de datos, que permite realizar cambios en un solo archivo y que se ejecuta en toda la estructura de datos que se comparte en la red. Además, permite incluir noticias e información rápidamente en un sitio web, utilizando un simple formulario, sin tener que tocar el código del website.

#### **4.3.4 HTML**

HTML es el lenguaje con el que se define el contenido de las páginas web. "HTML es un lenguaje de programación que utiliza una serie de códigos llamados etiquetas que van definiendo los elementos que componen una página web, esas etiquetas serán interpretadas por un programa navegador de internet" (Celaya Luna, 2014, p. 8). Básicamente se trata de un conjunto de

etiquetas que sirven para definir el texto y otros elementos que compondrán una página web, como imágenes, listas, vídeos, etc.

"Un documento HTML no es más que un archivo de texto, por tanto para crear o modificar archivos HTML basta con utilizar un editor de texto simple, como el bloc de notas de Windows" (Celaya Luna, 2014, p. 9).

El HTML se creó en un principio con objetivos divulgativos de información con texto y algunas imágenes. No se pensó que llegara a ser utilizado para crear área de ocio y consulta con carácter multimedia (lo que es actualmente la web), de modo que, el HTML se creó sin dar respuesta a todos los posibles usos que se le iba a dar y a todos los colectivos de gente que lo utilizarían en un futuro. Sin embargo, pese a esta deficiente planificación, sí que se han ido incorporando modificaciones con el tiempo, estos son los estándares del HTML. (Alvarez, Desarrollo Web, 2001, párrafo 1).

"HTML es un lenguaje formado por elementos, los elementos nos ayudan a estructurar y dar significado a las partes de un documento HTML, estos elementos a su vez están conformados por contenido, etiquetas y atributos" (Reyes, 2015, párrafo 4).

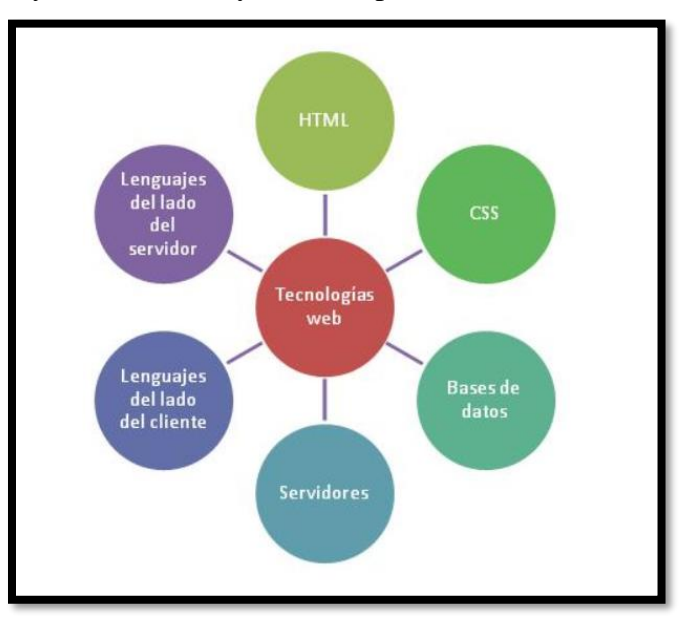

**Ilustración 3: HTML en las tecnologías para desarrollo web.**

Fuente: (Krall, 2017).

#### **4.3.5 CSS**

CSS (en inglés Cascading Style Sheets) es lo que se denomina lenguaje de hojas de estilo en cascada y se usa para estilizar elementos escritos en un lenguaje de marcado como HTML. "La idea que se encuentra detrás del desarrollo de CSS es separar la estructura de un documento de su presentación o aspecto, como por ejemplo, la combinación de XHTML y CSS" (Oros Cabello, 2014, p. 270). CSS separa el contenido de la representación visual del sitio.

"CSS fue desarrollado por W3C (World Wide Web Consortium) en 1996 por una razón muy sencilla. HTML no fue diseñado para tener etiquetas que ayuden a formatear la página. Está hecho solo para escribir el marcado para el sitio" (B., 2019, párrafo 1).

"Las hojas de estilo tienen diferentes niveles y perfiles (estándares). Prácticamente todos los navegadores actuales implementan el nivel 1 y 2, aunque las últimas versiones de algunos de ellos también implementan casi al 100% el nivel 3" (Oros Cabello, 2014, p. 273).

La idea de CSS es la de utilizar el concepto de separación de presentación y contenido, intentando que los documentos HTML incluyan sólo información y datos, relativos al significado de la información a transmitir (el contenido), y todos los aspectos relacionados con el estilo (diseño, colores, formas, etc.…) se encuentren en un documento CSS independiente (la presentación). (Manz, 2016, párrafo 5)

#### **4.3.6 JavaScript**

"JavaScript es un lenguaje de programación creado por Netscape con el objetivo de integrarse en HTML y facilitar la creación de páginas interactivas sin necesidad de utilizar scripts de CGI o Java"(Oros Cabello, 2014, p. 74).

Nació con la necesidad de permitir a los autores de sitio web crear páginas que permitan intercambiar con los usuarios, ya que se necesitaba crear webs de mayor complejidad. El HTML solo permitía crear páginas estáticas donde se podía mostrar textos con estilos, pero se necesitaba interactuar con los usuarios.

El poder de JavaScript está disponible principalmente en lado frontend, agregando mayor interactividad a la web, también se pueden usar las librerías y framework como: jquery, angular, backbone, react y demás, escritas sobre JavaScript, y que ayudan a crear una mejor experiencia de usuario en nuestros sitios web.

#### **4.3.7 Servidor Web Apache**

Los servidores web son uno de los principales pilares de Internet tal como lo conocemos hoy, son mediante ellos que despachan todas las páginas web y material multimedia que vemos día a día, también forman parte de la infraestructura de las aplicaciones móviles y servicios cloud. (León, 2019, párrafo 1).

"El servidor web, además de servir páginas web HTML también permite la ejecución de una serie de scripts en diferentes lenguajes de programación, que proporcionan dinamismo a las páginas web. Estos lenguajes son: PHP, CGI applets de Java, etc" (Mifsuf Talón, 2013, p. 7).

"Apache HTTP Server es un software de servidor web gratuito y de código abierto para plataformas Unix con el cual se ejecutan el 46% de los sitios web de todo el mundo. Es mantenido y desarrollado por la Apache Software Foundation" (B., 2019, párrafo 2).

"Les permite a los propietarios de sitios web servir contenido en la web, de ahí el nombre de «servidor web». Es uno de los servidores web más antiguos y confiables, con la primera versión lanzada hace más de 20 años, en 1995" (B., 2019, párrafo 3).

#### **4.3.8 XAMPP**

XAMPP es un servidor independiente de plataforma, software libre, que consiste principalmente en la base de datos MySQL, el servidor Web Apache y los intérpretes para lenguajes de script: PHP y Perl. El nombre proviene del acrónimo de X (para cualquiera de los diferentes sistemas operativos), Apache, MySQL, PHP, Perl. El programa está liberado bajo la licencia GNU y actúa como un servidor Web libre, fácil de usar y capaz de interpretar páginas dinámicas. Actualmente XAMPP está disponible para Microsoft Windows, GNU/Linux, Solaris, y MacOS X. (Apache, 2020, párrafo 2)

XAMPP solamente requiere descargar y ejecutar un archivo .zip, .tar, o .exe, con unas pequeñas configuraciones en alguno de sus componentes que el servidor Web necesitará. XAMPP se actualiza regularmente para incorporar las últimas versiones de Apache/MySQL/PHP y Perl. También incluye otros módulos como OpenSSL y phpMyAdmin. Para instalar XAMPP se requiere solamente una pequeña fracción del tiempo necesario para descargar y configurar los programas por separado. (Apache, 2020, párrafo 4)

Oficialmente, los diseñadores de XAMPP sólo pretendían su uso como una herramienta de desarrollo, para permitir a los diseñadores de sitios webs y programadores testear su trabajo en sus propios ordenadores sin ningún acceso a Internet. En la práctica, sin embargo, XAMPP es utilizado actualmente para servidor de sitios Web y, con algunas modificaciones, es generalmente lo suficientemente seguro para serlo. Con el paquete se incluye una herramienta especial para proteger fácilmente las partes más importantes. (Apache, 2020, párrafo 5)

#### **4.3.9 Framework7**

Es un marco HTML móvil gratuito y de código abierto para desarrollar aplicaciones móviles híbridas o aplicaciones web con apariencia nativa de iOS y Android. También es una herramienta de aplicaciones de creación de prototipos indispensable para mostrar el prototipo de la aplicación de trabajo lo antes posible en caso de que lo necesite. (Kharlampidi, 2019, párrafo 1)

El enfoque principal de Framework7 es darle la oportunidad de crear aplicaciones iOS y Android con HTML, CSS y JavaScript de manera fácil y clara. Framework7 está lleno de libertad. No limita su imaginación ni ofrece formas de soluciones de alguna manera. ¡Framework7 te da libertad! (Kharlampidi, 2019, párrafo 2)

# **4.4 KPI (Key Performance Indicator)**

#### **4.4.1 Definición**

Los KPI (Key Performance Indicators) o Indicadores Clave de Desempeño "son métricas que miden el desempeño de un proceso de manera tal que sirvan de guía para alcanzar un objetivo fijado por la organización, en otras palabras, es un indicador que está vinculado a un objetivo". (Lama Chong, 2015, p. 27)

Poseen un conjunto de métricas enfocadas en medir aspectos del desempeño dentro de una organización, las mismas que conllevan al éxito de la empresa, son medidores que permiten controlar la eficiencia de cualquier proceso y cuantificar beneficios que brinden estos.

"Los indicadores se perfilan como mediciones importantes que son utilizadas con otros indicadores claves para llevar un control de la empresa, y a la vez que sus departamentos o áreas estén logrando sus objetivos fijados" (Lama Chong, 2015, p. 27).

#### **4.4.2 Importancia de los KPI**

Es imprescindible que las compañías se acostumbren a medir los resultados de las estrategias que implementan. En caso contrario, podrían estar avanzando a ciegas y desperdiciando una gran cantidad de recursos.

Los KPI son de gran importancia para las compañías debido a que sirven de mucha ayuda para analizar la situación actual de la empresa, sirven como base para la toma de decisiones importantes por parte de la gerencia, influyen en la empresa para implementar mejoras en cada uno de las actividades claves, y son de ayuda para facilitar el cumplimiento por parte de cada uno de los trabajadores de la empresa con respecto al compromiso que tiene con la compañía de dar su mejor esfuerzo, alcanzando un alto rendimiento por cada uno de ellos y lograr los resultados deseados por la compañía. (Lama Chong, 2015, párrafo 5).

# **V. METODOLOGÌA**

# **5.1 Enfoque y Métodos**

Para la realización de esta investigación, se enfatizó en los procesos de control de objetivos que se llevan a cabo dentro de la organización, para ello, es fue conveniente realizar un análisis previo de la manera en la que se llevan a cabo las actividades internas con respecto a la gestión de la información.

El enfoque con el que se aplicó este estudio, fue apoyado en un enfoque de tipo cuantitativo el cual se basa en números y estadística, siendo los resultados probabilísticos de la investigación la manera más efectiva de analizar la situación.

Una de las principales características del enfoque cuantitativo es que es secuencial, es decir, cada etapa precede a la siguiente, no se pueden saltar las fases de su realización, lo que conlleva a que sea más ordenado y preciso, y aunque claramente sea posible redefinir una fase, es posible extraer una serie de conclusiones para definir de manera objetiva la parte final del estudio.

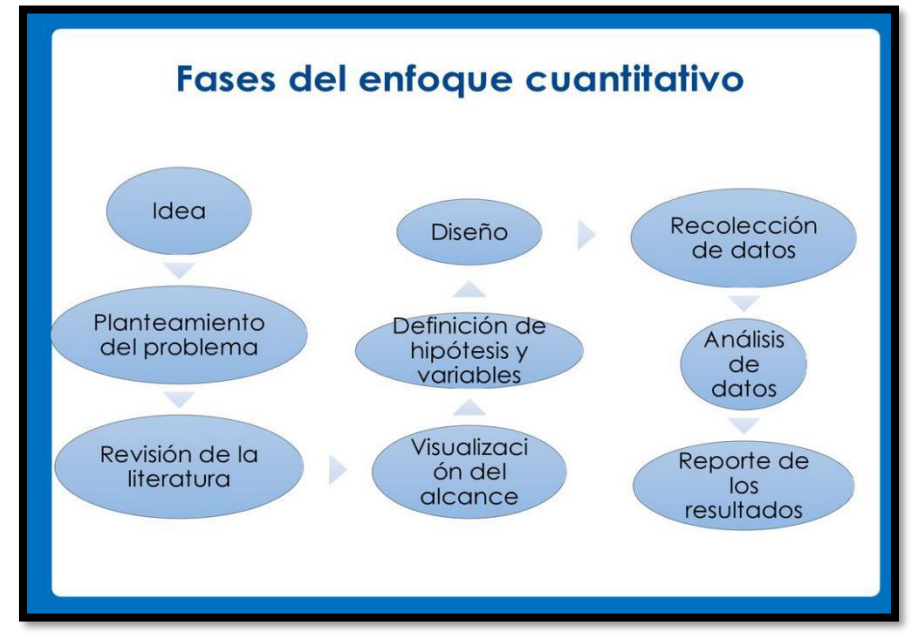

**Ilustración 4:Fases del enfoque cuantitativo.**

Fuente: (Figueroa, 2018).

El diseño de esta investigación, se determina que es No Experimental transeccional descriptivo, es decir, es un estudio en el que no se hacen variar de manera intencional las variables que se

determinan como independientes, en esta investigación solamente se observarán los procesos de soporte que se llevan a cabo dentro de CEUTEC, para luego evaluarlos y determinar las necesidades que posee la empresa y así poder desarrollar el proyecto asignado de una manera óptima cumpliendo con los esperado.

El alcance se basará en el estudio descriptivo, (Dempwolf, 2013) afirma: "Los estudios descriptivos únicamente pretenden medir o recoger información de manera independiente o conjunta sobre los conceptos o variables a las que se refieren" (párrafo 1).

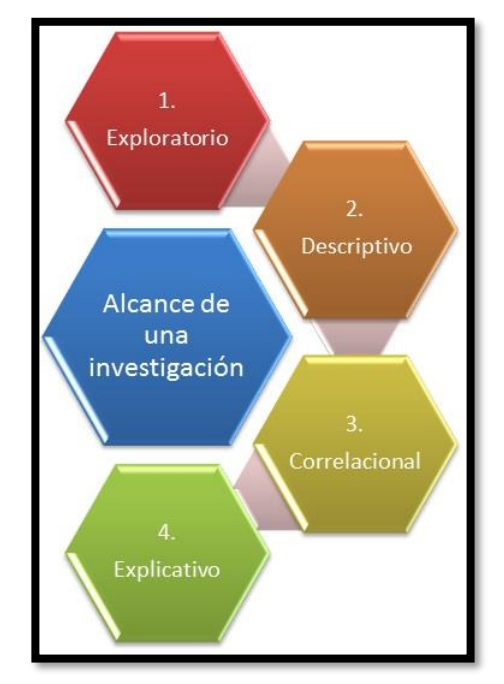

**Ilustración 5: Tipos de alcance de una investigación.**

Fuente: (MICOBE, 2013).

Se eligió la investigación descriptiva ya que en el Centro Universitario Tecnológico CEUTEC se pretende llegar a conocer las situaciones, costumbres y actitudes predominantes a través de la descripción exacta de las actividades, objetos, procesos y personas, ya que la meta no se limita a la recolección de datos, sino a la predicción e identificación de las relaciones que existen entre dos o más variables.

### **5.2 Población y Muestra.**

 "Uno de los puntos que más a conflictuado a los comunicadores es el identificar cuánto es la población y cuánto la muestra, y el determinar los criterios que serán usados para seleccionar a los componentes de la muestra" (López, 2004, párrafo 1).

 Todas las ciencias hacen uso del muestreo. Para algunos el objeto de estudio es la población, para otros, como los agrónomos serán los árboles frutales, parcelas o para los médicos la muestra son pacientes con determinados síntomas patológicos; para los comunicadores la población de estudio no sólo son personas sino también videos, películas, artículos de prensa, programas de radio, programas de televisión, cartillas informativas y otros. (López, 2004, párrafo 2)

 Población. Es el conjunto de personas u objetos de los que se desea conocer algo en una investigación. El universo o población puede estar constituido por personas, animales, registros médicos, los nacimientos, las muestras de laboratorio, los accidentes viales entre otros. En nuestro campo pueden ser artículos de prensa, editoriales, películas, videos, novelas, series de televisión, programas radiales y por supuesto personas. (López, 2004, párrafo 3)

Es el conjunto total de individuos, objetos o medidas que poseen algunas características comunes observables en un lugar y en un momento determinado, donde se desarrollará la investigación.

Muestra. Es un subconjunto o parte del universo o población en que se llevará a cabo la investigación. Hay procedimientos para obtener la cantidad de los componentes de la muestra como fórmulas, lógica y otros que se verá más adelante. La muestra es una parte representativa de la población. (López, 2004, párrafo 4)

En el caso de Banco de Occidente el área que será esencial de análisis para la realización de este estudio, es el área de Tecnología, siendo parte de un área administrativa que lleva a cabo procesos de soporte internos de la organización, es por ello que, se toma una muestra de 10 personas que pertenecen a los departamentos de Soporte Técnico, Infraestructura y Desarrollo de Aplicaciones, únicamente se encuesto a los encargados del control y seguimiento de KPI´S de los departamentos antes mencionados, sumando una universos total de 32 personas en los tres departamentos.

# **5.3 Unidad de Análisis y Respuesta**

**Tabla 1: Unidad de Análisis y Respuesta con Respecto a las Preguntas de Investigación en Banco de Occidente.**

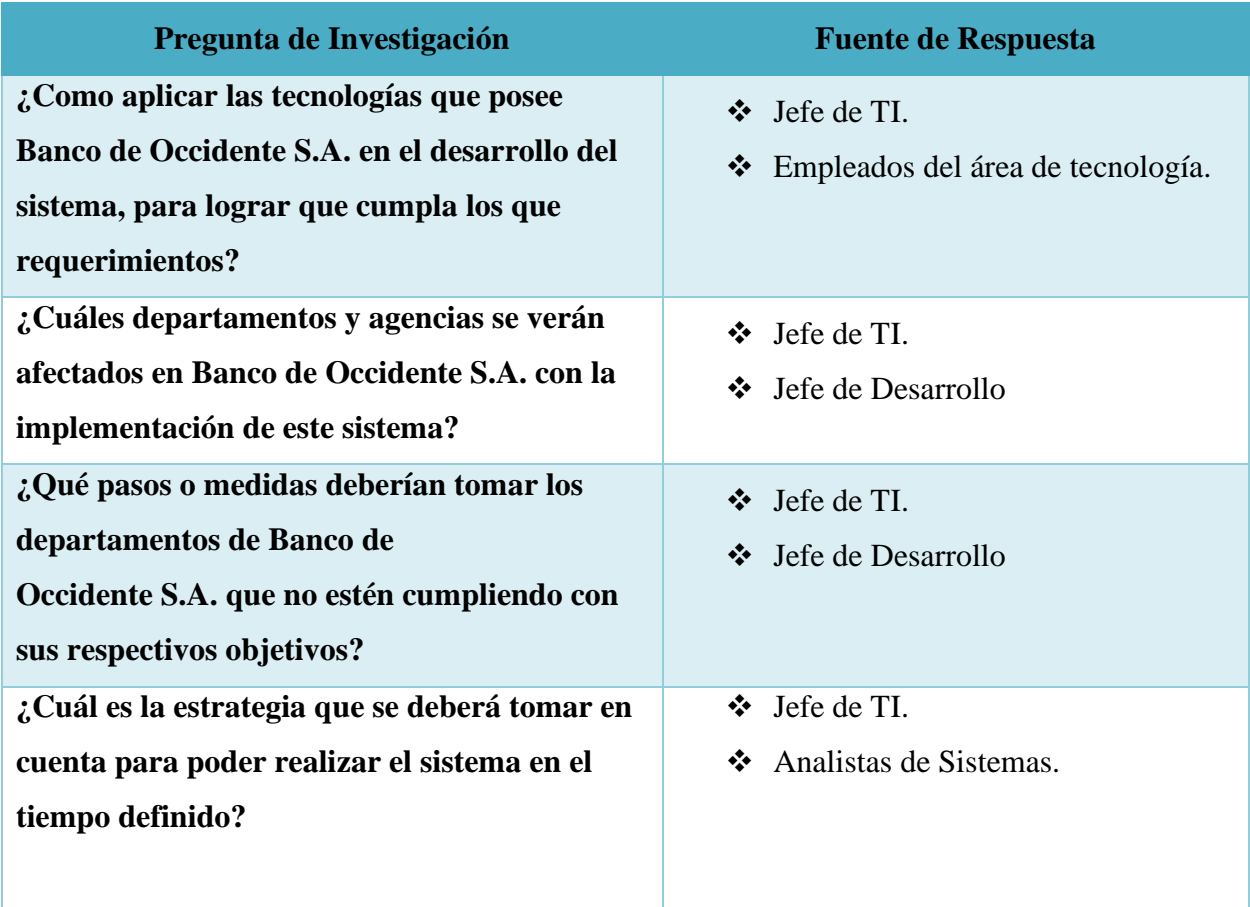

# **Tabla 2: Unidad de Análisis y Respuesta con Respecto a las Preguntas de Investigación Sistema Inventario CEUTEC.**

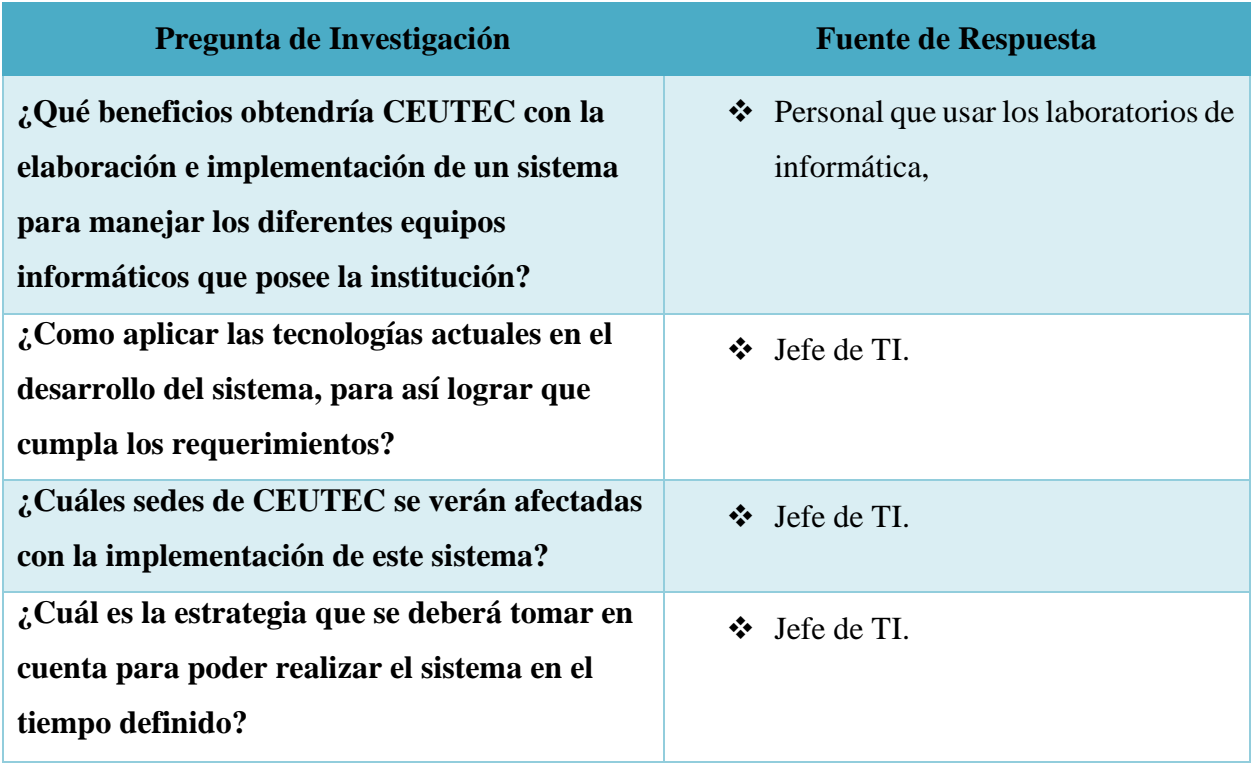

Fuente: Elaboración Propia.

# **5.4 Técnicas e Instrumentos Aplicados**

### **5.4.1 Entrevista.**

(Raffino, 2020) afirma: "Una entrevista es un intercambio de ideas, opiniones mediante una conversación que se da entre uno, dos o más personas donde un entrevistador es el designado para preguntas. El objetivo de las entrevistas es obtener determinada información" (párrafo 4).

Se aplicó una serie de preguntas tomando el enfoque cuantitativo ya que se desea obtener las respuestas que plantee la muestra para lograr la recolección de los datos de manera única.

#### **5.4.2 Encuestas.**

(Riquelme, 2019) afirma: "Una encuesta es una manera de recoger información sobre un tema específico, donde a través de ella logramos analizar los datos que necesitamos para llegar a una conclusión o dar solución a un problema en concreto" (párrafo 1).

Una encuesta implica solicitar a las personas información a través de un cuestionario, este puede distribuirse en papel, aunque con la llegada de nuevas tecnologías es más común crear un cuestionario online y distribuirlo utilizando medios digitales.

Los datos suelen obtenerse mediante el uso de procedimientos estandarizados, esto con la finalidad de que cada persona encuestada responda las preguntas en una igualdad de condiciones para evitar opiniones sesgadas que pudieran influir en el resultado de la investigación o estudio.

En Banco de Occidente S.A. se implementaron encuestas en los departamentos de Soporte Técnico, Infraestructura y Desarrollo de Aplicaciones, encuestando únicamente al personal encargado del seguimiento y cumplimento de los KPI´S que posee cada departamento.

En el Centro Universitario Tecnológico CEUTEC se implementaron encuestas, encuestando únicamente al personal que tienen acceso a los laboratorios de informática.

# **5.5 Fuentes de Información**

#### **5.5.1 Fuentes de Información Primaria**

"Este tipo de fuentes contienen información original es decir son de primera mano, son el resultado de ideas, conceptos, teorías y resultados de investigaciones. Contienen información directa antes de ser interpretada, o evaluado por otra persona" (Rivera, 2015, párrafo 2).

Para esta investigación se utilizaron fuentes como libros, tesis, documentación relacionada a los temas de la metodología de la investigación, desarrollo de software y diferentes documentos referentes a las herramientas a utilizar en el desarrollo del software.

### **5.5.2 Fuentes de Información Secundaria**

"Estas fuentes son las que ya han procesado información de una fuente primaria. El proceso de esta información se pudo dar por una interpretación, un análisis, así como extracción y reorganización de la información de la fuente primaria" (Rivera, 2015, párrafo 3).

Como fuentes de información secundaria para la realización de este estudio, se utilizaron libros que interpretan otros trabajos relacionados a los temas como, Inventario en las empresas, herramientas como ser PHP entre otros.

# **5.6 Cronología de Trabajo**

# **5.6.1 Tabla de Actividades**

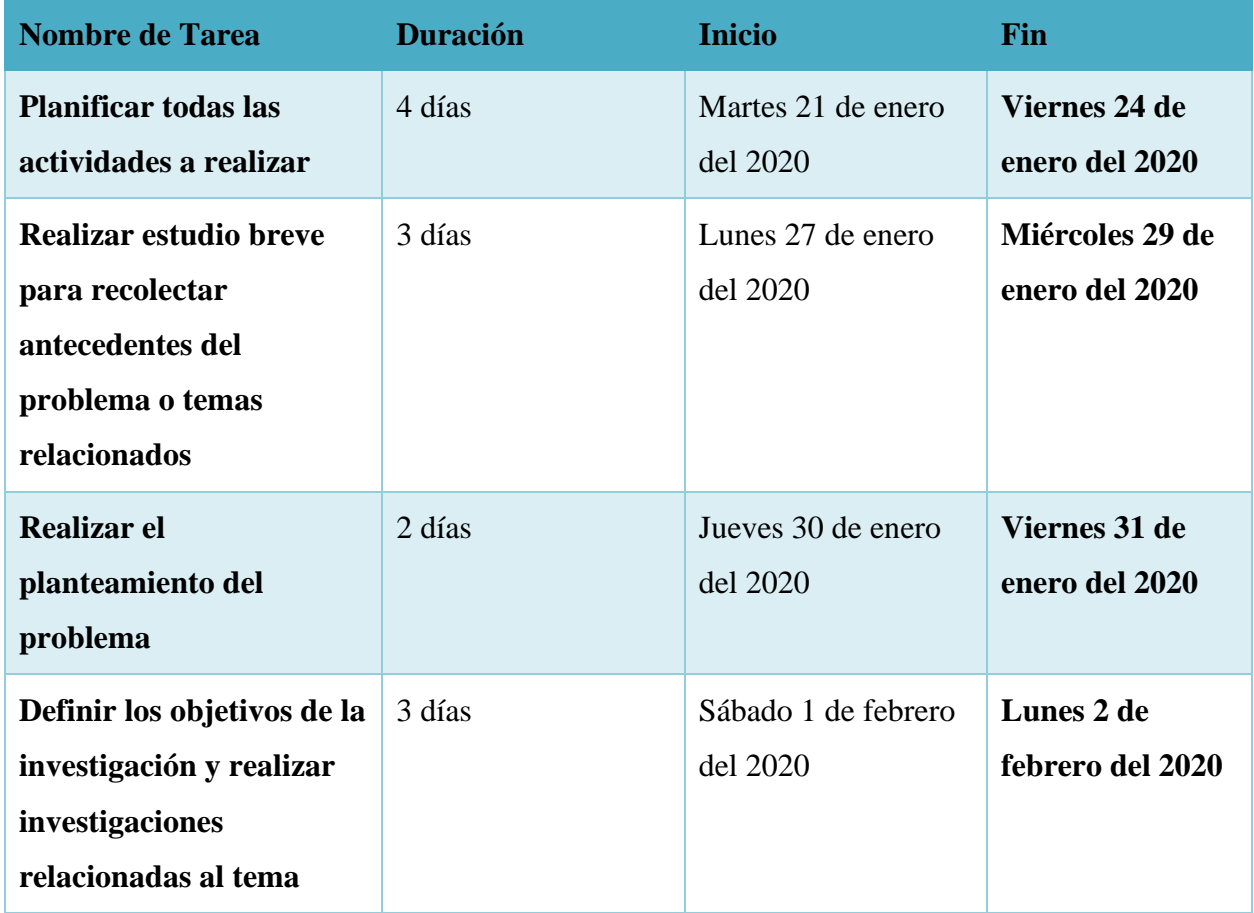

## **Tabla 3: Descripción de Actividades.**

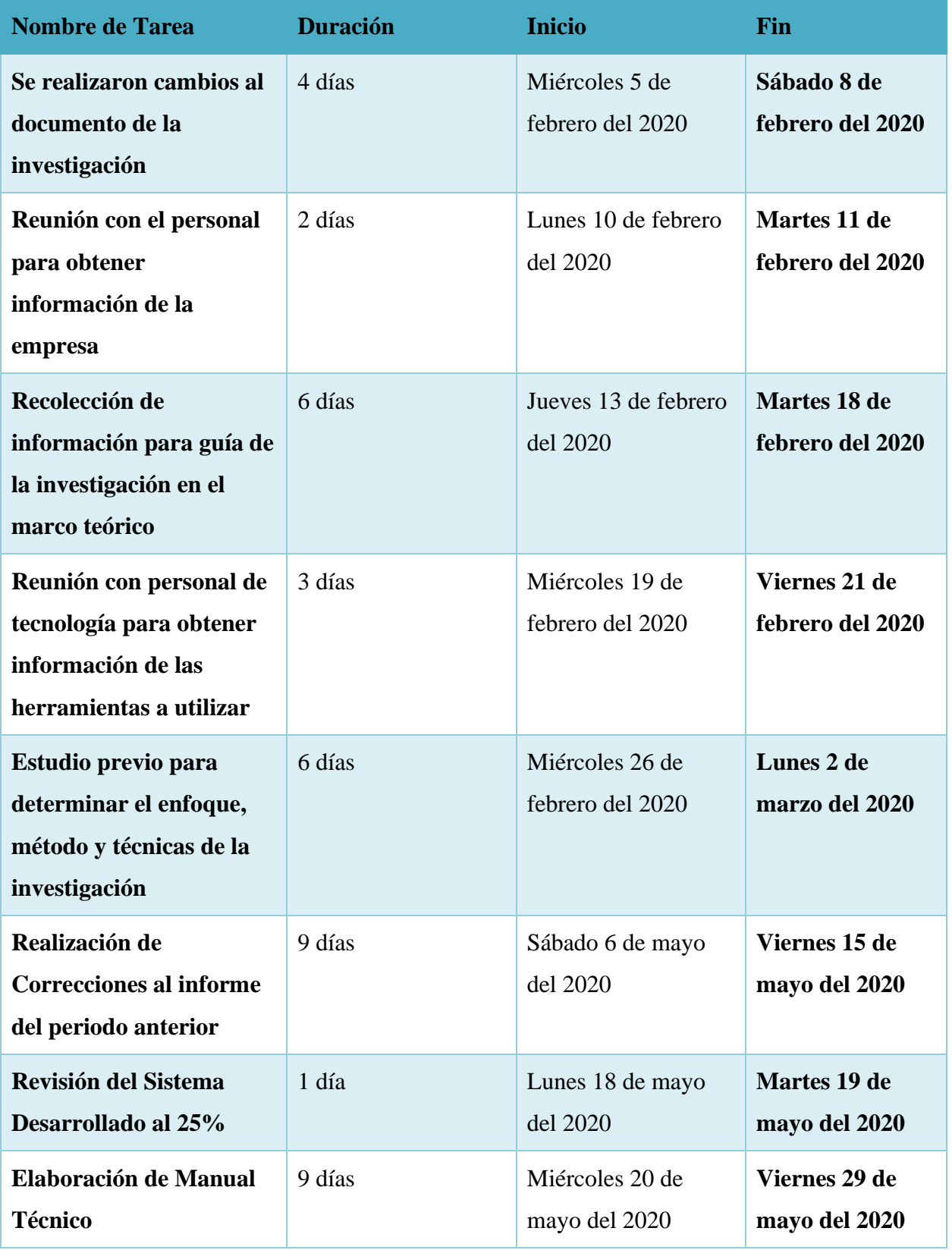

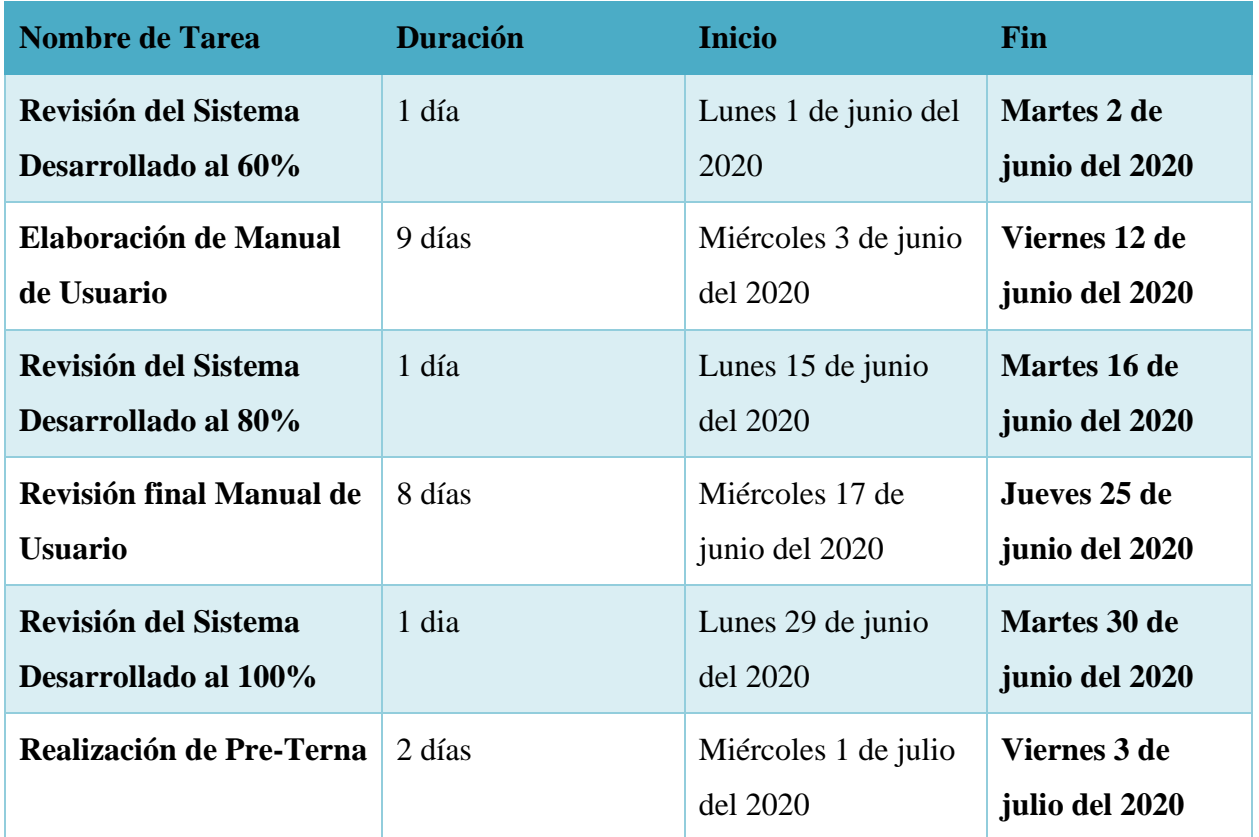

# **5.6.2 Cronología de Trabajo**

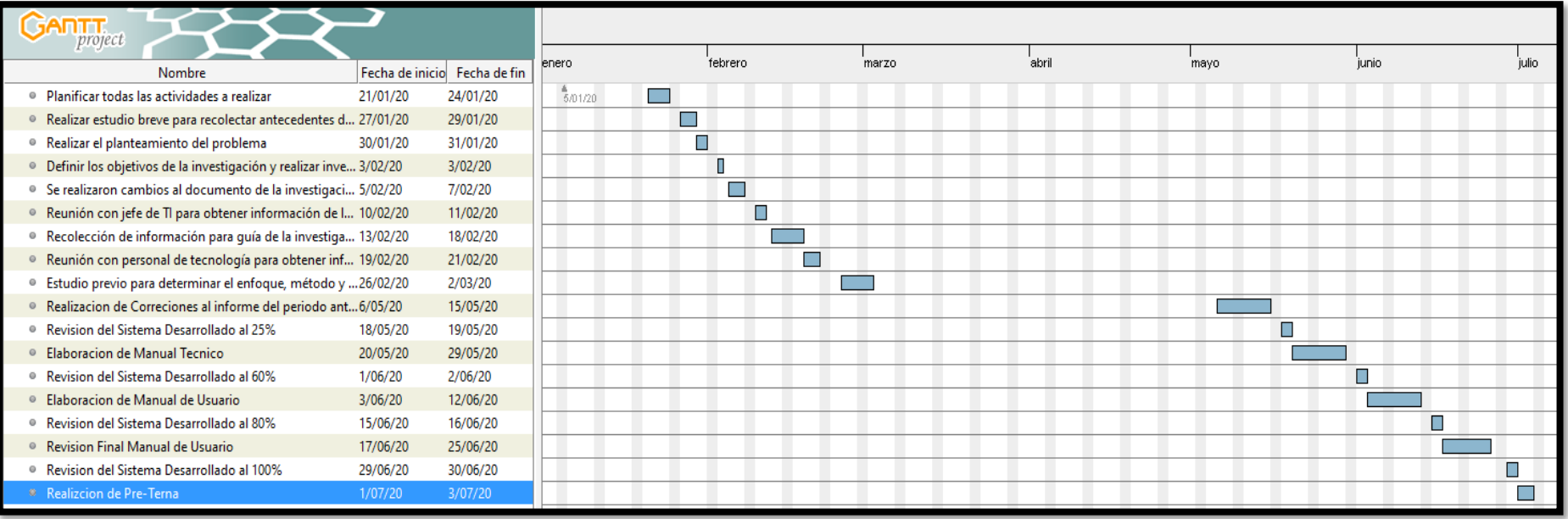

**Ilustración 6: Cronología de Trabajo.**

# **VI. RESULTADOS Y ANÁLISIS**

# **6.1 Resultados y Análisis de la Encuesta Realizada en Banco de Occidente**

Esta sección es realizada con el fin de generar un análisis preciso sobre la opinión que tienen los empleados pertenecientes a los departamentos de Soporte Técnico, Infraestructura y Desarrollo de Aplicaciones, con respecto a si consideran que los objetivos e indicadores que se evalúan en la organización son adecuados, es decir, si el personal tiene una opinión positiva sobre la efectividad de los objetivos y procesos.

| <b>Descripción</b>   | <b>No. De Casos</b> | Porcentaje |
|----------------------|---------------------|------------|
| Entre $50 - 59$ años |                     | 10%        |
| Entre $40 - 49$ años | 3                   | 30%        |
| Entre $30 - 39$ años | 3                   | 30%        |
| Entre $20 - 29$ años | 3                   | 30%        |
| <b>Total</b>         | 10                  | 100%       |

**Tabla 4: Rango de Edad del Personal.**

Fuente: Elaboración Propia.

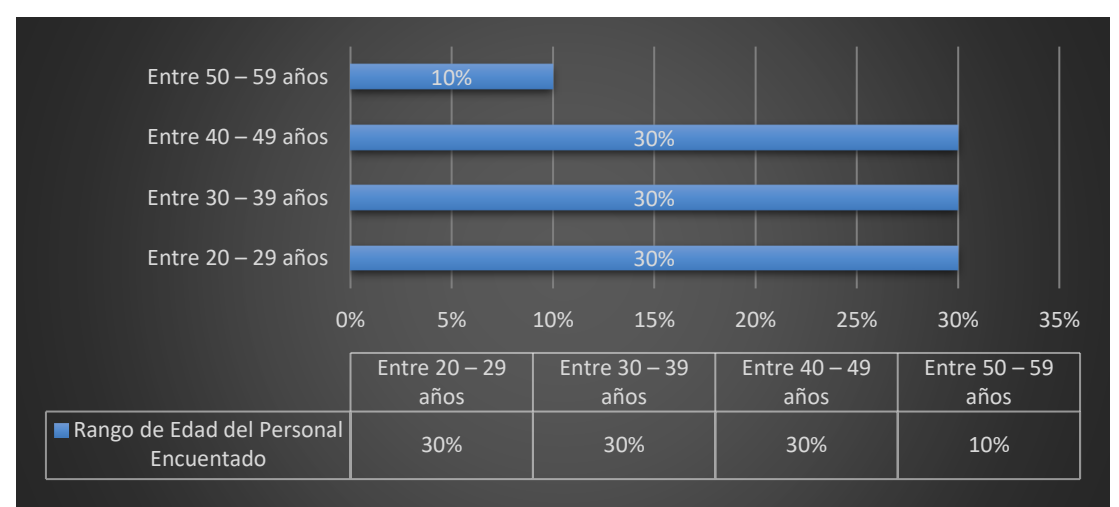

**Ilustración 7: Rango de Edad del Personal Encuestado.**

# **Tabla 5: Genero del Personal Encuestado.**

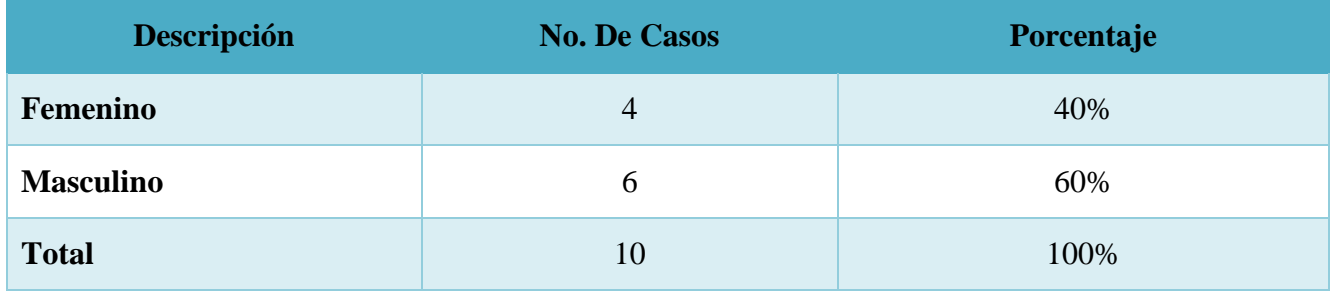

Fuente: Elaboración Propia.

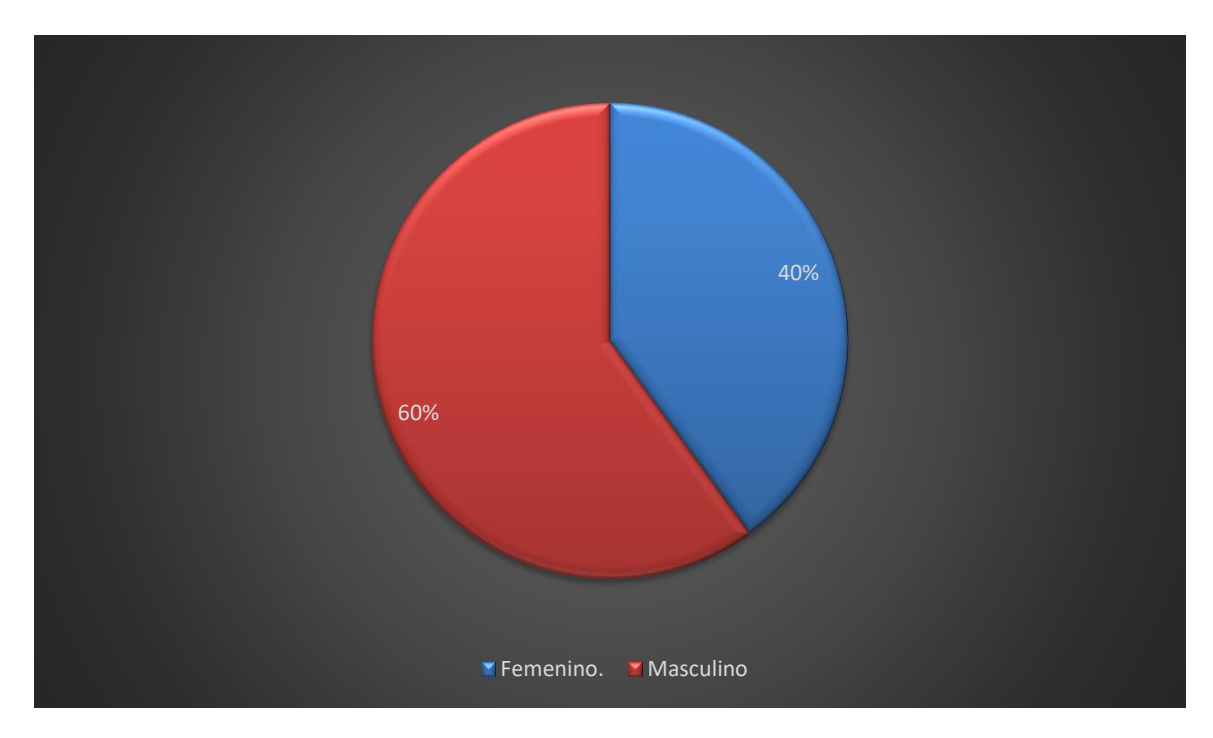

**Ilustración 8: Género del Personal Encuestado.**

Fuente: Elaboración Propia.

Con la gráfica presentada se muestra el género del personal encuestado en Banco de Occidente S.A. en los departamentos de Soporte Técnico, Infraestructura y Desarrollo de Aplicaciones.

# **Tabla 6: Departamento en que Labora.**

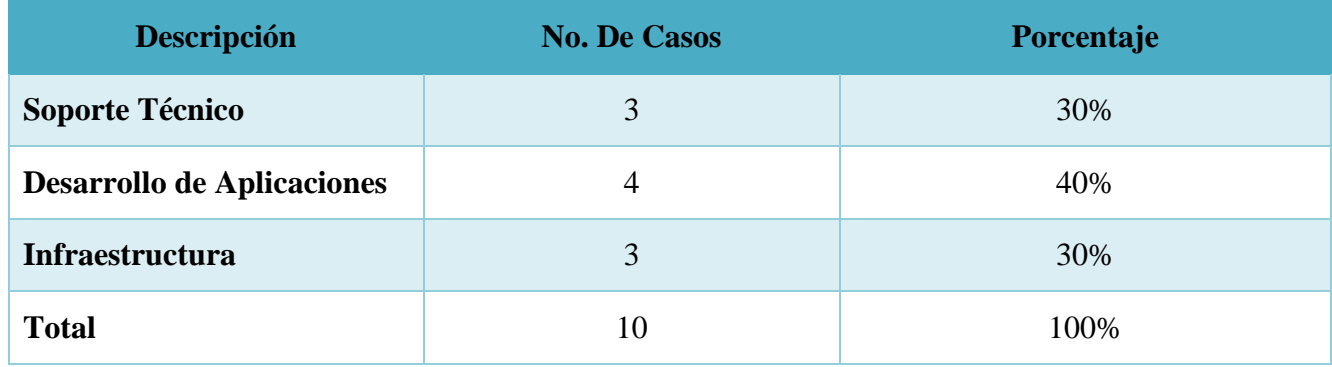

Fuente: Elaboración Propia.

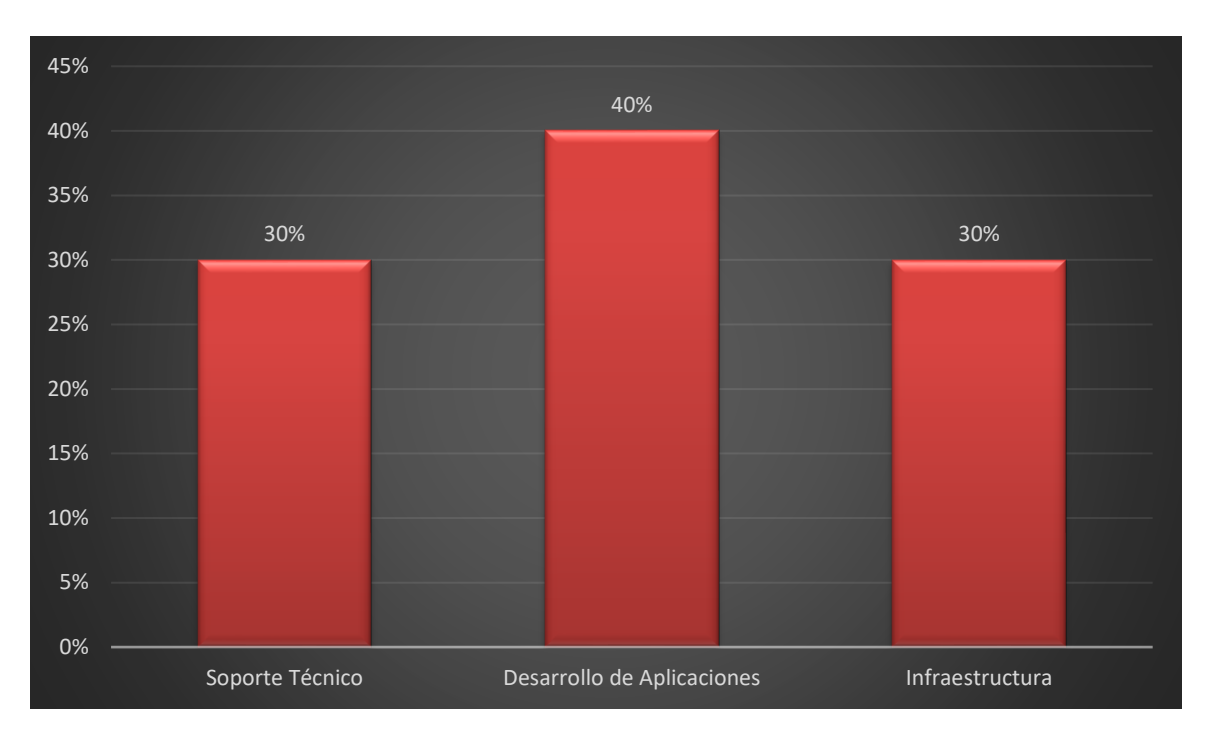

**Ilustración 9: Departamento en que labora.**

Fuente: Elaboración Propia.

En la presente grafica se muestra la cantidad de empleados que fueron encuestados en los departamentos, solamente se encuesto al personal que maneja la información de los objetivos, procesos e indicadores por departamento.

### **Tabla 7: ¿Considera que los procesos existentes en el departamento en que labora son adecuados para la correcta productividad de la empresa?**

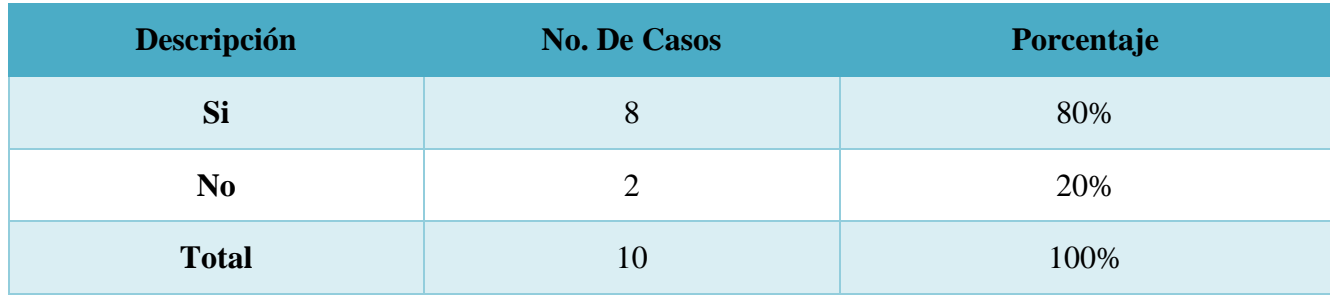

Fuente: Elaboración Propia.

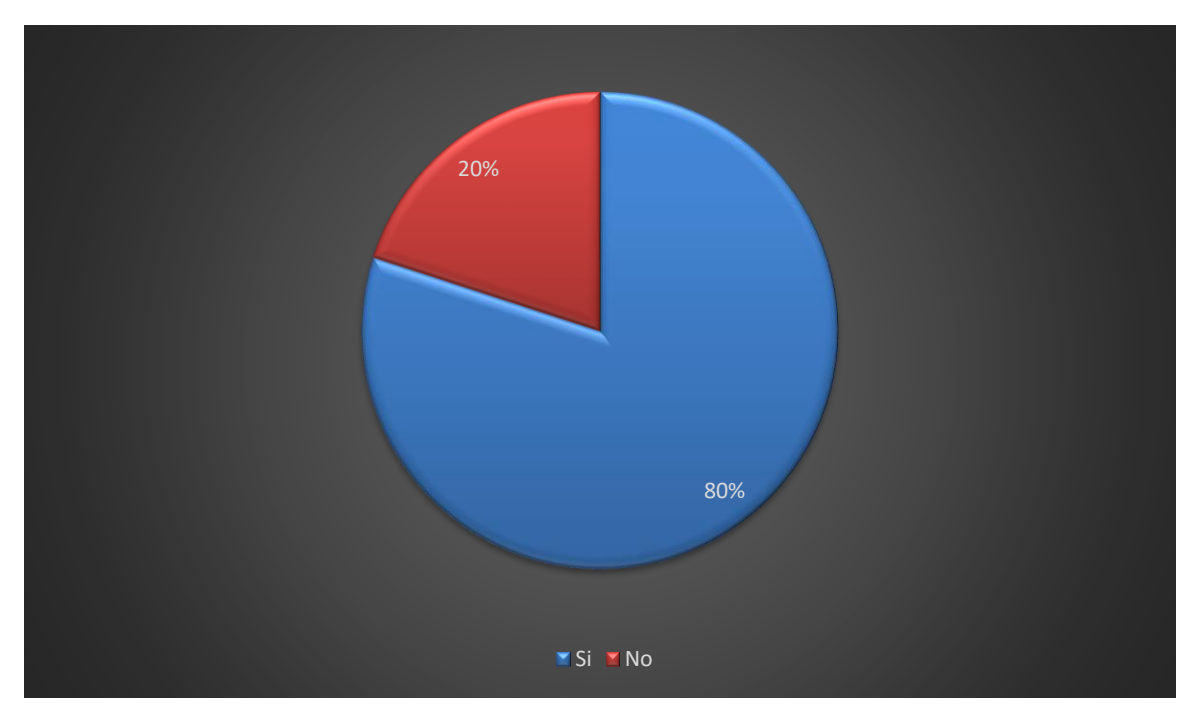

**Ilustración 10:¿Considera que los procesos existentes en el departamento en que labora son adecuados para la correcta productividad de la empresa?**

Fuente: Elaboración Propia.

Con la encuesta realizada se logró observar que el 80% del personal encuestado considera que los procesos existentes en los departamentos son adecuados para la correcta productividad tanto del departamento como de Banco de Occidente S.A.

## **Tabla 8: ¿Cree usted que los KPI'S del departamento en que labora realmente miden lo que se pretende medir?**

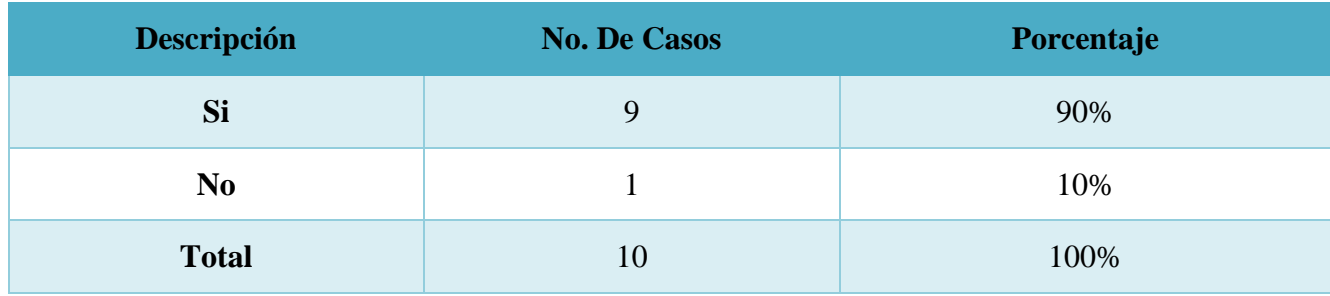

Fuente: Elaboración Propia.

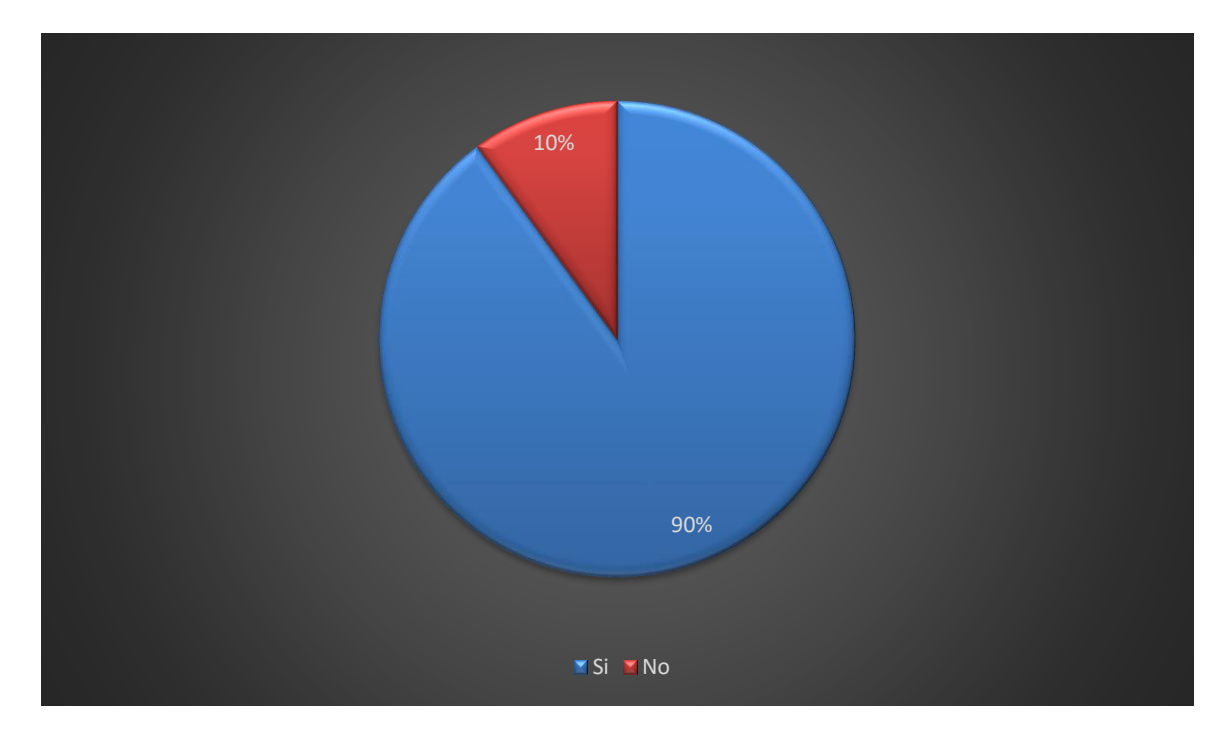

**Ilustración 11:¿Cree usted que los KPI'S del departamento en que labora realmente miden lo que se pretende medir?**

Fuente: Elaboración Propia.

Se puede observar que casi en totalidad el personal de los departamentos de Soporte Técnico, Infraestructura y Desarrollo de aplicaciones piensan que los KPI´S establecidos en cada departamento realmente miden lo que se pretende medir para así logra el cumplimiento de los objetivos.

## **Tabla 9: ¿Considera que la información revelada por los KPI'S es importante para mantener un óptimo funcionamiento en el departamento en que labora?**

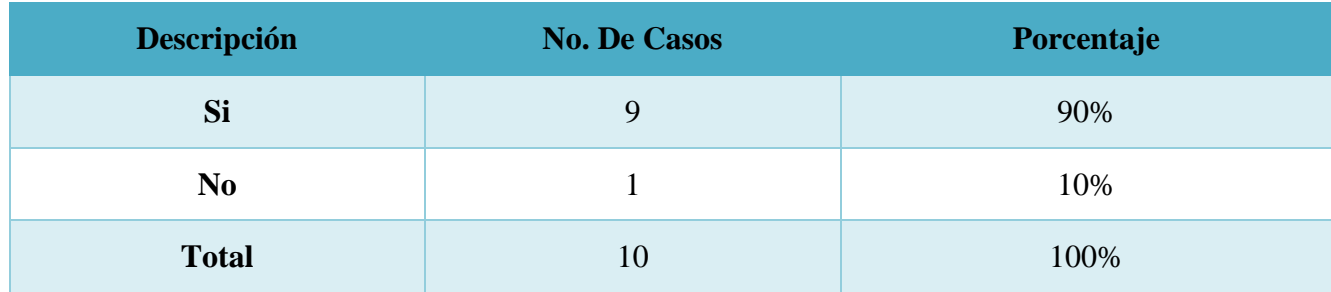

Fuente: Elaboración Propia.

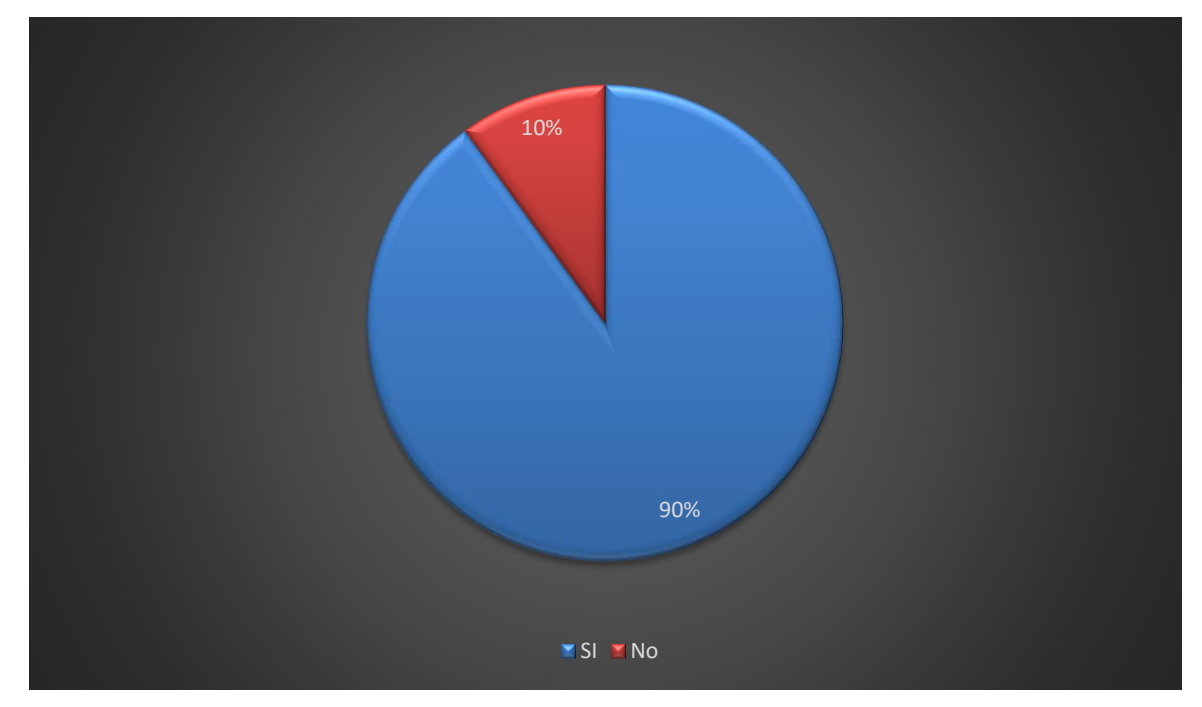

**Ilustración 12: ¿Considera que la información revelada por los KPI'S es importante para mantener un óptimo funcionamiento en el departamento en que labora?**

Fuente: Elaboración Propia.

El 90% de la población encuestada considera que la información revelada por los KPI´S es importante para mantener un óptimo funcionamiento en los departamentos y así cumplir con los objetivos establecidos.

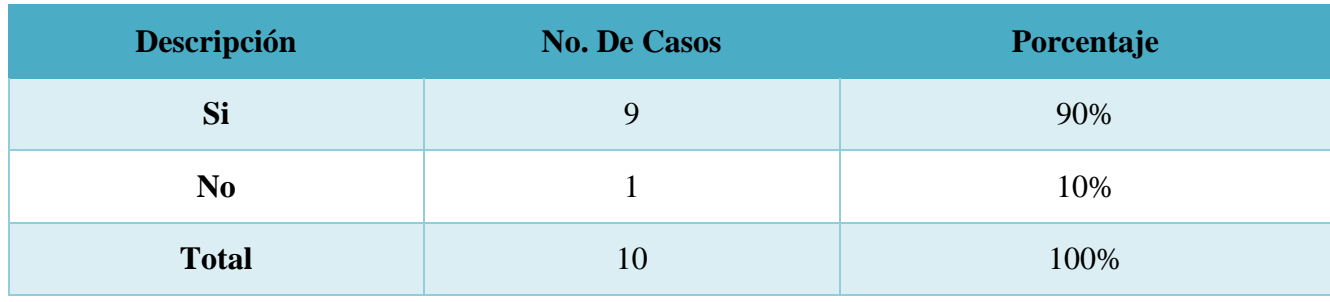

# **Tabla 10: ¿Los KPI'S existentes son adecuados para el departamento en que labora?**

Fuente: Elaboración Propia.

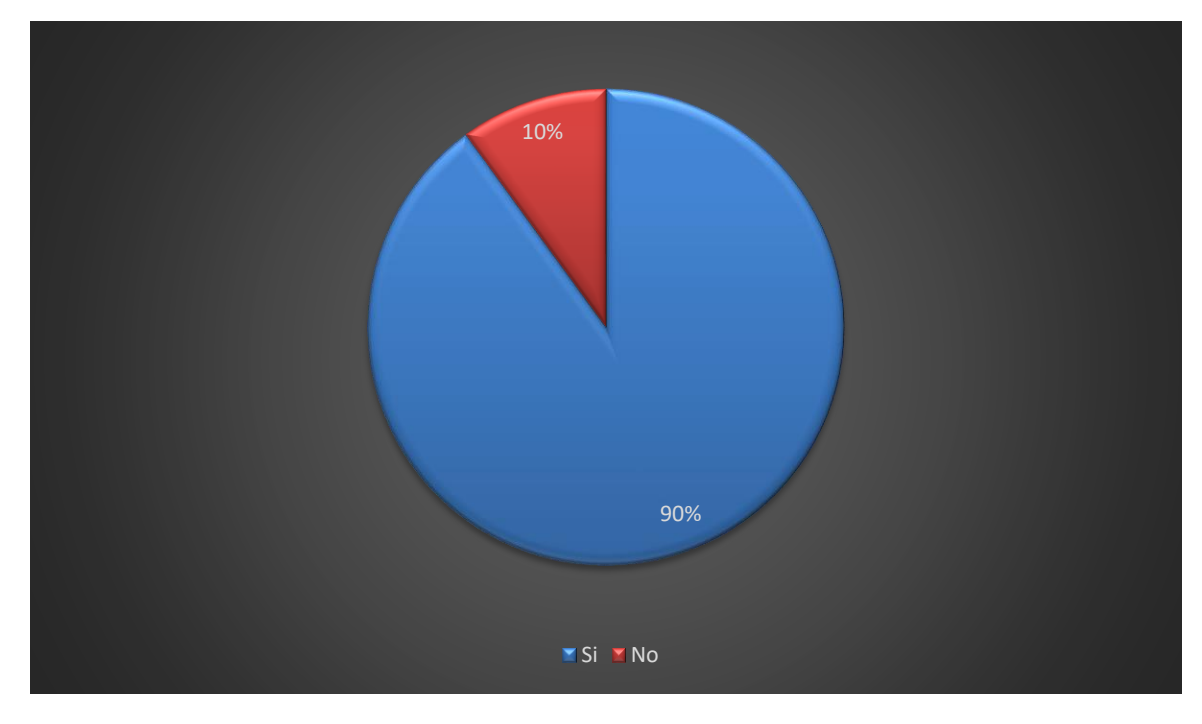

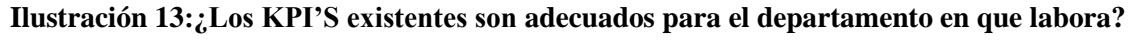

Fuente: Elaboración Propia.

Se identifico que casi en su totalidad, los empleados consideran que los KPI´S existentes son adecuado para el departamento en que labora cada uno de ellos.

| Descripción    | <b>No. De Casos</b> | Porcentaje |
|----------------|---------------------|------------|
| Si             | 8                   | 80%        |
| N <sub>0</sub> |                     | 20%        |
| <b>Total</b>   | 10                  | 100%       |

**Tabla 11: ¿Está de acuerdo con la manera en que se mide el cumplimiento de los objetivos?**

Fuente: Elaboración Propia.

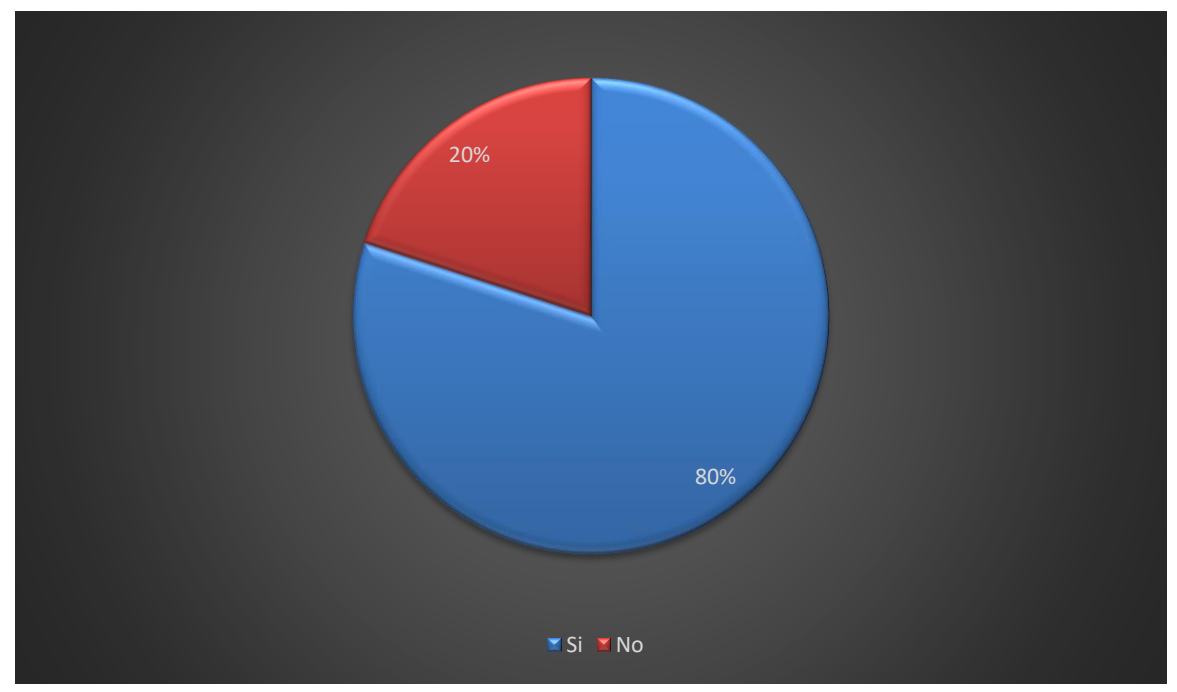

**Ilustración 14: ¿Está de acuerdo con la manera en que se mide el cumplimiento de los objetivos?** Fuente: Elaboración Propia.

En la presente grafica se muestra que el 80% de los encuestado está de acuerdo con la manera en que se mide el cumplimiento de los objetivos establecidos en cada departamento, y un 20% de los encuestado no está de acuerdo con la forma actual de medición.

## **Tabla 12: ¿Considera usted que los KPI'S esta alineados con los objetivos estratégicos de su departamento?**

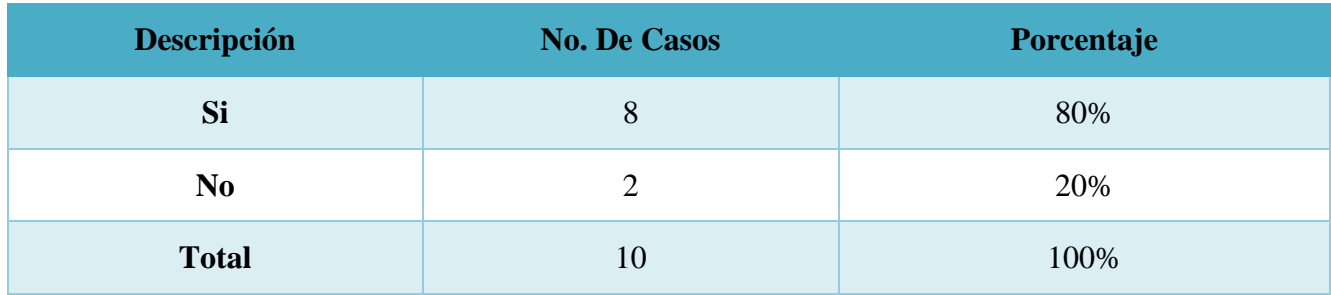

Fuente: Elaboración Propia.

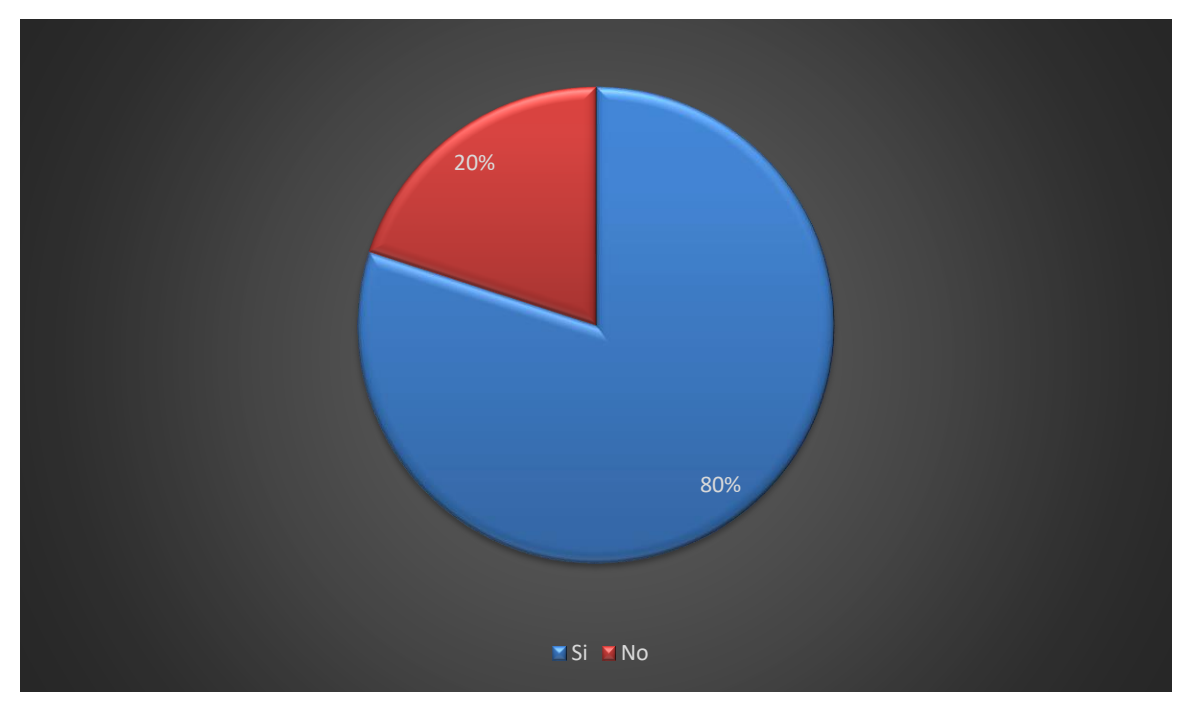

**Ilustración 15: ¿Considera usted que los KPI'S esta alineados con los objetivos estratégicos de su departamento?**

Fuente: Elaboración Propia.

El personal de los departamentos de Soporte Técnico, Infraestructura y Desarrollo de Aplicaciones, considera casi en totalidad que los KPI´S están alineados con los objetivos estratégicos. Es de suma importancia que el objetico y el KPI estén alineados, ya que puede pasar que el KPI se mida sin ningún propósito en particular

**Tabla 13: ¿Cree usted que la elaboración e implementación de un sistema para medir el cumplimiento de los objetivos ayudara a realizar un mejor análisis de los resultados?**

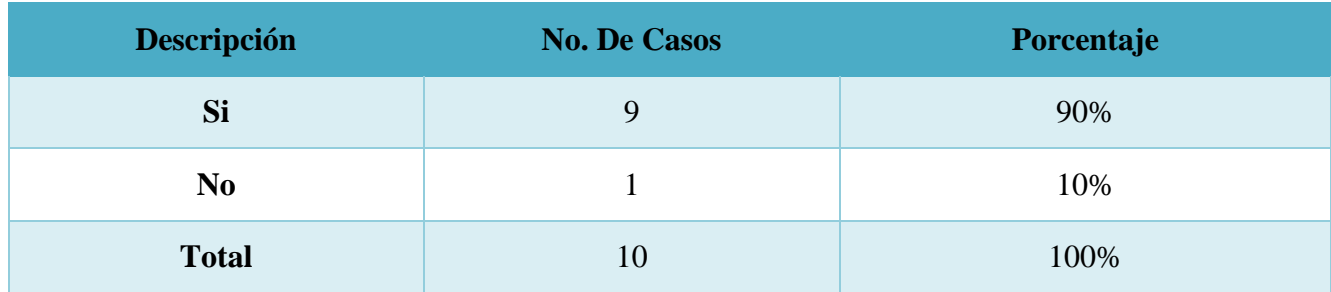

Fuente: Elaboración Propia.

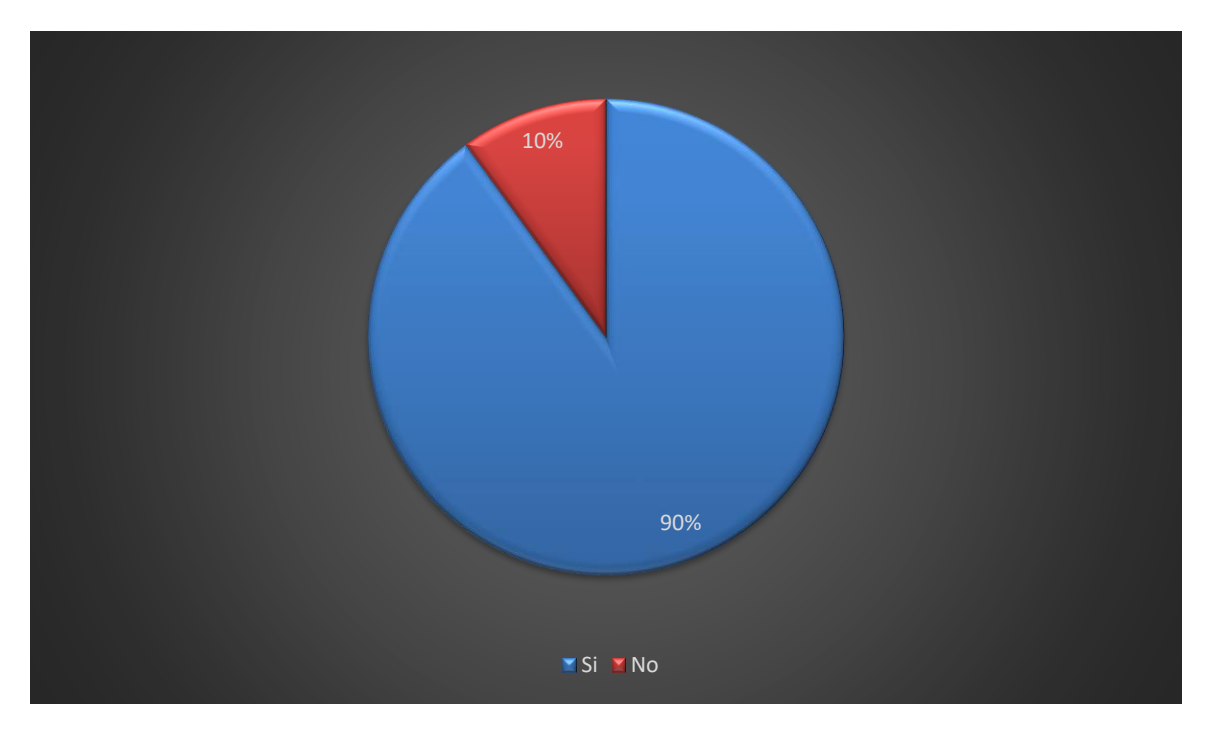

**Ilustración 16: ¿Cree usted que la elaboración e implementación de un sistema para medir el cumplimiento de los objetivos ayudara a realizar un mejor análisis de los resultados?**

Fuente: Elaboración Propia.

El 90% de los encuestado creen que la elaboración e implementación de un sistema ayuda a realizar un mejor análisis de los resultados, y así poder ver de una manera más clara el cumplimiento de los objetivos de cada departamento.

# **6.2 Respuesta y Análisis Preguntas de Investigación Banco de Occidente**

# **Tabla 14:¿Qué beneficios obtendría Banco de Occidente S.A. en sus departamentos con la elaboración e implementación de un sistema para medir el cumplimiento de los objetivos institucionales?**

El principal beneficio que obtendría Banco de Occidente S.A es el de llevar un mejor control en cuanto a la medición y cumplimiento de los objetivos institucionales, donde los empleados de los departamentos ya no tendrán que hacer el uso de las hojas de cálculo, ya que todo se realizara de una forma más automática.

Fuente: Elaboración Propia.

## **Tabla 15: ¿Como aplicar las tecnologías que posee Banco de Occidente S.A. en el desarrollo del sistema, para lograr que cumpla los requerimientos?**

Las diferentes tecnologías que ofrece esta institución son utilizadas para el análisis y el desarrollo del proyecto asignado al joven practicante, y así lograr que el sistema cumpla con los requerimientos y funcionalidad esperada.

Fuente: Elaboración Propia.

Las tecnologías que brinda Banco de Occidente S.A. son de mucho ayuda al momento de analizar y desarrollar los diferentes requerimientos que son solicitados en el desarrollo del sistema, y así poder completarlo de la manera esperada.

# **Tabla 16: ¿Cuáles departamentos y agencias se verán afectados en Banco de Occidente S.A. con la implementación de este sistema?**

La principal agencia afectada es la Agencia Principal de Banco de Occidente S.A 401, y los departamentos afectados son: Soporte Técnico, Infraestructura y Desarrollo de Aplicaciones.

Fuente: Elaboración Propia.

El sistema será implementado primero en la Agencia principal de Banco de Occidente S.A. donde la principal área afectada es la de Tecnología.

# **Tabla 17: ¿Qué pasos o medidas deberían tomar los departamentos de Banco de Occidente S.A. que no estén cumpliendo con sus respectivos objetivos?**

La principal medida es el hablar con los empleados y el jefe del departamento que no cumplió con los objetivos, para así saber el por qué no se cumplieron las metas establecidas y poder encontrar una solución.

Fuente: Elaboración Propia.

# **Tabla 18: ¿Cuál es la estrategia que se deberá tomar en cuenta para poder realizar el sistema en el tiempo definido?**

La principal estrategia es la implementación de un plan de trabajo, donde al practicante se le asignan tareas y se deben cumplir en el tiempo establecido, y de esta manera tratar de terminar el sistema en el tiempo establecido.

# **6.4 Resultados y Análisis de la Encuesta Realizada Sistema Inventario CEUTEC**

Esta sección es realizada con el fin de generar un análisis preciso sobre la opinión que tienen los usuarios y el personal de los laboratorios en el Centro Universitario Tecnológico CEUTEC, con respecto a si consideran que la forma de llevar el control de los inventarios es adecuada, es decir, si el personal tiene una opinión positiva sobre la efectividad de cómo se manejan los equipos.

| <b>Descripción</b>   | <b>No. De Casos</b> | Porcentaje |
|----------------------|---------------------|------------|
| Entre $45 - 60$ años |                     | 10%        |
| Entre $35 - 44$ años | 3                   | 30%        |
| Entre $25 - 34$ años | 3                   | 30%        |
| Entre $15 - 24$ años | 3                   | 30%        |
| <b>Total</b>         | 10                  | 100%       |

**Tabla 19: Rango de Edad del Personal Encuestado.**

Fuente: Elaboración Propia.

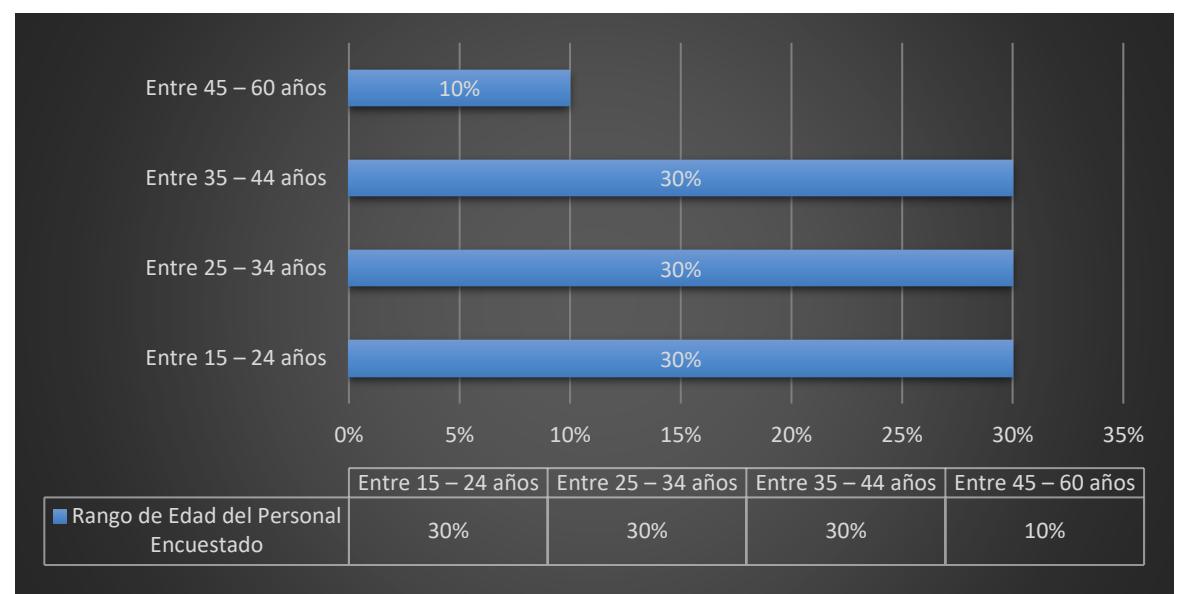

**Ilustración 17: Rango de Edad del Personal Encuestado.**

# **Tabla 20: Género del Personal Encuestado.**

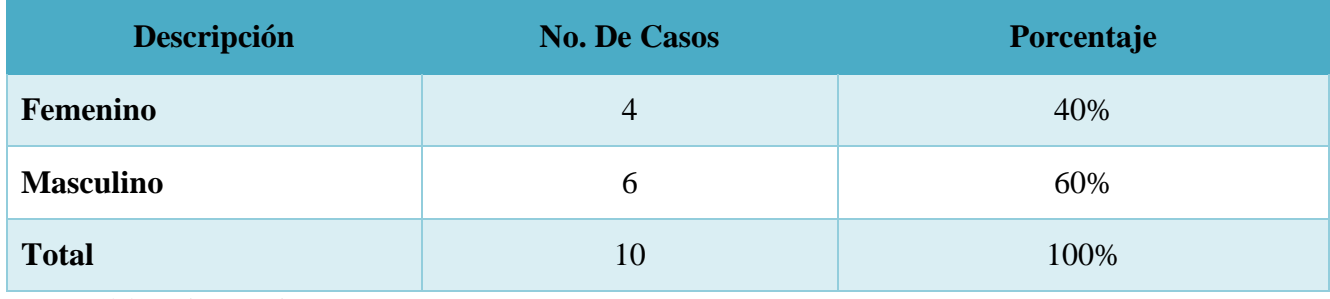

Fuente: Elaboración Propia.

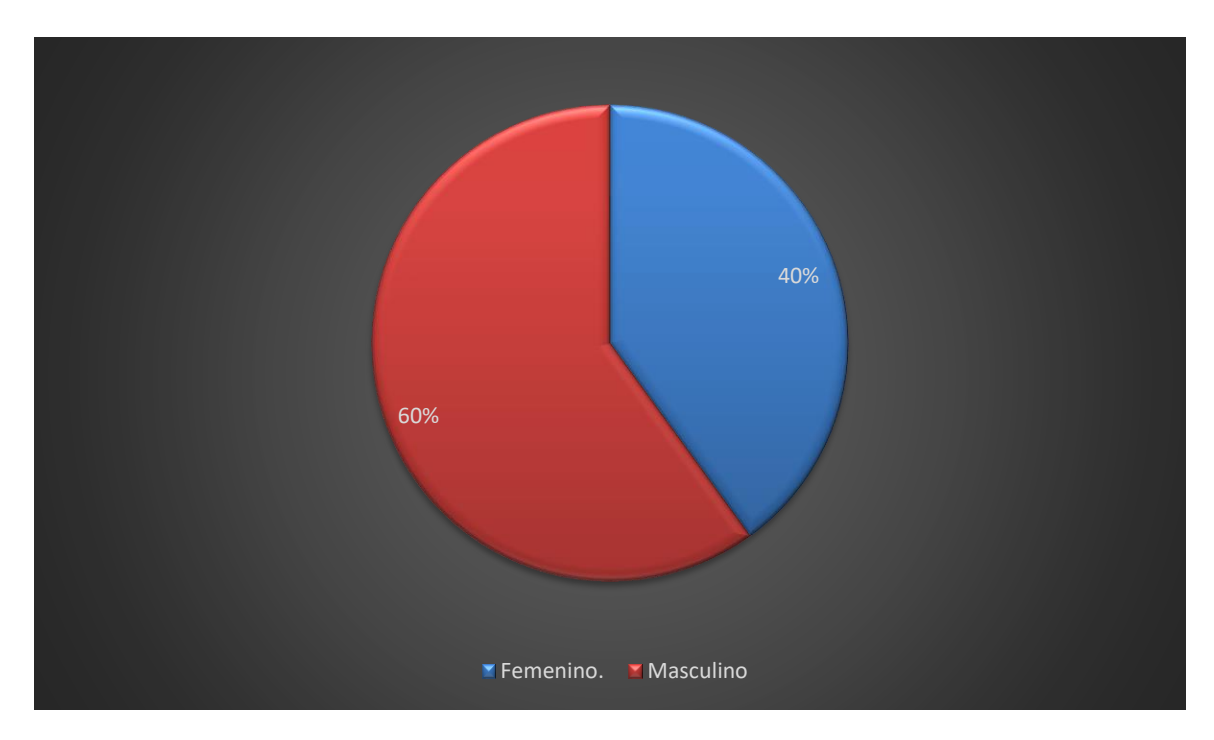

**Ilustración 18: Género del Personal Encuestado.**

Fuente: Elaboración Propia.

Con la gráfica presentada se muestra el género del personal encuestado en el Centro Tecnológico Universitario CEUTEC que tienen acceso a los laboratorios de informática.

# **Tabla 21: Rol que desempeña el momento de utilizar los laboratorios.**

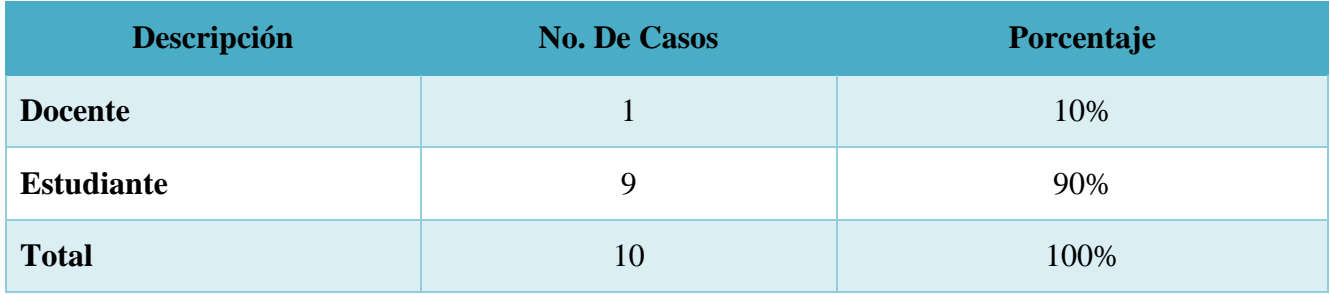

Fuente: Elaboración Propia.

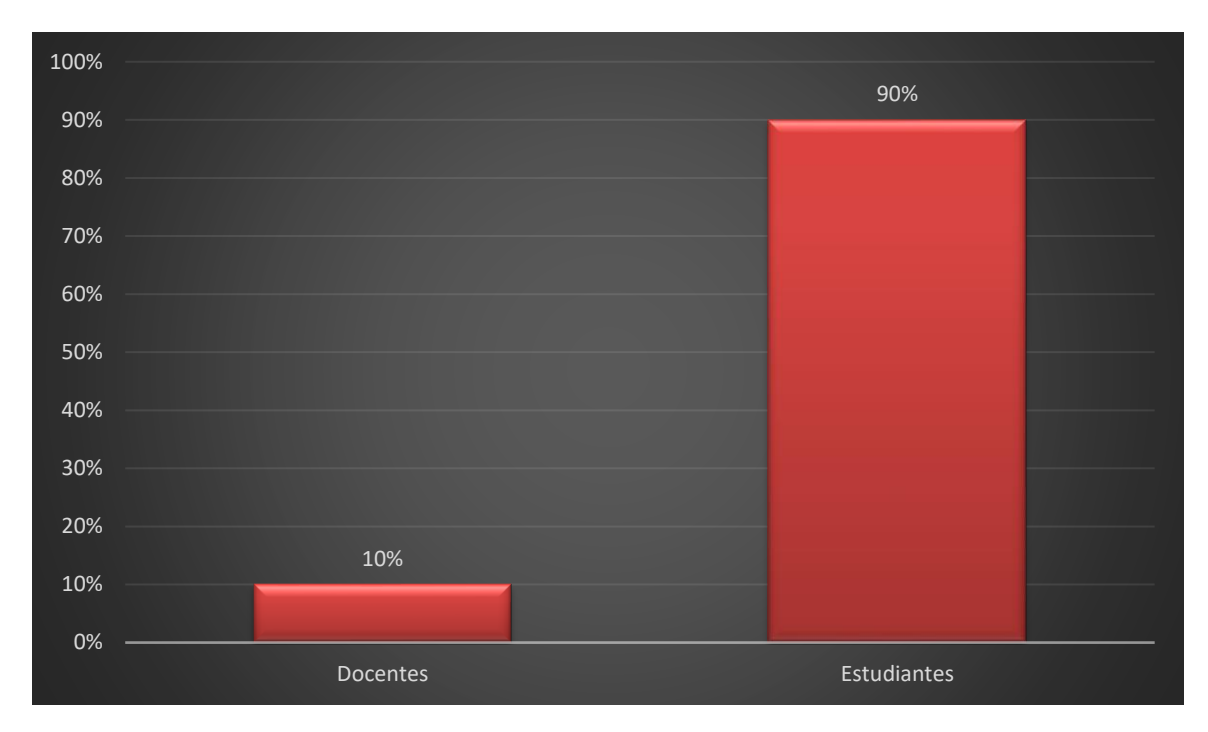

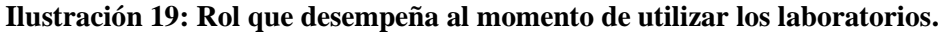

Fuente: Elaboración Propia.

En la presente grafica se muestra la cantidad de personas que fueron encuestados que tienen acceso a los laboratorios, solamente se encuesto al personal que usa los equipos en los laboratorios del Centro Universitario Tecnológico CEUTEC.

## **Tabla 22: ¿Considera usted que es importante la implementación de un sistema para el control de inventario de equipos en los laboratorios de CEUTEC?**

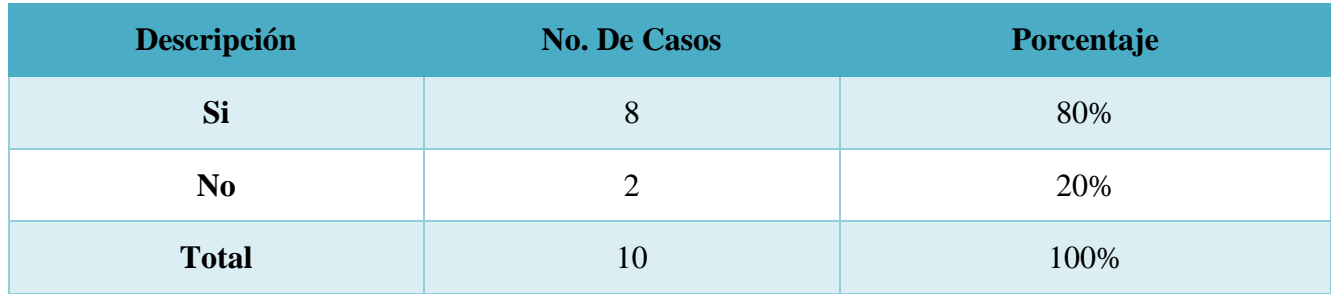

Fuente: Elaboración Propia.

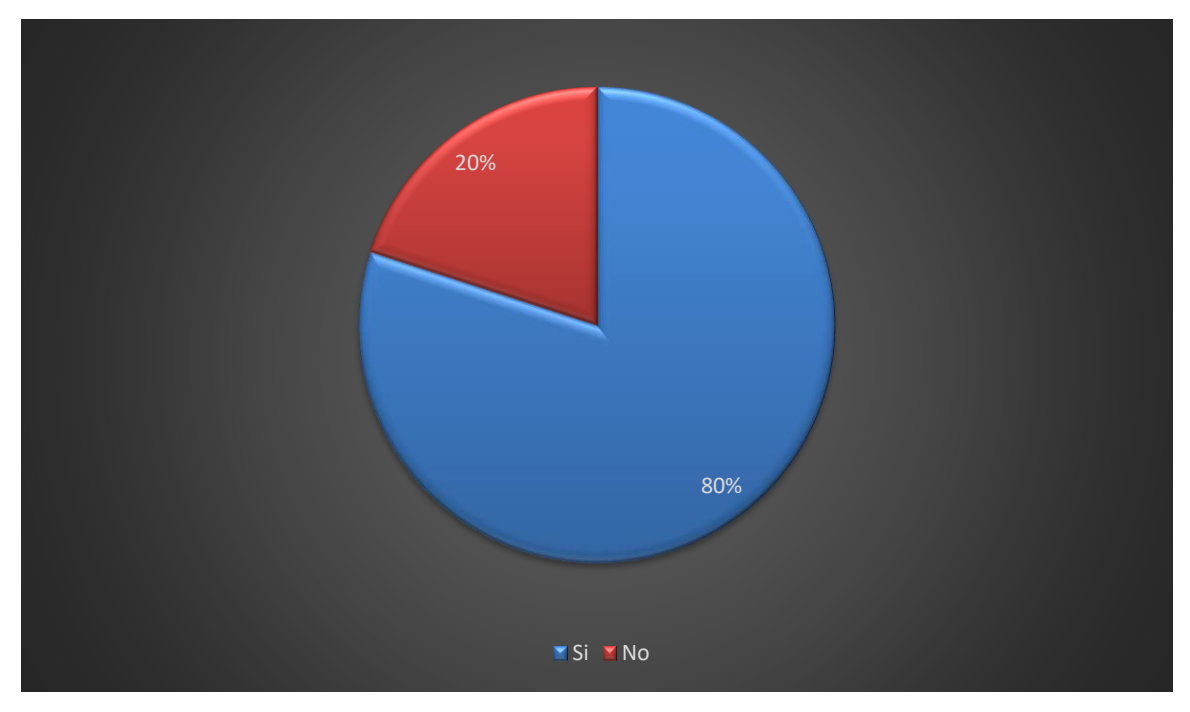

**Ilustración 20:¿Considera usted que es importante la implementación de un sistema para el control de inventario de equipos en los laboratorios de CEUTEC?**

Fuente: Elaboración Propia.

Con la encuesta realizada se logró observar que el 80% del personal encuestado considera que es importante la implementación de un sistema para el control de inventario de equipos en los laboratorios de informática de CEUTEC.
### **Tabla 23: ¿Cree usted que el equipo de cómputo actual en los laboratorios de CEUTEC cumple con las especificaciones necesarias para poder desarrollar las diferentes tareas que se realizan?**

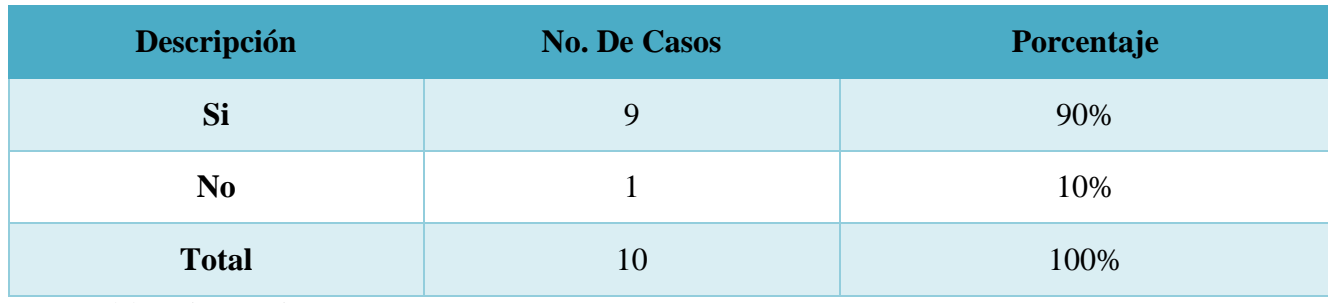

Fuente: Elaboración Propia.

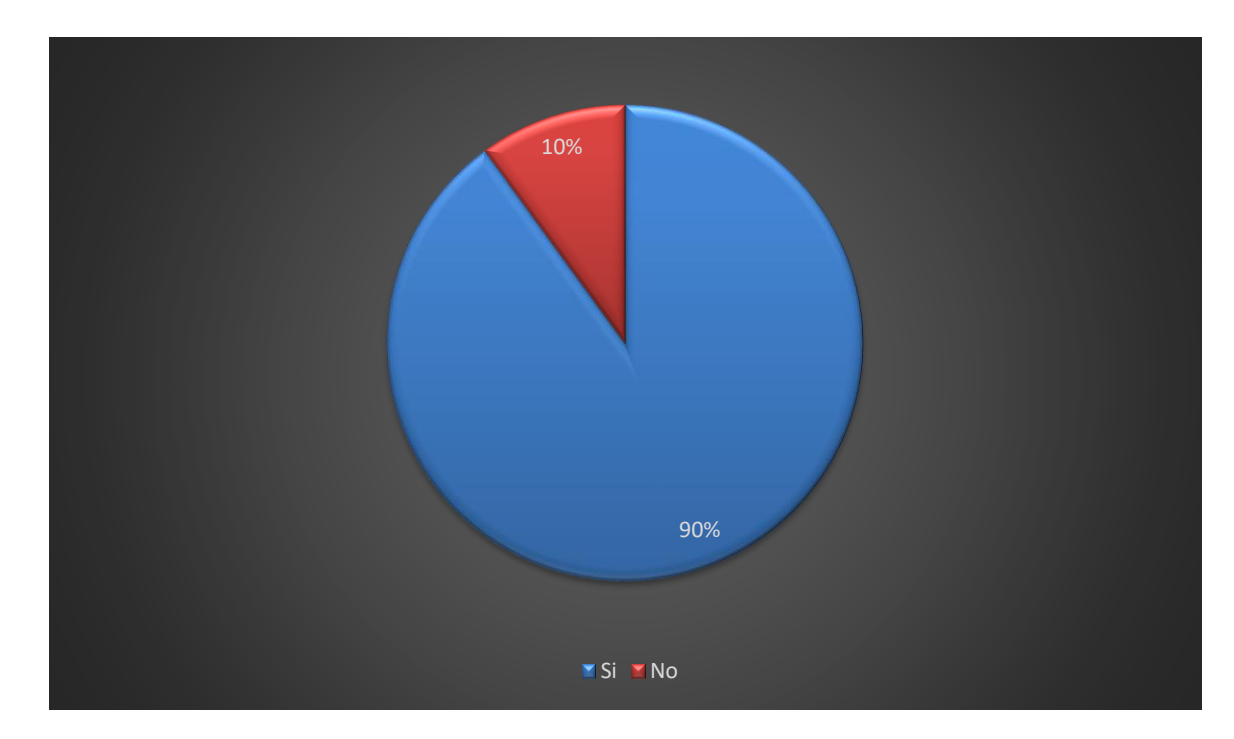

#### **Ilustración 21:¿Cree usted que el equipo de cómputo actual en los laboratorios de CEUTEC cumple con las especificaciones necesarias para poder desarrollar las diferentes tareas que se realizan?**

Fuente: Elaboración Propia.

Se puede observar que casi en totalidad el personal encuestado opina que el equipo de cómputo actual que poseen los laboratorios de informática en CEUTEC cumple con las especificaciones necesarias para poder desarrollar las diferentes actividades.

#### **Tabla 24: ¿Considera usted que con la implementación de un sistema para el manejo de inventario mejorara el tiempo para saber la información de los equipos?**

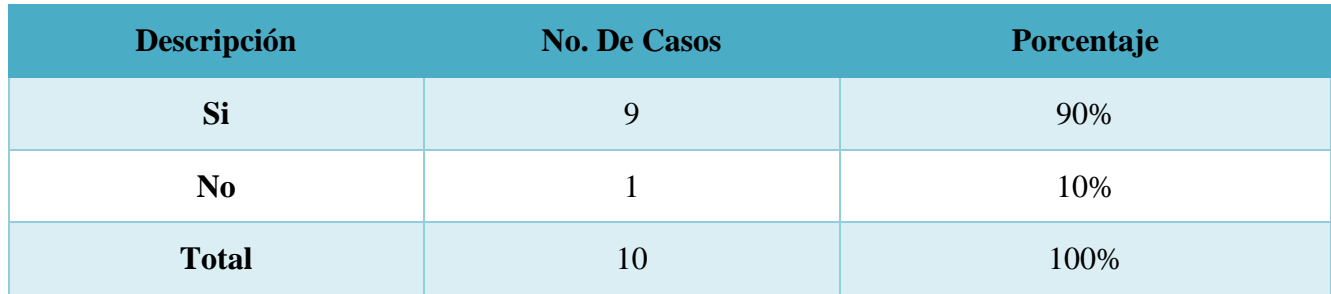

Fuente: Elaboración Propia.

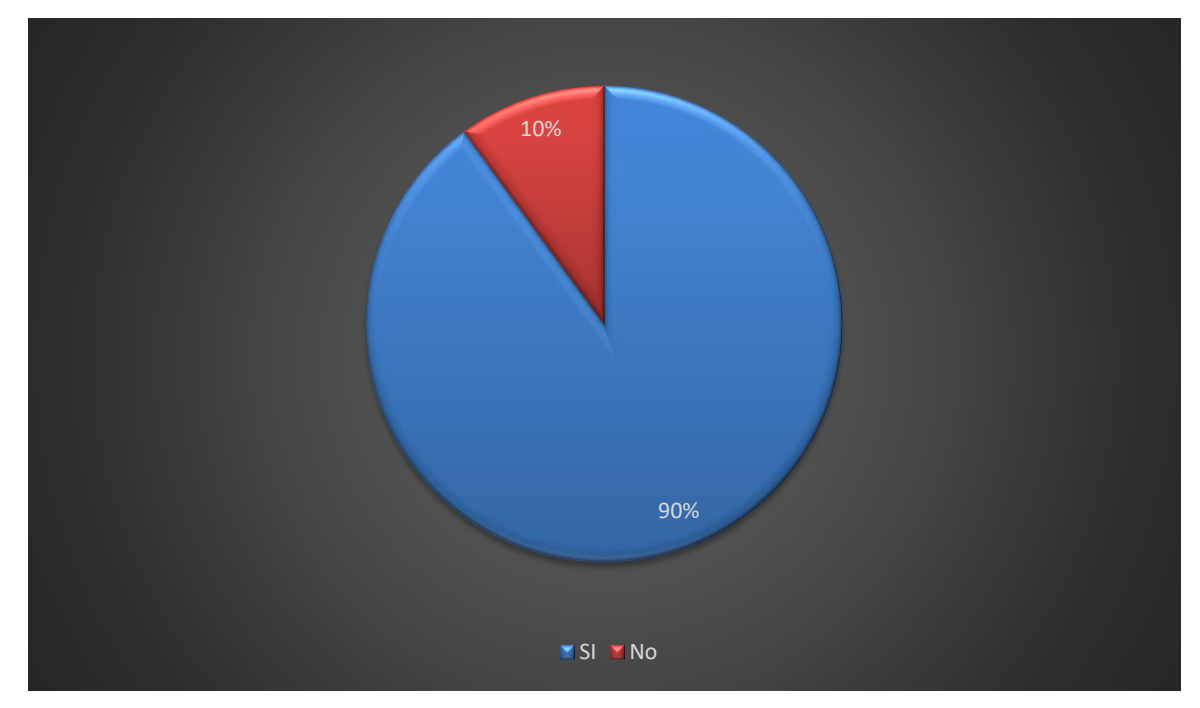

**Ilustración 22: ¿Considera usted que con la implementación de un sistema para el manejo de inventario mejorara el tiempo para saber la información de los equipos?**

Fuente: Elaboración Propia.

El 90% de la población encuestada considera que la implementación de un sistema para el manejo de inventario mejorar el tiempo para saber la información de los equipo y accesorios que poseen los laboratorios de informática en CEUTEC.

### **Tabla 25: ¿Los laboratorios de CEUTEC poseen las condiciones necesarias para poder realizar las actividades que usted necesita?**

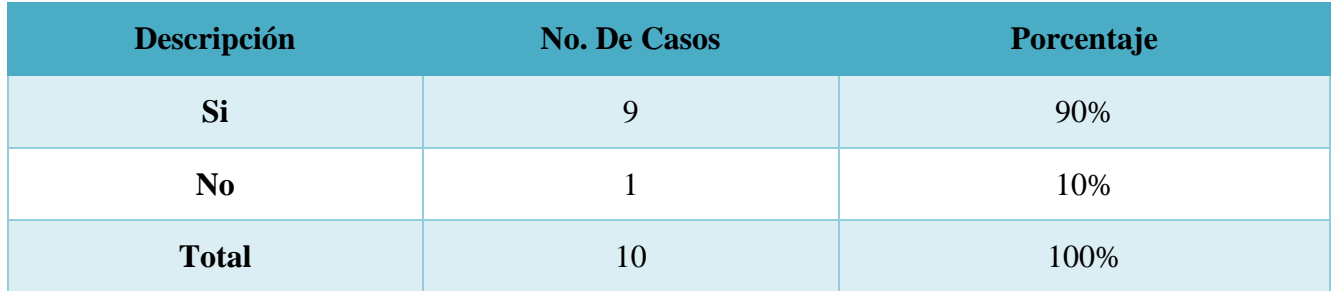

Fuente: Elaboración Propia.

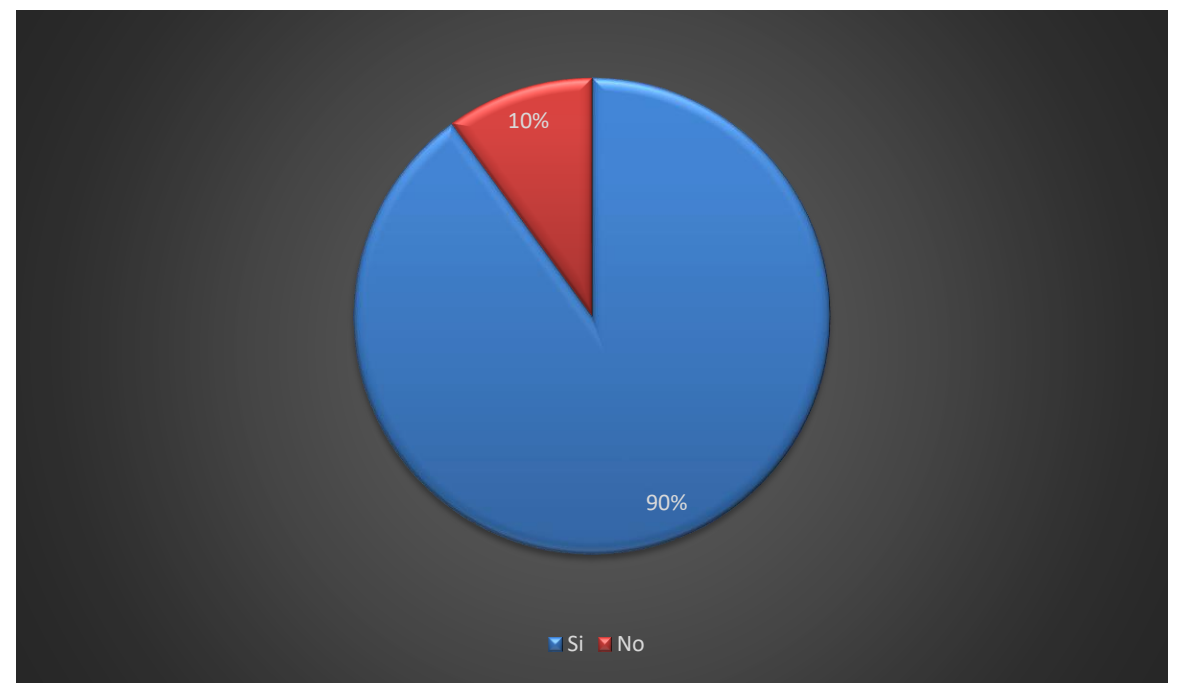

**Ilustración 23:¿Los laboratorios de CEUTEC poseen las condiciones necesarias para poder realizar las actividades que usted necesita?**

Fuente: Elaboración Propia.

Se identifico que casi en su totalidad, que el personal encuetado opina que los laboratorios de informática de CEUTEC poseen las condiciones necesarias para poder realizar las actividades que los usuarios necesitan.

### **Tabla 26: ¿Considera usted que se debe mejorar los equipos de cómputo que poseen los laboratorios en CEUTEC?**

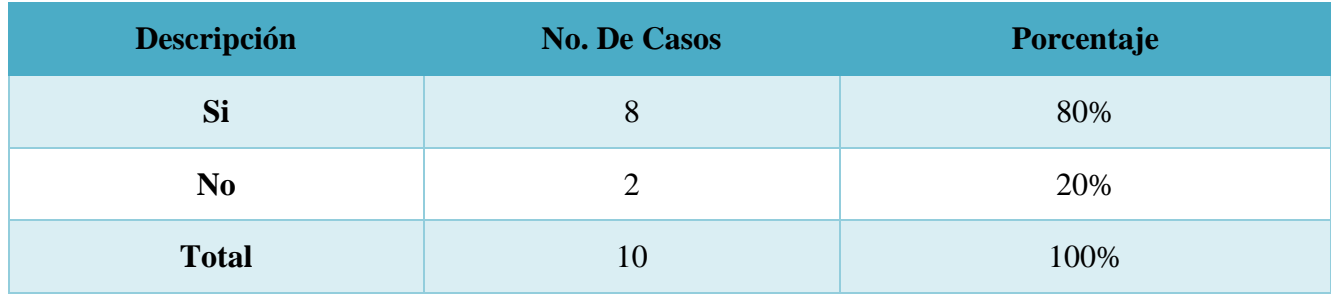

Fuente: Elaboración Propia.

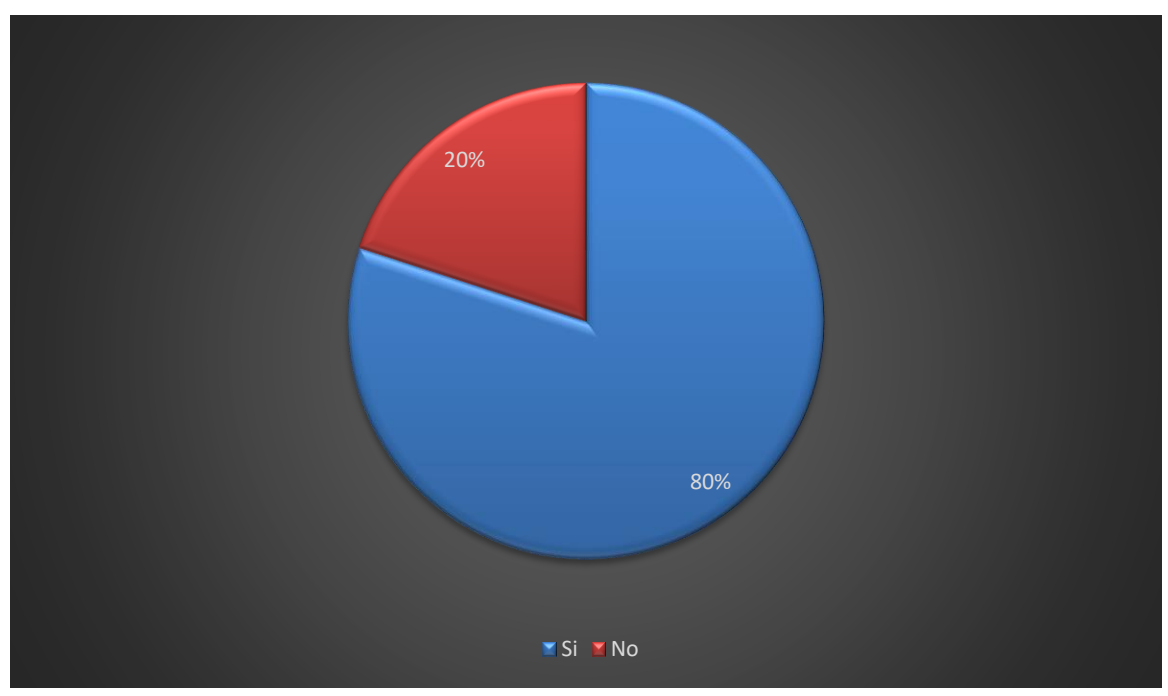

**Ilustración 24: ¿Considera usted que se debe mejorar los equipos de cómputo que poseen los laboratorios en CEUTEC?**

Fuente: Elaboración Propia.

En la presente grafica se muestra que el 80% de los encuestado considera que se deber mejorar los equipos de cómputo que poseen los laboratorios de informática en CEUTEC, y un 20% de los encuestado consideran que no se deben de mejorar.

### **Tabla 27: ¿En qué condiciones se encuentra el equipo actual en los laboratorios del Centro Universitario Tecnológico CEUTEC?**

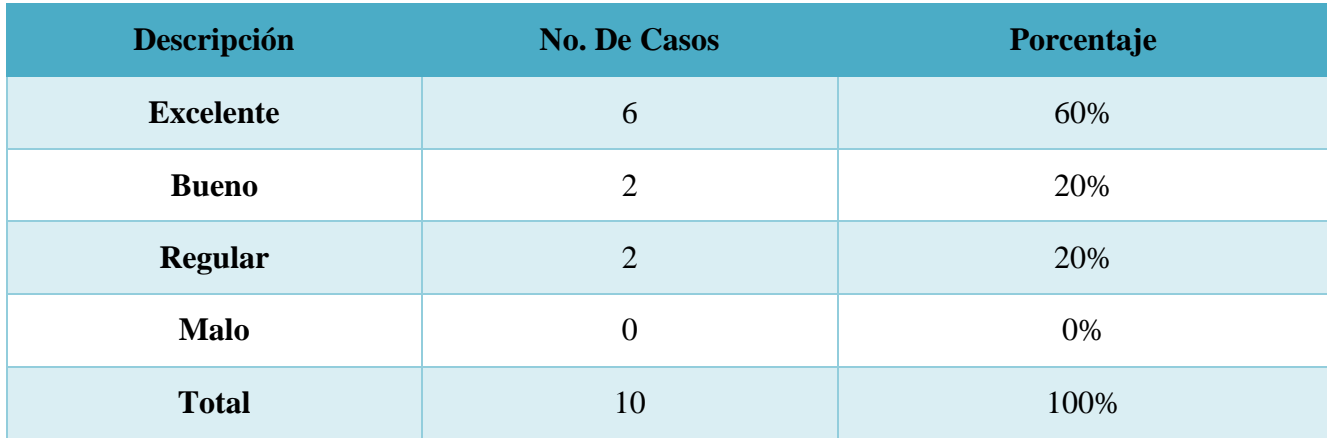

Fuente: Elaboración Propia.

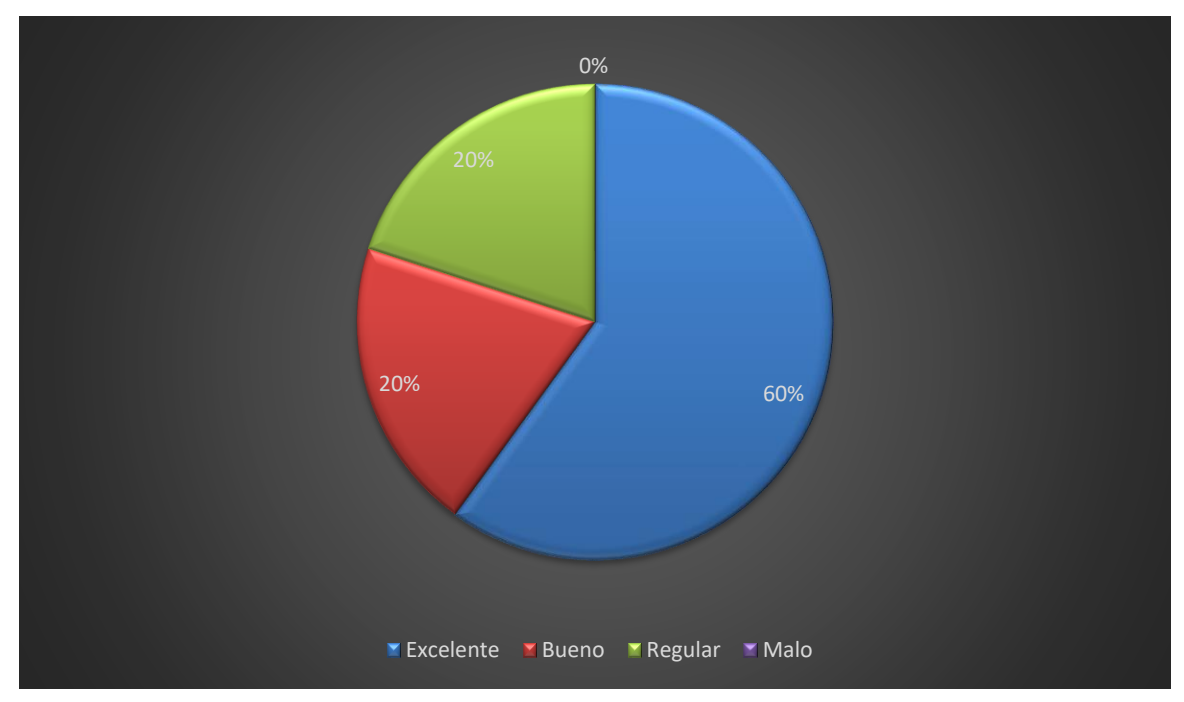

**Ilustración 25: ¿En qué condiciones se encuentra el equipo actual en los laboratorios del Centro Universitario Tecnológico CEUTEC?**

Fuente: Elaboración Propia.

Se observa que el personal encuestado tiene diferentes opiniones en cuanto a las condiciones del equipo actual que poseen los laboratorios de informática del Centro Universitario Tecnológico CEUTEC.

### **Tabla 28: ¿Considera usted que el Centro Universitario Tecnológico CEUTEC posee los suficientes laboratorios para suplir las necesidades de los estudiantes y docentes?**

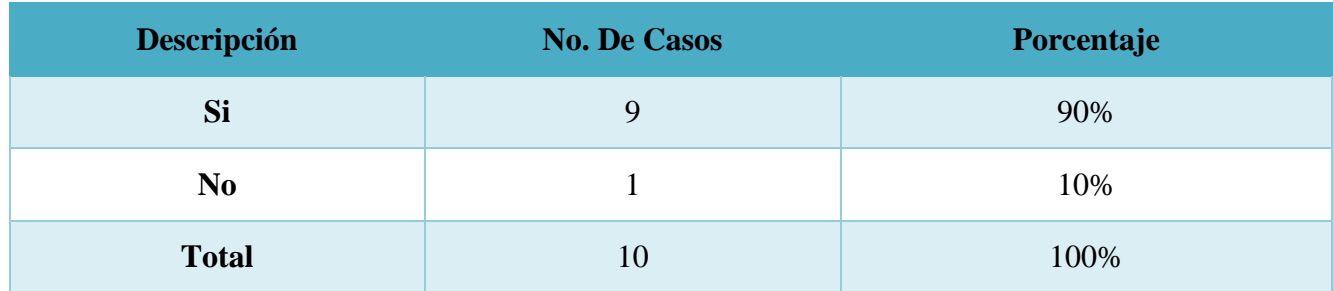

Fuente: Elaboración Propia.

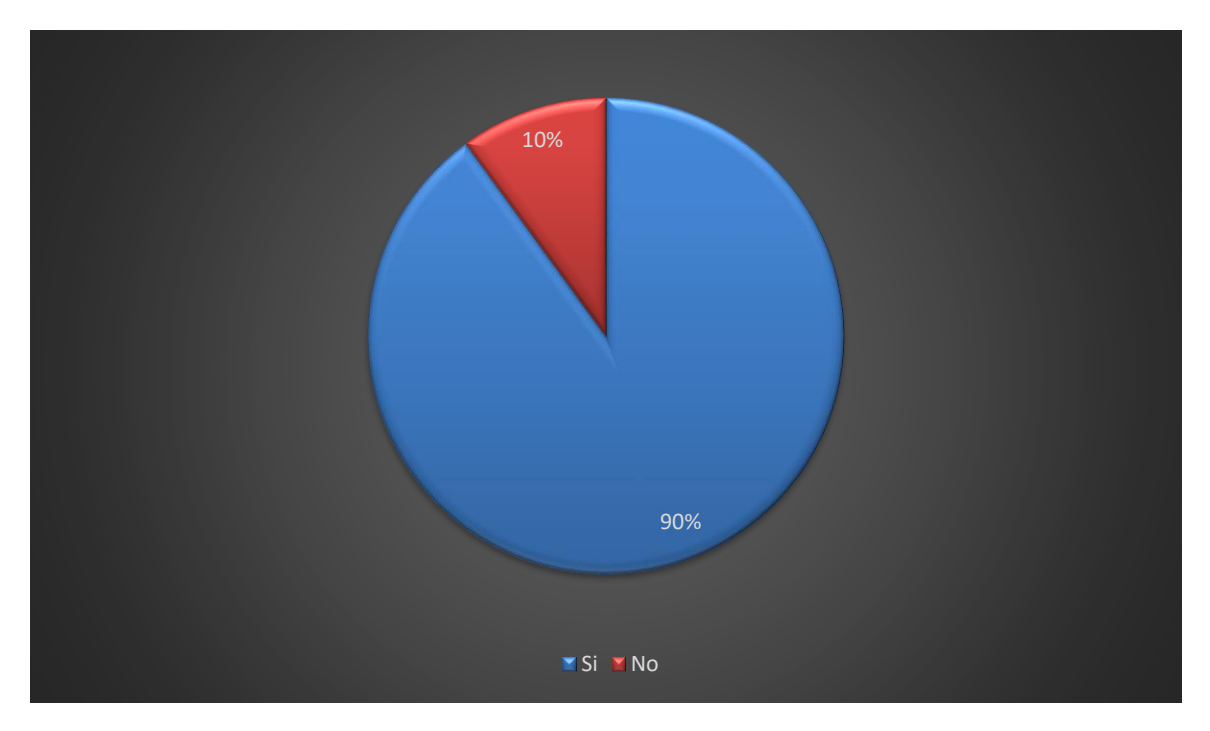

**Ilustración 26: ¿Considera usted que el Centro Universitario Tecnológico CEUTEC posee los suficientes laboratorios para suplir las necesidades de los estudiantes y docentes?**

Fuente: Elaboración Propia.

El 90% de los encuestado creen que el Centro Universitario Tecnológico CEUTEC posee los suficientes laboratorios para suplir las necesidades de los estudiantes y docentes.

# **6.5 Respuesta y Análisis Preguntas de Investigación Sistema de Inventario CEUTEC**

## **Tabla 29:¿Qué beneficios obtendría CEUTEC con la elaboración e implementación de un sistema para manejar los diferentes equipos informáticos que posee la institución?**

El principal beneficio que obtendría el Centro Universitario Tecnológico CEUTEC es el de llevar un mejor control en cuanto al inventario de equipos informáticos, donde los empleados ya no tendrán que hacer el uso de las hojas de cálculo, ya que todo se realizara de una forma más automática.

Fuente: Elaboración Propia.

## **Tabla 30: ¿Como aplicar las tecnologías actuales en el desarrollo del sistema, para así lograr que cumpla los requerimientos?**

Las diferentes tecnologías que se ofrecen actualmente son utilizadas para el análisis y el desarrollo del proyecto asignado, y así lograr que el sistema cumpla con los requerimientos y funcionalidad esperada.

Fuente: Elaboración Propia.

Las tecnologías que actualmente están disponibles. son de mucho ayuda al momento de analizar y desarrollar los diferentes requerimientos que son solicitados en el desarrollo del sistema, y así poder completarlo de la manera esperada.

## **Tabla 31: ¿Cuáles sedes de CEUTEC se verán afectadas con la implementación de este sistema?**

La principal sede que se vería afectada, es la de CEUTEC los próceres, debido a que allí se encuentra la mayoría de los laboratorios de informática.

## **Tabla 32: ¿Cuál es la estrategia que se deberá tomar en cuenta para poder realizar el sistema en el tiempo definido?**

La principal estrategia es la implementación de un plan de trabajo, donde están estipulas las diferentes tareas, que se deben cumplir en el tiempo establecido, y de esta manera tratar de terminar el sistema en el tiempo establecido.

## **VII. APLICABILIDAD**

## **7.1 Manual Técnico**

#### **7.1.1 Propósito**

El actual documento, hace referencia al manual técnico del software de control de inventario de equipos tecnológicos, en este manual se presenta una guía de las principales actividades técnicas del sistema, se describe y propone como un medio de espacios tecnológicos, que faciliten, desarrollen y optimicen la articulación de esfuerzos para captar, generar y aportar información estratégica, que deriven en nuevos conocimientos con los cuales se den respuesta a desafíos, problemas y necesidades del sistema, se pretende que el personal con acceso a brindar soporte al sistema, el cual tiene conocimientos técnicos, comprenda la configuración y funciones del sistema, con la finalidad primordial de facilitar la resolución de problemas o necesidades en el caso de su surgimiento.

#### **7.1.2 Alcance**

En este documento, se puede contemplar a detalle una serie de pasos que incluye la configuración, instalación, requerimientos de hardware y software que posee el sistema web de control de inventario de equipos tecnológicos. Este manual está altamente dirigido al personal que tiene a su cargo la ejecución de brindar soporte técnico a nivel de hardware y software, y que también posee un conocimiento en el uso de gestores de base de datos, en este caso el uso de MySQL, conocimiento en la comprensión del lenguaje de programación interpretado; JavaScript, comprensión y uso de HTML y CSS.

#### **7.1.3 Documentos de Referencia**

Los documentos de referencia utilizados para la realización del sistema web control de inventario de equipos tecnológicos fueron obtenido en su mayoría del CRAI

- ❖ Creación de páginas Web: HTML 5.
- ❖ Fundamento de PHP.
- ❖ Ingeniería de Software: Un enfoque practico.

#### **7.1.4 Definiciones Importantes**

#### **7.1.4.1 Marco Teórico**

Con el efecto de poder comprender de manera específica, la forma en la que va a funcionar el sistema, es necesario auxiliarse de modelos que permitan visualizar la estructura que tendrá el sistema, y las herramientas tecnológicas que se utilizan para el desarrollo del aplicativo web. En este capítulo se profundiza teóricamente en el lenguaje de programación que se utiliza para el desarrollo efectivo del sistema y algunos otros aspectos tecnológicos importantes que serán herramienta fundamental para el desarrollo y comprensión de los siguientes capítulos implícitos en este documento.

#### **7.1.4.1.1 Lenguajes de Programación**

#### **JavaScript**

La definición de JavaScript, "Es un lenguaje de programación que permite el script de eventos, clases y acciones para el desarrollo de aplicaciones Internet entre el cliente y el usuario" (Suehring, 2013, párrafo 2).

JavaScript permite con nuevos elementos dinámicos ir más allá de clicar y esperar en una página Web. Los usuarios no leerán únicamente las páginas, sino que además las páginas ahora adquieren un carácter interactivo. Esta interacción permite cambiar las páginas dentro de una aplicación: poner botones, cuadros de texto, código para hacer una calculadora, un editor de texto, un juego, o cualquier otra cosa que pueda imaginarse.

Aún no hay definición clara del scripting language ("lenguaje interpretado de comandos"). A veces el término se usa para distinguir este tipo de lenguaje de los lenguajes compilados como el C++. Quizá, algunos lenguajes como el C o C++ puedan ser usados para scripts de aplicaciones. JavaScript es en muchos aspectos un lenguaje de programación parecido al C o C++.

JavaScript extiende las capacidades de la aplicación con la que trabajan, así JavaScript extiende la página Web más allá de su uso normal. Hay numerosas maneras de dar vida al Web y dar flexibilidad al lenguaje. "El único límite es la imaginación".

#### **Propiedades del Lenguaje JavaScript**

Las propiedades más importantes de JavaScript son las siguientes:

- ❖ Se interpreta por el ordenador que recibe el programa, no se compila.
- ❖ Tiene una programación orientada a objetos. El código de los objetos está predefinido y es expandible. No usa clases ni herencia.
- ❖ El código está integrado (incluido) en los documentos HTML.
- ❖ Trabaja con los elementos del HTML.
- ❖ No se declaran los tipos de variables.
- ❖ Ejecución dinámica: los programas y funciones no se chequean hasta que se ejecutan.
- ❖ Los programas de JavaScript se ejecutan cuando sucede algo, a ese algo se le llama evento.

#### **7.1.4.1.2 Gestor de Base de Datos**

#### **MySQL**

La mejor definición la brinda MySQL, "MySQL es un sistema de gestión de base de datos relacional o SGBD. Este gestor de base de datos es multihilo y multiusuario, lo que le permite ser utilizado por varias personas al mismo tiempo, e incluso, realizar varias consultas a la vez, lo que lo hace sumamente versátil" (Camps Paré, 2015, párrafo 1).

#### **Características**

#### **Internas y de portabilidad:**

- $\bullet$  Escrito en C y C++.
- ❖ Está disponible en diferentes plataformas: Linux, Solaris, FreeBSB, Mac OS X, HP-UX, AIX, Windows, etc.
- $\triangleleft$  Disponibilidad de APIs para C, C++, Eiffel, Java, Perl, PHP, Python, Ruby y Tcl.
- ❖ Aprovecha la potencia de sistemas multiprocesador, gracias a su implementación multihilo.
- ❖ Tablas Hash en memoria, son usadas como tablas temporales.
- ❖ El código de MySQL ha sido probado (Tested) con las principales herramientas del mercado.

❖ El servidor está disponible como un programa separado para ser usado en un ambiente cliente/servidor.

#### **Sentencias y Funciones:**

- ❖ Soporte para las cláusulas GROUP BY y ORDER BY.
- ❖ Pueden usarse las funciones: COUNT(), COUNT(DISTINCT ...),AVG(), STD(), SUM(),  $MAX()$  y  $MIN()$ .
- ❖ Soporte para LEFT OUTER JOIN y RIGHT OUTER JOIN usando notación SQL estándar.
- ❖ Soporte para alias sobre: tablas y columnas usando SQL estándar.
- ❖ Las sentencias DELETE, INSERT y UPDATE retornan el número de filas que han sido afectadas.
- ❖ Se puede mezclar tablas de diferentes bases de datos en la misma consulta.
- ❖ Maneja un sistema de privilegios muy seguro, la verificación se hace basado en host.

#### **Escalabilidad y Límites:**

- ❖ Maneja base de datos grandes. Su uso se extiende a más de 50 millones de registros. Se tiene conocimiento de algunos usuarios que usan el servidor MySQL con más de 60,000 tablas y cerca de 5.000.000.000 de filas.
- ❖ Hasta 64 índices por tabla son permitidos. Cada índice puede consistir de 1 a 16 columnas.
- ❖ Conectividad
- ❖ Los clientes pueden conectarse al servidor MySQL usando TCP/IP sobre cualquier plataforma.

#### **UML**

"UML (Lenguaje Unificado de Modelado) es un conjunto de herramientas, que permite modelar (analizar y diseñar) sistemas orientados a objetos. Divide cada ciclo de software en un número de diagramas que representan las vistas del proyecto. Estos diagramas juntos son los que representan la arquitectura del proyecto" (Orallo, 2009, p. 2).

(Según Banks 2014) afirma: "UML es el lenguaje de modelado de sistemas de software más conocido y utilizado en la actualidad. Nos permite visualizar, especificar, construir y documentar un sistema de software". Ofrece un estándar para describir un plano del sistema (modelo),

incluyendo aspectos conceptuales tales como procesos de negocios y funciones del sistema, y aspectos concretos como expresiones de lenguajes de programación, esquemas de bases de datos y componentes de software reutilizables.

"UML intenta solucionar el problema de propiedad de código que se da con los desarrolladores, al implementar un lenguaje de modelado común para todos los desarrolladores se crea una documentación también común, que cualquier desarrollador con conocimientos de UML será capaz de entender" (Orallo, 2009, p. 5).

UML se usa para definir un sistema de software; para detallar los artefactos en el sistema; para documentar y construir. UML se puede usar en una gran variedad de formas para soportar una metodología de desarrollo de software, pero no especifica en sí mismo qué metodología o proceso usar.

## **7.1.4.1.3 Requerimientos Funcionales y No Funcionales**

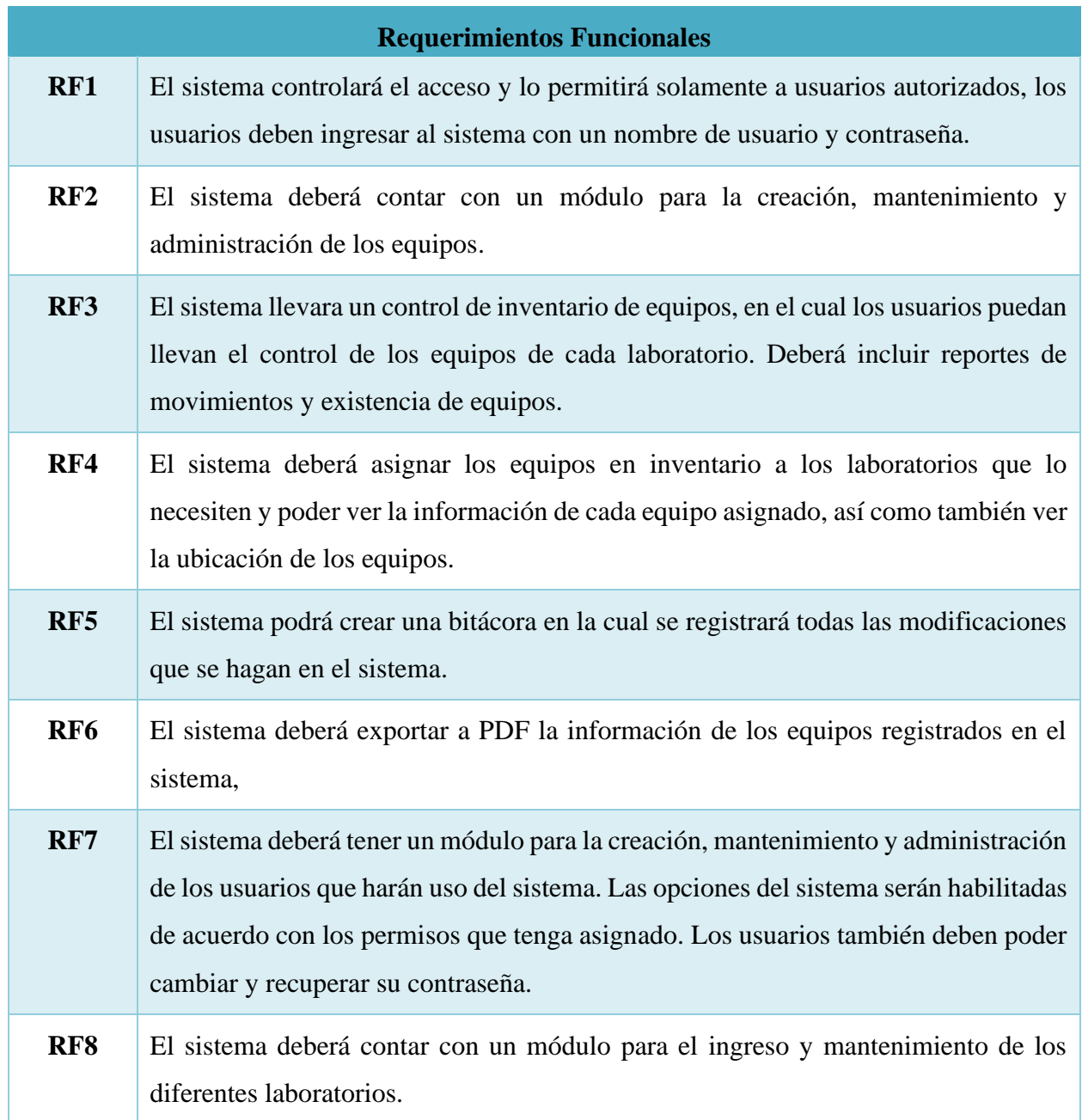

## **Tabla 33: Requerimientos Funcionales.**

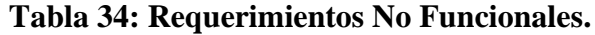

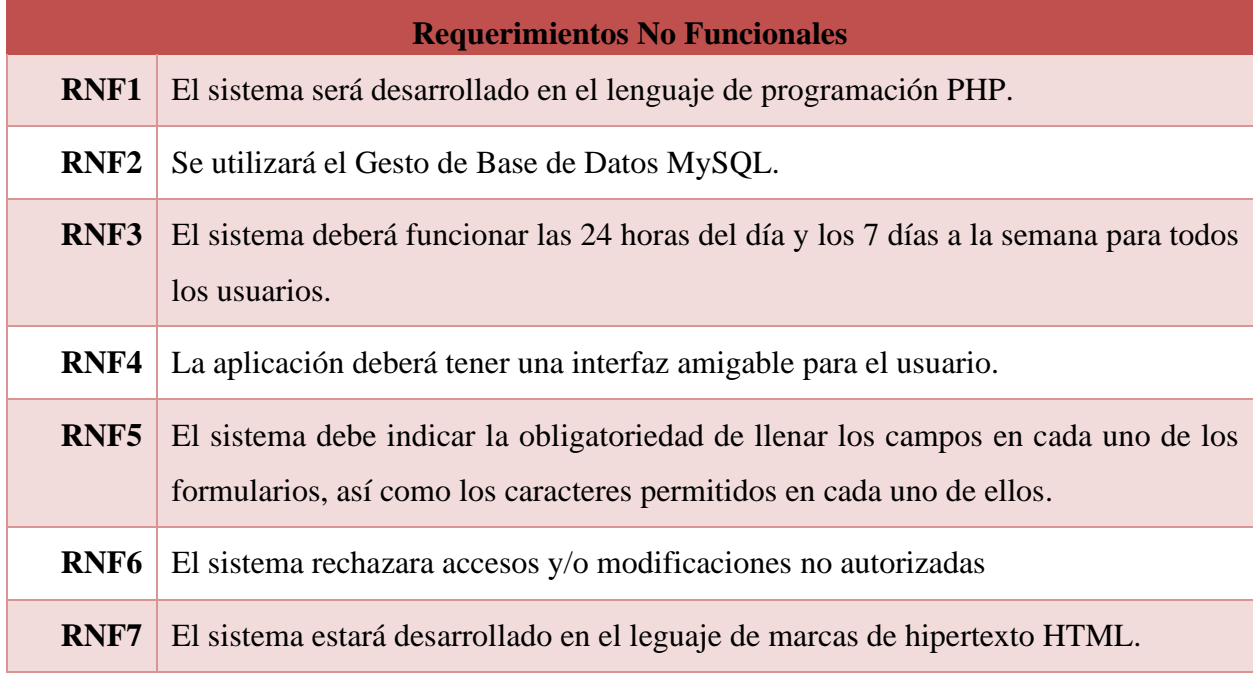

Fuente: Elaboración Propia.

## **7.1.4.2 Conceptos Generales**

**CSS:** Es el lenguaje para describir la presentación de las páginas web, incluidos los colores, el diseño y las fuentes. Permite adaptar la presentación a diferentes tipos de dispositivos, como pantallas grandes, pantallas pequeñas o impresoras (World Wide Web Consortium, 2016). CSS es independiente de HTML y se puede utilizar con cualquier lenguaje de marcado basado en XML. La separación de HTML de CSS hace que sea más fácil mantener los sitios, compartir hojas de estilo en las páginas y adaptar las páginas a diferentes entornos. Esto se conoce como la separación de estructura (o: contenido) de la presentación.

**HTML:** Es el lenguaje para describir la estructura de las páginas web. HTML da a los autores los medios para:

- ❖ Publique documentos en línea con encabezados, texto, tablas, listas, fotos, etc.
- ❖ Recupere información en línea a través de enlaces de hipertexto, con el clic de un botón.
- ❖ Diseñar formularios para realizar transacciones con servicios remotos, para usar en la búsqueda de información, hacer reservaciones, ordenar productos, etc.

❖ Incluir hojas de cálculo, videoclips, clips de sonido y otras aplicaciones directamente en sus documentos.

**AJAX:** "Se define como una técnica para el desarrollo de páginas web que implementan aplicaciones interactivas" (Digital Learning, 2018, párrafo 2).

Conformado por las palabras; Javascript es un lenguaje de programación conocido por ser interpretado por los navegadores de páginas web. XML es un lenguaje de descripción de datos pensado fundamentalmente para el intercambio de datos entre aplicaciones, más que entre personas. Asíncrono: en el contexto de las comunicaciones (y la visualización de una página web no deja de ser un acto de comunicación entre un servidor y un cliente) significa que el emisor emite un mensaje y continúa son su trabajo, dado que no sabe (ni necesita saberlo) cuándo le llegará el mensaje al receptor.

**Servidor Web:** "Es un programa que utiliza el protocolo de transferencia de hipertexto, para servir los archivos que forman páginas Web a los usuarios, en respuesta a sus solicitudes, que son reenviados por los clientes HTTP de sus computadoras" (Rouse, 2017, párrafo 1). Las computadoras y los dispositivos dedicados también pueden denominarse servidores Web.

**JQuery:** "Es una biblioteca de JavaScript rápida, pequeña y con muchas funciones. Hace que cosas como la manipulación y manipulación de documentos HTML, el manejo de eventos, la animación y Ajax sean mucho más simples con una API fácil de usar que funciona en una multitud de navegadores" (js.foundation, 2017, párrafo 5).

**MySQL:** "Es una herramienta visual unificada para arquitectos de bases de datos, desarrolladores y administradores de bases de datos. MySQL proporciona modelado de datos, desarrollo de SQL y herramientas de administración integrales para la configuración del servidor, la administración de usuarios las copias de respaldo" (Oracle, 2017, párrafo1).

**Navegador Web:** "Es un programa o Software, por lo general gratuito, que nos permite visualizar páginas web a través de Internet o en el propio ordenador, además posibilita acceder a otros recursos de información alojados también en Servidores Web, como pueden ser videos, imágenes, audio y archivos XML" (Ecured, 2012, párrafo 3).

**Bootstrap:** *"*Es una biblioteca multiplataforma o conjunto de herramientas de código abierto para diseño de sitios y aplicaciones web. Contiene plantillas de diseño con tipografía,

formularios, botones, cuadros, menús de navegación y otros elementos de diseño basado en HTML y CSS, así como extensiones de JavaScript adicionales" (Patel, 2012, párrafo 1).

## **7.1.4.3 Procesos de Entrada y Salida**

- ❖ **Procesos de Entrada:** La mayoría de los módulos del sistema poseen procesos de entrada, ya que, este sistema se basa en el registro de la diferente información de los equipos, accesorios, laboratorios, usuario y asignaciones.
- ❖ **Procesos de Salida:** Los módulos de equipos, accesorios, laboratorios, asignaciones y bitácora, poseen procesos de salida, ya que, cada módulo puede generar archivos exportables en diferentes formatos, como ser: Excel, PDF, Word y PNG.

## **7.1.5 Descripción de Módulos**

#### **7.1.5.1 Modulo Inicio de Sesión**

Este es por defecto el primer módulo con el que tiene contacto el usuario, tiene como propósito la verificación de la existencia de los usuarios en el sistema, para ello, los usuarios deben estar previamente registrados en el sistema, es importante destacar que el registro de usuarios normales del sistema, solamente lo puede realizar un usuario con privilegios de administrador en el módulo de gestión de usuarios. El administrador general del sistema, es un usuario ya creado en la base de datos, con general se hace referencia que es el que en este caso actúa como dueño del sistema y tiene control absoluto sobre todos los módulos, pero es él el que decide si sede a otro usuario permisos de administrador.

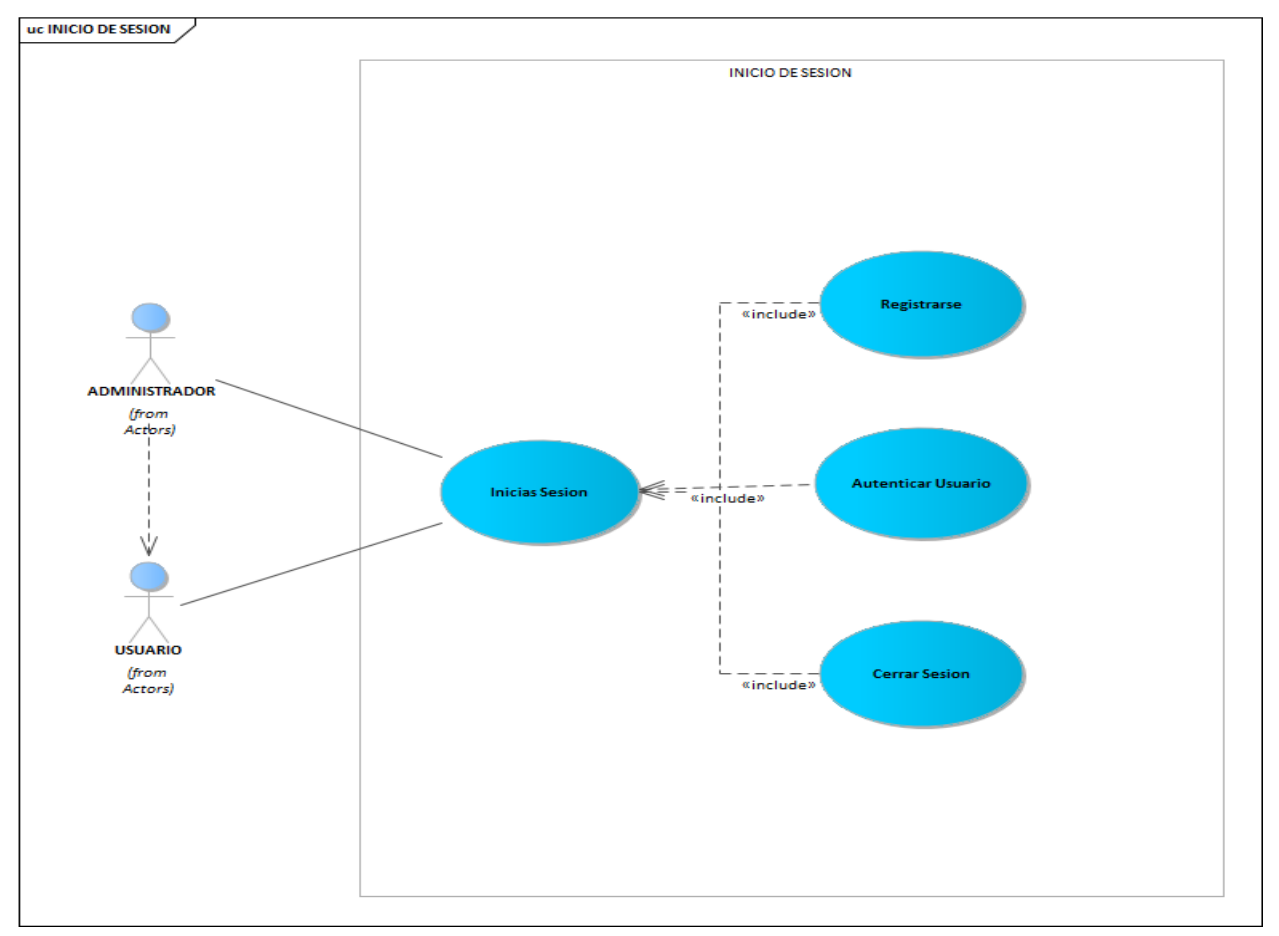

**Ilustración 27: Diagrama Caso de Uso Modulo Inicio de Sesión.**

## **7.1.5.2 Modulo Gestión de Accesorios**

Es en este módulo donde se realiza la gestión de los accesorios, con gestión se hace referencia; a la visualización de los accesorios de la empresa que se encuentran registradas en el sistema, también se podrán insertar datos de los accesorios, actualizar o modificar datos de los accesorios, así como la eliminación de los mismos.

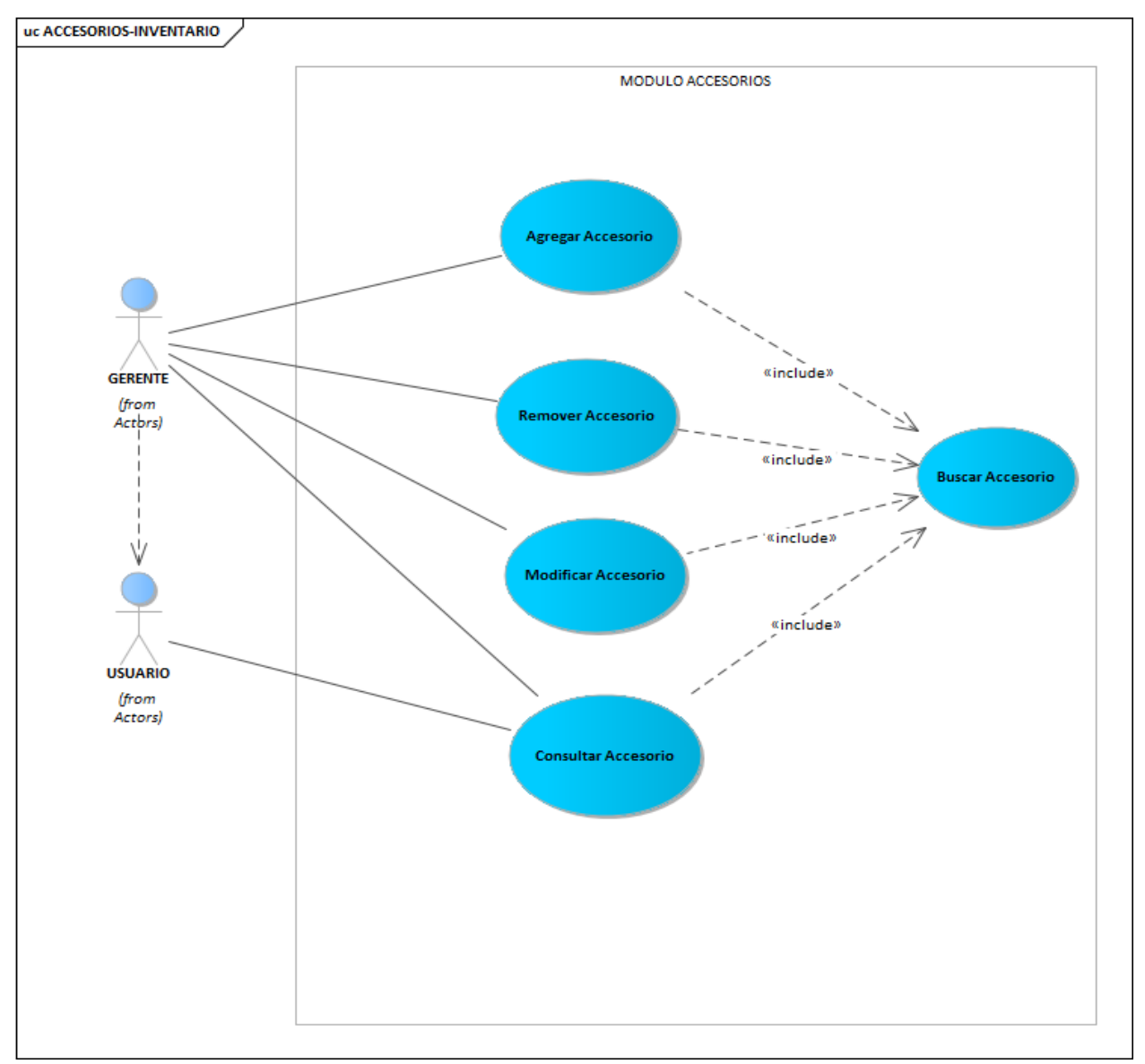

**Ilustración 28: Diagrama Caso de uso Modulo Gestión de Accesorios.**

## **7.1.5.3 Modulo Gestión de Equipos**

Es en este módulo donde se realiza la gestión de los equipos, con gestión se hace referencia; a la visualización de los equipos de la empresa que se encuentran registradas en el sistema, también se podrán insertar datos de los equipos, actualizar o modificar datos de los equipos, así como la eliminación de los mismos.

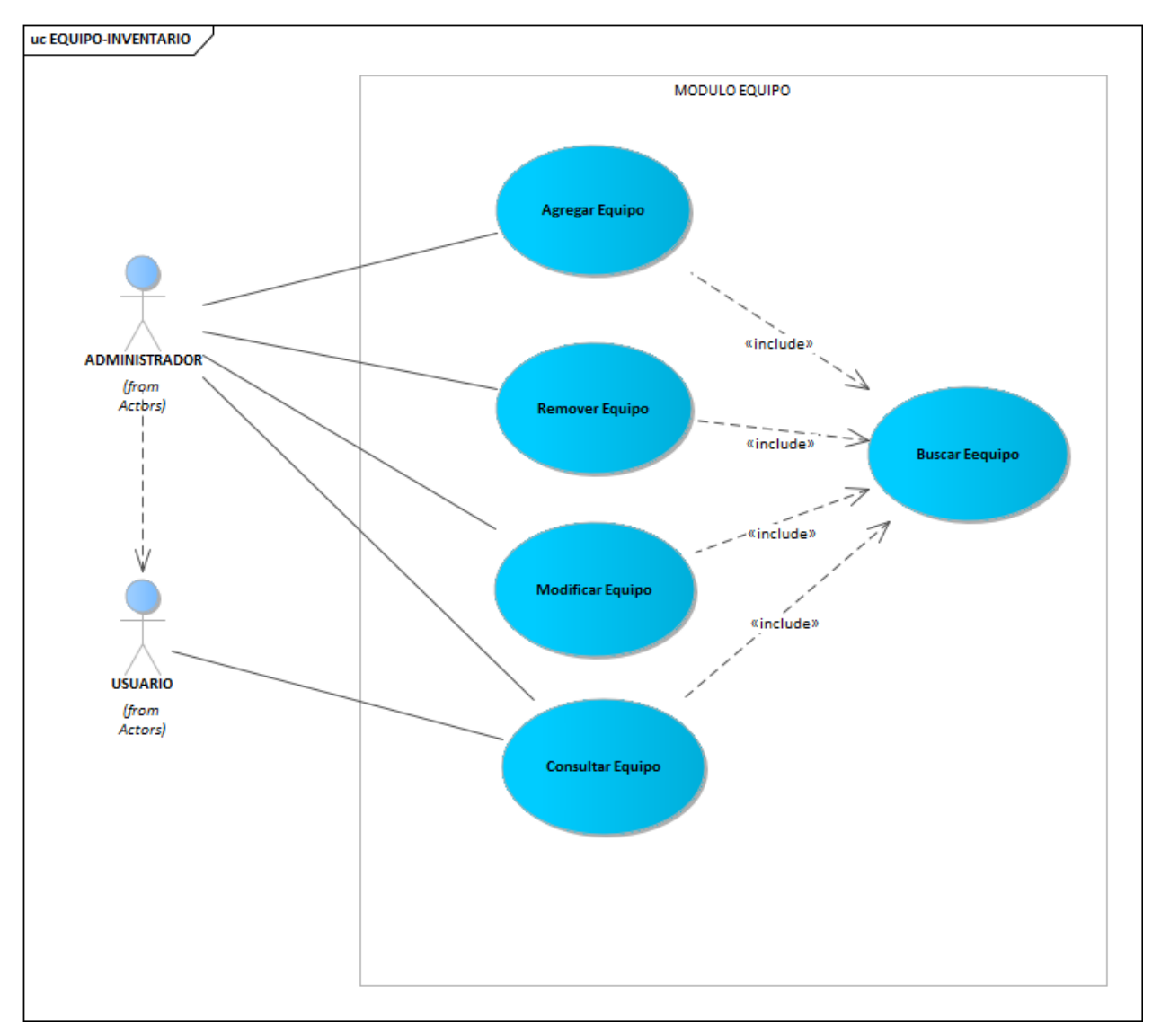

**Ilustración 29: Diagrama Caso de Uso Modulo Gestión de Equipos.**

## **7.1.5.4 Modulo Gestión de Laboratorios**

Es en este módulo donde se realiza la gestión de los laboratorios, con gestión se hace referencia; a la visualización de los laboratorios de la empresa que se encuentran registradas en el sistema, también se podrán insertar datos de los laboratorios, actualizar o modificar datos de los laboratorios, así como la eliminación de los mismos.

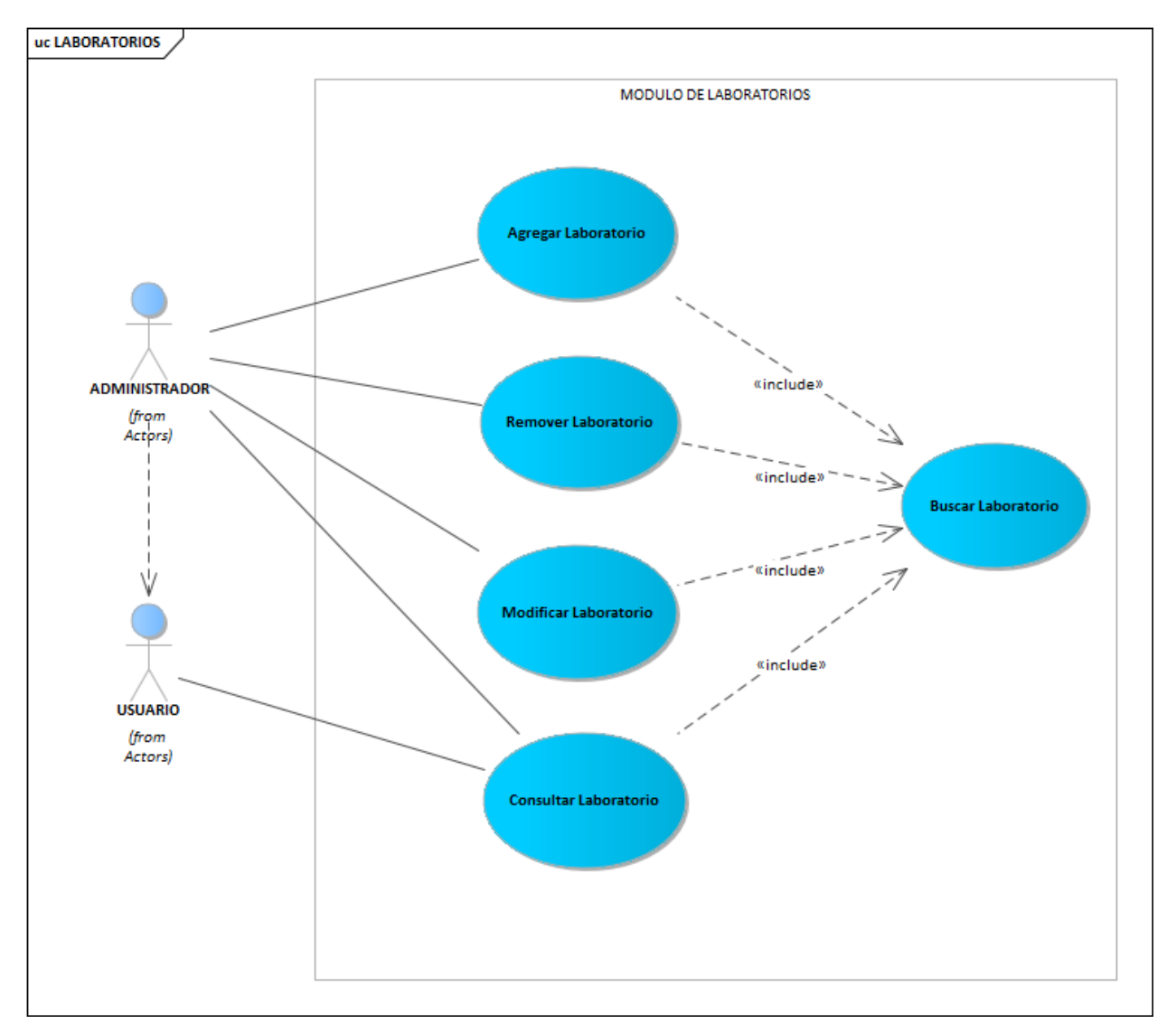

**Ilustración 30: Diagrama Caso de Uso Modulo Gestión de Laboratorios.**

#### **7.1.5.5 Modulo Gestión de Usuarios**

En este módulo, el administrador es el único que podrá realizar registro de usuarios, este módulo solamente se puede mostrar en el menú del administrador, el cual tiene todos los privilegios de realizar la gestión completa de los usuarios, podrá visualizar una lista de usuarios, ingresar usuarios, modificar información de usuarios y también eliminar usuarios, es aquí donde el administrador define el tipo de usuario de sistema que desea crear y los privilegios que tendrá.

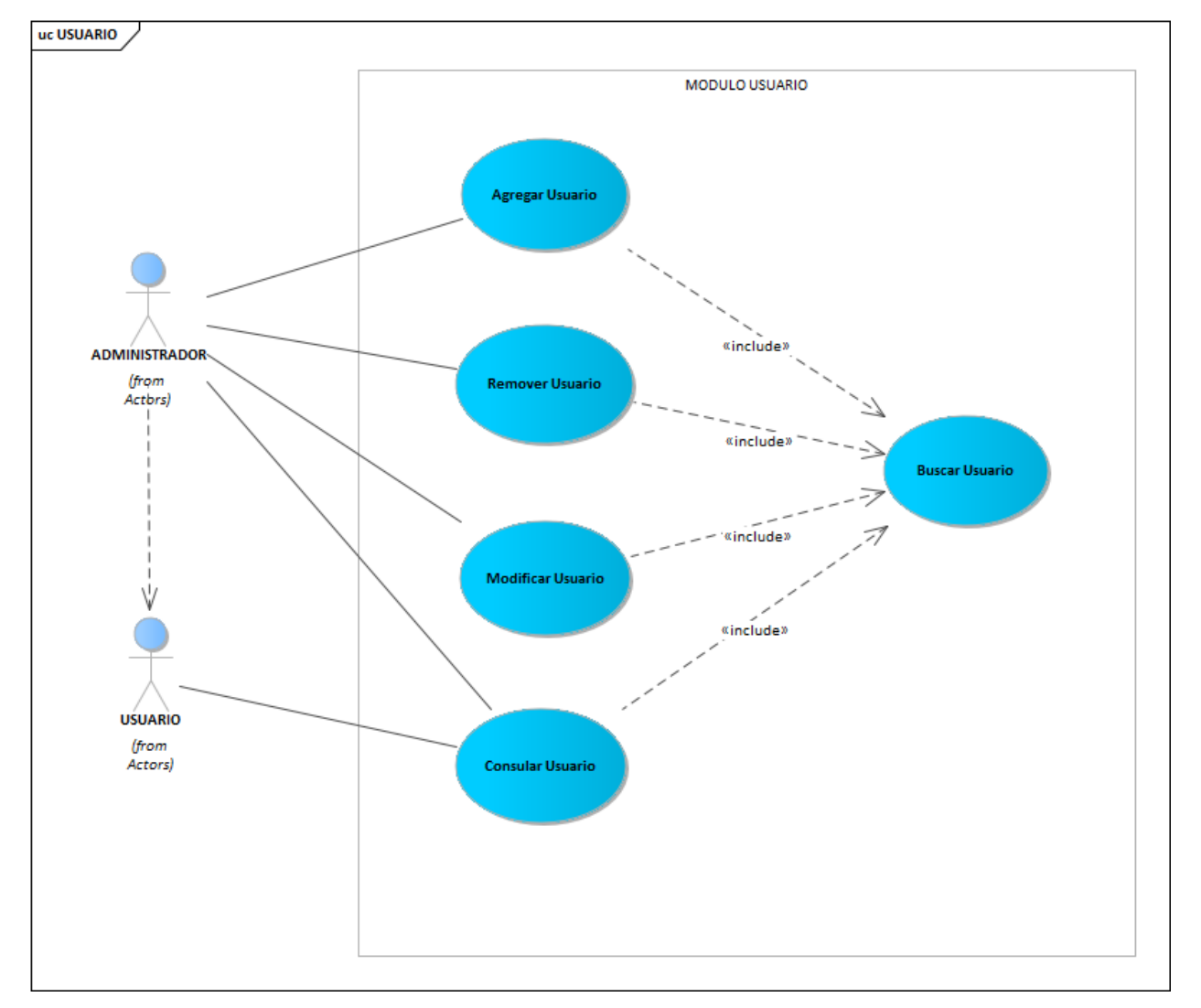

**Ilustración 31: Diagrama Caso de Uso Modulo Gestión de Usuarios.**

## **7.1.5.6 Modulo Asignación de Equipos**

Es en este módulo donde se realiza la gestión de la asignación de los equipos a los diferentes laboratorios. Como aspecto importante, este módulo tiene relación con el módulo de gestión de equipo y con el módulo gestión de laboratorios, es decir, primero debe estar registrada un equipo y un laboratorio para poder realizar una asignación.

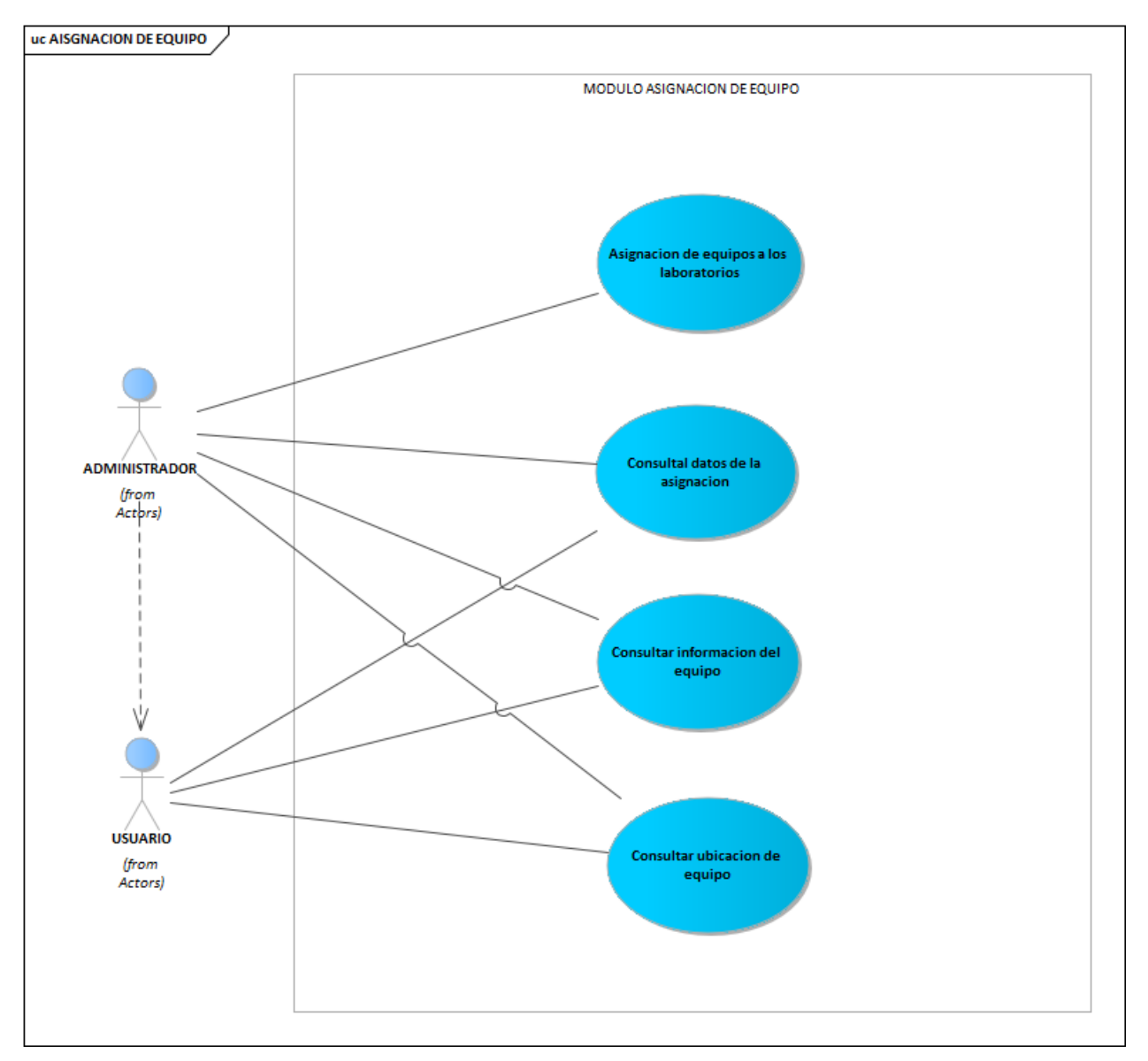

**Ilustración 32: Diagrama Caso de Uso Modulo Asignación de Equipos.**

#### **7.1.5.7 Modulo Asignación de Accesorios**

Es en este módulo donde se realiza la gestión de la asignación de los accesorios a los diferentes laboratorios. Como aspecto importante, este módulo tiene relación con el módulo de gestión de accesorios y con el módulo gestión de laboratorios, es decir, primero debe estar registrada un accesorio y un laboratorio para poder realizar una asignación.

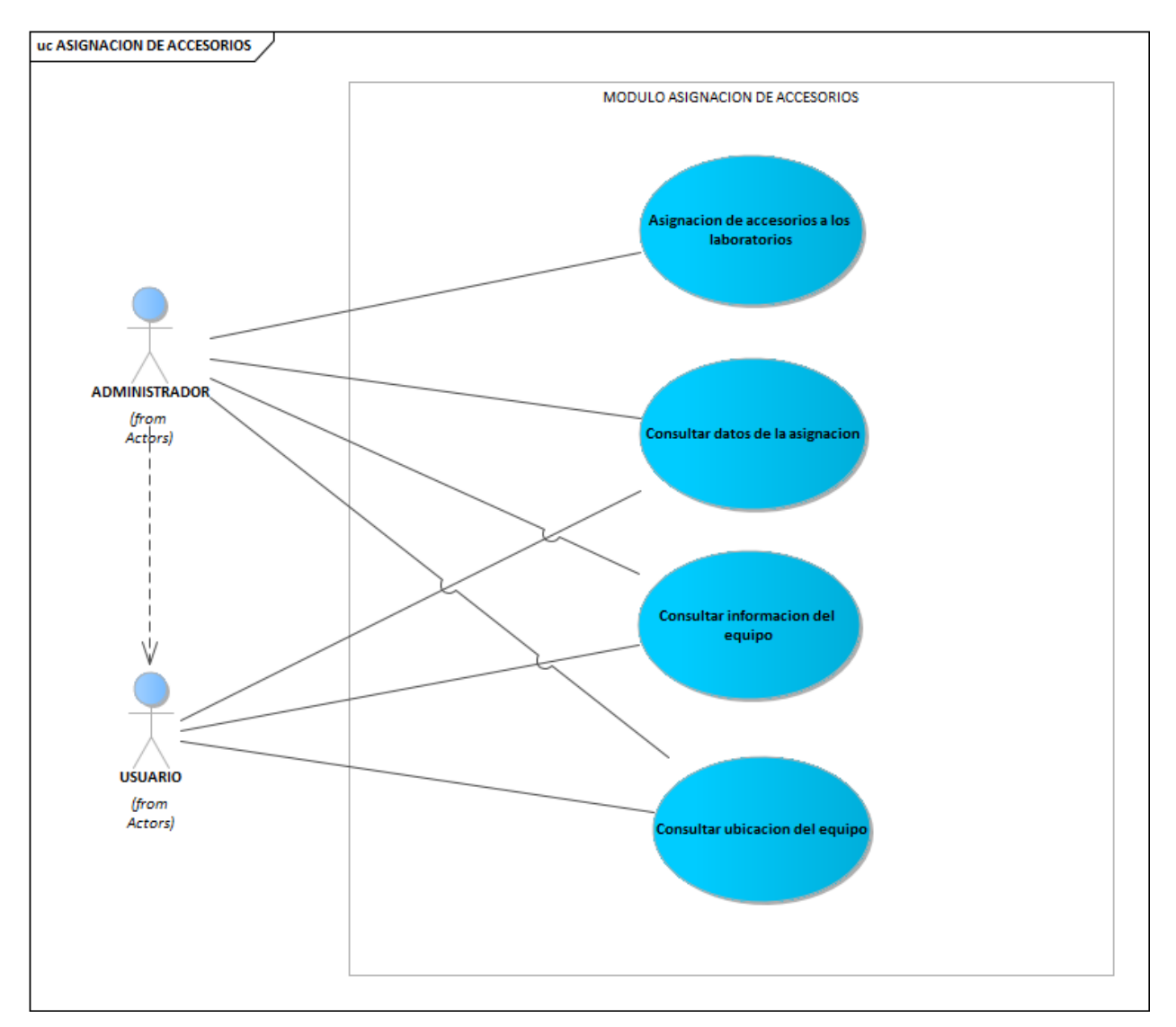

**Ilustración 33: Diagrama Caso de Uso Modulo Asignación de Accesorios.**

## **7.1.5.8 Diagrama de Actividad Bitácora**

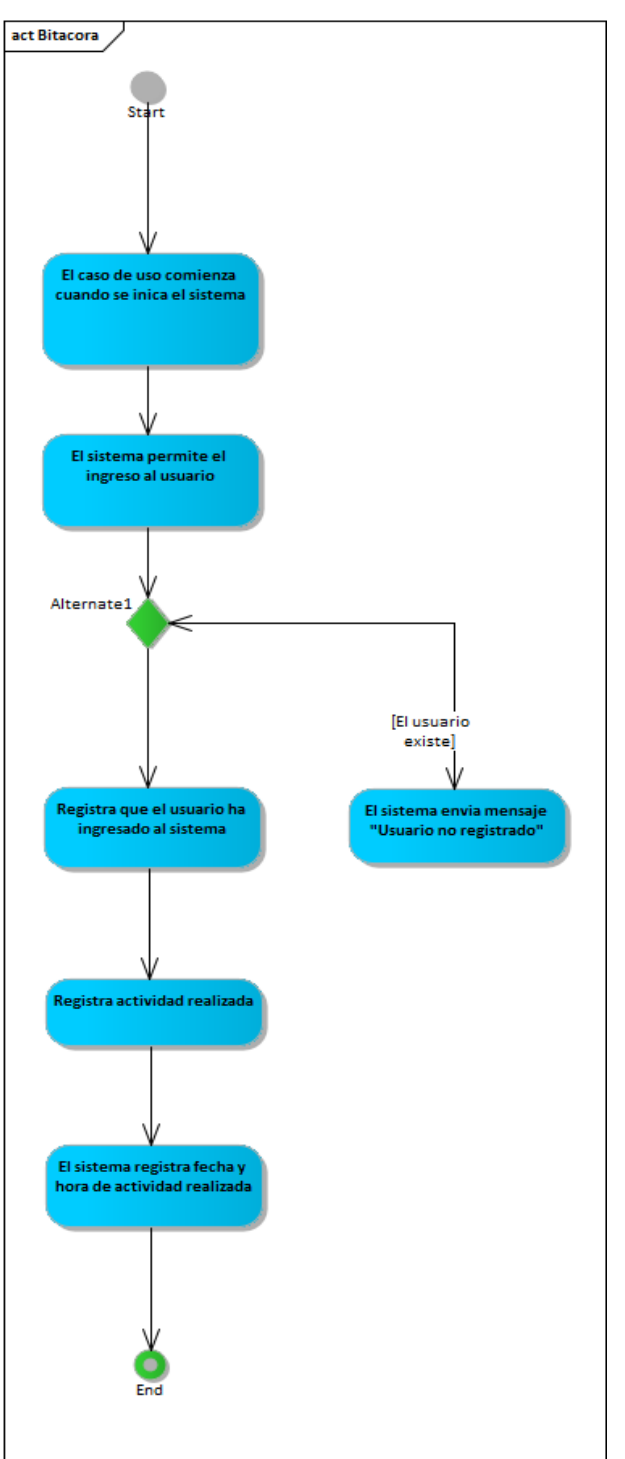

**Ilustración 34: Diagrama de Actividad Bitácora.**

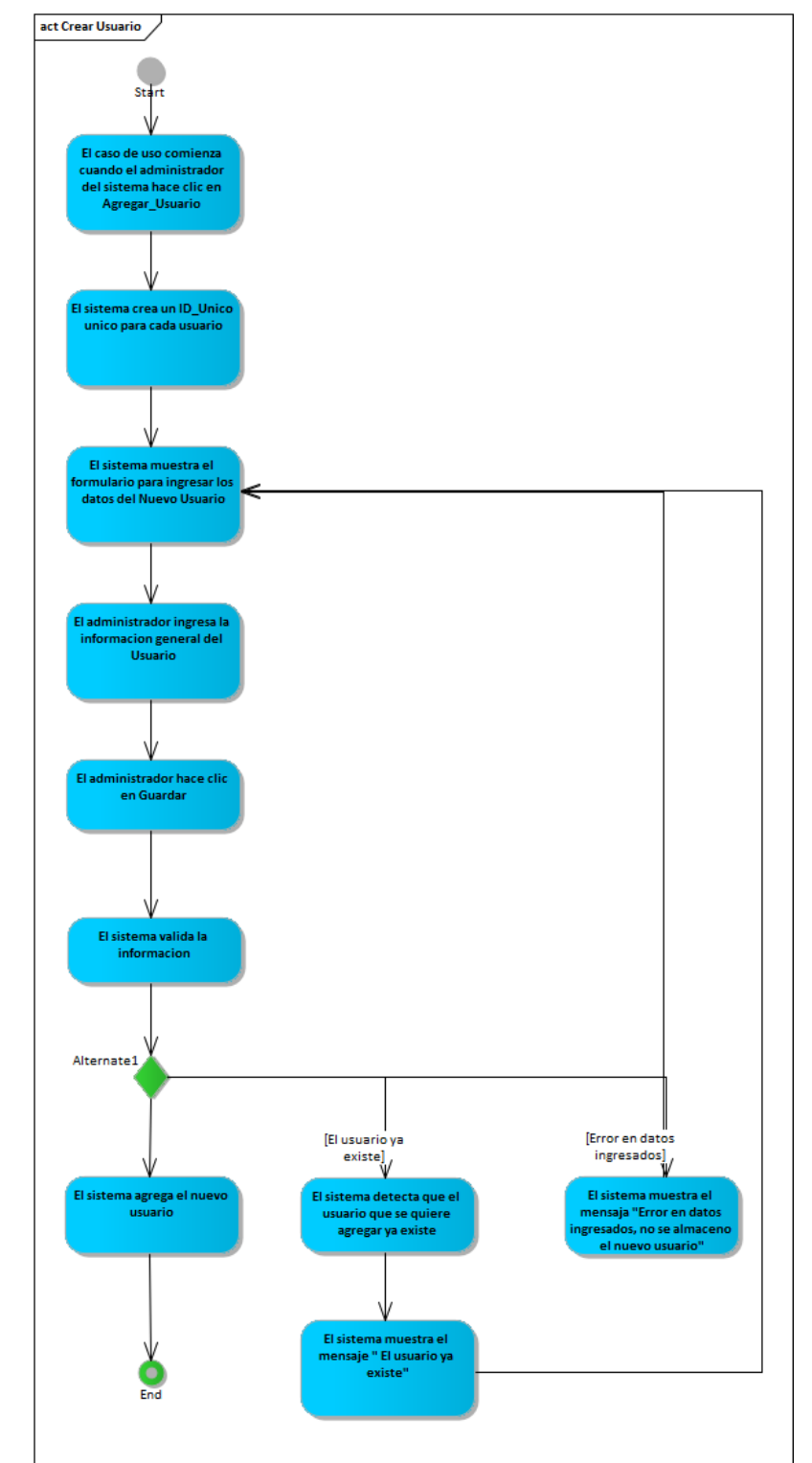

**7.1.5.9 Diagrama de Actividad Creación de Nuevos Usuarios**

**Ilustración 35: Diagrama de Actividad Creación de Nuevos Usuarios.**

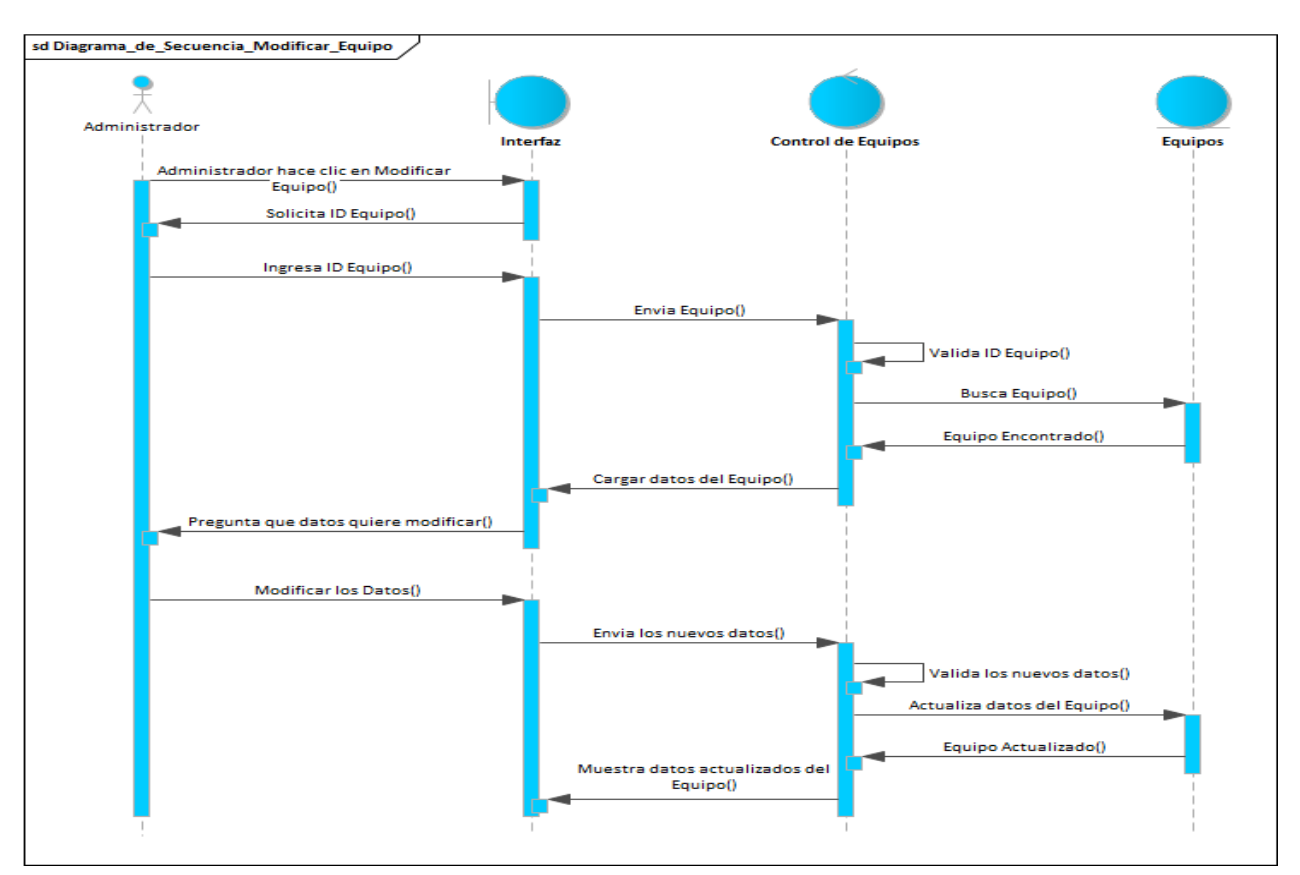

# **7.1.5.10 Diagrama de Secuencia Modificar Equipos**

**Ilustración 36: Diagrama de Secuencia Modificar Equipos.**

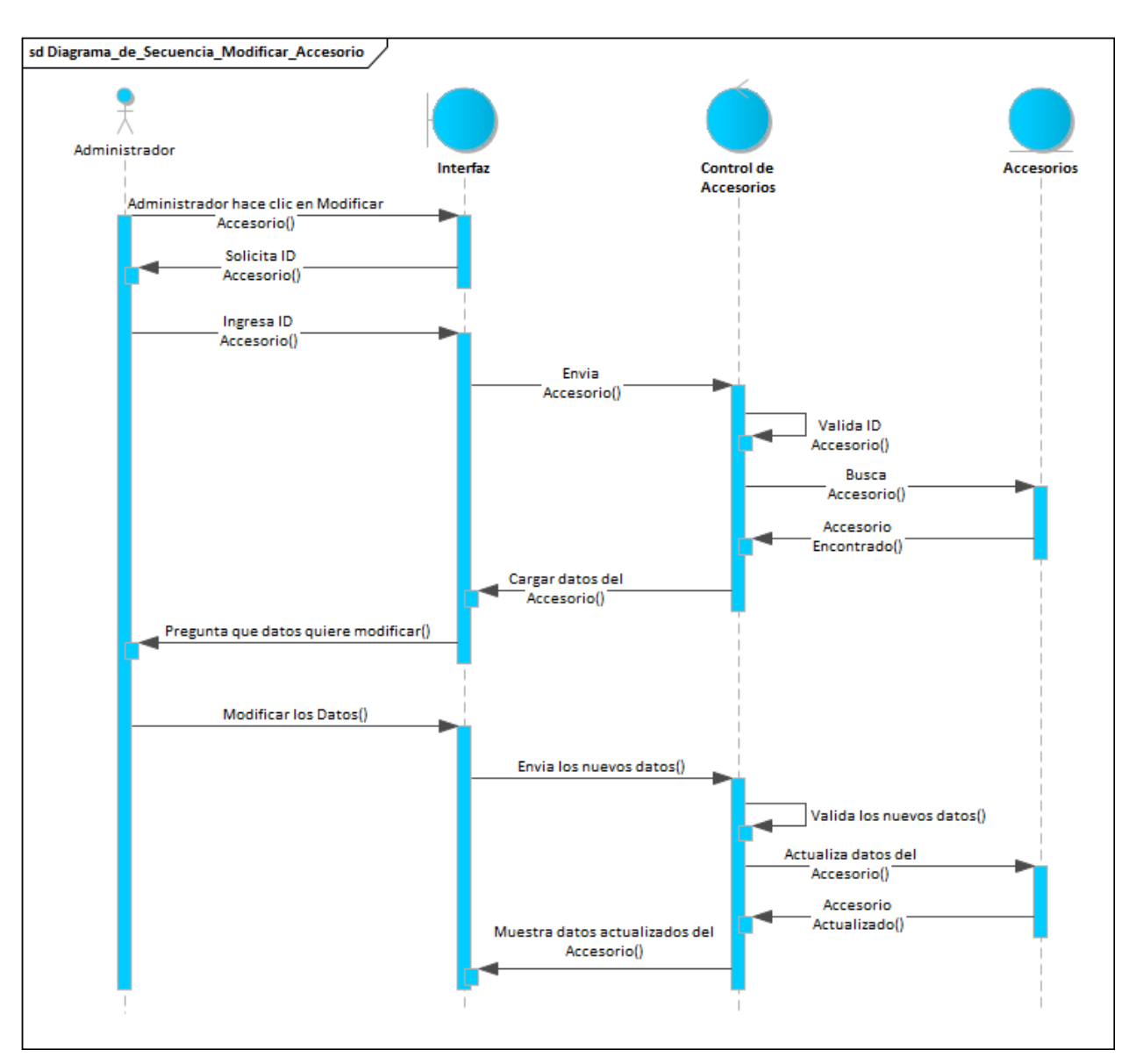

## **7.1.5.11 Diagrama de Secuencia Modificar Accesorios**

**Ilustración 37: Diagrama de Secuencia Modificar Accesorios.**

#### **7.1.6 Diccionario de Datos**

#### **7.1.6.1 Vista de la Base de Datos**

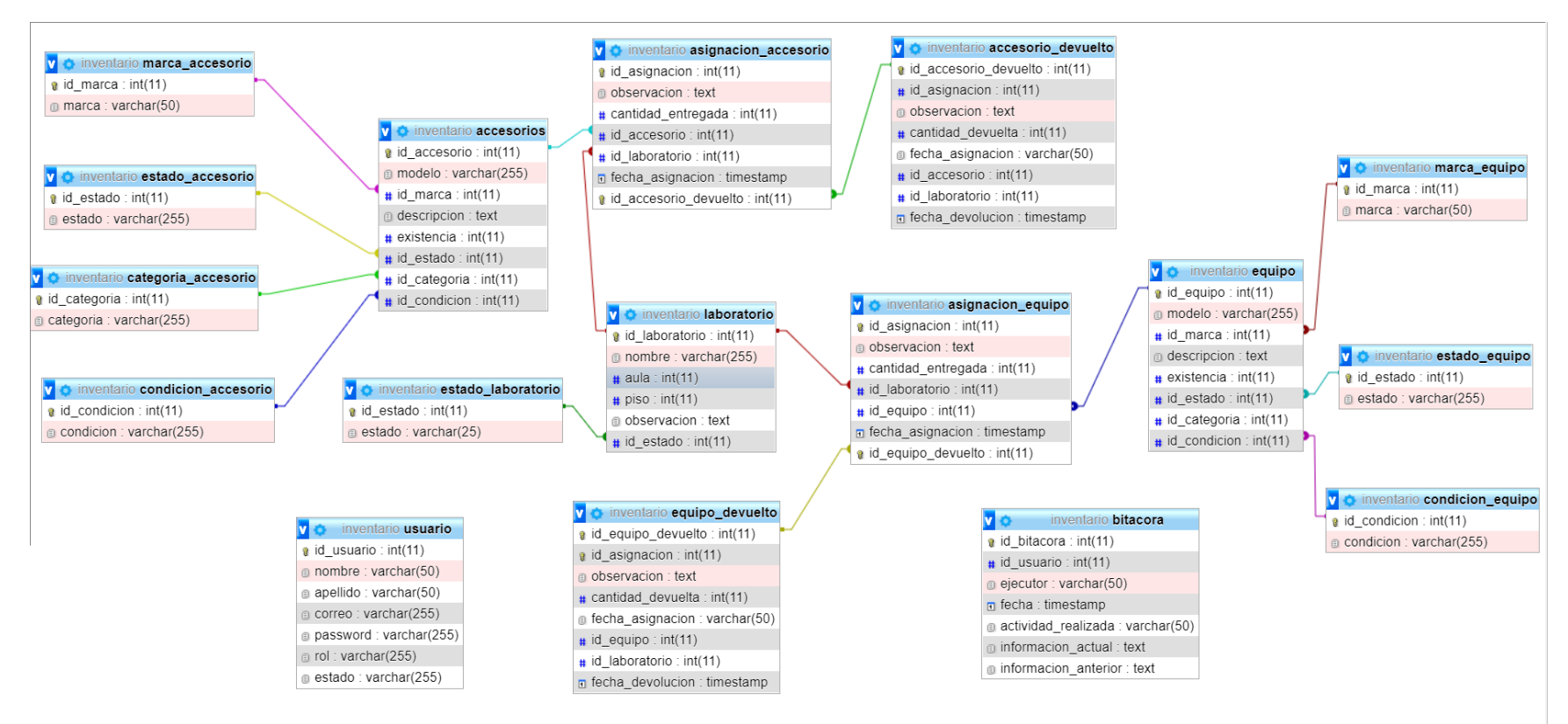

**Ilustración 38: Diagrama Entidad Relación.**

Fuente: Modelo Obtenido de MySQL.

### **7.1.6.2 Distribución Física y Lógica de la Base de Datos**

Alguna Especificaciones:

- ❖ Servidores: 8gb de RAM, disco duro 1tb, arquitectura x64, de preferencia marca DELL (podrá alojar la base de datos).
- ❖ Equipos para brindar la conexión necesaria como ser routers y otros equipos, también un firewall para proporcionar la seguridad necesaria.
- ❖ El sistema desarrollado, puede alojarse en un servidor físico o en uno alojado en la nube.

#### **7.1.6.3 Tablas y Vistas**

Se detallan las tablas pertenecientes a la base de datos de Inventario, así como la relación existente entre las tablas, se definen varios parámetros que son importantes de definir, por ejemplo, el nombre de la columna, el tipo de dato, si el elemento hace función de llave primaria, si el campo es auto-incremental, entre otros.

### **Detalle y Significado de Títulos:**

- ❖ Column Name: Nombre descriptivo de la columna.
- ❖ DataType: Tipo de dato de la columna.
- ❖ PrimaryKey (PK): Es una clave que es única para cada registro, tiene relación con Not Null (NN).
- ❖ NotNull (NN): indica que el campo no puede estar vacío, haciendo su llenado obligatorio.
- ❖ UniqueIndex (UQ): indica que la columna debe ser única, es como el primary key pero sin sus restricciones.
- ❖ Binary (B): almacena los datos como cadenas binarias. No hay ningún conjunto de caracteres, por lo que la clasificación y la comparación se basan en los valores numéricos de los bytes en los valores.
- ❖ Unsigned (UN): indica que si el campo contiene un número este no podrá ser negativo, haciendo que sea más óptimo, al tener un menor rango de números. Solo si se está 100% seguro de que no podrá tener negativos.
- ❖ ZeroFilled (ZF): si el campo es numérico, rellena con 0 todas las posiciones a la izquierda para completar hasta su longitud máxima.
- ❖ AutoIncrement (AI): si el campo es numérico, aumenta en uno su valor, viene bien para campos tipo id numéricos.
- ❖ Generated (G): básicamente, se refiere a que podemos generar esta columna a partir de otras, por ejemplo, el resultado de multiplicar un campo por otro, podemos indicarle si queremos guardar ese valor (stored) o no (virtual).

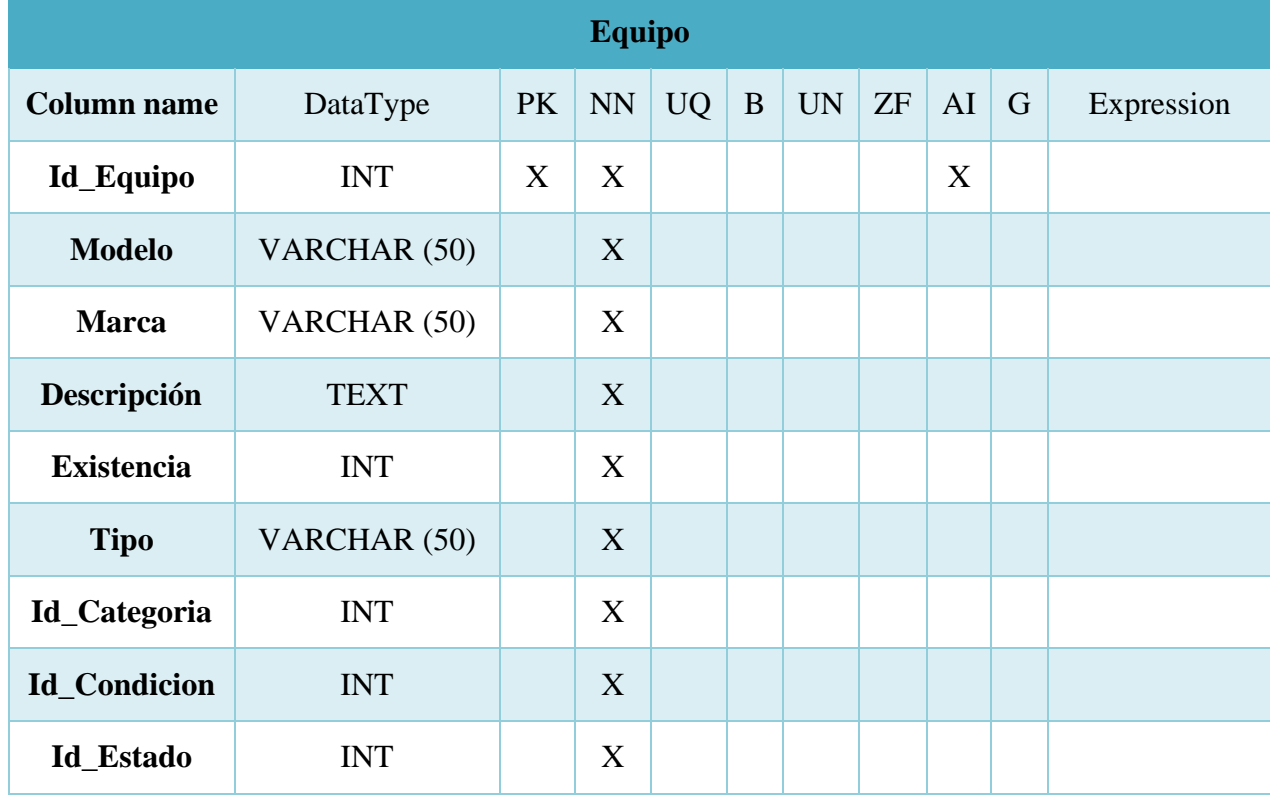

## **Tabla 35: Tabla de Equipos de Inventario.**

Fuente: Elaboración Propia.

Función: Gestión de datos de los equipos del sistema.

Foreign Key (FK): Id\_Categoria, Id\_Conidcion, Id\_Estado.

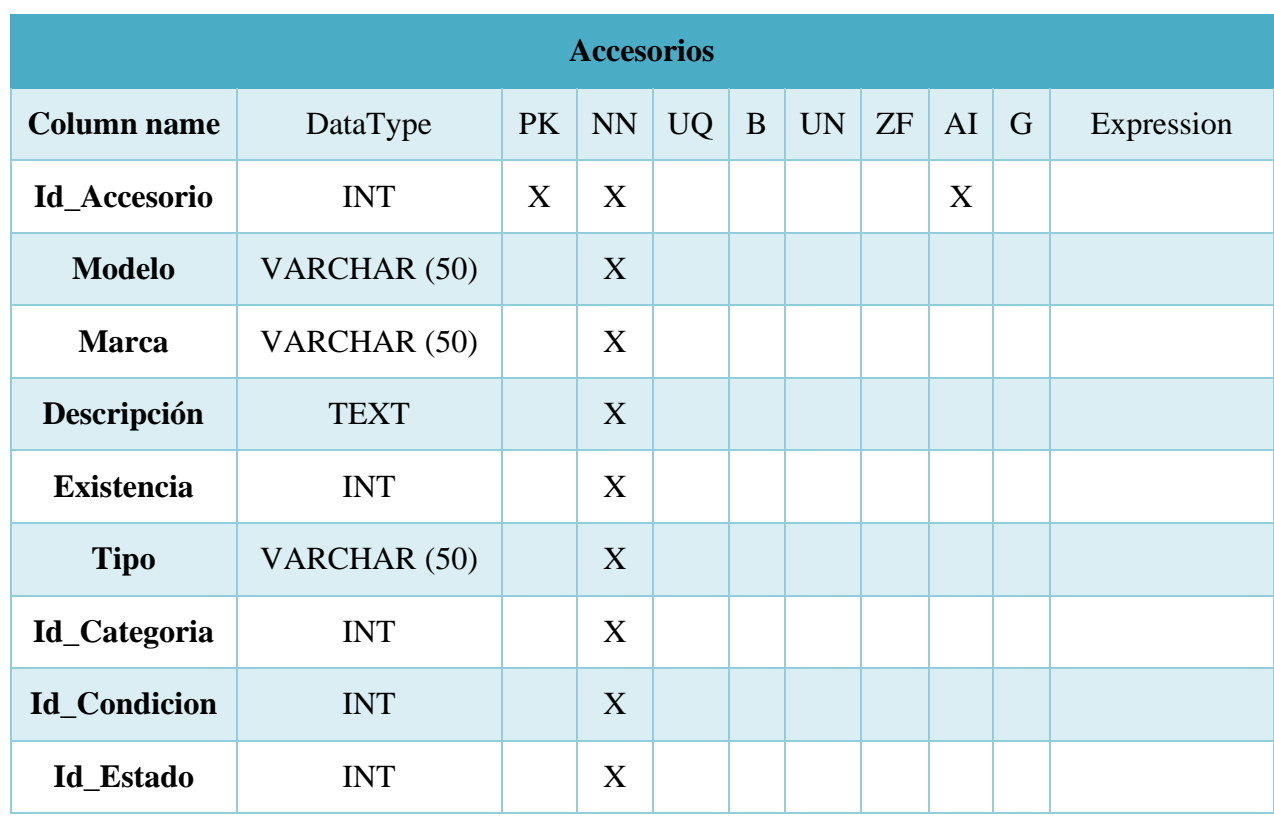

## **Tabla 36: Tablas de Accesorios de Inventario.**

Fuente: Elaboración Propia.

Función: Gestión de datos de los accesorios del sistema.

Foreign Key (FK): Id\_Categoria, Id\_Conidcion, Id\_Estado.

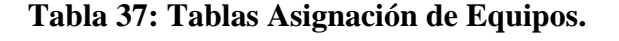

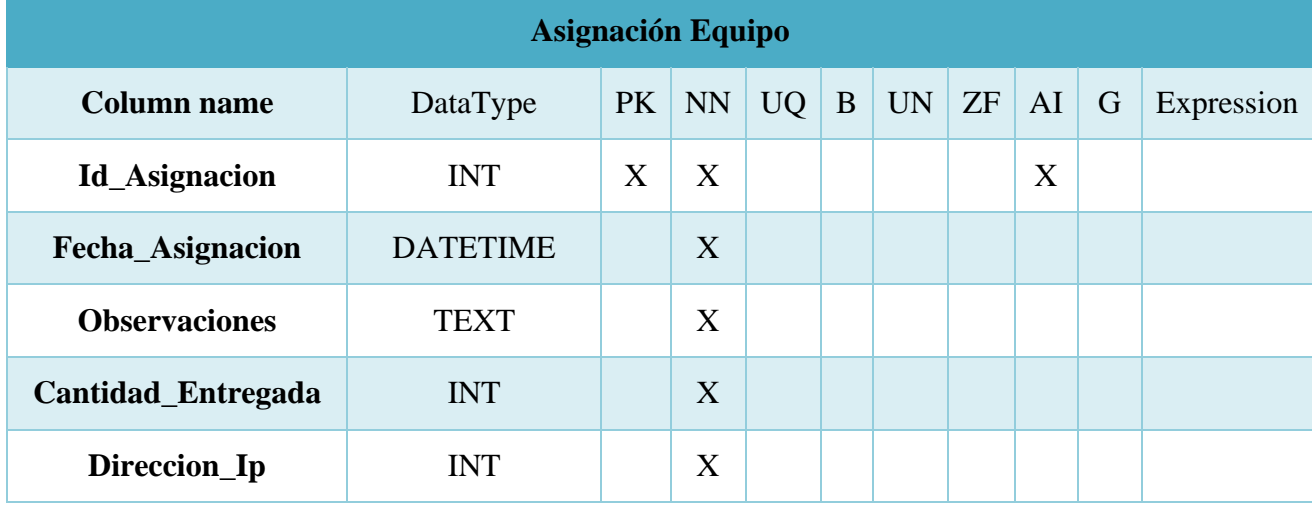

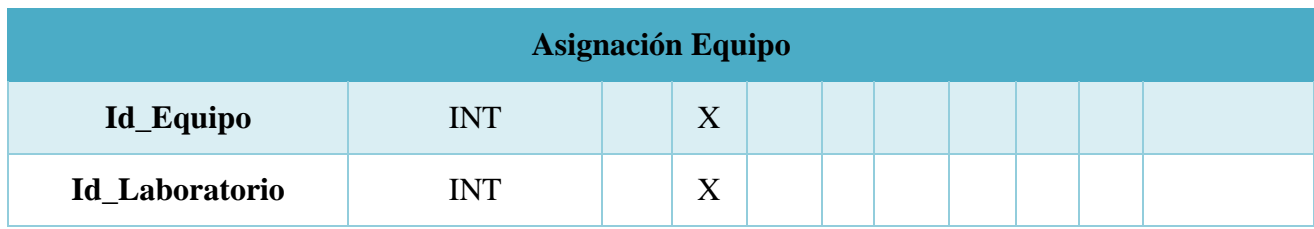

Fuente: Elaboración Propia.

Función: Manejo de las asignaciones de equipos a los laboratorios.

Foreign Key (FK): Id\_Equipo, Id\_Laboratorio.

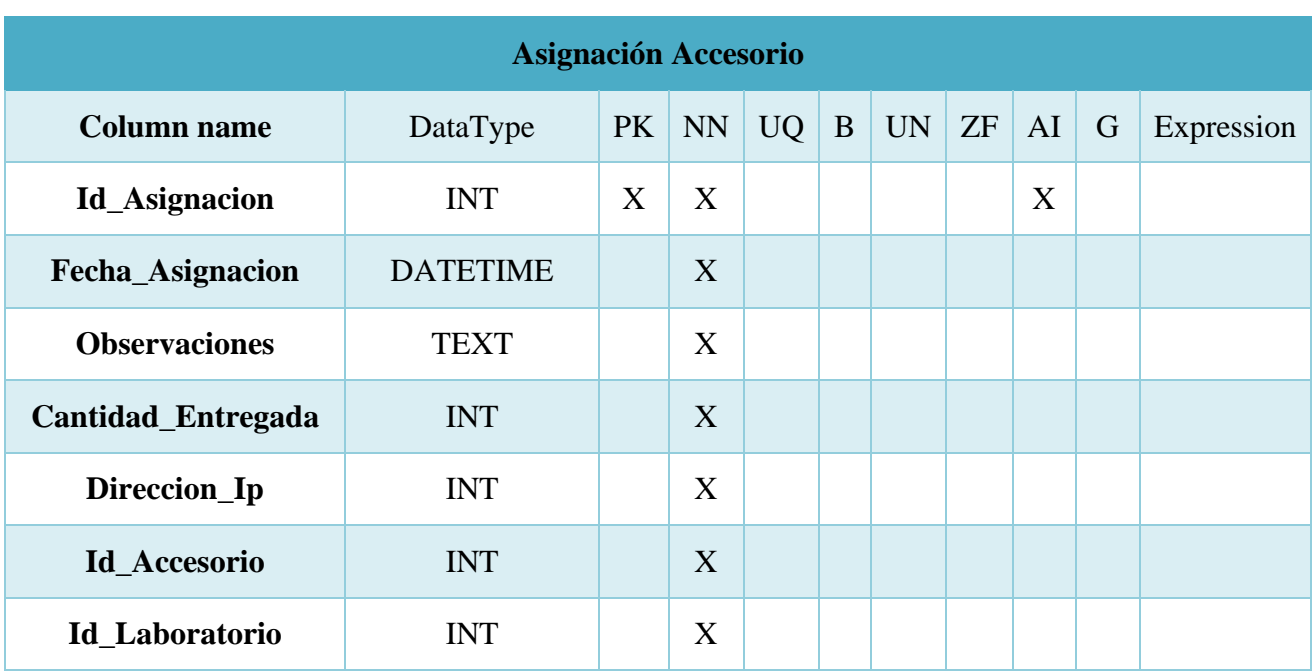

## **Tabla 38: Tabla Asignación de Accesorios.**

Fuente: Elaboración Propia.

Función: Manejo de las asignaciones de equipos a los laboratorios.

Foreign Key (FK): Id\_Accesorio, Id\_Laboratorio.

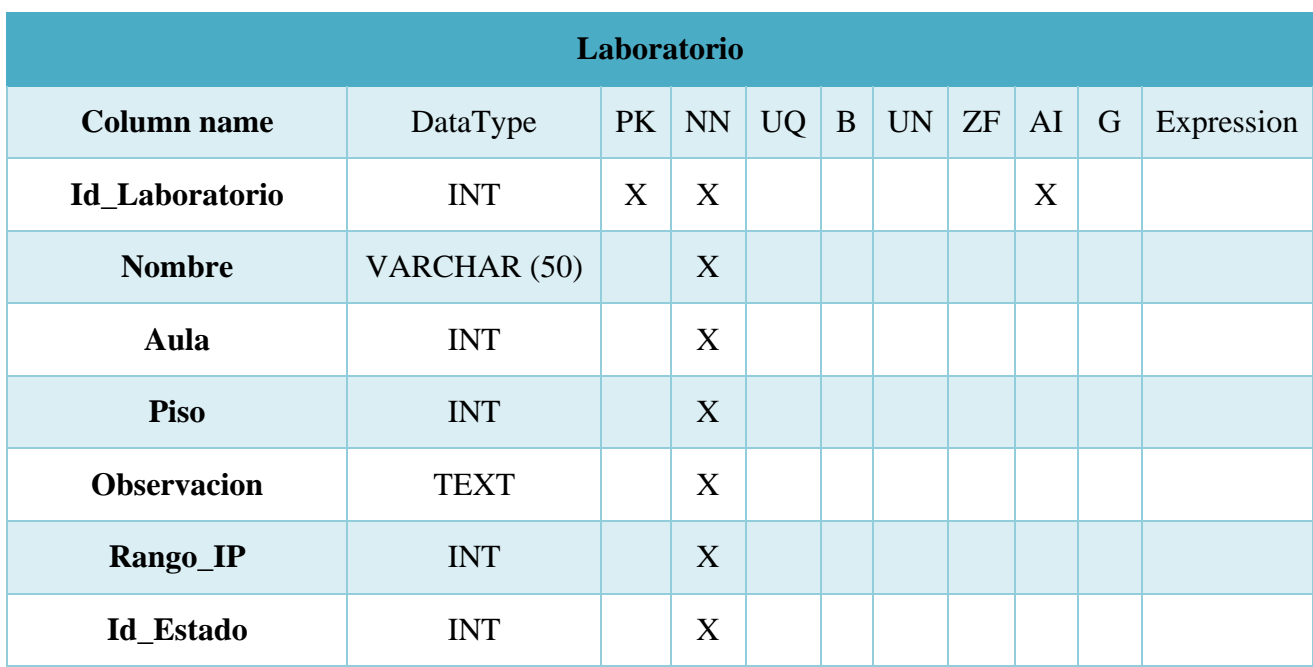

## **Tabla 39: Tabla de Laboratorios.**

Fuente: Elaboración Propia.

Función: Manejo de las asignaciones de accesorios a los laboratorios.

Foreign Key (FK): Id\_Estado.

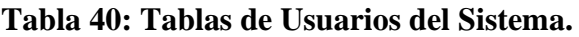

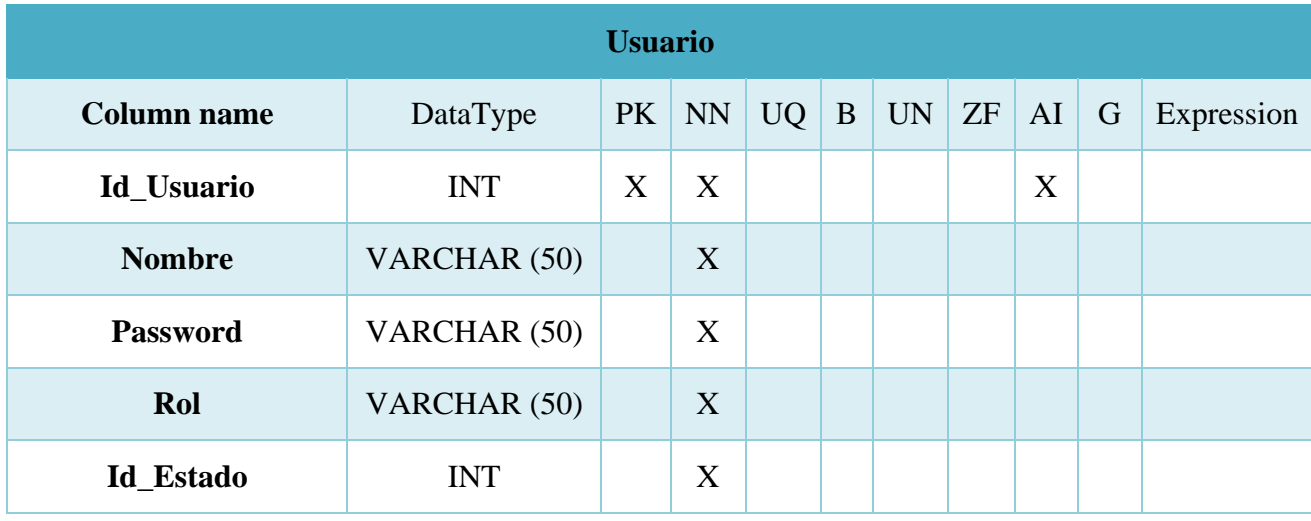

Fuente: Elaboración Propia.

Función: Gestión de datos de Usuarios del sistema.

Foreign Key (FK): Id\_Estado.

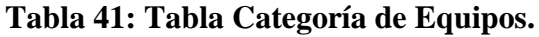

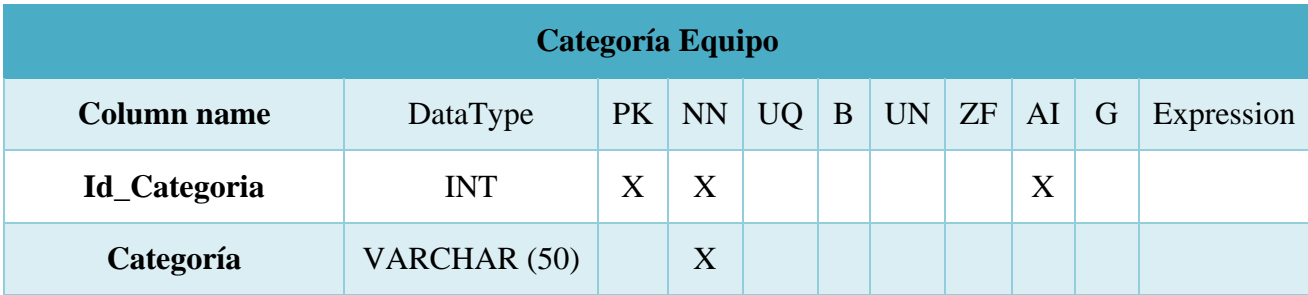

Fuente: Elaboración Propia.

Función: Contiene las diferentes categorías de los Equipos.

## **Tabla 42: Tabla Categoría de Accesorios.**

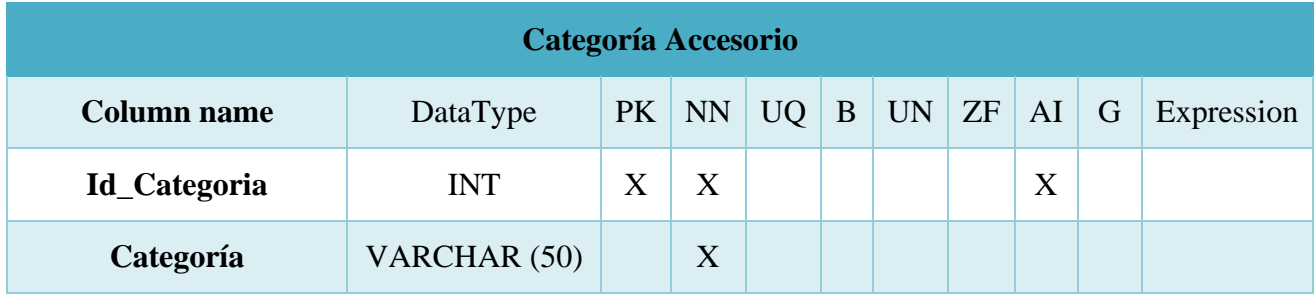

Fuente: Elaboración Propia.

Función: Contiene las diferentes categorías de los Accesorios.

## **Tabla 43: Tabla Estado del Equipo.**

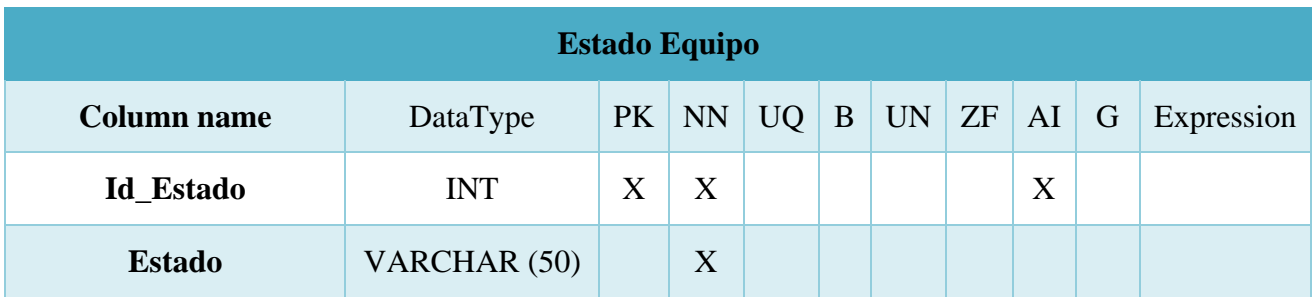

Fuente: Elaboración Propia.

Función: Contiene los diferentes estados de los equipos.

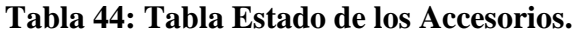

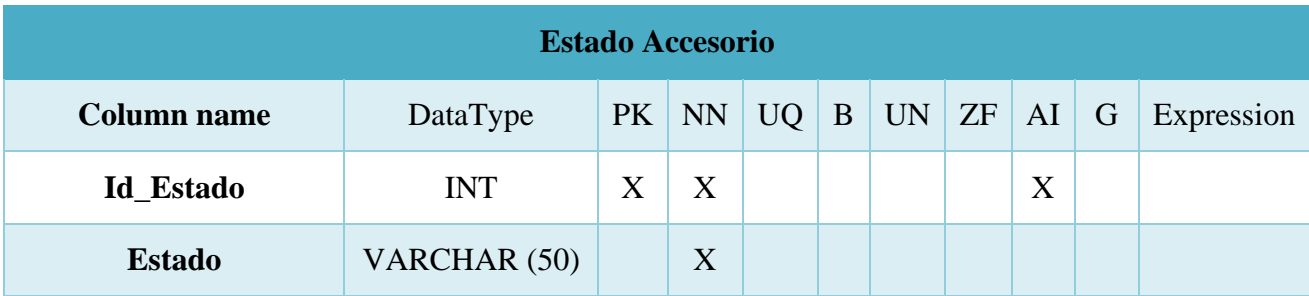

Fuente: Elaboración Propia.

Función: Contiene los diferentes estados de los accesorios.

## **Tabla 45: Tabla Condición de los Equipos.**

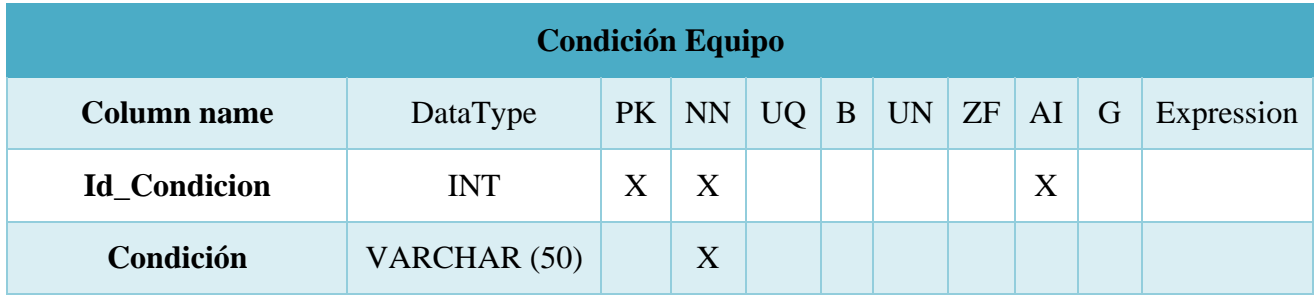

Fuente: Elaboración Propia.

Función: Contiene las diferentes condiciones de los equipos.

## **Tabla 46: Tabla Condición de los Accesorios.**

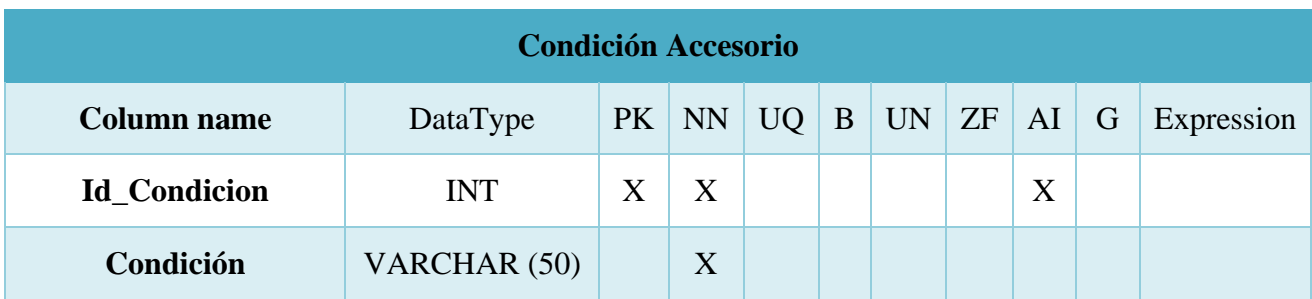

Fuente: Elaboración Propia.

Función: Contiene las diferentes condiciones de los Accesorios.
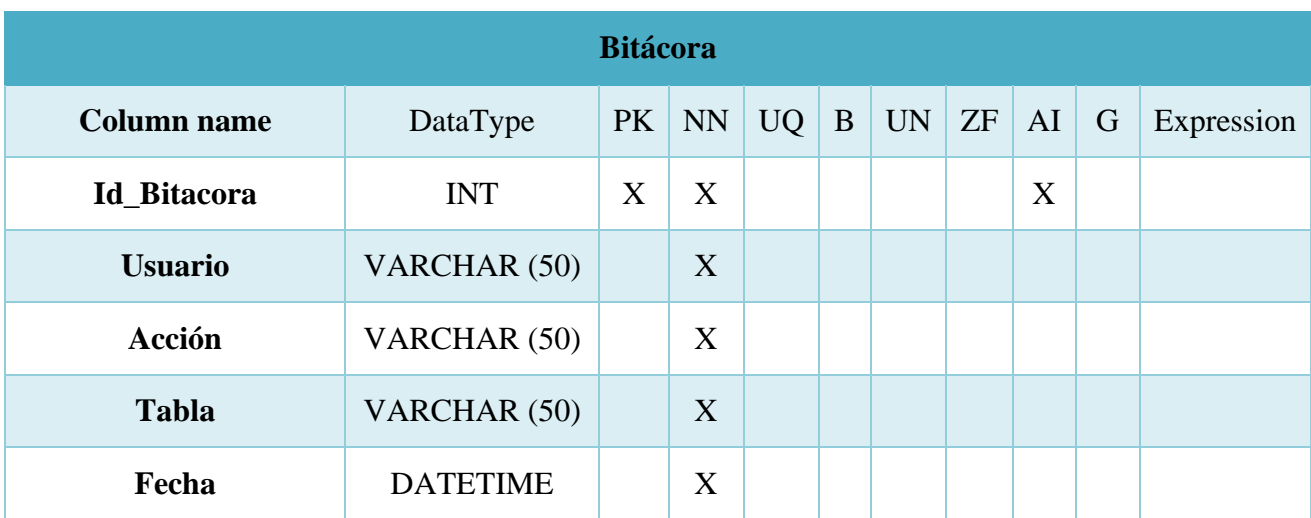

# **Tabla 47: Tabla Bitácora del Sistema.**

Fuente: Elaboración Propia.

Función: Contiene los diferentes cambios que se realizan en el sistema.

#### **7.1.6.4 Triggers**

Para el sistema se utilizaron triggers para los módulos de asignación de equipo y accesorios, siendo estos:

❖ Restar Existencia Equipo BEGIN UPDATE equipo set existencia = existencia - NEW.cantidad\_entregada WHERE id\_equipo = NEW.id\_equipo; END ❖ Sumar Existencia Equipo **BEGIN** UPDATE equipo set existencia = existencia + OLD.cantidad\_entregada WHERE id\_equipo = OLD.id\_equipo; END

❖ Restar Existencia Accesorio **BEGIN** UPDATE accesorios set existencia = existencia - NEW.cantidad\_entregada WHERE id\_accesorio = NEW.id\_accesorio; END ❖ Sumar Existencia Accesorio **BEGIN** UPDATE accesorios set existencia = existencia + OLD.cantidad\_entregada WHERE id  $\alpha$ ccesorio = OLD.id  $\alpha$ ccesorio; END

La función de estos trigger es permitir la correcta gestión de la existencia de los diferentes equipos y accesorios en el sistema.

#### **7.1.6.5 Restricciones Especiales**

En todas las tablas se encuentra restringida la acción de poder borrar cualquier registro, dicha tarea es solamente responsabilidad del administrador del sistema.

En algunas pantallas se encuentran ciertos campos deshabilitados, ya que sus valores son autogenerados por si mismos o por otros campos.

#### **7.1.6.6 Funciones de usuario, stored procedures y paquetes**

#### ❖ **Procedimiento almacenado Insertar Equipo**

CREATE PROCEDURE Insertar\_Equipo (in modelo varchar(50), in marca varchar(50), in descripción text, in existencia int, in id\_estado int, in id\_categoria int,

in id\_condicion int)

BEGIN

insert into equipo (modelo, marca, descripción, existencia, id\_estado, id\_categoria, id\_condicion) values (modelo, marca, descripción, existencia, id\_estado, id\_categoria, id\_condicion);

END

# ❖ **Procedimiento almacenado Insertar Accesorio**

CREATE PROCEDURE Insertar\_Accesorio

(in modelo varchar(50),

in marca varchar(50),

in descripción text,

in existencia int,

in id\_estado int,

in id\_categoria int,

in id\_condicion int)

BEGIN

insert into accesorio (modelo, marca, descripción, existencia, id\_estado, id\_categoria, id\_condicion) values (modelo, marca, descripción, existencia, id\_estado, id\_categoria, id condicion);

END

# ❖ **Procedimiento almacenado Insertar Laboratorio**

CREATE PROCEDURE Insertar\_Laboratorio

(in nombre varchar(50),

in observación text,

in aula int,

in piso int,

in id\_estado int

 $\mathcal{L}$ 

## BEGIN

insert into laboratorio (nombre, observación, aula, piso, id\_estado) values (nombre, observación, aula, piso, id\_estado);

END

#### **7.1.6.7 Tareas Programadas**

Si definimos las tareas programadas dependiendo de los tipos de usuarios, estos serían:

- ❖ El usuario Administrador, se encarga de mantener las tablas de equipos, accesorios, laboratorios, usuario, asignación de equipo y asignación de accesorios actualizadas y con la información correcta para garantizar el óptimo funcionamiento del sistema.
- ❖ El usuario Estándar (Normal), se encarga de visualizar la diferente información existente en el sistema y poder general los diferentes reportes de la información de los módulos.

## **7.1.6.8 Data Transformation Services (Bases de datos SQL Server)**

Por el momento no se maneja ninguna información de la empresa hacer de los Data Transformation Services.

#### **7.1.7 Políticas de Respaldo**

#### **7.1.7.1 Archivos**

- ❖ Es completamente importante que se realice un respaldo del archivo con extensión .WAR, un archivo WAR es un archivo JAR utilizado para distribuir una colección de archivos, archivos XML, bibliotecas de tags que juntos constituyen una aplicación web, el respaldo de este archivo, debe realizarse con el objetivo de mantener la disponibilidad del sistema.
- ❖ Es importante a su vez, que se realice un respaldo de la documentación referente al manual técnico y al manual de usuario del aplicativo. Estos archivos determinan la forma en la que funciona el sistema, los requisitos de instalación y la configuración del sistema, por lo que son documentos de carácter importante.

#### **7.1.7.2 Base de Datos**

- ❖ Se debe crear un respaldo de los archivos de instalación y configuración del esquema que conforme paquetes y funciones, secuencias creadas y los permisos existentes en la base de datos, es preferible que el respaldo se realice diariamente, en caso de que el respaldo no se pueda realizar a diario, se deben hacer periódicamente con el sentido de no perder la data almacenada y asegurar la disponibilidad de la información y como tal de las configuraciones realizadas en la base de datos.
- ❖ Los archivos de respaldo que se generen, deben alojarse en un servidor designado de manera exclusiva para archivos de respaldo que aseguren la continuidad. Es sumamente necesario el efectuar un proceso de restauración del sistema en desarrollo, con el objetivo de la verificación de la integridad de los datos, este proceso se puede realizar semanalmente o mensualmente.

#### **7.1.8 Descripción de interfaces con otros sistemas**

No aplica este apartado en el Sistema de Control de Inventario, ya que, es una aplicación web, que no trabaja en conjunto con otros sistemas

## **7.1.9 Instalación y Configuración**

#### **7.1.9.1 Requisitos Generales Pre-Instalación**

En esta sección se detallan los requerimientos de hardware y software necesarios para la instalación de la aplicación web de entradas y salidas de suministros.

## **Requerimientos de Hardware:**

- ❖ Web Server
- ❖ Disco Duro → 300 GB
- ❖ Memoria RAM → 8 GB como mínimo
- ❖ Procesador → 2.5 GHz

#### **Server DB**

- $\div$  Disco Duro → 300 GB
- ❖ Memoria RAM → 8 GB como mínimo
- ❖ Procesador → 2.5 GHz

#### **Requerimientos de Software**

- ❖ Sistema Operativo
- ❖ Windows 8 o superior.

#### **Aplicaciones Necesarias**

- ❖ Visual Studio Code 1.45.1
- ❖ XAMPP Control Panel

#### **7.1.9.2 Detalles del Proceso de Instalación**

Para el Sistema de Control de Inventario, no existe un proceso de instalación en los equipos del personal. La única instalación que se debe de realizar es al momento de montar la aplicación a los servidores.

Para las aplicaciones de entorno web como es en este caso el sistema desarrollado, es necesario contar con un servidor web.

#### **7.1.9.3 Detalles de Configuración de la Aplicación**

La configuración de la aplicación será realizada por el administrador del sistema, en donde dicha persona tomará las medidas correspondientes según el acuerdo.

Ya que como esta es una aplicación web, no lleva un arduo proceso de instalación, es suficiente con que los equipos cuenten con los requisitos necesarios, los que ya fueron presentados anteriormente.

#### ❖ **Archivos de Configuración**

Cada pantalla en el sistema cuenta con una opción de modificar, en donde el usuario podrá modificar los campos de la pantalla referente. Cuenta con los mismos campos de las tablas.

#### ❖ **Archivos de Bitácora**

El sistema cuenta con una tabla de bitácora el cual llevara registro de cualquier actividad que se realice dentro del sistema. En donde se llevará un registro de que usuario realizo el cambio y en que pantalla se cumplió la función.

#### ❖ **Tareas Programadas**

El administrador del sistema es el encargado de mostrar cómo es la funcionalidad del mismo, en donde con ayuda del manual de usuario, los usuarios del sistema podrán entender el funcionamiento del mismo, sin ningún obstáculo y de una manera eficiente.

## **7.1.9.4 Lista de Contactos Técnicos**

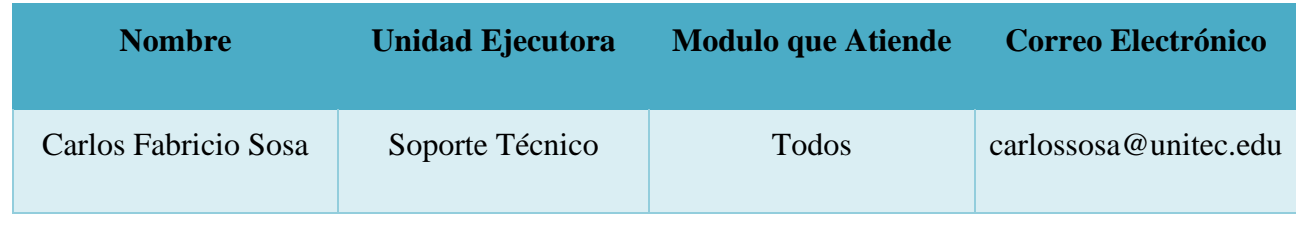

# **Tabla 48: Lista de Contactos.**

Fuente: Elaboración Propia.

# **7.1.10 Diseño de la Arquitectura Física**

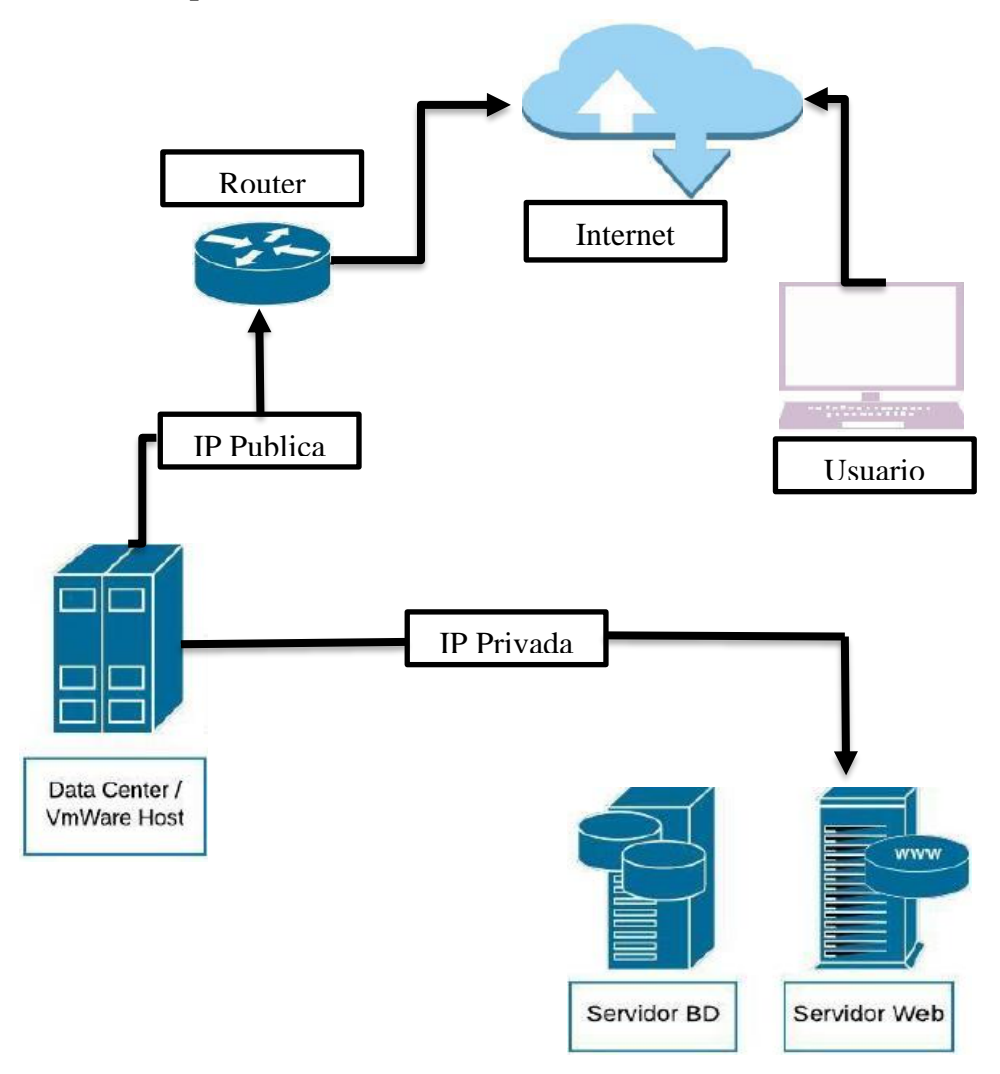

**Ilustración 39: Diseño Arquitectura Física.**

## **7.1.11 Procesos de Continuidad y Contingencia**

- ❖ Dentro de las determinaciones de continuidad y contingencia del sistema, se recomienda realizar respaldos periódicos de la base de datos.
- ❖ Se debe revisar el Light path diagnostics panel del servidor, para verificar que está en su correcta función en sus recursos de hardware.
- ❖ Se deben verificar y realizar las respectivas actualizaciones de softwares en el servidor, para el correcto funcionamiento de la aplicación.

## **7.1.12 Descripción de Usuarios**

El sistema solamente contara con 2 tipos distintos de usuarios, los cuales son: El administrador del sistema y los usuarios del sistema.

Cada uno consta de un distinto nivel de privilegios y restricciones.

## **7.1.11.1 Usuario de la Base de Datos**

Este usuario es el encargado de manejar y controlar todo con respecto a la Base de Datos del Sistema de Control de Inventario de Equipos Tecnológicos.

## **7.1.11.2 Usuarios del Sistema Operativo**

En este caso los usuarios del sistema es el personal encargado del inventario de los laboratorios. Ya que estos usuarios trabajan en las pantallas del sistema, pero no tienen acceso a la base de datos. Sus funciones van netamente relacionadas con el sistema.

#### **7.1.11.3 Usuarios de la Aplicación**

Los usuarios finales de la aplicación son el personal encargado del manejo y control de los equipos y accesorios que poseen los laboratorios, para asi poder llevar un mejor manejo del equipamiento de los laboratorios.

# **7.2 Manual de Usuario (Usuario Administrador)**

## **7.2.1 Introducción**

El presente Manual de Usuario es una guía clara y específica para garantizar la óptima operación y desarrollo de las diferentes actividades en el Sistema de Control de Inventario. El contenido está relacionado con los aspectos tanto básico como específicos para el buen funcionamiento de las actividades en el aplicativo.

Comprende en forma ordenada, secuencial y detallada las operaciones y procedimientos a seguir para cada actividad que si puede desarrollar en el sistema.

El presente documento está estructurado de la siguiente manera;

- ❖ Generalidades del Sistema.
- ❖ Pantalla de Autenticación.
- ❖ Panel Principal.
- ❖ Módulo de Equipos.
- ❖ Módulo de Accesorios.
- ❖ Módulo de Laboratorios.
- ❖ Módulo de Usuarios.
- ❖ Módulo de Asignación de Equipos.
- ❖ Módulo de Asignación de Accesorios.
- ❖ Bitácora.

## **7.2.2 Objetivos**

#### **7.2.2.1 Objetivo General**

❖ Proporcionar al usuario final una guía para interactuar con el aplicativo, permitiendo el ingreso correcto de los datos y la gestión eficiente de la información del sistema.

## **7.2.2.2 Objetivos Específicos**

- ❖ Conocer cómo utilizar el sistema, mediante una descripción detallada e ilustrada a través de opciones.
- ❖ Proporcionar al usuario la información necesaria para poder realizar con éxito las diferentes opciones que ofrece el sistema.

## **7.2.3 Propósito**

El presente documento, tiene como propósito primordial el ofrecer una guía de pasos que debe seguir el usuario para poder utilizar el sistema de control de inventario de manera correcta y eficiente, asegurando que el uso del mismo le brinde un ahorre de costo de tiempo en la realización de ciertas actividades internas que se llevan a cabo, asegurando la automatización de un conjunto de pasos, que hacen referencia al ingreso de equipos, accesorios, laboratorios.

#### **7.2.4 Requerimientos del Sistema**

Pata utilizar el Sistema de Inventario de Equipos de cómputo de forma correcta, se recomienda una PC con características similares a las siguientes:

- ❖ Procesador Intel Core I5 (6th Generación) 6300 U / 2.4 GHz Dual Core.
- ❖ Memoria RAM 8 GB, 2133 MHz.
- ❖ Pantalla 1280 x 768.
- ❖ Disco Duro 256 GB SSD.
- ❖ Procesador grafico Intel HD Graphics 520.

## **7.2.5 Generalidades del Sistema**

En la barra de navegación del sistema, se le muestran una serie de opciones que se describen a continuación:

- ◆ Al hacer clic en liventario |, lo direccionará a la página principal que cuenta el sistema.
- ◆ Al hacer clic en  $\blacksquare$ , podrá visualizar la pantalla de manera más responsive, el panel de la izquierda se ocultara completamente.

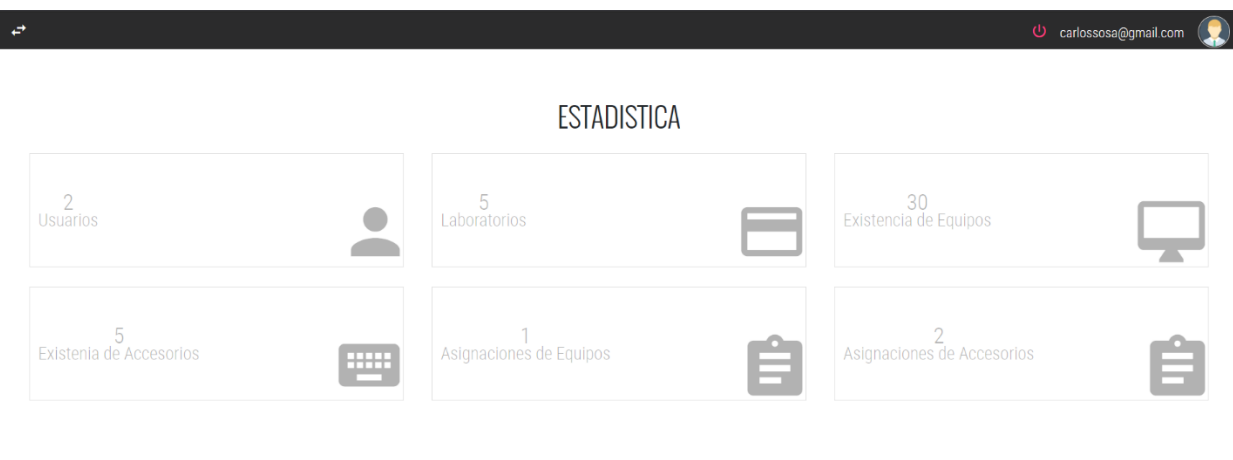

#### **Ilustración 40: Pantalla de manera más Responsive.**

Fuente: Elaboración Propia.

I

❖ Es solamente para efectos demostrativos, le indica su nombre de usuario

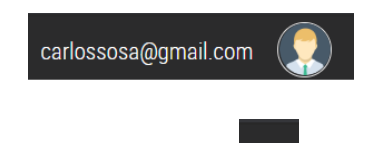

◆ Al hacer clic en  $\cup$ , cerrará sesión y volverá a la pantalla de autenticación.

# **7.2.6 Pantalla de Autenticación.**

❖ Al iniciar el sistema, le aparecerá la siguiente pantalla de Log In, debe ingresar su usuario y contraseña.

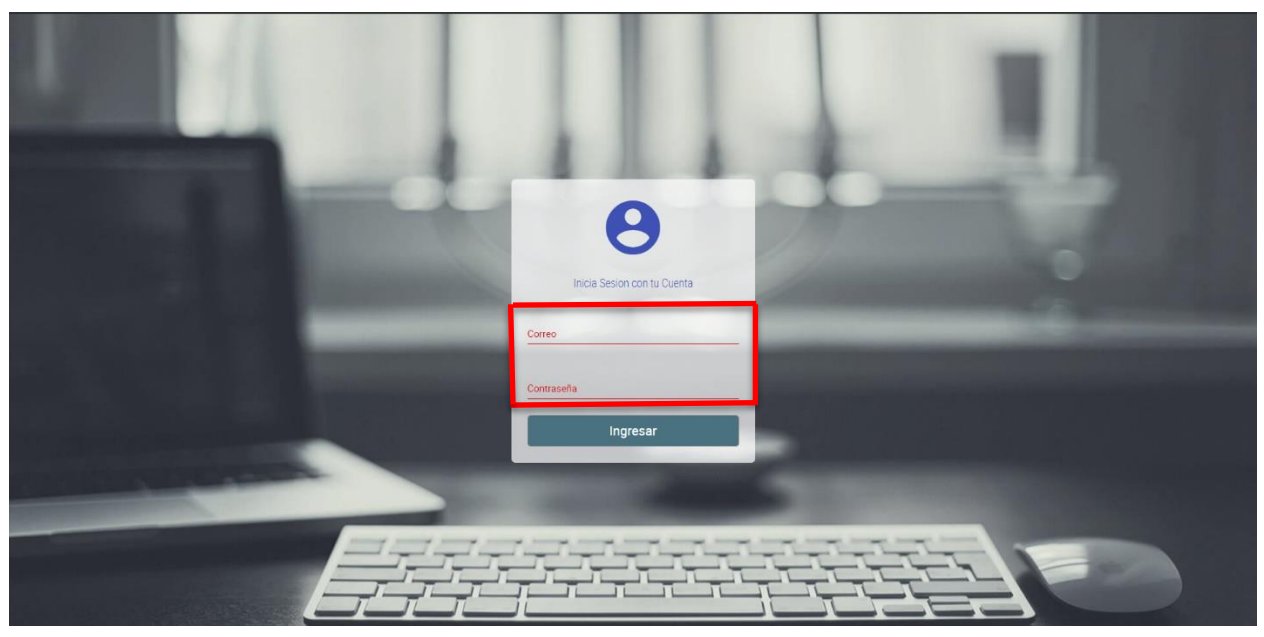

**Ilustración 41: Pantalla de Ingreso de Usuario y Contraseña.**

Fuente: Elaboración Propia.

❖ Luego debe hacer clic en **Ingresar** para poder ingresar al sistema.

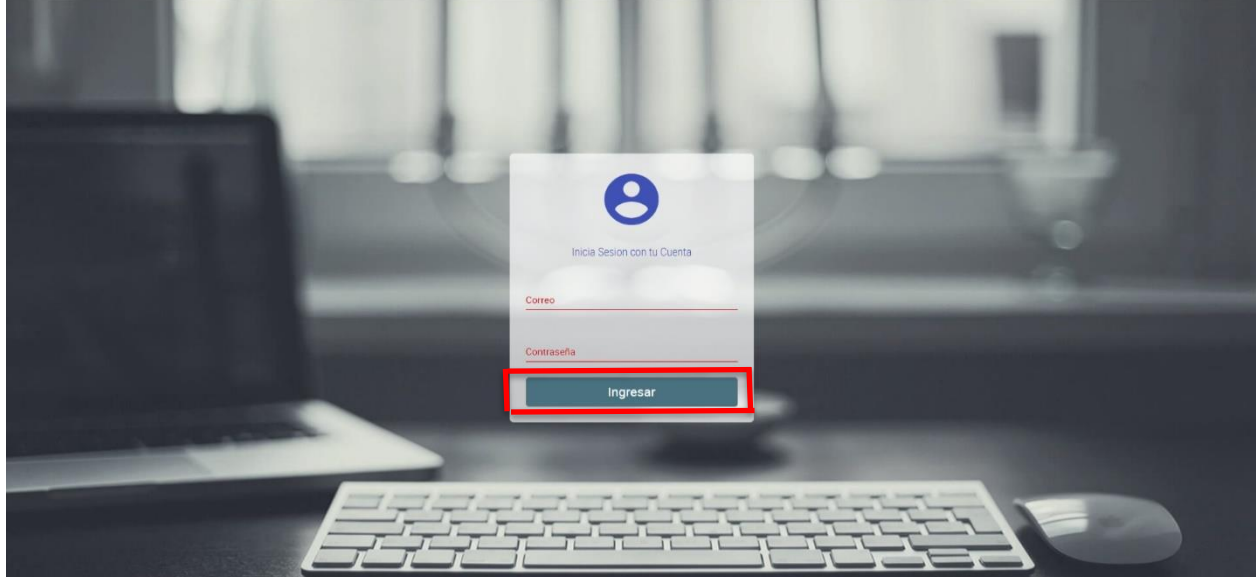

**Ilustración 42: Pantalla de Log In.**

# **7.2.7 Panel Principal**

❖ Al ingresar, se le mostrará la siguiente pantalla:

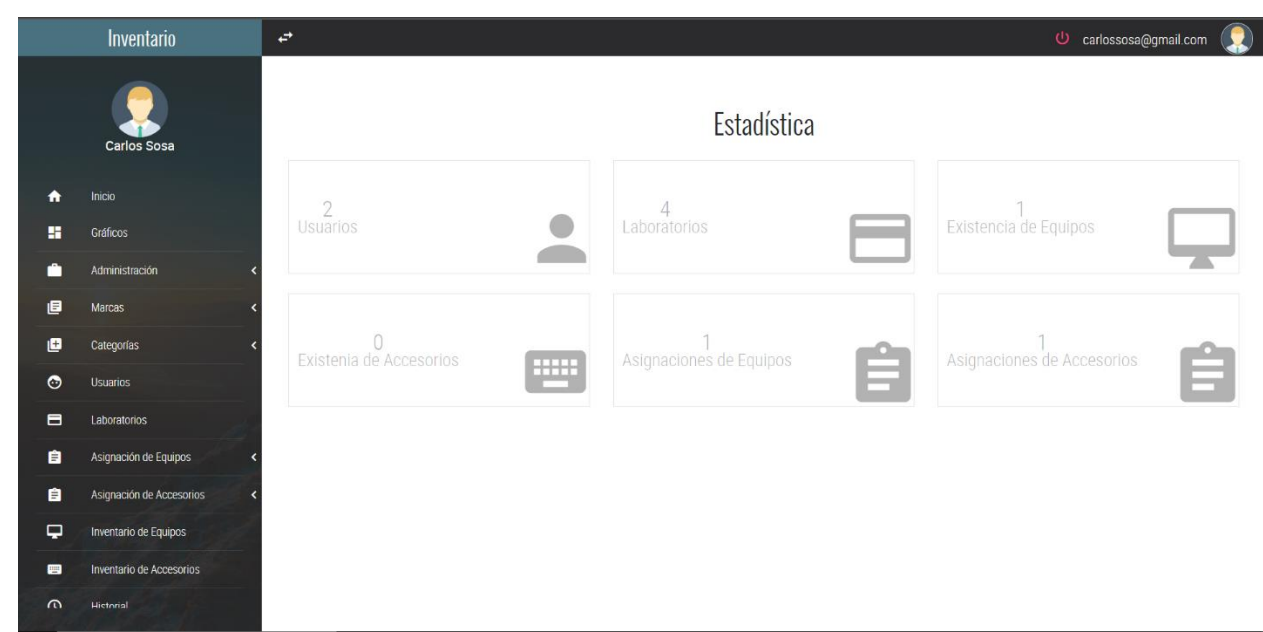

#### **Ilustración 43: Pantalla Principal.**

Fuente: Elaboración Propia.

❖ Podrá notar que la pantalla principal del sistema, cuenta con 2 paneles, el de la derecha le muestra un Dashboard de los equipos, asignaciones, accesorios y laboratorios.

|                             | Inventario                      | O carlossosa@gmail.com (<br>$\vec{r}$ |                                |                            |  |  |  |  |
|-----------------------------|---------------------------------|---------------------------------------|--------------------------------|----------------------------|--|--|--|--|
|                             | Carlos Sosa                     |                                       | Estadística                    |                            |  |  |  |  |
| 合<br>推                      | Inicio<br>Gráficos              | $\overline{2}$<br>Usuarios            | $\overline{4}$<br>Laboratorios | Existencia de Equipos      |  |  |  |  |
| n                           | Administración                  |                                       |                                |                            |  |  |  |  |
| 日<br>O                      | Marcas<br>Categorías            | 0<br>Existenia de Accesorios          | Asignaciones de Equipos        | Asignaciones de Accesorios |  |  |  |  |
| $\bullet$<br>$\blacksquare$ | <b>Usuarios</b><br>Laboratorios | $\equiv$                              | $\equiv$                       | E                          |  |  |  |  |
| 自                           | Asignación de Equipos           |                                       |                                |                            |  |  |  |  |
| 自                           | Asignación de Accesorios        |                                       |                                |                            |  |  |  |  |
| $\overline{\phantom{0}}$    | Inventario de Equipos           |                                       |                                |                            |  |  |  |  |
| 画                           | Inventario de Accesorios        |                                       |                                |                            |  |  |  |  |
| $\Omega$                    | Hictorial                       |                                       |                                |                            |  |  |  |  |

**Ilustración 44: Estructura Pantalla Principal.**

❖ Y el panel de la izquierda, le muestra el menú que contiene los módulos para la gestión de equipos, usuarios, accesorios, laboratorios y las diferentes asignaciones.

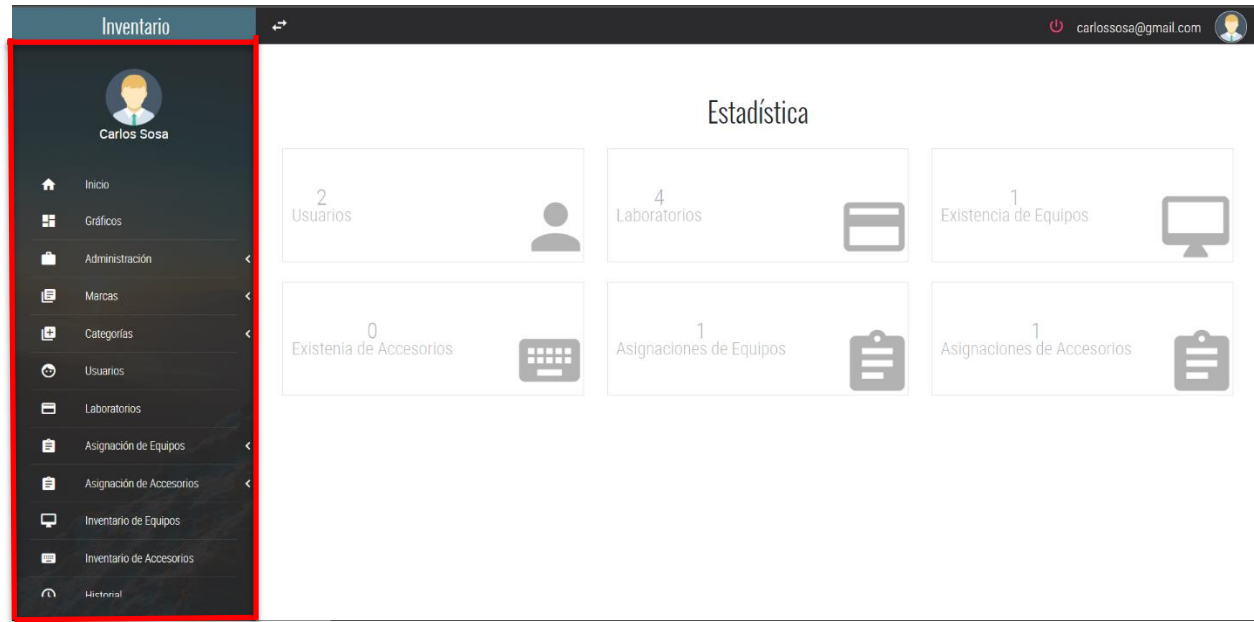

**Ilustración 45: Pantalla de Panel desplegable.**

## **7.2.8 Módulo de Equipos**

- ◆ Al hacer clic en el icono **del panel de la izquierda**, se podrá desplazar la opción de **Equipos**  $\Box$  al hacer clic en esta opción, se  $\blacksquare$ **ACCESORIOS** mostrará la pantalla siguiente: LABORATORIOS E  $\odot$ **USUARIOS**
- ❖ Esta pantalla, muestra el formulario para el ingreso de nuevos equipos.

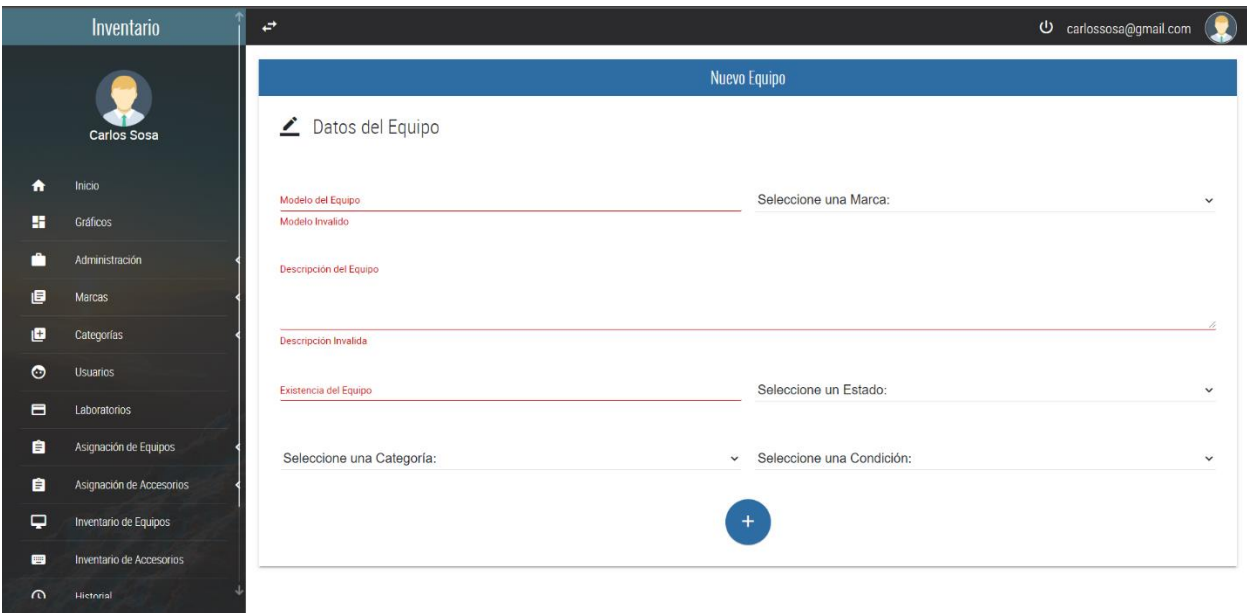

**Ilustración 46: Pantalla Registro de Nuevos Equipos.**

Fuente: Elaboración Propia.

En esta página podrá ingresar los datos para registrar un equipo. Tendrá que ingresar los datos solicitados en el formulario para poder registrar el equipo.

❖ Una vez ingresados los datos solicitados, dar clic en el botón

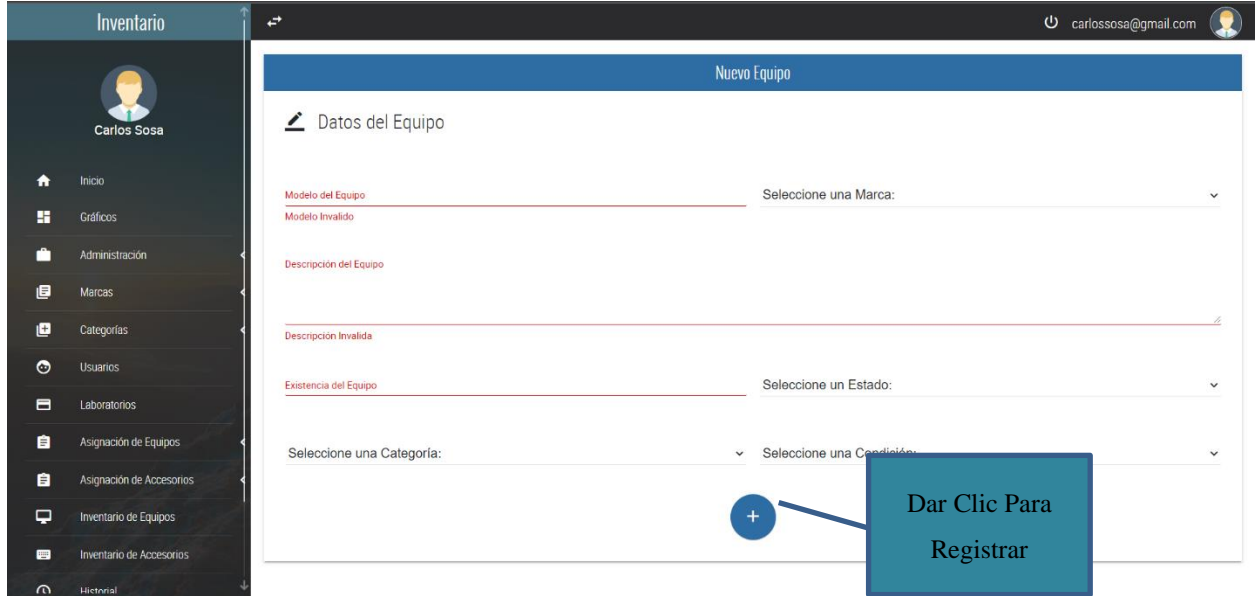

**Ilustración 47: Registro de Nuevos Equipos.**

Fuente: Elaboración Propia.

❖ Al momento de registrar el equipo, le aparecerá un mensaje con el texto "Equipo ingresado correctamente" de lo contrario, aparecerá un mensaje con el texto "Fallo al momento de Insertar los Datos."

#### **7.2.8.1 Listado Equipos Ingresados**

 **❖** Al hacer clic en **Inventario de Equipos**, <del>□</del> INVENTARIO DE EQUIPOS ubicado el menú lateral, será direccionado a la página siguiente: En esta página podrá visualizar una lista de los equipos que han sido agregados.

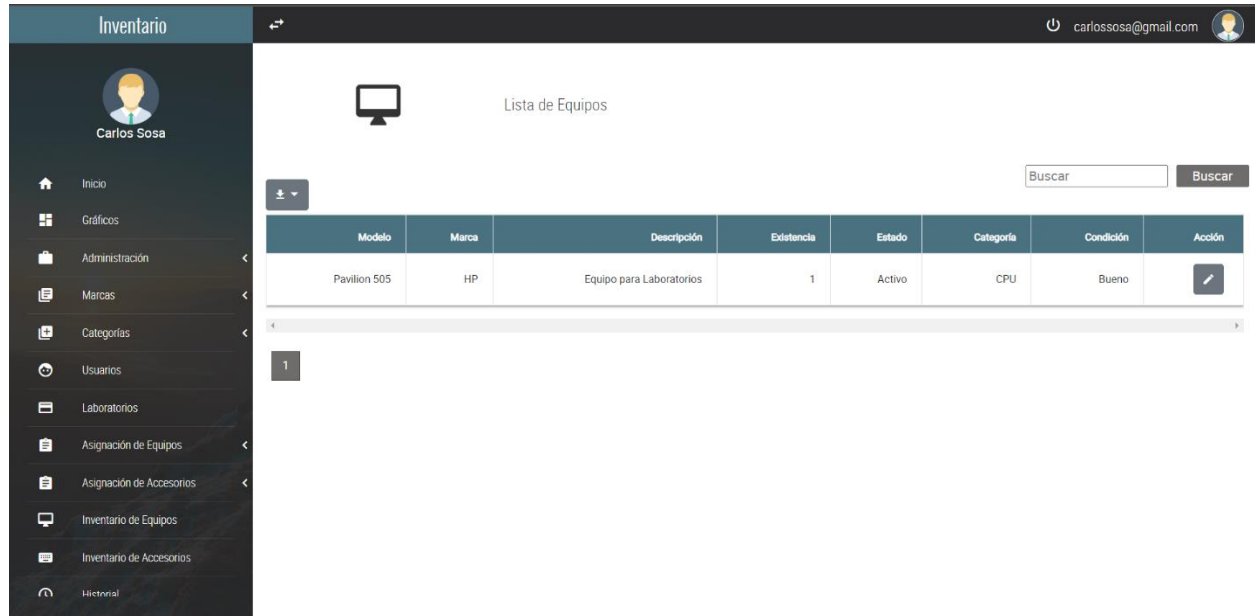

#### **Ilustración 48: Pantalla de Inventario de Equipos.**

- ❖ Al hacer clic en  $\pm \bullet$ , podrá visualizar las diferentes opciones para exportar los datos de la tablas.  $±$  WORD  $±$  EXCEL  $±$  PDF  $E$  PNG
- ❖ Indica el número de página en que se encuentra, entre más datos posea la tablas se mostraran más números en el paginador.

# **7.2.8.2 Modificar Equipos**

En esta página podrá visualizar una lista de los equipos que ha sido ingresados, para seleccionar el equipo que quiere modificar, debe hacer clic en el icono

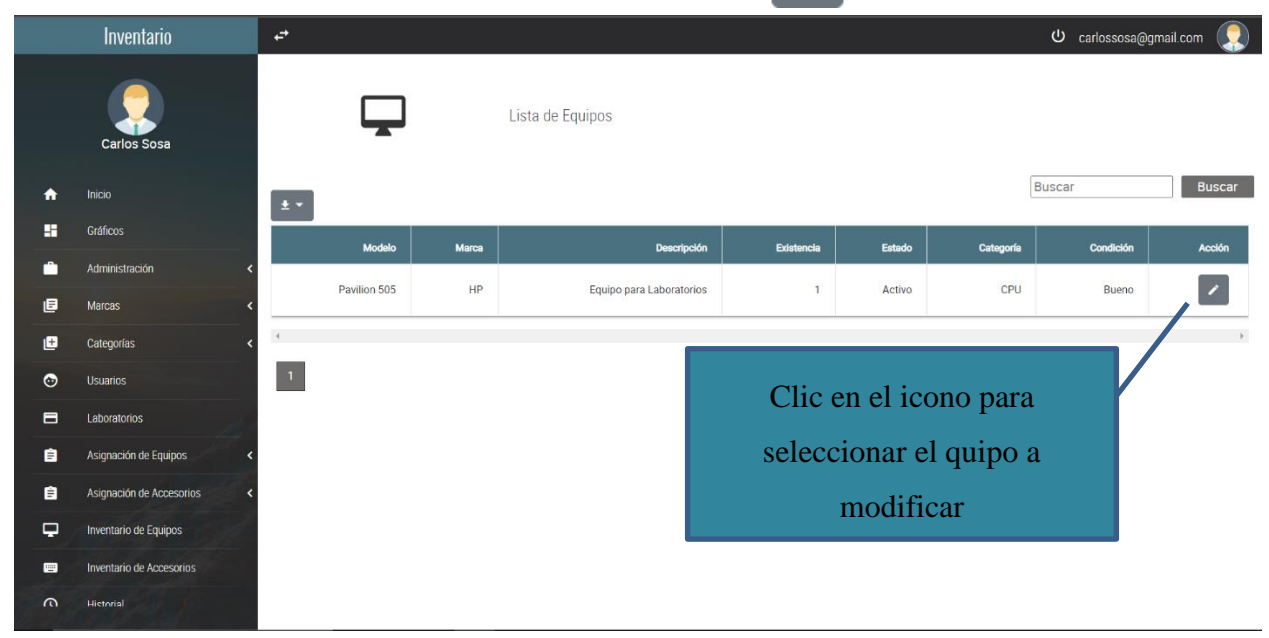

**Ilustración 49: Inventario de Equipos.**

Fuente: Elaboración Propia.

❖ Le aparecerá la pantalla siguiente que contiene los datos del equipo seleccionado.

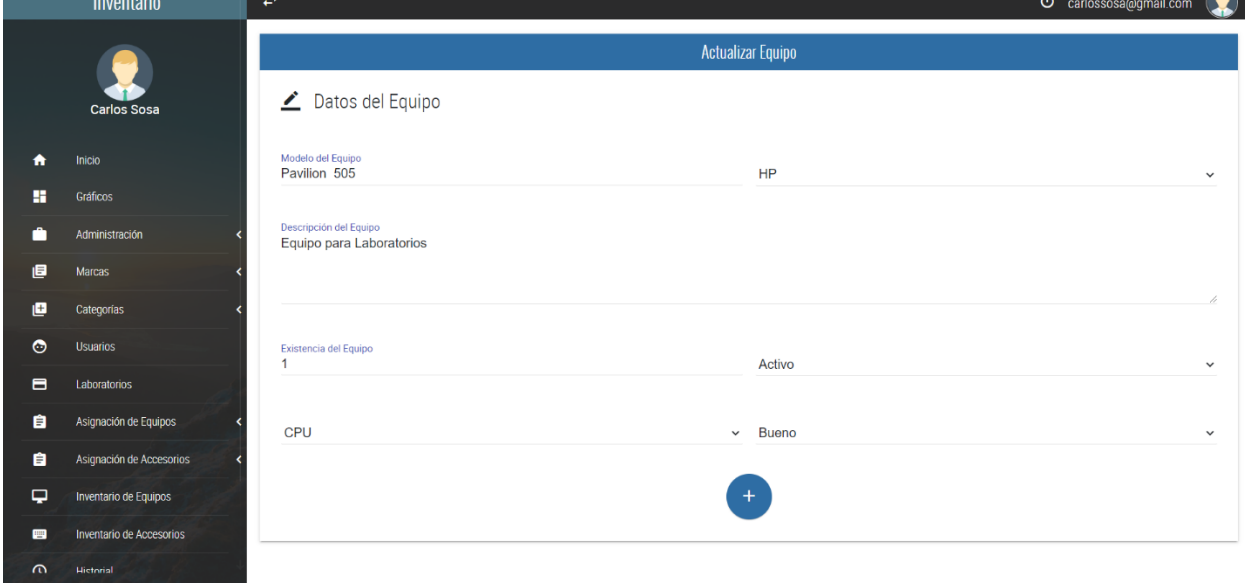

**Ilustración 50: Pantalla de Modificación de Equipos.**

◆ Una vez haya realizado los cambios, hacer clic en  $+$  y le aparecerá un mensaje con el texto "Equipos actualizado exitosamente".

**ACCESORIOS** 

LABORATORIOS

**USUARIOS** 

e

 $\blacksquare$  $\odot$ 

#### **7.2.9 Módulo de Accesorios**

◆ Al hacer clic en el icono **de ADMINISTRACION** < del panel de la izquierda, se podrá mostrará la pantalla siguiente:

desplazar la opción de **Accesorios**  $\Box$  al hacer clic en esta opción, se

❖ Esta pantalla, muestra el formulario para el ingreso de nuevos accesorios.

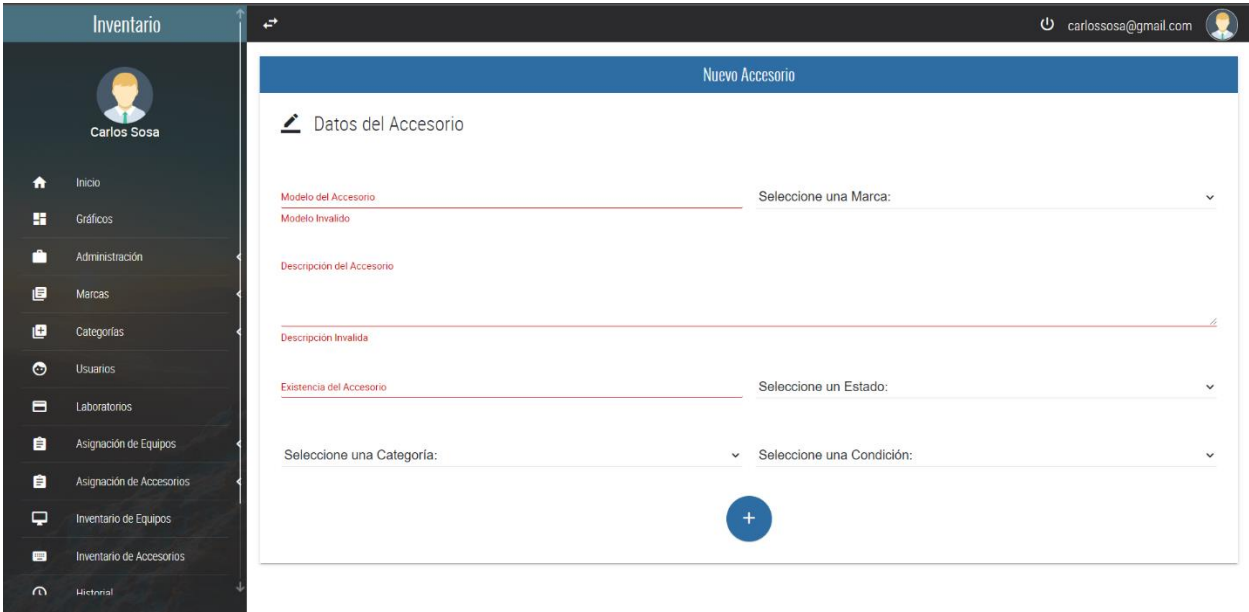

**Ilustración 51: Pantalla de Registro de Nuevos Accesorios.**

Fuente: Elaboración Propia.

En esta página podrá ingresar los datos para registrar un accesorio. Tendrá que ingresar los datos solicitados en el formulario para poder registrar el accesorio.

❖ Una vez ingresados los datos solicitados, dar clic en el botón

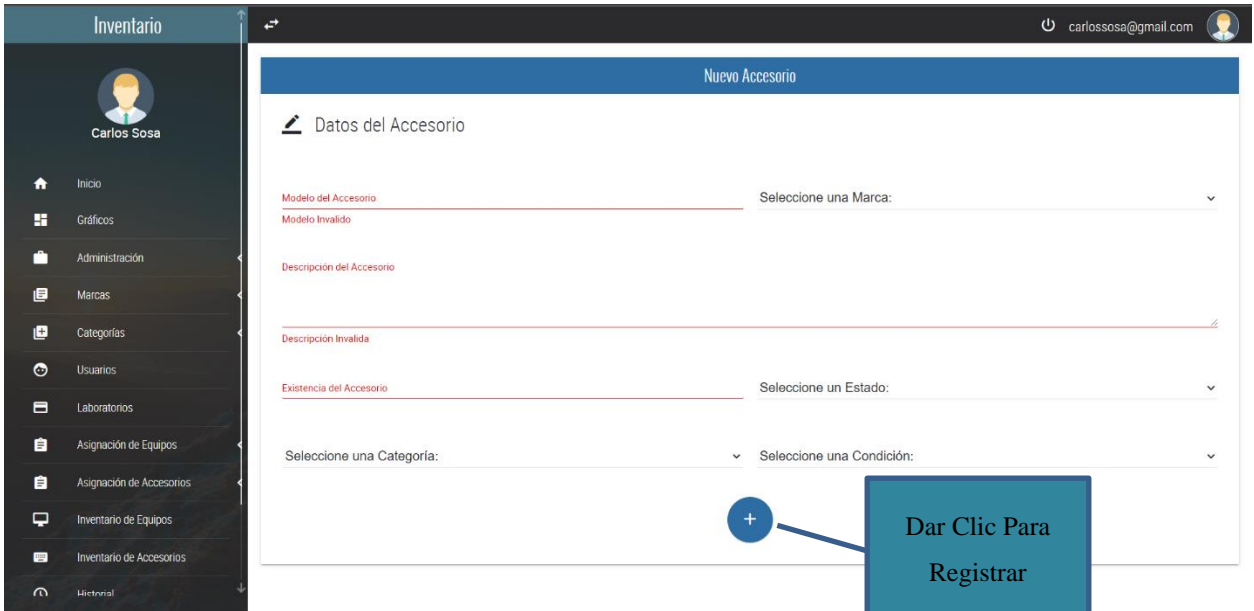

## **Ilustración 52: Registro de Nuevos Accesorios.**

Fuente: Elaboración Propia.

❖ Al momento de registrar el accesorio, le aparecerá un mensaje con el texto "Accesorio ingresado correctamente" de lo contrario, aparecerá un mensaje con el texto "Fallo al momento de Insertar los Datos."

## **7.2.9.1 Listado Accesorios Ingresados**

 **❖** Al hacer clic en **Inventario de Accesorios**, ■ INVENTARIO DE ACCESORIOS ubicado el menú lateral, será direccionado a la página siguiente: En esta página podrá visualizar una lista de los accesorios que han sido agregados.

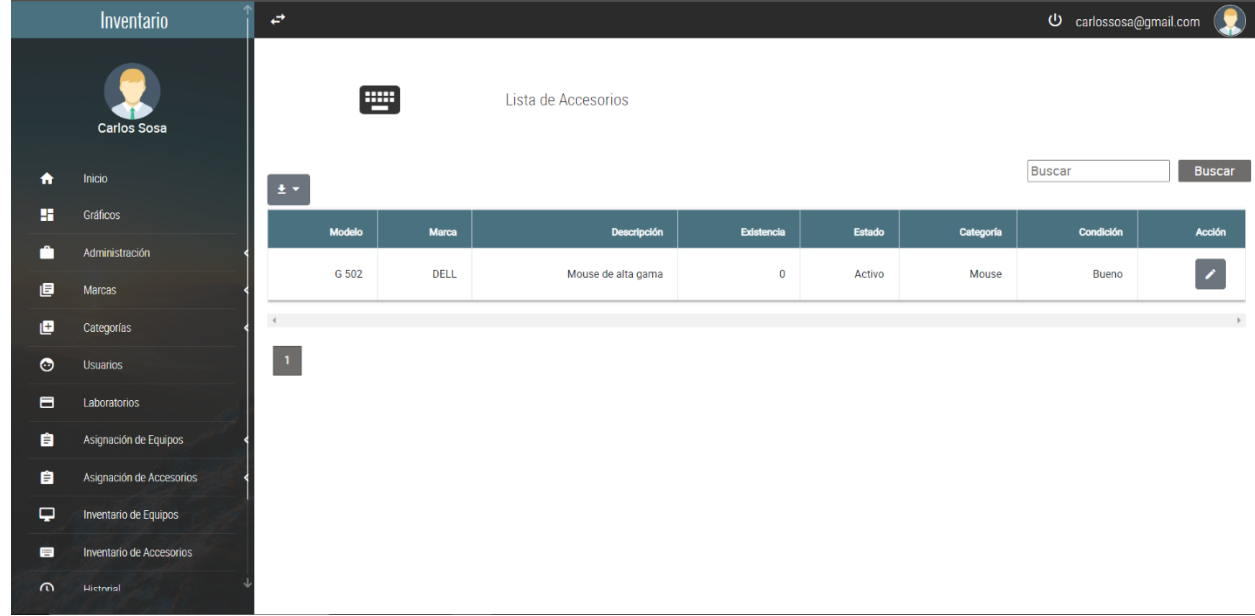

#### **Ilustración 53: Pantalla Inventario de Accesorios.**

- ◆ Al hacer clic en  $\frac{1}{2}$ , podrá visualizar las diferentes opciones para exportar los datos de la tablas.  $±$  WORD  $E$  EXCEL  $E$  PDF  $E$  PNG
- ❖ Indica el número de página en que se encuentra, entre más datos posea la tablas se mostraran más números en el paginador.

## **7.2.9.2 Modificar Accesorios**

En esta página podrá visualizar una lista de los accesorios que han sido ingresados, para seleccionar el accesorios que quiere modificar, debe hacer clic en el icono

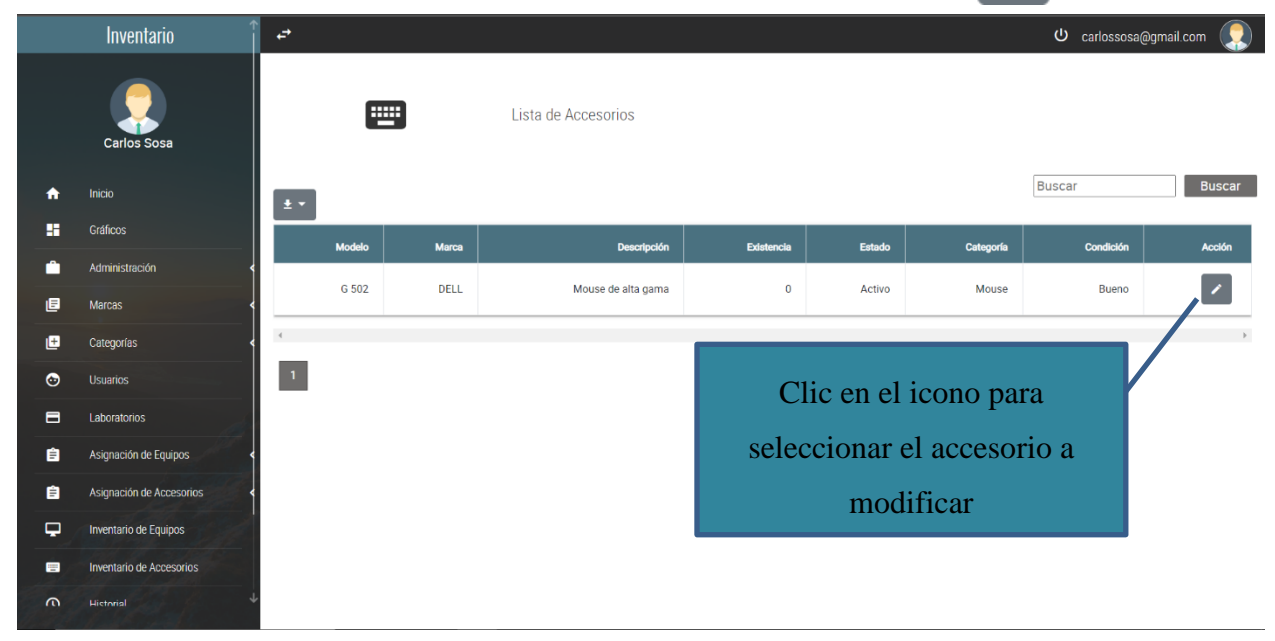

**Ilustración 54: Inventario de Accesorios.**

Fuente: Elaboración Propia.

❖ Le aparecerá la pantalla siguiente que contiene los datos del accesorio seleccionado.

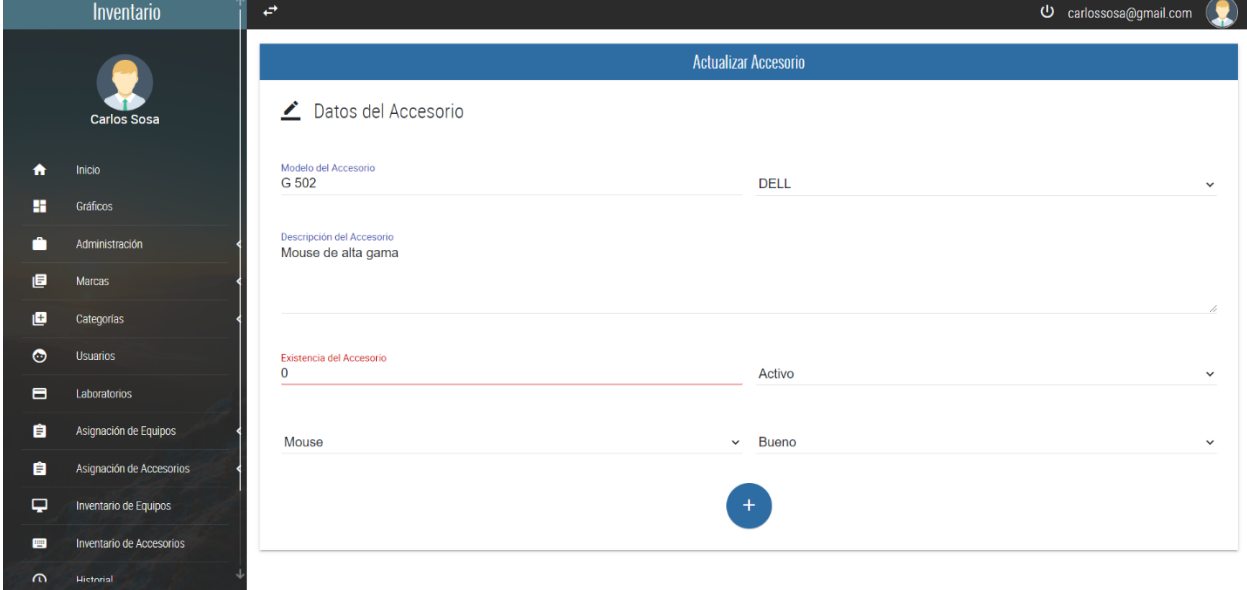

**Ilustración 55: Pantalla Modificación de Accesorios.**

◆ Una vez haya realizado los cambios, hacer clic en  $+$  y le aparecerá un mensaje con el texto "Accesorio actualizado exitosamente".

## **7.2.10 Módulo de Laboratorios**

- ◆ Al hacer clic en el icono **del panel de la izquierda**, se podrá desplazar la opción de **Laboratorios**  $\Box$  al hacer clic en esta opción,  $\blacksquare$ **ACCESORIOS** se mostrará la pantalla siguiente: LABORATORIOS  $\blacksquare$  $\bullet$ **USUARIOS**
- ❖ Esta pantalla, muestra el formulario para el ingreso de nuevos laboratorios.

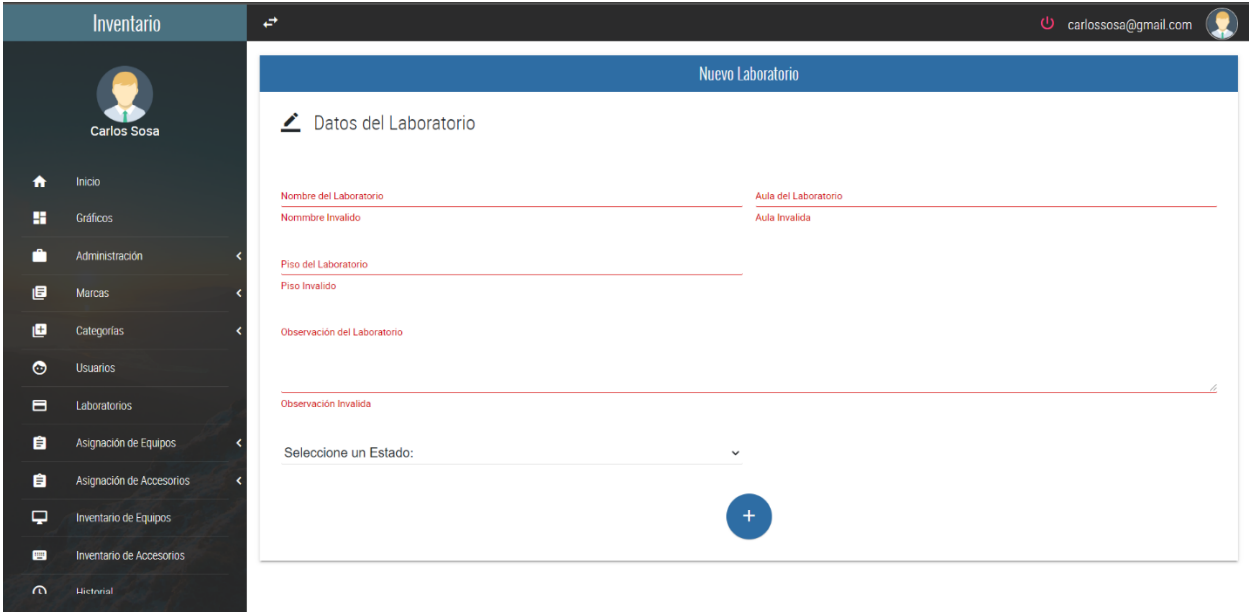

**Ilustración 56: Pantalla Registro de Nuevos Laboratorios.**

Fuente: Elaboración Propia.

En esta página podrá ingresar los datos para registrar un Laboratorios. Tendrá que ingresar los datos solicitados en el formulario para poder registrar el Laboratorio.

❖ Una vez ingresados los datos solicitados, dar clic en el botón

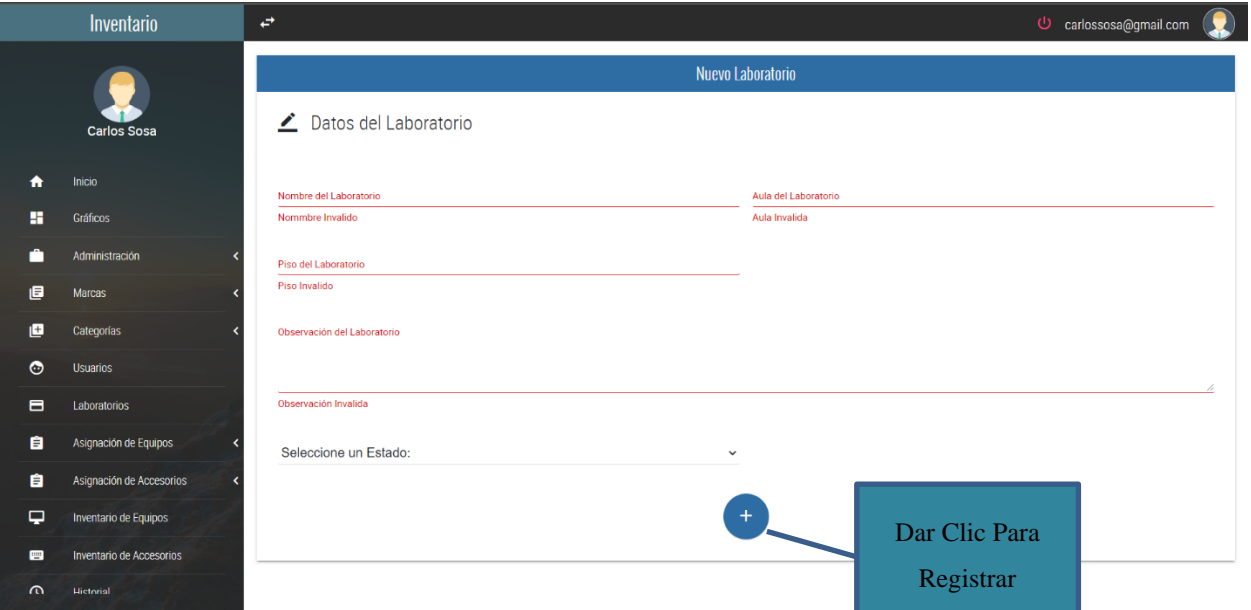

**Ilustración 57: Registro de Nuevos laboratorios.**

Fuente: Elaboración Propia.

❖ Al momento de registrar el Laboratorio, le aparecerá un mensaje con el texto "Laboratorio ingresado correctamente" de lo contrario, aparecerá un mensaje con el texto "Fallo al momento de Insertar los Datos."

## **7.2.10.1 Listado de Laboratorios Ingresados**

**❖** Al hacer clic en **Laboratorios**, E LABORATORIOS ubicado el menú lateral, será direccionado a la página siguiente: En esta página podrá visualizar una lista de los laboratorios que han sido agregados.

| Inventario<br>$\overrightarrow{E}$ |                          |                            | Q<br>U carlossosa@gmail.com |                       |                                                                |        |                          |  |  |
|------------------------------------|--------------------------|----------------------------|-----------------------------|-----------------------|----------------------------------------------------------------|--------|--------------------------|--|--|
|                                    | <b>Carlos Sosa</b>       |                            |                             | Lista de Laboratorios |                                                                |        |                          |  |  |
| 合                                  | Inicio                   | $\pm$ $\pm$                |                             |                       | Buscar                                                         |        | <b>Buscar</b>            |  |  |
| 驔                                  | Gráficos                 | <b>Nombre</b>              | Aula                        | Piso                  | Observación                                                    | Estado | Acción                   |  |  |
| n                                  | Administración           | Laboratorio de Informatica | 505                         | 5                     | Laboratorio para impartir clases de informática                | Activo | ł                        |  |  |
| 目                                  | Marcas                   |                            |                             |                       |                                                                |        |                          |  |  |
| e                                  | Categorías               | Laboratorio de Redes       | 506                         | 5                     | Laboratorio para impartir clases de Redes y Protocolo de Redes | Activo | $\left  \right $         |  |  |
| $\odot$                            | Usuarios                 | Laboratorio de Informatica | 602                         | 6                     | Laboratorio para clases de programacion                        | Activo | $\overline{\phantom{a}}$ |  |  |
| $\blacksquare$                     | Laboratorios             |                            |                             |                       |                                                                |        |                          |  |  |
| 自                                  | Asignación de Equipos    | Laboratorio de Informatica | 605                         | 6                     | Laboratorio de Programación                                    | Activo | $\overline{\phantom{a}}$ |  |  |
| 自                                  | Asignación de Accesorios | $\,$ (                     |                             |                       |                                                                |        | ×                        |  |  |
| $\overline{\phantom{0}}$           | Inventario de Equipos    | $\mathbf{1}$               |                             |                       |                                                                |        |                          |  |  |
| 四                                  | Inventario de Accesorios |                            |                             |                       |                                                                |        |                          |  |  |
| $\Omega$                           | Hietorial                |                            |                             |                       |                                                                |        |                          |  |  |

**Ilustración 58: Pantalla de laboratorios Registrados.**

- ◆ Al hacer clic en  $\pm \bullet$ , podrá visualizar las diferentes opciones para exportar los datos de la tablas.  $±$  WORD  $E$  EXCEL  $±$  PDF  $E$  PNG
- $\cdot \cdot$  1 2  $\rightarrow$   $\cdot$  Indica el número de página en que se encuentra, entre más datos posea la tablas se mostraran más números en el paginador.

## **7.2.10.2 Modificar Laboratorios**

En esta página podrá visualizar una lista de los laboratorios que han sido ingresados, para seleccionar el laboratorio que quiere modificar, debe hacer clic en el icono

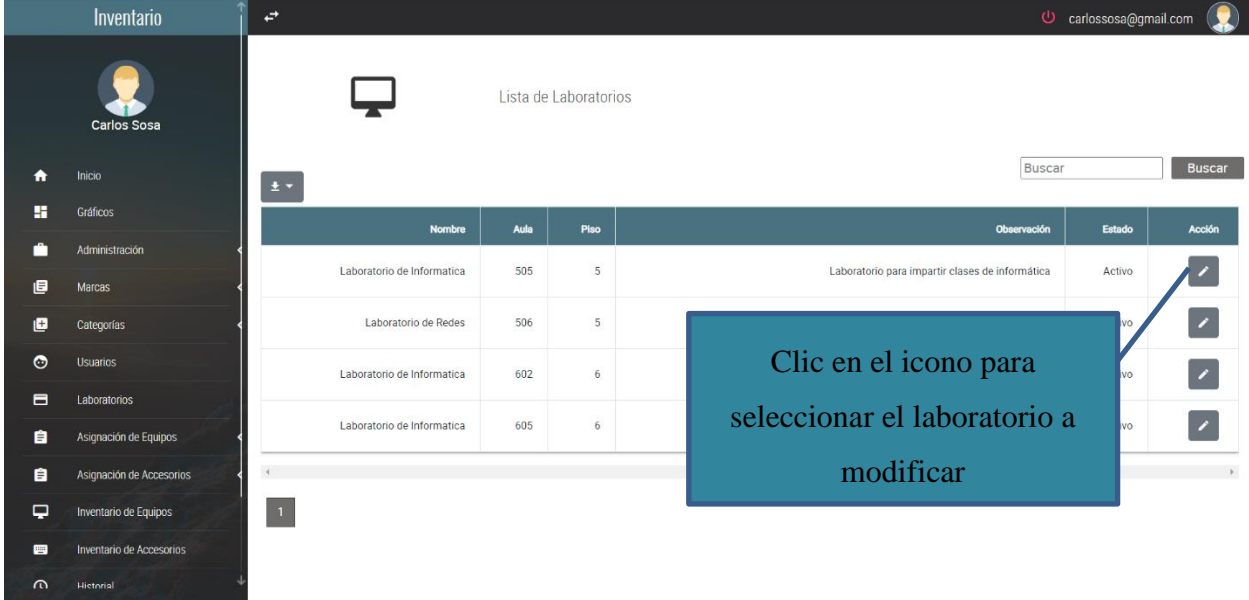

**Ilustración 59: Laboratorios Registrados.**

Fuente: Elaboración Propia.

❖ Le aparecerá la pantalla siguiente que contiene los datos del laboratorio seleccionado.

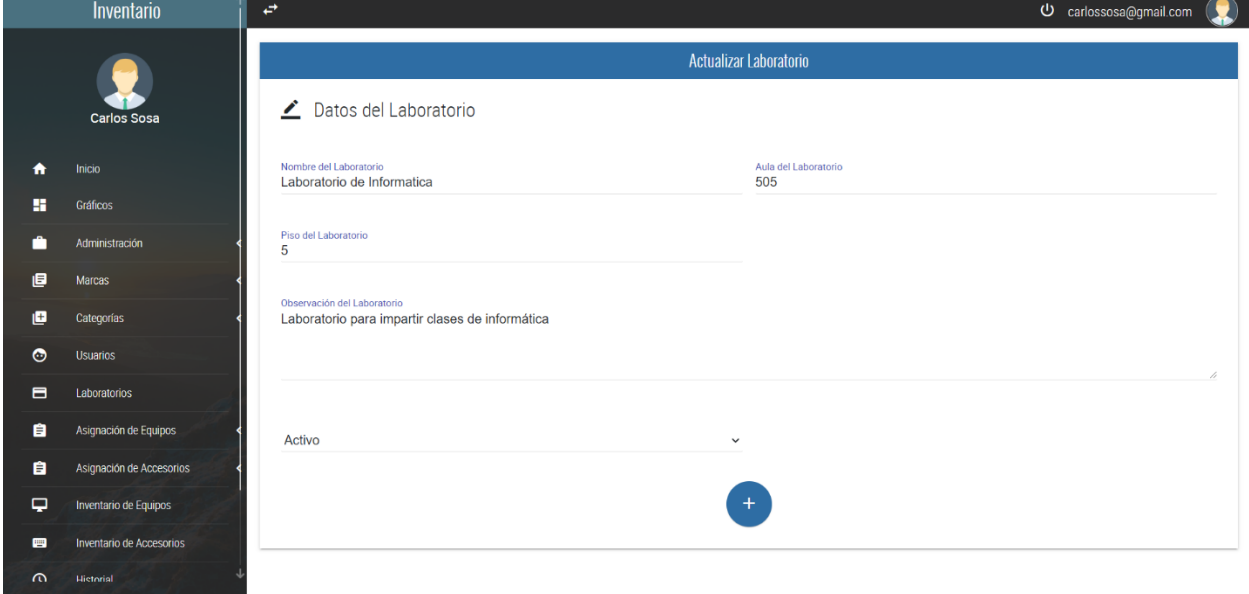

**Ilustración 60: Pantalla Modificación de Laboratorios.**

◆ Una vez haya realizado los cambios, hacer clic en  $\begin{pmatrix} + & 1 \end{pmatrix}$ y le aparecerá un mensaje con el texto "Laboratorio actualizado exitosamente".

## **7.2.11 Módulo de Usuarios**

mostrará la pantalla siguiente:

◆ Al hacer clic en el icono **del panel de la izquierda**, se podrá desplazar la opción de **Usuarios**  $\Box$  **al hacer clic en esta opción**, se e **ACCESORIOS** LABORATORIOS 8  $\ddot{\circ}$ **USUARIOS** 

❖ Esta pantalla, muestra el formulario para el ingreso de nuevos Usuarios.

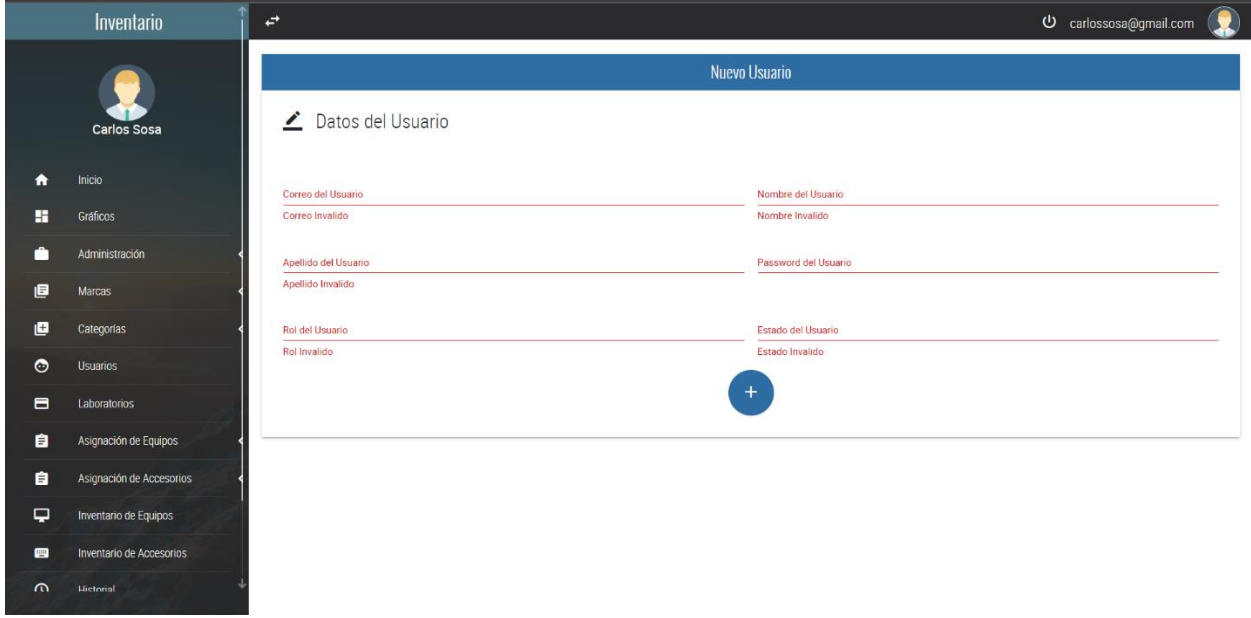

**Ilustración 61: Pantalla Registro de Nuevos Usuarios.**

Fuente: Elaboración Propia.

En esta página podrá ingresar los datos para registrar un Usuario. Tendrá que ingresar los datos solicitados en el formulario para poder registrar el Usuario.

❖ Una vez ingresados los datos solicitados, dar clic en el botón

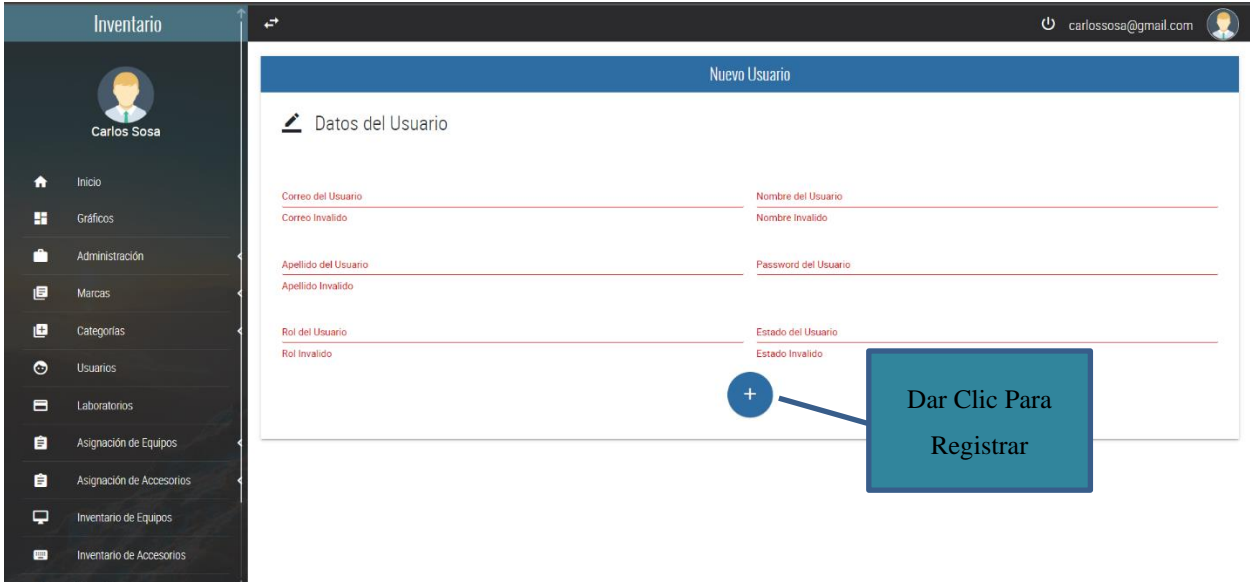

## **Ilustración 62: Registro de Usuarios.**

Fuente: Elaboración Propia.

❖ Al momento de registrar el Usuario, le aparecerá un mensaje con el texto "Usuario ingresado correctamente" de lo contrario, aparecerá un mensaje con el texto "Fallo al momento de Insertar los Datos."

# **7.2.11.1 Listado de Usuarios Ingresados**

◆ Al hacer clic en **Usuarios**, ● usuarios ubicado el menú lateral, será direccionado a la página siguiente: En esta página podrá visualizar una lista de los usuarios que han sido agregados.

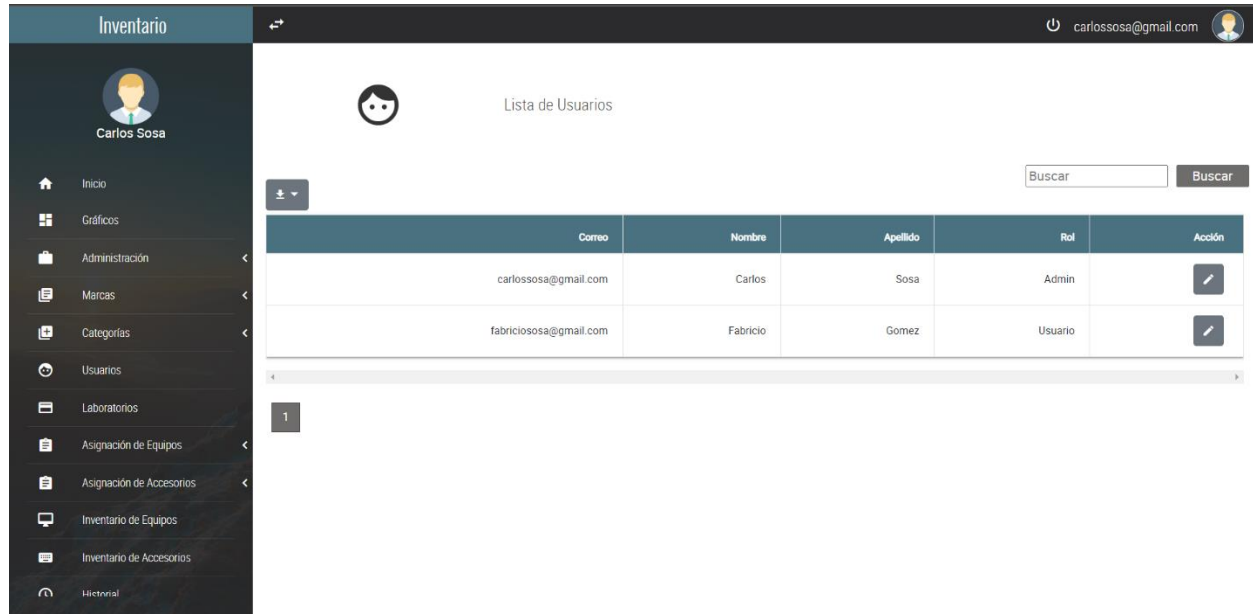

#### **Ilustración 63: Pantalla de Usuarios Registrados.**

- ◆ Al hacer clic en  $\frac{1}{2}$  → , podrá visualizar las diferentes opciones para exportar los datos de la tablas.  $\underline{\textbf{F}}$  WORD  $E$  EXCEL  $E$  PDF  $±$  PNG
- ❖ Indica el número de página en que se encuentra, entre más datos posea la tablas se mostraran más números en el paginador.

# **7.2.11.2 Modificar Usuarios**

En esta página podrá visualizar una lista de los usuarios que han sido ingresados, para seleccionar el usuario que quiere modificar, debe hacer clic en el icono

|          | Inventario               | $\overrightarrow{E}$ |                        |               | O carlossosa@gmail.com   |         |               |  |
|----------|--------------------------|----------------------|------------------------|---------------|--------------------------|---------|---------------|--|
|          | Carlos Sosa              | Œ                    | Lista de Usuarios      |               |                          |         |               |  |
| ₳        | Inicio                   | $\pm$ $\star$        |                        |               |                          | Buscar  | <b>Buscar</b> |  |
| 驔        | Gráficos                 |                      | Correo                 | <b>Nombre</b> | <b>Apellido</b>          | Rol     | <b>Acción</b> |  |
| п        | Administración           |                      | carlossosa@gmail.com   | Carlos        | Sosa                     | Admin   | 7             |  |
| 目        | Marcas                   |                      |                        |               |                          |         |               |  |
| O        | Categorías               |                      | fabriciososa@gmail.com | Fabricio      | Gomez                    | Usuario |               |  |
| $\odot$  | <b>Usuarios</b>          | $\overline{4}$       |                        |               |                          |         |               |  |
| 8        | Laboratorios             | $\vert \vert$ 1      |                        |               | Clic en el icono para    |         |               |  |
| 自        | Asignación de Equipos    |                      |                        |               |                          |         |               |  |
| 自        | Asignación de Accesorios |                      |                        |               | seleccionar el usuario a |         |               |  |
| ₽        | Inventario de Equipos    |                      |                        |               | modificar                |         |               |  |
| 画        | Inventario de Accesorios |                      |                        |               |                          |         |               |  |
| $\omega$ | Hietorial                |                      |                        |               |                          |         |               |  |

**Ilustración 64: Usuarios Registrados.**

Fuente: Elaboración Propia.

❖ Le aparecerá la pantalla siguiente que contiene los datos del usuario seleccionado.

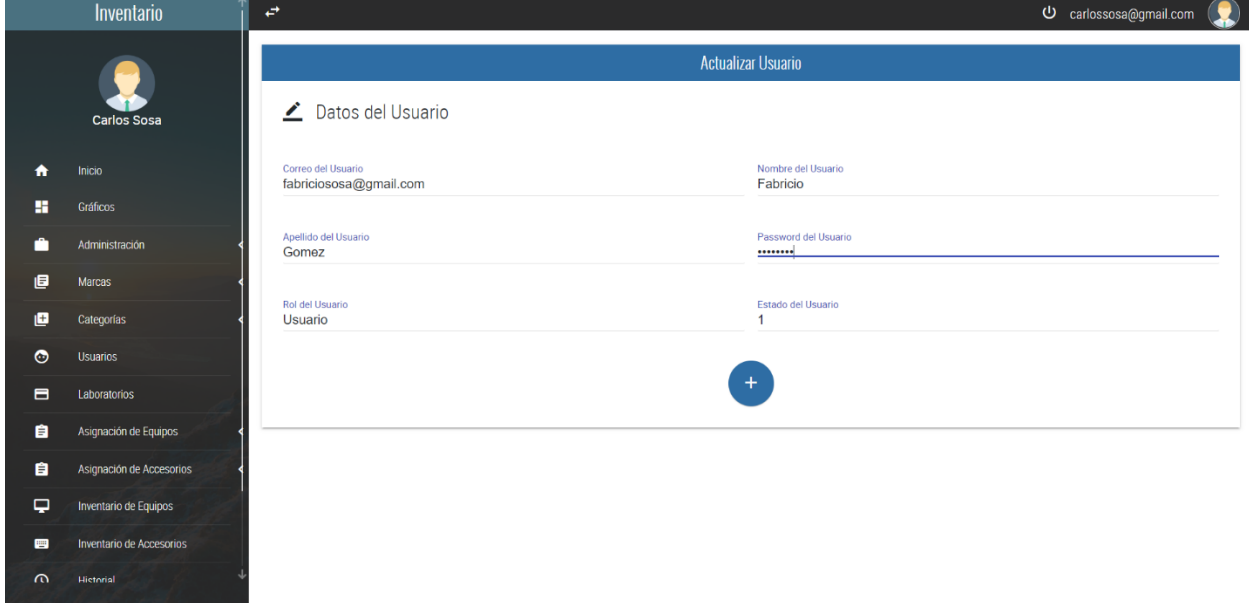

**Ilustración 65: Pantalla Modificación de Usuarios.**

◆ Una vez haya realizado los cambios, hacer clic en  $\begin{pmatrix} + & 1 \end{pmatrix}$ y le aparecerá un mensaje con el texto "Usuario actualizado exitosamente".

## **7.2.12 Modulo Asignación de Equipos**

❖ Al hacer clic en el icono  $\Box$  ASIGNACION DE EQUIPOS  $\Box$  del panel de la izquierda, se podrá desplazar la opción de **Nueva Asignación**  NUEVA ASIGNACION â 自 MOSTRAR ASIGNACIONES

al hacer clic en esta opción, se mostrará la pantalla siguiente:

❖ Esta pantalla, muestra el formulario para el ingreso de una nueva asignación.

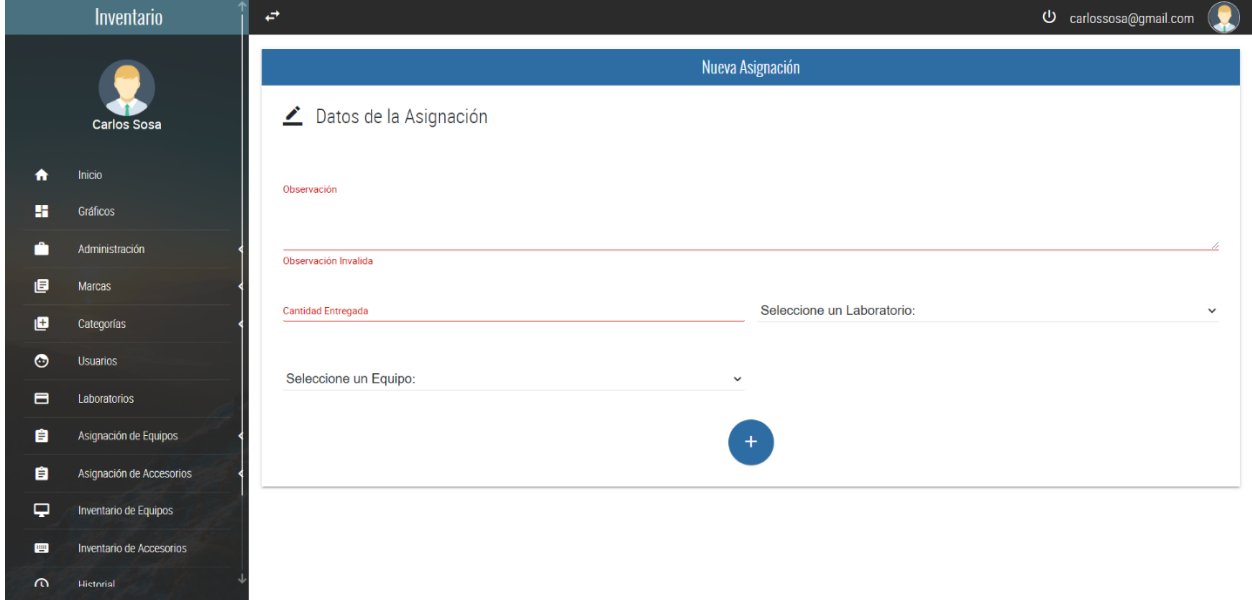

**Ilustración 66: Pantalla Registro de Nuevas Asignaciones de Equipos.**

Fuente: Elaboración Propia.

En esta página podrá ingresar los datos para registrar una nueva asignación. Tendrá que ingresar los datos solicitados en el formulario para poder realizar la asignación

❖ Una vez ingresados los datos solicitados, dar clic en el botón

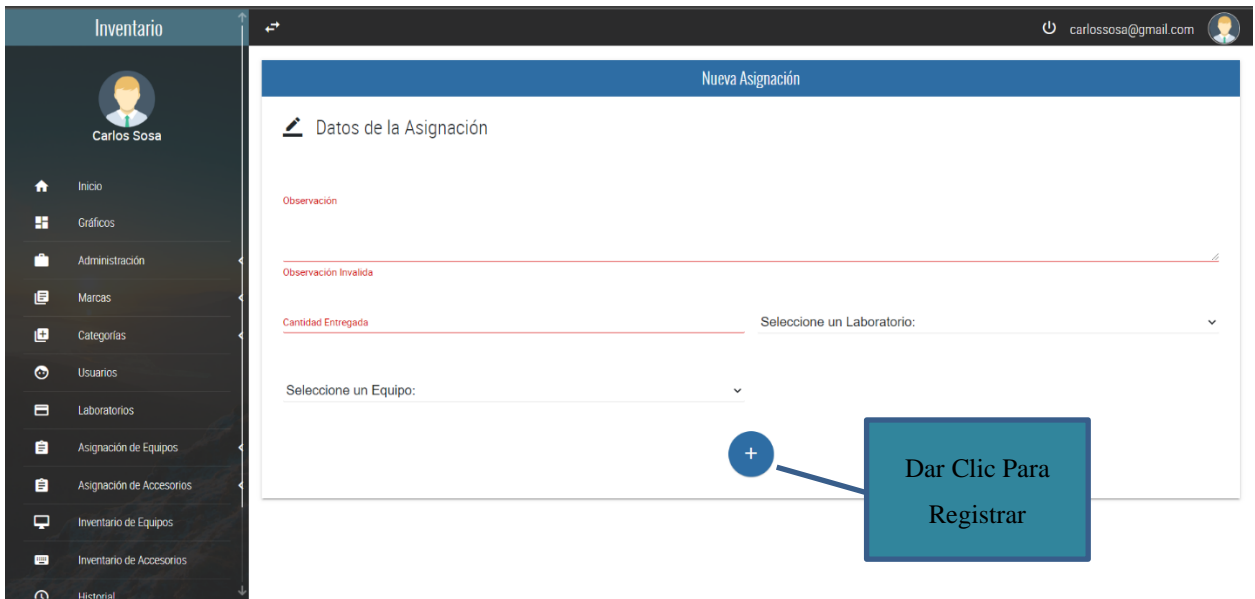

**Ilustración 67: Registro de Nuevas Asignaciones.**

Fuente: Elaboración Propia.

❖ Al momento de realizar la asignación, le aparecerá un mensaje con el texto "Asignación ingresada correctamente" de lo contrario, aparecerá un mensaje con el texto "Fallo al momento de Insertar los Datos."

## **7.2.12.1 Listado de Asignaciones de Equipos**

 **❖** Al hacer clic en **Mostrar Asignaciones**, **■** MOSTRAR ASIGNACIONES ubicado el menú lateral, será direccionado a la página siguiente: En esta página podrá visualizar una lista

de las asignaciones que han sido realizadas.

| Inventario                   |                          | $\overrightarrow{C}$ | O carlossosa@gmail.com   |                           |             |              |                        |                |
|------------------------------|--------------------------|----------------------|--------------------------|---------------------------|-------------|--------------|------------------------|----------------|
|                              | <b>Carlos Sosa</b>       |                      | $\overline{\phantom{a}}$ | Lista de Asignaciones     |             |              |                        |                |
| $\bullet$                    | Inicio                   | $\pm$ $\pm$          |                          |                           |             |              | Buscar                 | <b>Buscar</b>  |
| 雷                            | Gráficos                 |                      | Observación              | <b>Cantidad Entregada</b> | Laboratorio | Equipo       | Fecha de la Asignación | <b>Acción</b>  |
| n                            | Administración           | ×                    | Equipo para laboratorios | $\mathbf{1}$              | 505         | Pavilion 505 | 2020-07-19 17:46:07    | ٠<br>∕         |
| 目                            | Marcas                   |                      |                          |                           |             |              |                        |                |
| 画                            | Categorías               | $\,$ 4 $\,$<br>z     |                          |                           |             |              |                        | $\mathbb{R}^2$ |
| $\bullet$                    | Usuarios                 | $\overline{1}$       |                          |                           |             |              |                        |                |
| $\blacksquare$               | Laboratorios             |                      |                          |                           |             |              |                        |                |
| 自                            | Asignación de Equipos    |                      |                          |                           |             |              |                        |                |
| 自                            | Asignación de Accesorios |                      |                          |                           |             |              |                        |                |
| $\overline{\phantom{0}}$     | Inventario de Equipos    |                      |                          |                           |             |              |                        |                |
| $\qquad \qquad \blacksquare$ | Inventario de Accesorios |                      |                          |                           |             |              |                        |                |
| $\Omega$                     | Hictorial                |                      |                          |                           |             |              |                        |                |

**Ilustración 68: Pantalla de Asignaciones de Equipos Realizadas.**

- ◆ Al hacer clic en  $\frac{1}{2}$  → , podrá visualizar las diferentes opciones para exportar los datos de la tablas.  $\underline{\textbf{F}}$  WORD  $±$  EXCEL  $±$  PDF  $E$  PNG
- ❖ Indica el número de página en que se encuentra, entre más datos posea la tablas se mostraran más números en el paginador.

## **7.2.12.2 Modificar Asignaciones de Equipos**

En esta página podrá visualizar una lista de las asignaciones que han sido realizadas, para seleccionar la asignación que quiere modificar, debe hacer clic en el icono

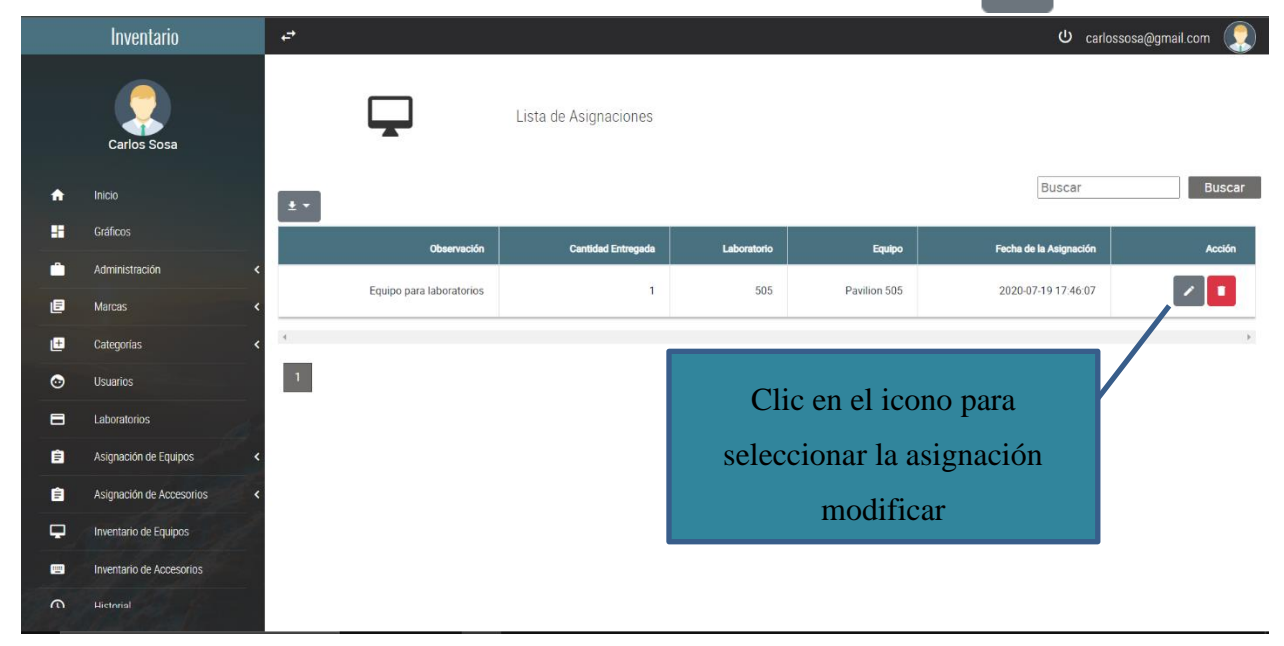

**Ilustración 69: Asignaciones de Equipos Realizadas.**

Fuente: Elaboración Propia.

❖ Le aparecerá la pantalla siguiente que contiene los datos de la asignación seleccionada.

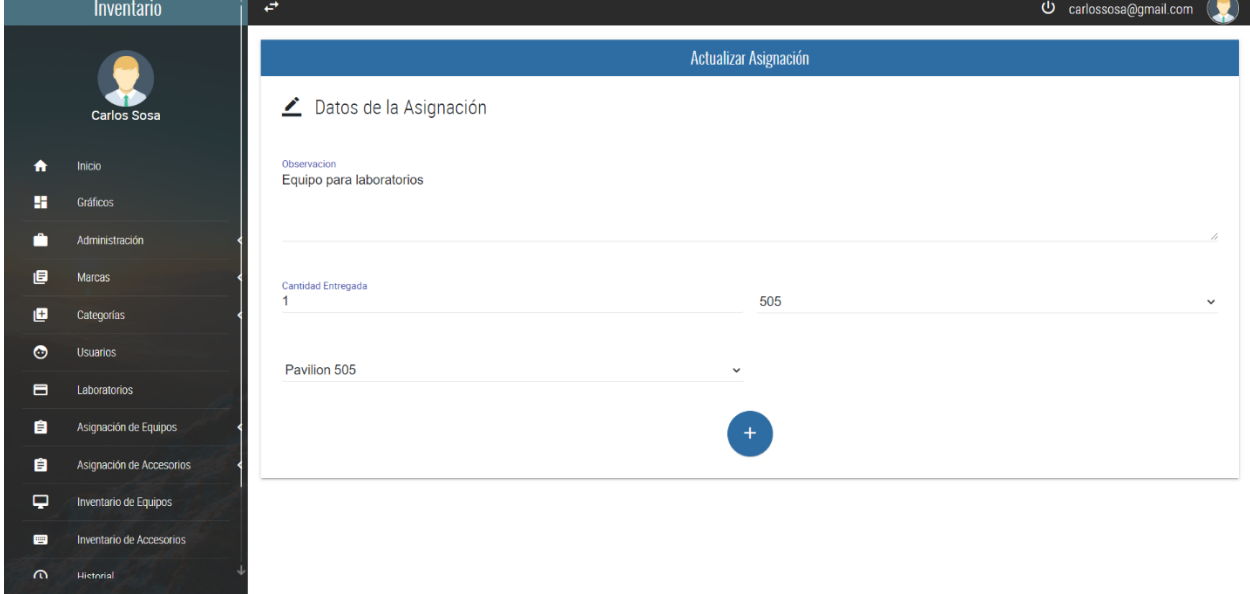

**Ilustración 70: Pantalla Modificación de Asignaciones**

◆ Una vez haya realizado los cambios, hacer clic en  $+$  y le aparecerá un mensaje con el texto "Asignación actualizada exitosamente".

## **7.2.13 Modulo Asignación de Accesorios**

❖ Al hacer clic en el icono  $\theta$   $\theta$  ASIGNACION DE ACCESORIOS del panel de la izquierda, se podrá desplazar la opción de **Nueva Asignación**  NUEVA ASIGNACION 自 自 MOSTRAR ASIGNACIONES

al hacer clic en esta opción, se mostrará la pantalla siguiente:

❖ Esta pantalla, muestra el formulario para el ingreso de una nueva asignación.

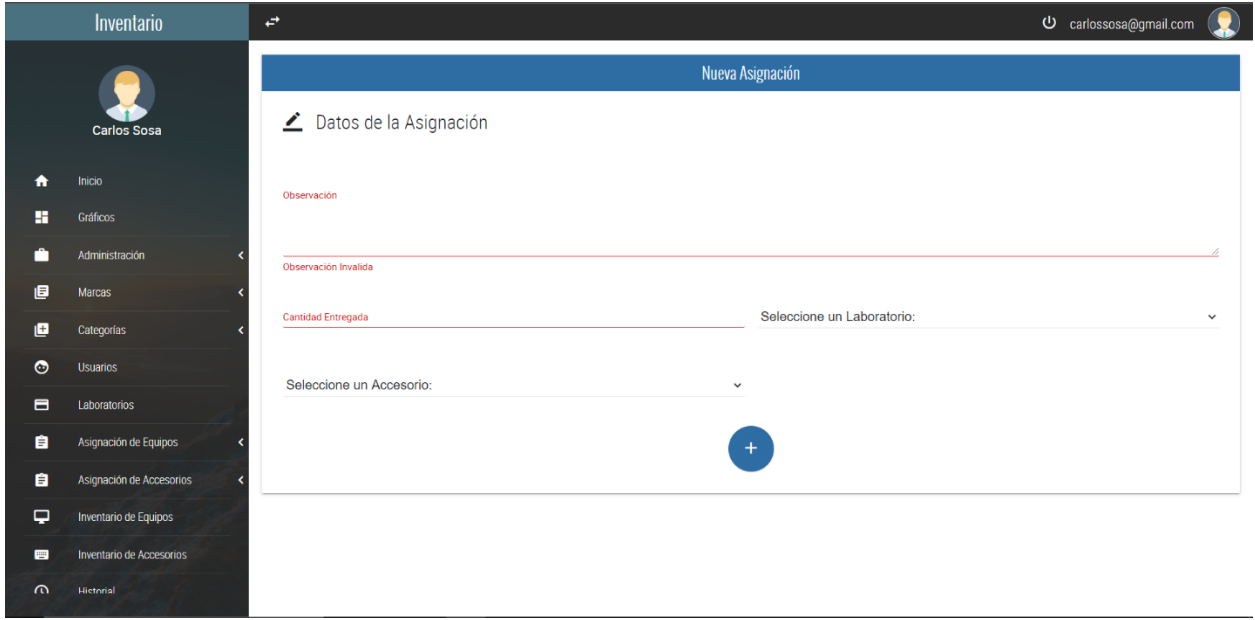

**Ilustración 71: Pantalla Registro Nueva Asignación de Accesorio.**

Fuente: Elaboración Propia.

En esta página podrá ingresar los datos para registrar una nueva asignación. Tendrá que ingresar los datos solicitados en el formulario para poder realizar la asignación
❖ Una vez ingresados los datos solicitados, dar clic en el botón

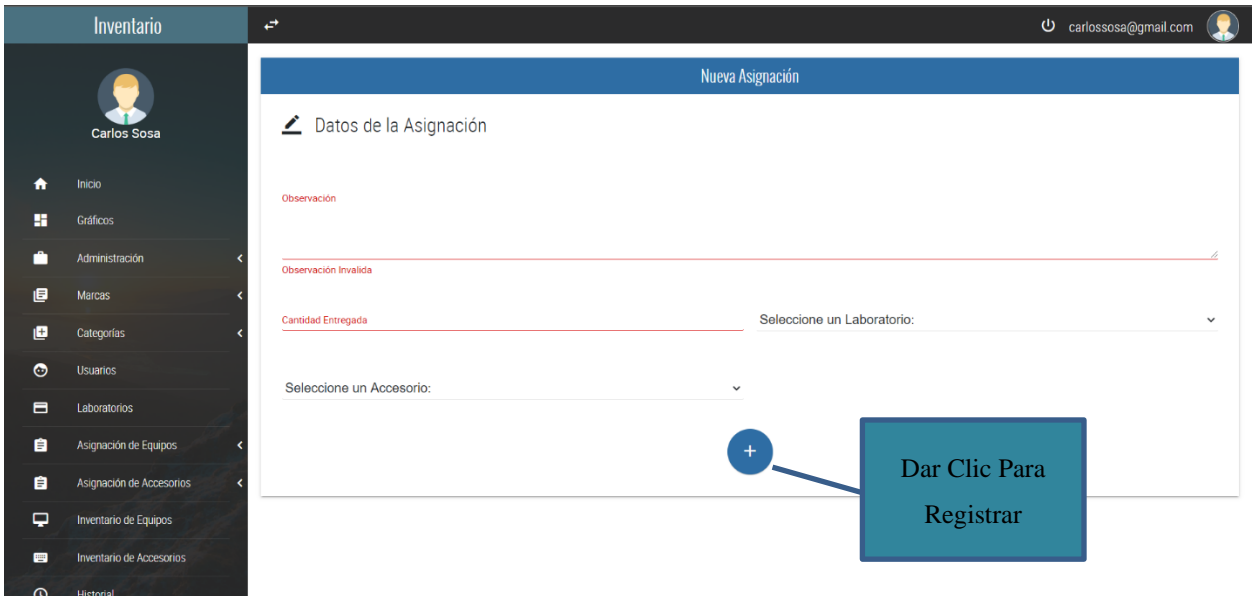

**Ilustración 72: Registro Nueva Asignación.**

Fuente: Elaboración Propia.

❖ Al momento de realizar la asignación, le aparecerá un mensaje con el texto "Asignación ingresada correctamente" de lo contrario, aparecerá un mensaje con el texto "Fallo al momento de Insertar los Datos."

### **7.2.13.1 Listado de Asignaciones de Accesorios**

 **❖** Al hacer clic en **Mostrar Asignaciones**, **■** MOSTRAR ASIGNACIONES ubicado el menú lateral, será direccionado a la página siguiente: En esta página podrá visualizar una lista de las asignaciones que han sido realizadas.

| Inventario<br>$\overrightarrow{C}$ |                          |                     |                              | 2<br>O carlossosa@gmail.com |             |           |                        |               |  |
|------------------------------------|--------------------------|---------------------|------------------------------|-----------------------------|-------------|-----------|------------------------|---------------|--|
|                                    | <b>Carlos Sosa</b>       |                     | 僵                            | Lista de Asignaciones       |             |           |                        |               |  |
| $\bullet$                          | Inicio                   | $\pm$ $\star$       |                              |                             |             |           | Buscar                 | <b>Buscar</b> |  |
| 雷                                  | Gráficos                 |                     | Observación                  | <b>Cantidad Entregada</b>   | Laboratorio | Accesorio | Fecha de la Asignación | Acción        |  |
| ô                                  | Administración           | ĸ                   | Accesorios para Laboratorios | $\mathbf{1}$                | 506         | G 502     | 2020-07-19 17:47:45    | $\mathbf{z}$  |  |
| 日                                  | Marcas                   |                     |                              |                             |             |           |                        |               |  |
| e                                  | Categorías               | $\epsilon$<br>z     |                              |                             |             |           |                        | $\mathcal{V}$ |  |
| $\bullet$                          | <b>Usuarios</b>          | $\vert \vert \vert$ |                              |                             |             |           |                        |               |  |
| $\blacksquare$                     | Laboratorios             |                     |                              |                             |             |           |                        |               |  |
| 自                                  | Asignación de Equipos    |                     |                              |                             |             |           |                        |               |  |
| 自                                  | Asignación de Accesorios |                     |                              |                             |             |           |                        |               |  |
| $\overline{\phantom{0}}$           | Inventario de Equipos    |                     |                              |                             |             |           |                        |               |  |
| 画                                  | Inventario de Accesorios |                     |                              |                             |             |           |                        |               |  |
| $\Omega$                           | Historial                |                     |                              |                             |             |           |                        |               |  |

**Ilustración 73: Pantalla de Asignaciones de Accesorios Realizados.**

- ◆ Al hacer clic en  $\frac{1}{2}$  → , podrá visualizar las diferentes opciones para exportar los datos de la tablas.  $\underline{\textbf{F}}$  WORD  $±$  EXCEL  $±$  PDF  $±$  PNG
- ❖ Indica el número de página en que se encuentra, entre más datos posea la tablas se mostraran más números en el paginador.

### **7.2.13.2 Modificar Asignaciones de Accesorios**

En esta página podrá visualizar una lista de las asignaciones que han sido realizadas, para seleccionar la asignación que quiere modificar, debe hacer clic en el icono

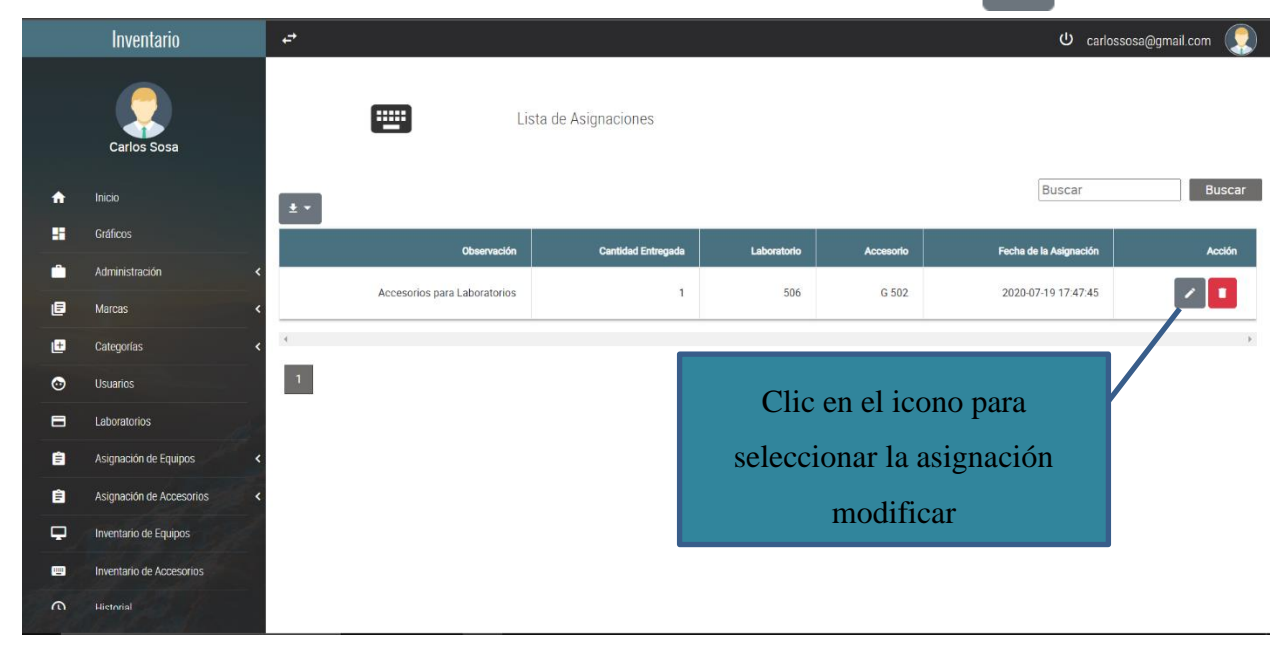

**Ilustración 74: Asignaciones de Accesorios Realizadas.**

Fuente: Elaboración Propia.

❖ Le aparecerá la pantalla siguiente que contiene los datos de la asignación seleccionada.

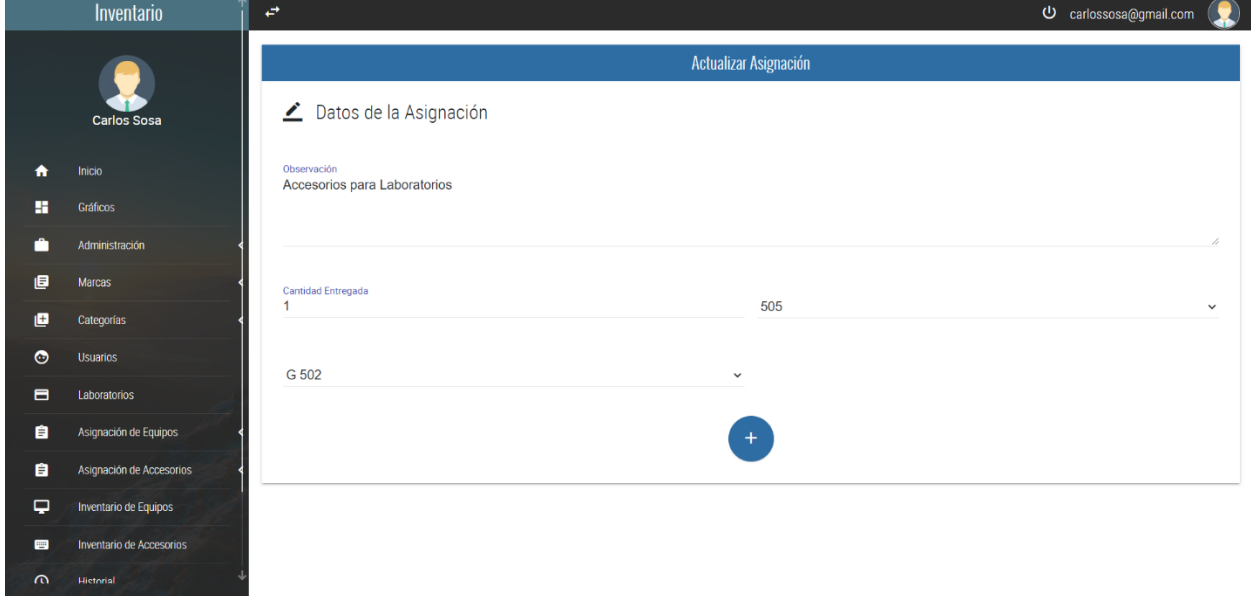

**Ilustración 75: Pantalla Modificación de Asignaciones.**

◆ Una vez haya realizado los cambios, hacer clic en  $\Box$  y le aparecerá un mensaje con el texto "Asignación actualizada exitosamente".

### **7.2.14 Monitoreo**

La **Bitácora**, son páginas que podrá visualizar solamente el usuario **Administrador.** 

### **7.2.14.1 Bitácora**

La bitácora, te muestra los movimientos que han realizado los usuarios del sistema, si agregó elementos u otros movimientos en el sistema, te mostrará la fecha y hora en la que efectuó algún cambio en el sistema.

 $\odot$ **HISTORIAL** ❖ Para visualizar la bitácora. Debe hacer clic en la opción de menú del panel de la izquierda del sistema, se mostrará la pantalla siguiente:

|                | <b>Carlos Sosa</b>       |                          |                                            | Historial de Acciones                              |                                                                                    |               |
|----------------|--------------------------|--------------------------|--------------------------------------------|----------------------------------------------------|------------------------------------------------------------------------------------|---------------|
| ₳              | Inicio                   |                          |                                            |                                                    |                                                                                    |               |
| н              | Gráficos                 | $\pm$ $\sim$             |                                            |                                                    | Buscar                                                                             | <b>Buscar</b> |
| A              | Administración           | Usuario                  | Fecha                                      | <b>Actividad Realizada</b>                         | <b>Información Actual</b>                                                          |               |
| 旧              | <b>Marcas</b>            |                          |                                            |                                                    |                                                                                    |               |
| 旧              | Categorias               | carlossosa@gmail.com     | 2020-05-28 17:33:45                        | Se Inserto un Nuevo Usuario en la Tabla Usuario    | Informacion Actual: carlossosa@unitec.edu 12345 Admin 1                            |               |
| $\bullet$      | <b>Usuarios</b>          | carlossosa@gmail.com     | 2020-05-28 18:04:24                        | Se Actualizo un Nuevo Usuario en la Tabla Usuario  | Informacion Actual: prueba, 123, admin, 1                                          |               |
| $\blacksquare$ | Laboratorios             | carlossosa@gmail.com     | 2020-05-28 18:06:52                        | Se Actualizo un Nuevo Usuario en la Tabla Usuario  | Informacion Actual: prueba, 123, admin, 1                                          |               |
| 自              | Asignación de Equipos    | carlossosa@gmail.com     | 2020-05-28 18:10:15                        | Se Actualizo un Nuevo Usuario en la Tabla Usuario  | Informacion Actual: carlossosa@unitec.edu, 123, Admin, 1                           | In            |
| 自              | Asignación de Accesorios | carlossosa@gmail.com     | 2020-05-28 18:12:23                        | Se Actualizo un Nuevo Usuario en la Tabla Usuario  | Informacion Actual: carlossosa@yahoo.com, 123, admin, 1                            |               |
| ₽              | Inventario de Equipos    | carlossosa@gmail.com     | 2020-05-29 15:14:38                        | Se Inserto un Nuevo Laboratorio en la Tabla Labora | Informacion Actual: Laboratorio de Redes, 506, 6, Laboratorio en Remodelacion, 2   |               |
| 曾              | Inventario de Accesorios | carlossosa@gmail.com     | 2020-05-29 15:28:50                        | Se Inserto un Nuevo Laboratorio en la Tabla Labora | Informacion Actual: Laboratorio de Informatica, 507, 5, Laboratorio para clases, 1 |               |
| $\odot$        | <b>Historial</b>         | carlossosa@gmail.com     | 2020-05-29 15:44:14                        | Se Inserto un Nuevo Laboratorio en la Tabla Labora | Informacion Actual: Laboratorio de Redes, 601, 6, Laboratorio Funcional, 1         |               |
| ≛              | <b>Exportar Respaldo</b> | $\lambda$                |                                            |                                                    |                                                                                    | ¥             |
| ₹              | <b>Importar Respaldo</b> | $\overline{2}$<br>3<br>5 | $\overline{7}$<br>8<br>$\overline{Q}$<br>6 | 10<br>11<br>$\,$<br>>>                             |                                                                                    |               |

**Ilustración 76: Pantalla Historial de Acciones.**

- ◆ Al hacer clic en  $\frac{1}{2}$ , podrá visualizar las diferentes opciones para exportar los datos  $±$  WORD de la tablas.  $±$  EXCEL  $±$  PDF  $±$  PNG
- $\cdot \cdot$  1 2  $\rightarrow$   $\cdot$  1 Indica el número de página en que se encuentra, entre más datos posea la tablas se mostraran más números en el paginador.

## **7.2.14.2 Backup**

Esta opción le permite realizar un Backup de la base de datos del sistema.

◆ Para realizar el Backup. Debe hacer clic en la opción del menú → RESPALDO del panel de la izquierda del sistema.

Al hacer clic en  $\bullet$  RESPALDO, aparecerá un mensaje de confirmación de que el backup se realizó de manera exitosa.

La carpeta de destino es: **archivos-backup**, está carpeta se encuentra dentro de otra carpeta llamada: **Control\_Inventario**.

# **7.3 Manual de Usuario (Usuario Normal)**

## **7.3.1 Generalidades del Sistema**

En la barra de navegación del sistema, se le muestran una serie de opciones que se describen a continuación:

- ◆ Al hacer clic en la lliventario |, lo direccionará a la página principal que cuenta el sistema.
- ◆ Al hacer clic en  $\overrightarrow{F}$ , podrá visualizar la pantalla de manera más responsive, el panel de la izquierda se ocultara completamente.

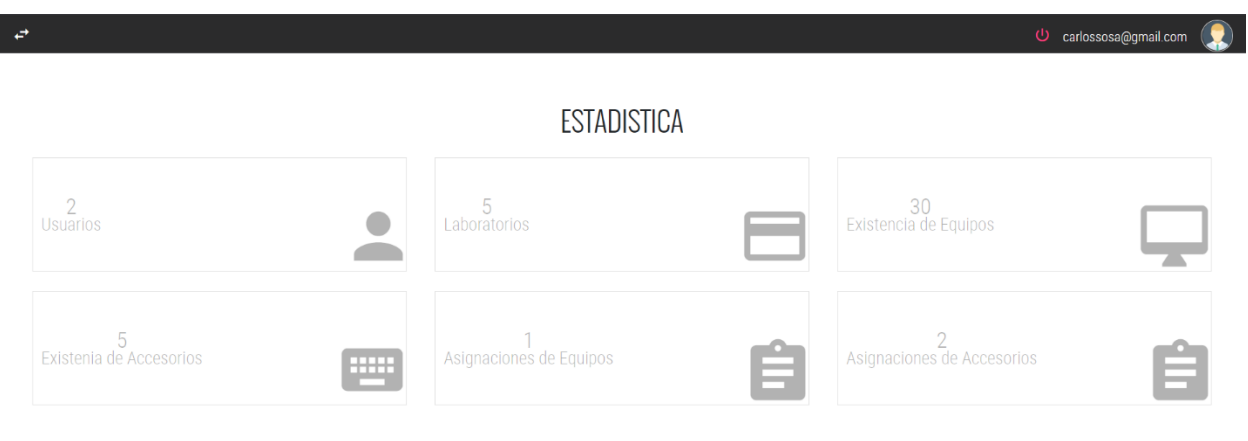

**Ilustración 77: Pantalla de manera más Responsive.**

Fuente: Elaboración Propia.

❖ Es solamente para efectos demostrativos, le indica su nombre de usuario

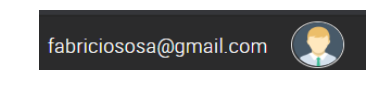

◆ Al hacer clic en  $\cup$ , cerrará sesión y volverá a la pantalla de autenticación.

## **7.3.2 Pantalla de Autenticación.**

❖ Al iniciar el sistema, le aparecerá la siguiente pantalla de Log In, debe ingresar su usuario y contraseña.

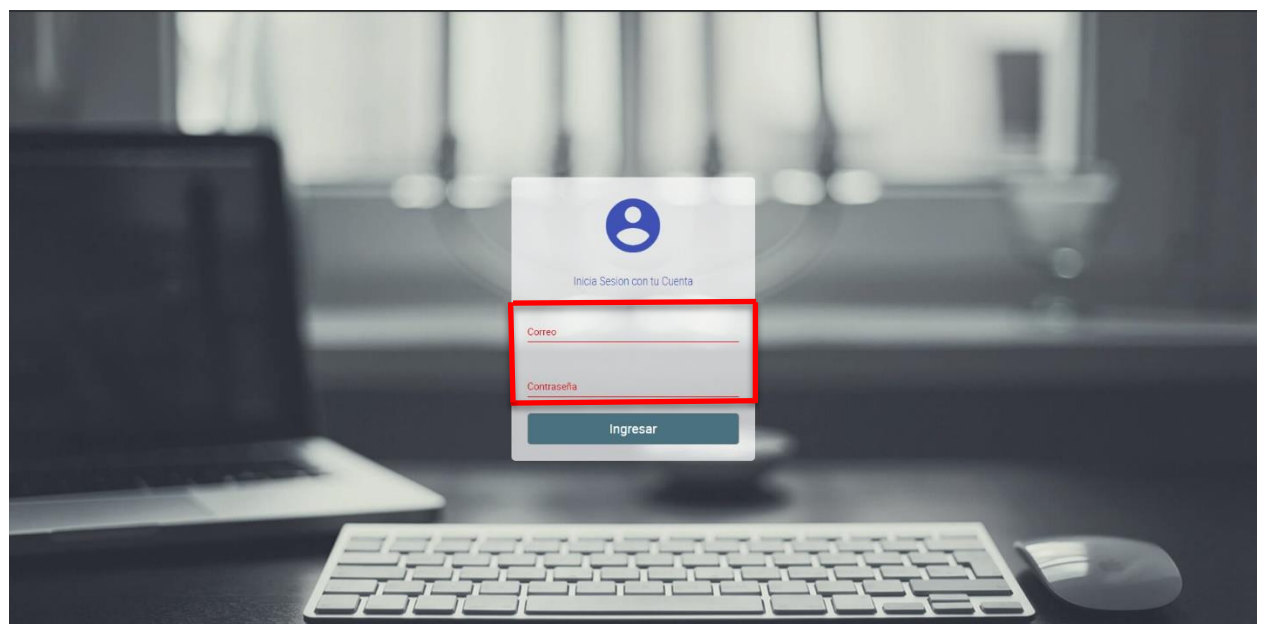

**Ilustración 78: Pantalla de Ingreso de Usuario y Contraseña.**

Fuente: Elaboración Propia.

❖ Luego debe hacer clic en **Ingresar** para poder ingresar al sistema.

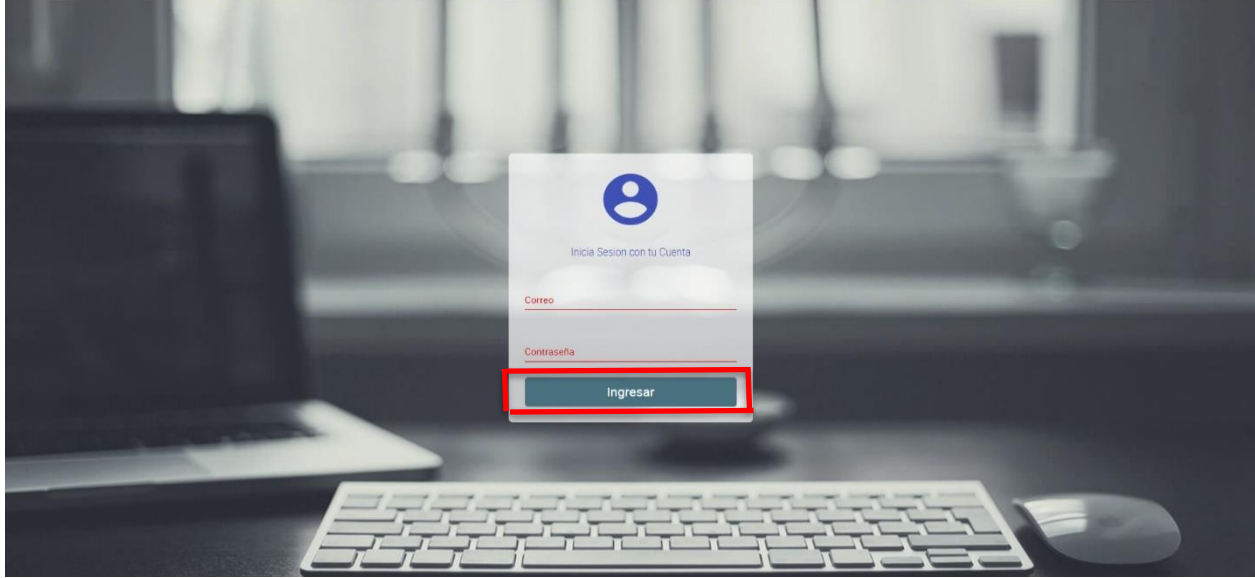

**Ilustración 79: Pantalla de Log In.**

## **7.3.3 Panel Principal**

❖ Al ingresar, se le mostrará la siguiente pantalla:

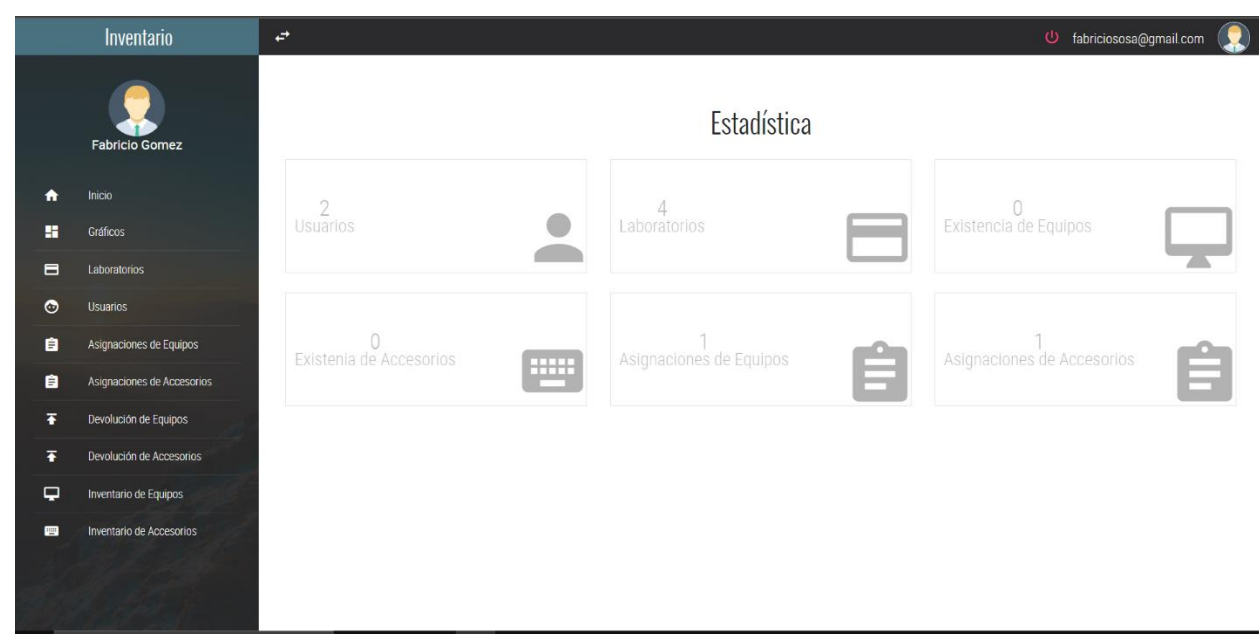

**Ilustración 80: Pantalla Principal.**

Fuente: Elaboración Propia.

❖ Podrá notar que la pantalla principal del sistema, cuenta con 2 paneles, el de la derecha le muestra un Dashboard de los equipos, asignaciones, accesorios y laboratorios.

| Inventario                   |                            | $\overrightarrow{E}$<br>tabriciososa@gmail.com |                                |                            |  |  |  |  |
|------------------------------|----------------------------|------------------------------------------------|--------------------------------|----------------------------|--|--|--|--|
|                              | <b>Fabricio Gomez</b>      |                                                | Estadística                    |                            |  |  |  |  |
| $\bullet$<br>雷               | Inicio<br>Gráficos         | $\overline{2}$<br>Usuarios                     | $\overline{4}$<br>Laboratorios | 0<br>Existencia de Equipos |  |  |  |  |
| $\blacksquare$               | Laboratorios               |                                                |                                |                            |  |  |  |  |
| $\bullet$                    | <b>Usuarios</b>            |                                                |                                |                            |  |  |  |  |
| 自                            | Asignaciones de Equipos    | $\circ$<br>Existenia de Accesorios             | Asignaciones de Equipos        | Asignaciones de Accesorios |  |  |  |  |
| 自                            | Asignaciones de Accesorios | $\mathbf{m}$                                   | Ê                              | فيصب                       |  |  |  |  |
| Ŧ                            | Devolución de Equipos      |                                                |                                |                            |  |  |  |  |
| Ŧ                            | Devolución de Accesorios   |                                                |                                |                            |  |  |  |  |
| $\overline{\phantom{0}}$     | Inventario de Equipos      |                                                |                                |                            |  |  |  |  |
| $\qquad \qquad \blacksquare$ | Inventario de Accesorios   |                                                |                                |                            |  |  |  |  |
|                              |                            |                                                |                                |                            |  |  |  |  |

**Ilustración 81: Estructura Pantalla Principal.**

❖ Y el panel de la izquierda, le muestra el menú que contiene los módulos para poder observar los diferentes registros ingresados al sistema.

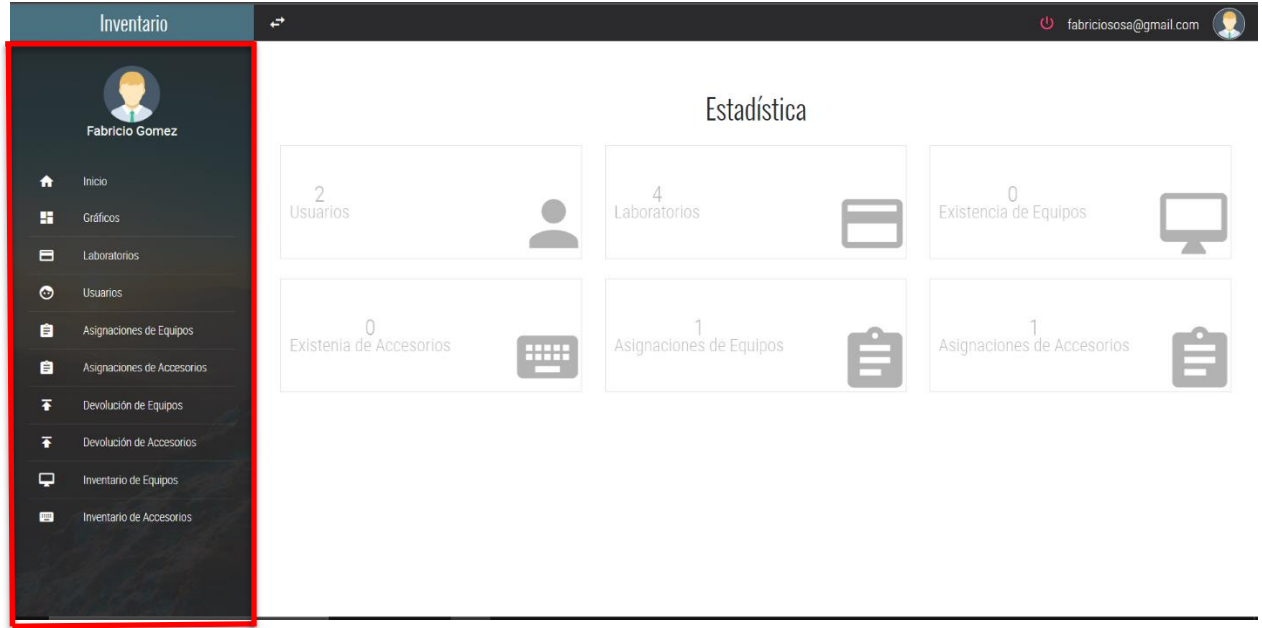

**Ilustración 82: Pantalla de Panel desplegable.**

## **7.3.4 Laboratorios**

Para visualizar los laboratorios Registrados. Debe hacer clic en la opción de menú **ED** LABORATORIOS del panel de la izquierda del sistema, se mostrará la pantalla siguiente:

| Inventario     |                            | $\leftrightarrow$          | tabriciososa@gmail.com | $\bullet$       |                                                                |               |
|----------------|----------------------------|----------------------------|------------------------|-----------------|----------------------------------------------------------------|---------------|
|                | <b>Fabricio Gomez</b>      |                            | Lista de Laboratorios  |                 |                                                                |               |
| Ħ              | Inicio                     | $\pm$ $\star$              |                        |                 | Buscar                                                         | <b>Buscar</b> |
| н              | Gráficos                   | <b>Nombre</b>              | Aula                   | Piso            | Observacion                                                    | Estado        |
| $\blacksquare$ | Laboratorios               | Laboratorio de Informatica | 505                    | $\sqrt{5}$      | Laboratorio para impartir clases de informática                | Activo        |
| $\bullet$      | <b>Usuarios</b>            | Laboratorio de Redes       | 506                    | $5\phantom{.0}$ | Laboratorio para impartir clases de Redes y Protocolo de Redes | Activo        |
| 自              | Asignaciones de Equipos    | Laboratorio de Informatica | 602                    | 6               | Laboratorio para clases de programacion                        | Activo        |
| 自              | Asignaciones de Accesorios | Laboratorio de Informatica | 605                    | 6               |                                                                |               |
| Ŧ              | Devolución de Equipos      |                            |                        |                 | Laboratorio de Programación                                    | Activo        |
| Ŧ              | Devolución de Accesorios   | $\overline{4}$             |                        |                 |                                                                | D.            |
| ₽              | Inventario de Equipos      | $\mathbf 1$                |                        |                 |                                                                |               |
| 冒              | Inventario de Accesorios   |                            |                        |                 |                                                                |               |

**Ilustración 83: Registro de Laboratorios Ingresados.**

Fuente: Elaboración Propia.

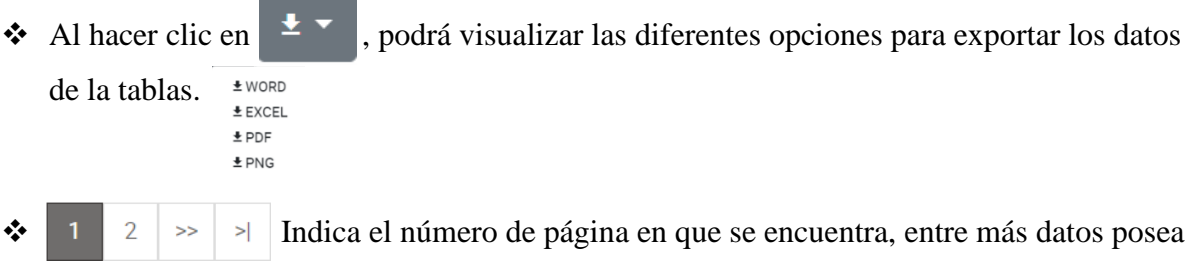

la tablas se mostraran más números en el paginador.

## **7.3.5 Asignaciones de Equipos**

Para visualizar las Asignaciones de Equipos. Debe hacer clic en la opción de menú **E** ASIGNACIONES DE EQUIPOS del panel de la izquierda del sistema, se mostrará la pantalla siguiente:

|                | Inventario                 | $\overrightarrow{E}$      |                           |             |               | $\mathbf \Omega$<br>tabriciososa@gmail.com |
|----------------|----------------------------|---------------------------|---------------------------|-------------|---------------|--------------------------------------------|
|                | <b>Fabricio Gomez</b>      | ÷                         | Lista de Asignaciones     |             |               |                                            |
| $\bullet$      | Inicio                     | $\pm$ $\star$             |                           |             |               | Buscar<br><b>Buscar</b>                    |
| 厝              | Gráficos                   | Observación               | <b>Cantidad Entregada</b> | Laboratorio | Equipo        | Fecha de la Asignación                     |
| $\blacksquare$ | Laboratorios               | Equipos para Laboratorios | $\mathbf{1}$              | 505         | Pavilion 6320 | 2020-07-20 19:04:21                        |
| $\bullet$      | Usuarios                   | $\lambda$                 |                           |             |               |                                            |
| 自              | Asignaciones de Equipos    | $\mathbf{1}$              |                           |             |               |                                            |
| 自              | Asignaciones de Accesorios |                           |                           |             |               |                                            |
| Ŧ              | Devolución de Equipos      |                           |                           |             |               |                                            |
| Ŧ              | Devolución de Accesorios   |                           |                           |             |               |                                            |
| ₽              | Inventario de Equipos      |                           |                           |             |               |                                            |
| $\blacksquare$ | Inventario de Accesorios   |                           |                           |             |               |                                            |

**Ilustración 84: Registro de Asignaciones de Equipos Realizadas.**

Fuente: Elaboración Propia.

◆ Al hacer clic en  $\frac{1}{2}$ , podrá visualizar las diferentes opciones para exportar los datos  $±$  WORD de la tablas.  $±$  EXCEL  $\pmb{\pm}$  PDF  $±$  PNG

❖ Indica el número de página en que se encuentra, entre más datos posea la tablas se mostraran más números en el paginador.

## **7.3.6 Asignaciones de Accesorios**

Para visualizar las Asignaciones de Accesorios. Debe hacer clic en la opción de menú **e** ASIGNACIONES DE ACCESORIOS del panel de la izquierda del sistema, se mostrará la pantalla siguiente:

|                          | Inventario                 | $\overrightarrow{C}$        |                       |                           |             |           | $\bullet$<br>U fabriciososa@gmail.com |
|--------------------------|----------------------------|-----------------------------|-----------------------|---------------------------|-------------|-----------|---------------------------------------|
|                          | <b>Fabricio Gomez</b>      | $\blacksquare$              | Lista de Asignaciones |                           |             |           |                                       |
| $\bullet$                | Inicio                     | $\pm$ $\pm$                 |                       |                           |             |           | Buscar<br><b>Buscar</b>               |
| н                        | Gráficos                   |                             | Observación           | <b>Cantidad Entregada</b> | Laboratorio | Accesorio | Fecha de la Asignación                |
| $\blacksquare$           | Laboratorios               | Accesorio para Laboratorios |                       | $\mathbf{1}$              | 506         | G403      | 2020-07-20 19:04:43                   |
| $\bullet$                | <b>Usuarios</b>            | $\rightarrow$               |                       |                           |             |           | $\sim$                                |
| 自                        | Asignaciones de Equipos    | $\vert 1 \vert$             |                       |                           |             |           |                                       |
| 自                        | Asignaciones de Accesorios |                             |                       |                           |             |           |                                       |
| Ŧ                        | Devolución de Equipos      |                             |                       |                           |             |           |                                       |
| Ŧ                        | Devolución de Accesorios   |                             |                       |                           |             |           |                                       |
| $\overline{\phantom{0}}$ | Inventario de Equipos      |                             |                       |                           |             |           |                                       |
| 會                        | Inventario de Accesorios   |                             |                       |                           |             |           |                                       |

**Ilustración 85: Registro de Asignaciones de Accesorios Realizadas.**

- ◆ Al hacer clic en  $\frac{1}{2}$ , podrá visualizar las diferentes opciones para exportar los datos  $±$  WORD de la tablas.  $±$  EXCEL  $\pmb{\pm}$  PDF  $±$  PNG
- ❖ Indica el número de página en que se encuentra, entre más datos posea la tablas se mostraran más números en el paginador.

## **7.3.7 Equipos**

Para visualizar los Equipos registrados. Debe hacer clic en la opción de menú  $\Box$  MENTARIO DE EQUIPOS del panel de la izquierda del sistema, se mostrará la pantalla siguiente:

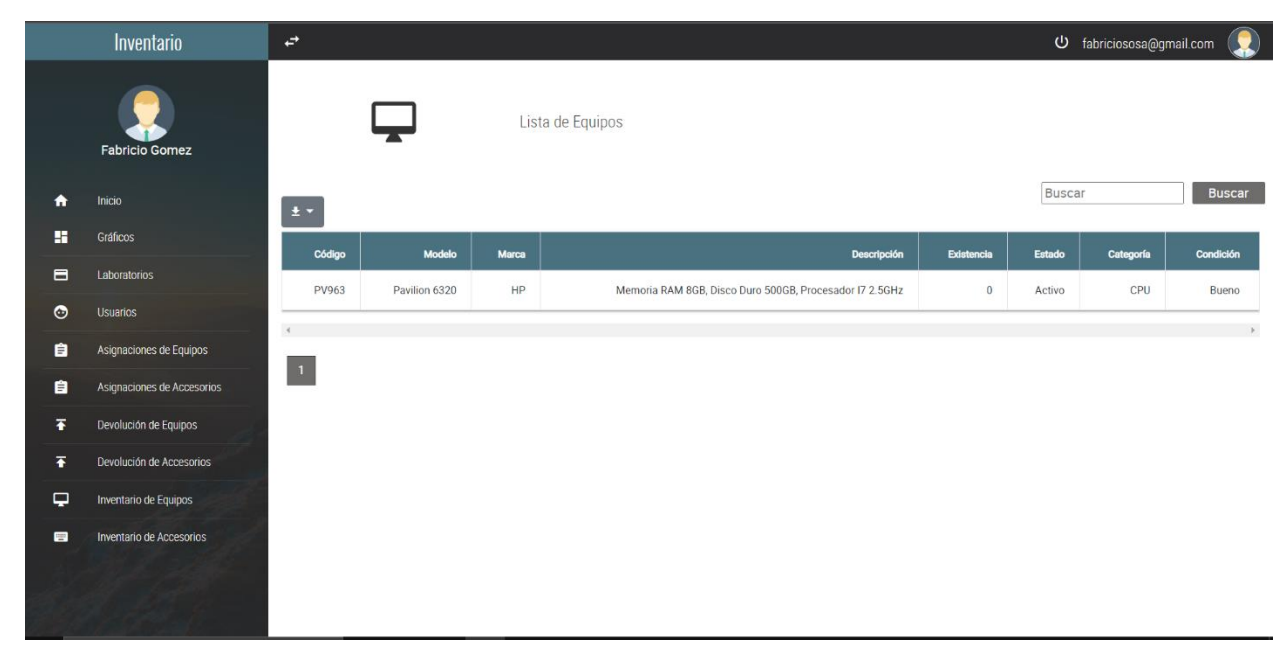

**Ilustración 86: Registro de Equipos Ingresados.**

- ◆ Al hacer clic en  $\geq$  → , podrá visualizar las diferentes opciones para exportar los datos de la tablas.  $\underline{\textbf{F}}$  WORD  $±$  EXCEL  $\pmb{\pm}$  PDF  $E$  PNG
- ❖ Indica el número de página en que se encuentra, entre más datos posea la tablas se mostraran más números en el paginador.

### **7.3.8 Accesorios**

Para visualizar los Accesorios registrados. Debe hacer clic en la opción de menú **en algoritar en accessorios** del panel de la izquierda del sistema, se mostrará la pantalla siguiente:

|                          | Inventario                 | $\overrightarrow{E}$ |           |       |                      |            |        |           | Q<br>U fabriciososa@gmail.com |
|--------------------------|----------------------------|----------------------|-----------|-------|----------------------|------------|--------|-----------|-------------------------------|
|                          | <b>Fabricio Gomez</b>      |                      | <b>EE</b> |       | Lista de Accesorios  |            |        |           |                               |
| $\bullet$                | Inicio                     | $\pm$ $\pm$          |           |       |                      |            |        | Buscar    | <b>Buscar</b>                 |
| 驔                        | Graficos                   | Código               | Modelo    | Marca | Descripción          | Existencia | Estado | Categoría | Condición                     |
| $\blacksquare$           | Laboratorios               | GS403                | G403      | DELL  | Mouse de Color Negro | $\,0\,$    | Activo | Mouse     | Bueno                         |
| $\bullet$                | <b>Usuarios</b>            | $\left($             |           |       |                      |            |        |           | $\mathcal{F}$                 |
| 自                        | Asignaciones de Equipos    | $\vert 1 \vert$      |           |       |                      |            |        |           |                               |
| 自                        | Asignaciones de Accesorios |                      |           |       |                      |            |        |           |                               |
| $\overline{\bullet}$     | Devolución de Equipos      |                      |           |       |                      |            |        |           |                               |
| Ŧ                        | Devolución de Accesorios   |                      |           |       |                      |            |        |           |                               |
| $\overline{\phantom{0}}$ | Inventario de Equipos      |                      |           |       |                      |            |        |           |                               |
| $\blacksquare$           | Inventario de Accesorios   |                      |           |       |                      |            |        |           |                               |
|                          |                            |                      |           |       |                      |            |        |           |                               |

**Ilustración 87: Registro de Accesorios Ingresados.**

Fuente: Elaboración Propia.

❖ Al hacer clic en  $\frac{1}{2}$  v, podrá visualizar las diferentes opciones para exportar los datos  $±$  WORD de la tablas.  $±$  EXCEL  $\pmb{\pm}$  PDF  $±$  PNG

❖ Indica el número de página en que se encuentra, entre más datos posea la tablas se mostraran más números en el paginador.

## **VIII. CONCLUSIONES**

#### **Conclusiones Banco de Occidente**

- ❖ Los procesos de soporte interno que se realizan en Banco de Occidente S.A, hacen referencia a actividades que se encuentran en el nivel operativo de la organización, se comprueba que forman parte de las actividades internas que mejoran la productividad por parte de los empleados en la prestación de un servicio brindado por la empresa.
- ❖ El personal de Banco de Occidente S.A, específicamente los pertenecientes al área de Tecnología, determinándose estas áreas como Soporte Técnico, Infraestructura y Desarrollo de Aplicaciones, es su mayoría están conformes con la manera en la que se manejan algunos procesos internos organizacionales.
- ❖ En Banco de Occidente S.A. la medición de los diferente KPI´S mostraron resultados que permite evaluar si lo que se está realizando esta conforme o no con los objetivos que se han fijado en los departamentos.
- ❖ Los procesos o controles son la parte principal para que la empresa logre una eficiente gestión, un punto muy importante es que estos procesos estén relacionados a actividades que se realizan en las áreas establecidas ya que se logra una comunicación eficiente entre las áreas en cuanto a la solución de las actividades que se le realizan puesto que la relación que existe entre las áreas es reciproca ya que se sabe que un área necesita de la otra.
- ❖ Mediante los controles de medición del rendimiento se obtuvo información que es muy importante para determinar los factores que se necesitan en la toma de decisiones en los departamentos de Soporte Técnico, Infraestructura y Desarrollo de Aplicaciones.

### **Conclusiones Sistema Inventario CEUTEC**

- ❖ La implementación de los laboratorios de informática en el Centro Universitario Tecnológico CEUTEC, son la mejor solución para ampliar la oferta académica y ofrecer a sus alumnos un aprendizaje mucho más efectivo, además la implementación de los laboratorios de informática tiene muchas ventajas para el profesor como para el alumno.
- ❖ El uso de los laboratorios permite a los alumnos acceder a la información de forma rápida y sencilla, fomentando la creatividad, la innovación y la formación continua.
- ❖ En el Centro Universitario Tecnológico CUTEC, la mejor manera de aprender algo, es aprender haciendo. Por eso los diferentes laboratorios de informática son la mejor solución educativa para aprender las tecnologías de la información mediante los equipos que poseen los laboratorios.
- ❖ Contar con un sistema automatizado de inventario de equipos de cómputo es fundamental, debido que permite el acceso a los datos del equipo en tiempo real, independientemente de la ubicación de dichos equipos.
- ❖ Es de suma importancia la necesidad de la implementación de un sistema de control de inventario de equipos de cómputo, que permita procesar de manera eficiente y precisa la búsqueda de información necesaria y oportuna.

## **IX. RECOMENDACIONES**

#### **Recomendaciones Banco de occidente**

- ❖ No es recomendable contar con un número excesivo de KPI, pues lo más importante es calcular el rendimiento o desempeño de las actividades más claves que tiene la empresa; cabe indicar que no importa la gran cantidad de KPI que disponga una empresa, sino más bien que sean indicadores que sirvan para tomar mejores decisiones e implementar nuevas estrategias.
- ❖ Es aconsejable llevar un seguimiento y control frecuente para que los KPI sean calculados mensualmente por los responsables de cada departamento, y a la vez que la información que se utilice como fuente sea la correcta y este actualizada con corte a la fecha más actual, pues información ficticia o falsa ocasionara que los KPI estén mal calculados, arrojando resultados inapropiados y que la Gerencia tome decisiones incorrectas o apresuradas con respecto a nuevas estrategias.
- ❖ Se recomienda realizar evaluaciones periódicas al personal de Banco de Occidente, indagando sobre la opinión o el nivel de satisfacción que poseen en la realización de los procesos internos de la organización, determinando el nivel de efectividad y eficiencia del proceso, con el objetivo de la implementación de una mejora continua en los procesos.
- ❖ Definir las actividades que se deben realizar en el área mediante procesos ya establecidos o bien nuevos con el objetivo de que el personal del área tenga bien establecidas sus funciones.
- ❖ Establecer puntualmente cuales son las actividades que se deben de realizar en las diferentes áreas, así podrán analizar qué tipo de información necesitan para modificar procesos ya establecidos o implementar nuevos procesos para obtener mejoras.

### **Recomendaciones Sistema Inventario CEUTEC**

- ❖ Se recomienda que todo usuario de los laboratorios del Centro Universitario Tecnológico CEUTEC, deberá revisar previamente el equipo asignado y en caso de detectar algún fallo, no tratar de raparla, sino inmediatamente notificarlo al encargado del centro de cómputo.
- ❖ Es aconsejable llevar un seguimiento y control frecuente de los equipos asignado a los laboratorios por los responsables, y a la vez que la información que se utilice de los equipos como fuente sea la correcta y este actualizada, pues información ficticia o falsa arrojaría resultados inapropiados y se podría tomar decisiones erróneas sobre los equipos.
- ❖ Se recomienda realizar evaluaciones periódicas a los equipos de los laboratorios, indagando sobre la opinión o el nivel de satisfacción que poseen los usuarios de dichos equipos, determinando el nivel de efectividad y eficiencia, con el objetivo de la implementación de una mejora continua en los laboratorios.
- ❖ Definir las actividades que se deben realizar en el área mediante procesos ya establecidos o bien nuevos con el objetivo de que el personal del área tenga bien establecidas sus funciones.
- ❖ Establecer puntualmente cuales son las actividades que se deben de realizar en las diferentes áreas, así podrán analizar qué tipo de información necesitan para modificar procesos ya establecidos o implementar nuevos procesos para obtener mejoras.

## **X. REFERENCIAS**

- Alvarez, M. A. (1 de Enero de 2001). *Desarrollo Web*. Obtenido de Desarrollo Web: https://desarrolloweb.com/articulos/que-es-html.html
- Alvarez, M. A. (9 de Mayo de 2001). *Desarrollo Web*. Obtenido de Desarrollo Web: https://desarrolloweb.com/articulos/392.php
- B., G. (13 de Mayo de 2019). *Hostinger*. Obtenido de Hostinger: https://www.hostinger.es/tutoriales/que-es-mysql/
- Cardenas, J. (8 de Abril de 2013). *Networkianos*. Obtenido de Networkianos: http://networkianos.com/formular-una-pregunta-de-investigacion/
- Celaya Luna, A. (2014). Creación de páginas web: HTML 5. https://elibro.net/es/lc/unitechn/titulos/56045
- Code, J. S. (11 de Junio de 2019). *JC Source Code*. Obtenido de JC Source Code: http://jcsourcecode.com/utilities/visual-studio-code.html
- *Culturacion*. (10 de Agosto de 2015). Obtenido de Culturacion: https://culturacion.com/que-es-ypara-que-sirve-mysql/
- Guerra-Garcia, G. (18 de Septiembre de 2019). *Conexionesan*. Obtenido de Conexionesan: https://www.esan.edu.pe/apuntes-empresariales/2018/09/key-performance-indicators-suimportancia-dentro-del-marketing/
- Kharlampidi, V. (26 de Noviembre de 2019). *Framework7*. Obtenido de https://framework7.io/docs/introduction.html
- Krall, C. (5 de Julio de 2017). *Apr*. Obtenido de Apr: https://www.aprenderaprogramar.com/index.php?option=com\_content&view=article&id =707:ies-css-un-lenguaje-de-programacion-ipara-que-sirve-diferencias-entre-html-cssphp-asp-cu01004d&catid=75&Itemid=203
- Lama Chong, A. F. (2015). Propuesta De Estrategias De Mejora Continua En La Compañía Airwelde S.A. Mediante Un Diagnóstico De Los Procesos A Través De La Implementación De Kpi's (Key Performance Indicators) Dentro De La Compañía" [Tesis].
- López, P. L. (2004). Scielo.org. Obtenido de Scielo.org: http://www.scielo.org.bo/scielo.php?script=sci\_arttext&pid=S1815-02762004000100012
- Manz. (10 de Octubre de 2016). LenguajeCSS. Obtenido de LenguajeCSS: https://lenguajecss.com/p/css/introduccion/que-es-css
- Marta. (21 de Diciembre de 2016). Scribbr. Obtenido de Scribbr: https://www.scribbr.es/comoempezar-tfg/ejemplos-de-preguntas-principales-de-investigacion-para-tu-tfg/
- Mifsuf Talón, E. (2013). Apache. https://elibro.net/es/lc/unitechn/titulos/49359
- MDN. (11 de Mayo de 2019). MDN Web Docs. Obtenido de MDN Web Docs: https://developer.mozilla.org/es/docs/Learn/JavaScript/First\_steps/Qu%C3%A9\_es\_Java Script
- Occidente, B. d. (2006.). *Banco de Occidente*. Obtenido de Banco de Occidente: https://www.bancodeoccidente.hn/
- Oros Cabello, J. C. (2014). Diseño de páginas Web con XHTML, JavaScript y CSS. https://elibro.net/es/lc/unitechn/titulos/106414
- Perez Rodrígrez, M. D. (2013). Programación de páginas web dinámicas con Apache, Base de Datos MySQL y PHP. https://elibro.net/es/lc/unitechn/titulos/113229
- Peiró, R. (3 de Junio de 2017). *Economipedia*. Obtenido de Economipedia: https://economipedia.com/definiciones/indicador-de-calidad-kpi.html
- Raffino, M. E. (23 de Enero de 2020). *Concepto de*. Obtenido de Concepto de: https://concepto.de/entrevista/
- Riquelme, M. (22 de Julio de 2019). *Web y Empresas*. Obtenido de Web y Empresas: https://www.webyempresas.com/encuesta-que-es-y-como-hacerla/
- Rivera, M. M. (Febrero de 2015). *Universidad Virtual*. Obtenido de Universidad Virtual: https://repository.uaeh.edu.mx/bitstream/bitstream/handle/123456789/16700/LECT132

Valdes, D. P. (3 de Julio de 2007). *Maestros del Web*. Obtenido de Maestros del Web: http://www.maestrosdelweb.com/que-es-javascript/

Vaswani, V. (2010). Fundamentos de PHP. https://elibro.net/es/lc/unitechn/titulos/73903

# **XI. ANEXOS**

# **A.1. Instrumentos Utilizados en la Investigación**

**Tabla 49: Encuesta realizada al personal que utiliza los laboratorios de informática en CEUTEC.**

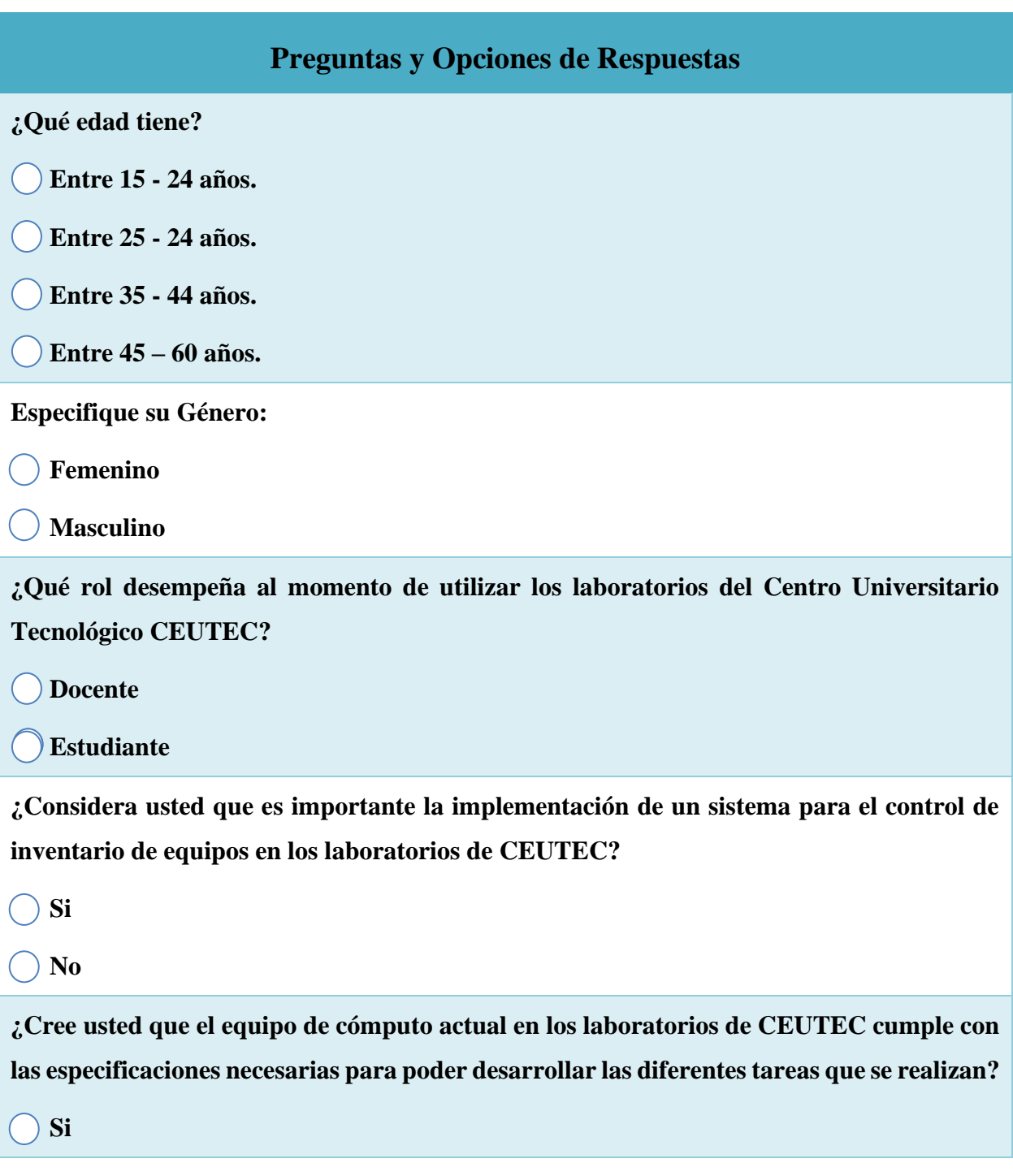

# **Preguntas y Opciones de Respuestas**

 $\bigcirc$  No

**¿Considera usted que con la implementación de un sistema para el manejo de inventario mejorara el tiempo para saber la información de los equipos?**

 $\sum$  Si

 **No**

**¿Los laboratorios de CEUTEC poseen las condiciones necesarias para poder realizar las actividades que usted necesita?**

 **Si**

 **No**

**¿Considera usted que se debe mejorar los equipos de cómputo que poseen los laboratorios en CEUTEC?**

 **Si**

 $()$  No

**¿En qué condiciones se encuentra el equipo actual en los laboratorios del Centro Universitario Tecnológico CEUTEC?**

 **Excelente**

 **Bueno**

 **Regular**

 **Malo**

**¿Considera usted que el Centro Universitario Tecnológico CEUTEC posee los suficientes laboratorios para suplir las necesidades de los estudiantes y docentes?**

 **Si**

 **No**

### **Tabla 50: Preguntas Realizadas Sistema Inventario CEUTEC.**

#### **Preguntas de Investigación**

**¿Qué beneficios obtendría CEUTEC con la elaboración e implementación de un sistema para manejar los diferentes equipos informáticos que posee la institución?**

**¿Como aplicar las tecnologías actuales en el desarrollo del sistema, para así lograr que cumpla los requerimientos?**

**¿Cuáles sedes de CEUTEC se verán afectadas con la implementación de este sistema?**

**¿Cuál es la estrategia que se deberá tomar en cuenta para poder realizar el sistema en el tiempo definido?**

### **Tabla 51: Encuesta realizada a los departamentos de Soporte Técnico, Infraestructura y Desarrollo de Aplicaciones.**

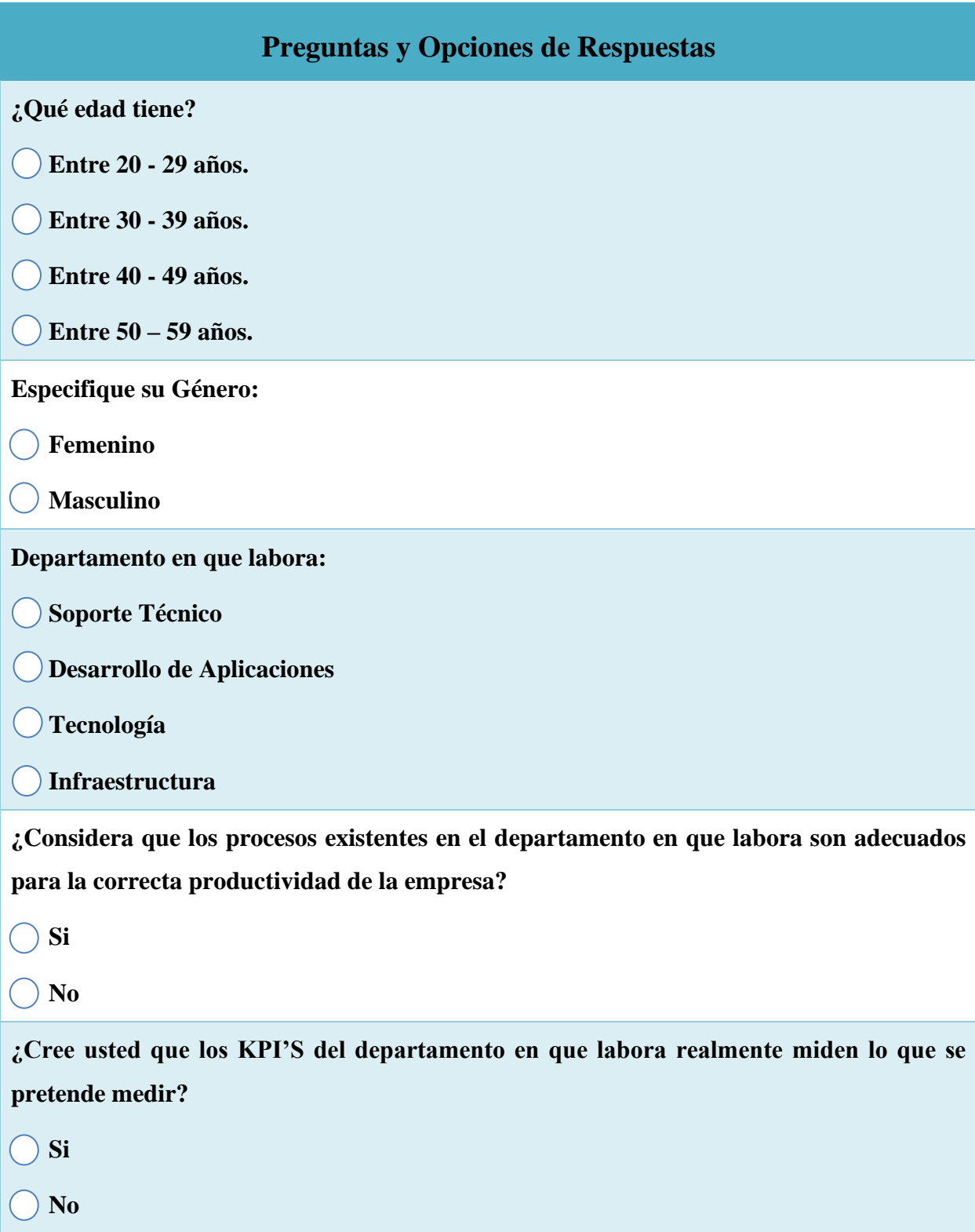

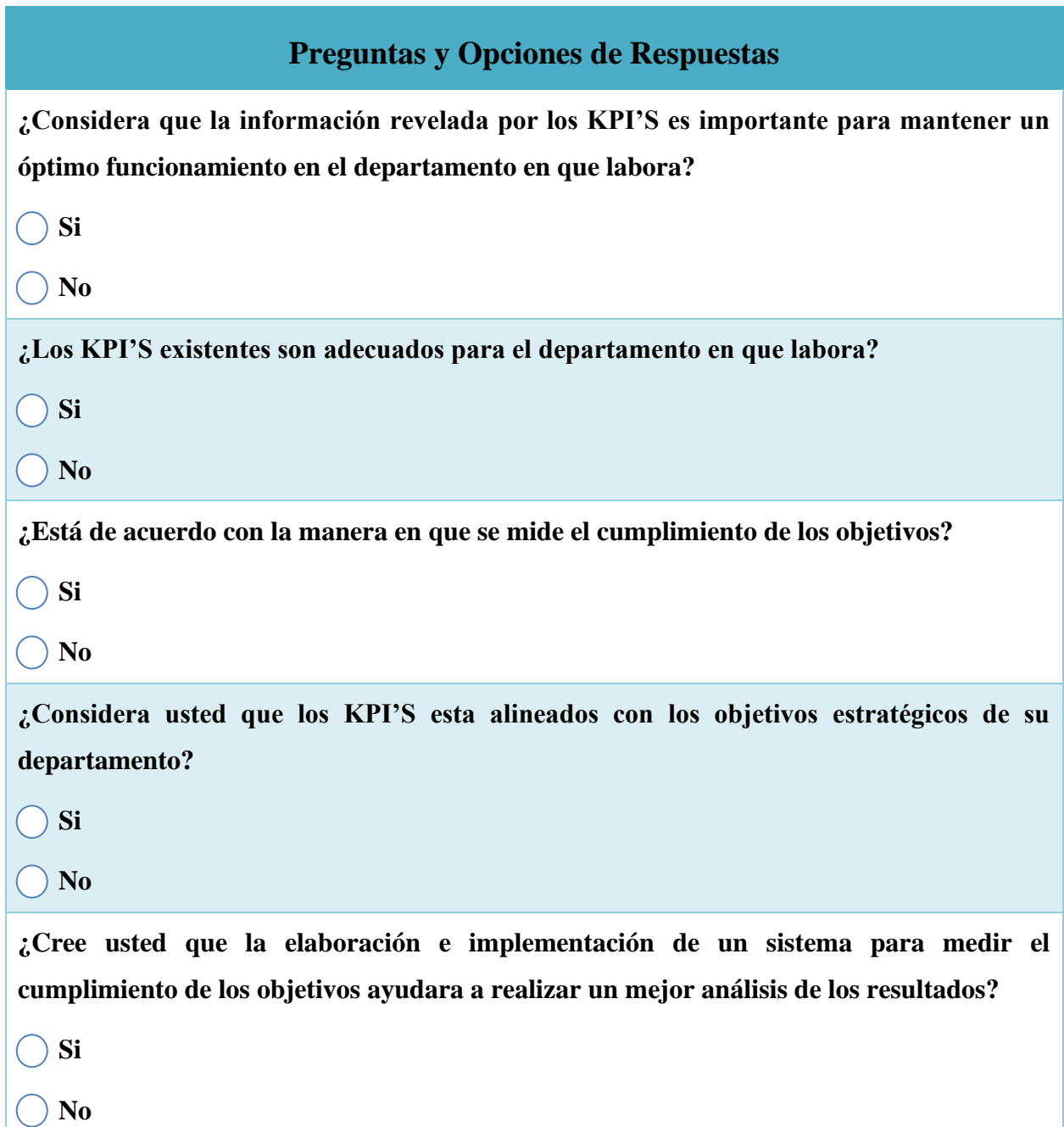

### **Tabla 52: Preguntas Realizadas Banco de Occidente.**

#### **Preguntas de Investigación**

**¿Qué beneficios obtendría Banco de Occidente S.A. en sus departamentos con la elaboración e implementación de un sistema para medir el cumplimiento de los objetivos institucionales?**

**¿Como aplicar las tecnologías que posee Banco de Occidente S.A. en el desarrollo del sistema, para lograr que cumpla los que requerimientos?**

**¿Cuáles departamentos y agencias se verán afectados en Banco de Occidente S.A. con la implementación de este sistema?**

**¿Qué pasos o medidas deberían tomar los departamentos de Banco de** 

**Occidente S.A. que no estén cumpliendo con sus respectivos objetivos?**

**¿Cuál es la estrategia que se deberá tomar en cuenta para poder realizar el sistema en el tiempo definido?**

# **A.2. Estudio de Factibilidad del Proyecto**

# **Factibilidad Técnica.**

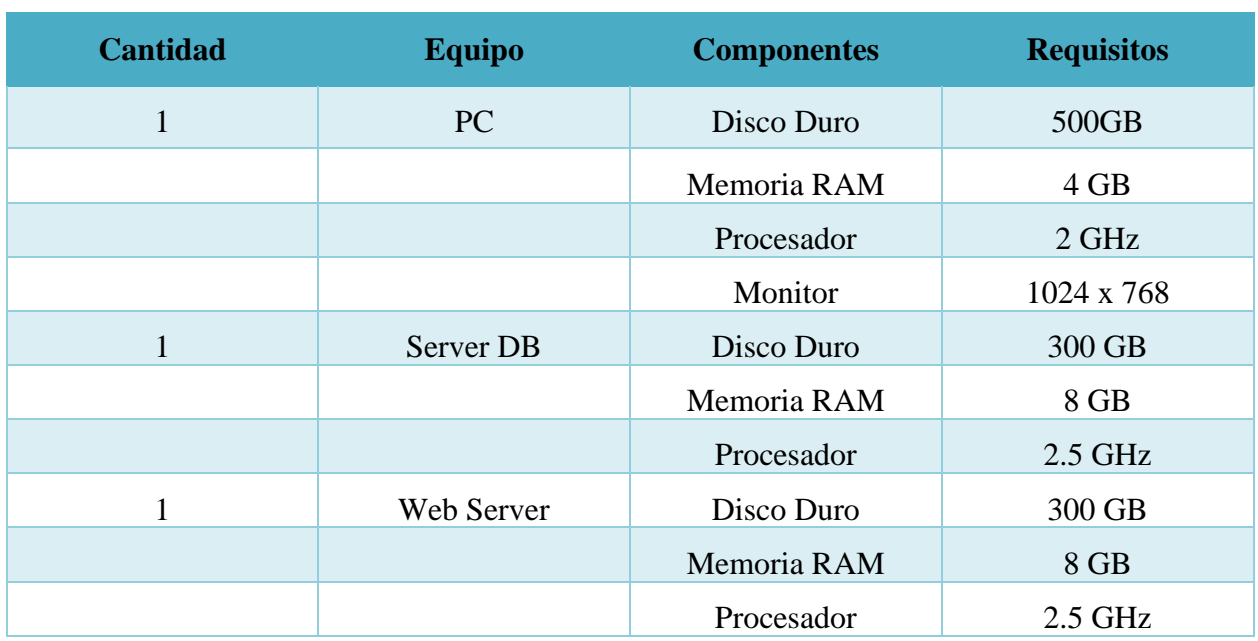

## **Tabla 53: Descripción de Hardware.**

Fuente: Elaboración Propia.

# **Tabla 54: Descripción de Software.**

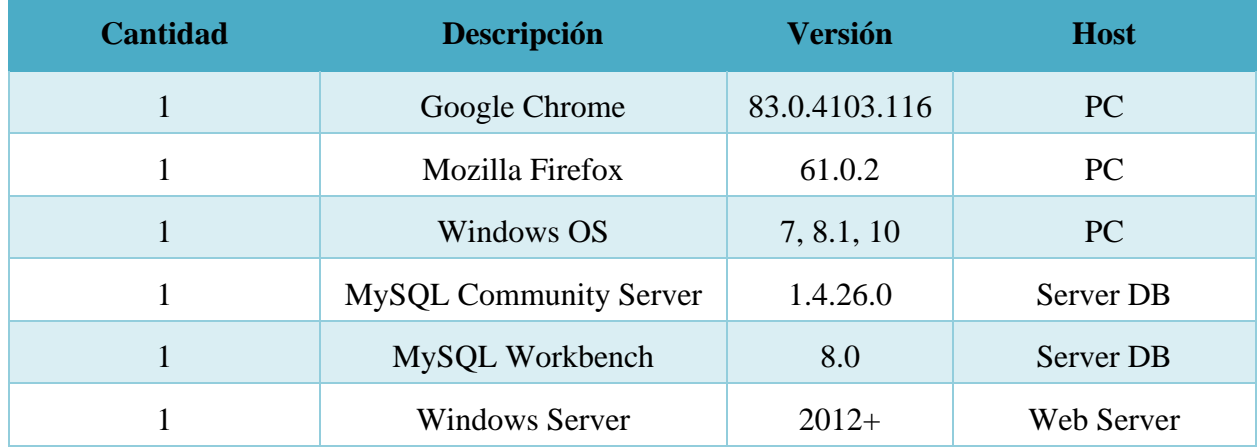

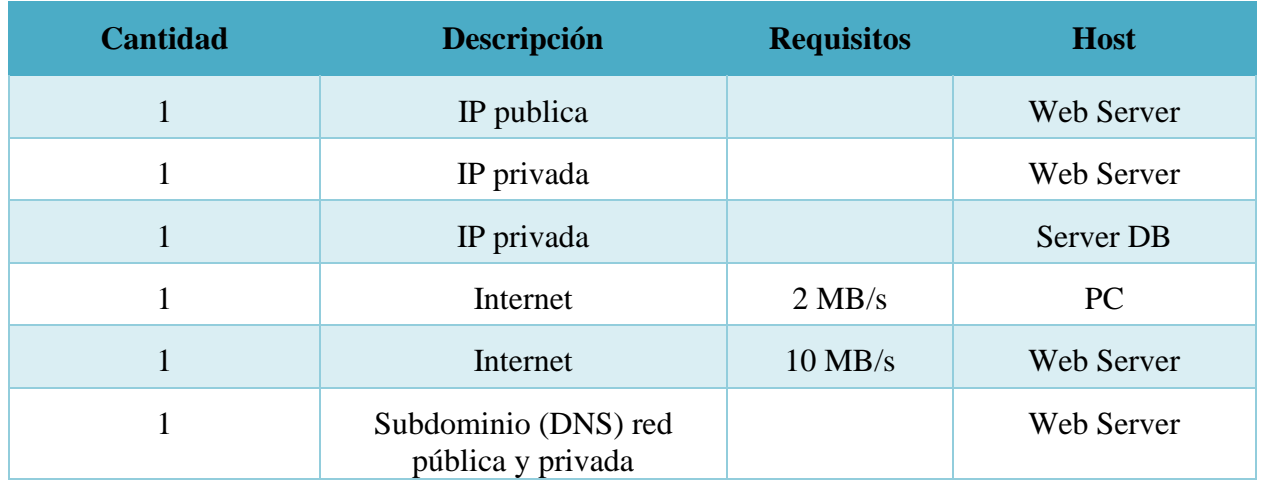

## **Tabla 55: Descripción de Comunicaciones.**

Fuente: Elaboración Propia.

# **Factibilidad Operativa.**

En la empresa debe de contar un con un servidor el cual debe de encontrarse ubicado en unas instalaciones adecuadas para siempre mantener el cuidado necesario para los activos, así como debe de contar con otros tipos de activos como ser: máquinas de escritorio o laptops, el licenciamiento necesario para todas las aplicaciones que se utilizaran esto con el fin de promover buenas prácticas en sus empleados.

## **Tabla 56: Requerimientos Operativos.**

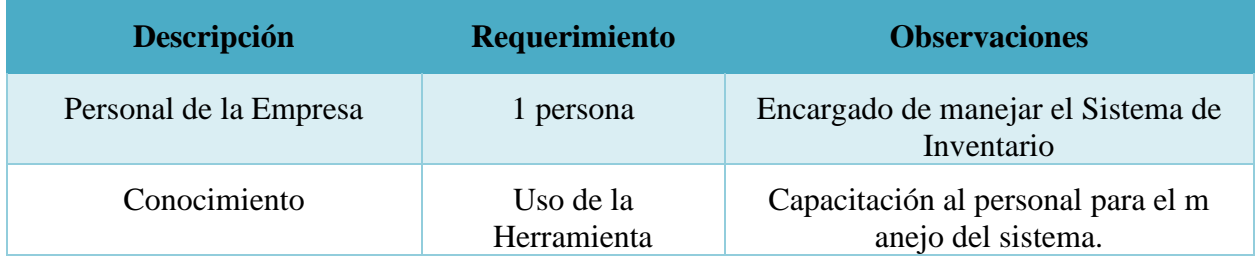

# **Factibilidad Económica.**

## **Tabla 57: Factibilidad Económica del Hardware.**

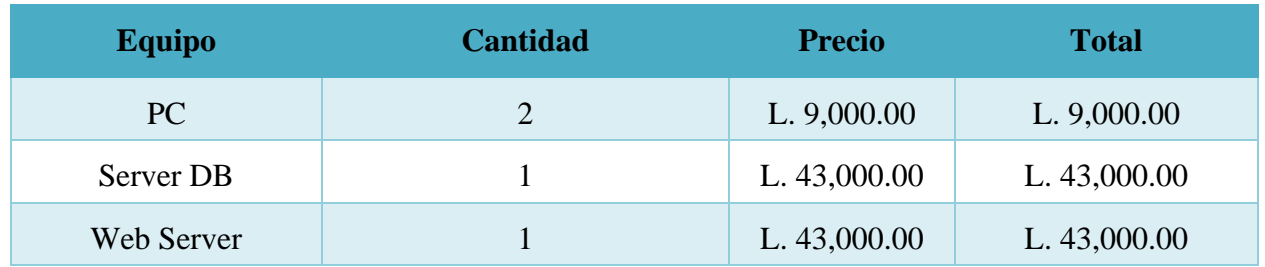

Fuente: Elaboración Propia.

## **Tabla 58: Factibilidad Económica del Software.**

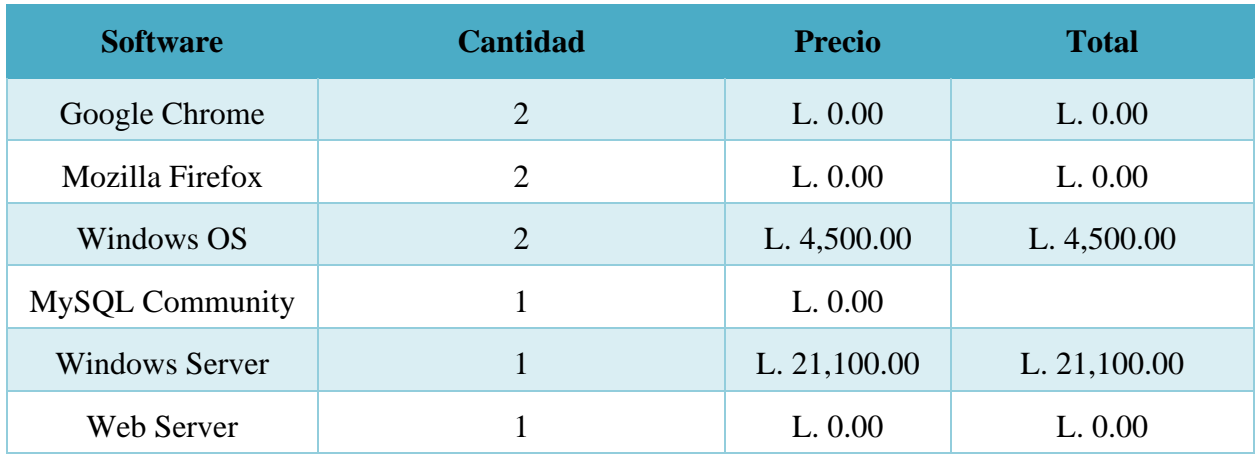

Fuente: Elaboración Propia.

## **Tabla 59: Factibilidad Económica de Comunicación.**

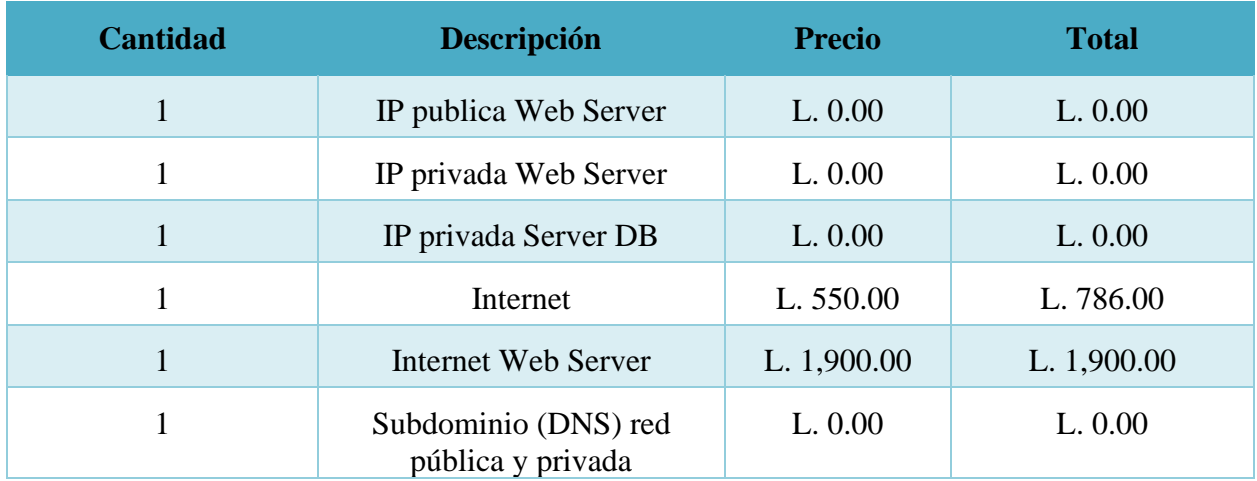